# Securing Wireless Infusion Pumps In Healthcare Delivery Organizations

Includes Executive Summary (A); Approach, Architecture, and Security Characteristics (B), and How-To Guides (C)

Gavin O'Brien Sallie Edwards Kevin Littlefield Neil McNab Sue Wang Kangmin Zheng

DRAFT

This publication is available free of charge from: https://nccoe.nist.gov/projects/use-cases/medical-devices

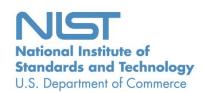

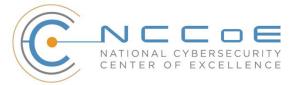

# **NIST SPECIAL PUBLICATION 1800-8**

# **Securing Wireless Infusion Pumps In Healthcare Delivery Organizations**

Includes Executive Summary (A); Approach, Architecture, and Security Characteristics (B), and How-To Guides (C)

Gavin O'Brien
National Cybersecurity Center of Excellence
Information Technology Laboratory

Sallie Edwards
Kevin Littlefield
Neil McNab
Sue Wang
Kangmin Zheng
The MITRE Corporation
McLean, VA

DRAFT

May 2017

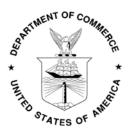

U.S. Department of Commerce Wilbur Ross, Secretary

National Institute of Standards and Technology Kent Rochford, Acting Undersecretary of Commerce for Standards and Technology and Director

# **NIST SPECIAL PUBLICATION 1800-8A**

# Securing Wireless Infusion Pumps

In Healthcare Delivery Organizations

Volume A:

**Executive Summary** 

# **Gavin O'Brien**

National Cybersecurity Center of Excellence Information Technology Laboratory

Sallie Edwards
Kevin Littlefield
Neil McNab
Sue Wang
Kangmin Zheng
The MITRE Corporation
McLean, VA

May 2017

**DRAFT** 

This publication is available free of charge from: https://nccoe.nist.gov/projects/use-cases/medical-devices

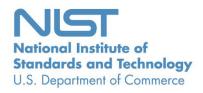

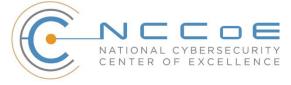

# **Executive Summary**

- Broad technological advancements have contributed to the Internet of Things (IoT) phenomenon, where physical devices now have technology that allow them to connect to the internet and communicate with other devices or systems. With billions of devices being connected to the internet, many industries, including healthcare, have or are beginning to leverage IoT devices to improve operational efficiency and enhance innovation.
- Medical devices, such as infusion pumps<sup>iii</sup>, were once standalone instruments that interacted only with the patient or medical provider. With technological improvements designed to enhance patient care, these devices now connect wirelessly to a variety of systems, networks, and other tools within a healthcare delivery organization (HDO) ultimately contributing to the Internet of Medical Things (IoMT).
- As IoMT grows, cybersecurity risks have risen. According to the Association for the Advancement of Medical Instrumentation (AAMI) Technical Information Report 57 (TIR57), "this has created a new source of risk for [the] safe operation [of medical devices]." In particular, the wireless infusion pump ecosystem (the pump, the network, and the data stored in and on a pump) face a range of threats, including unauthorized access to protected health information (PHI), changes to prescribed drug doses, and interference with a pump's function.
- In addition to managing interconnected medical devices, HDOs oversee complex, highly technical environments, from back-office applications for billing and insurance services, supply chain and inventory management, and staff scheduling to clinical systems such as radiological and pharmaceutical support. In this intricate healthcare environment, HDOs and medical device manufacturers that share responsibility and take a collaborative, holistic approach to reducing cybersecurity risks of the infusion pump ecosystem can better protect healthcare systems, patients, PHI, and enterprise information.
- The National Cybersecurity Center of Excellence (NCCoE) at the National Institute of Standards and Technology (NIST) analyzed risk factors in and around the infusion pump ecosystem using a questionnaire-based risk assessment. With the results of that assessment, the NCCoE then developed an example implementation that demonstrates how HDOs can use standards-based, commercially available cybersecurity technologies to better protect the infusion pump ecosystem, including patient information and drug library dosing limits.

# **CHALLENGE**

- 31 Technology improvements happen rapidly across all sectors. For organizations focused on streamlining
- 32 operations and delivering high-quality patient care, it can be difficult to take advantage of the latest
- technological advances, while also ensuring new medical devices or applications are secure. For many
- 34 HDOs, this can result in improperly configured information technology networks and components that
- 35 increase cybersecurity risks.
- 36 Unlike prior medical devices that were once standalone instruments, today's wireless infusion pumps
- 37 connect to a variety of healthcare systems, networks, and other devices. Although connecting infusion
- 38 pumps to point-of-care medication systems and electronic health records (EHRs) can improve healthcare
- 39 delivery processes, using a medical device's connectivity capabilities can create significant cybersecurity
- 40 risk, which could lead to operational or safety risks. Tampering, intentional or otherwise, with the

- wireless infusion pump ecosystem can expose a healthcare provider's enterprise to serious risks, such as:
- access by malicious actors
- 44 loss or corruption of enterprise information and patient data and health records
- 45 a breach of protected health information
  - loss or disruption of healthcare services
    - damage to an organization's reputation, productivity, and bottom-line revenue

As IoMT grows, with an increasing number of infusion pumps connecting to networks, the vulnerabilities and risk factors become more critical as they can expose the pump ecosystem to external attacks, compromises, or interference.

# **SOLUTION**

The NCCoE has developed cybersecurity guidance, NIST Special Publication 1800-8 *Securing Wireless Infusion Pumps*, using standards-based commercially available technologies and industry best practices to help HDOs strengthen the security of the wireless infusion pump ecosystem within healthcare facilities.

This NIST cybersecurity publication provides best practices and detailed guidance on how to manage assets, protect against threats, and mitigate vulnerabilities by performing a questionnaire-based risk assessment. In addition, the security characteristics of wireless infusion pump ecosystem are mapped to currently available cybersecurity standards and the Health Insurance Portability and Accountability Act (HIPAA) Security Rule. Based on our risk assessment findings, we apply security controls to the pump's ecosystem to create a 'defense-in-depth' solution for protecting infusion pumps and their surrounding systems against various risk factors. Ultimately, we show how biomedical, networking, and cybersecurity engineers and IT professionals can securely configure and deploy wireless infusion pumps to reduce cybersecurity risk.

Although the NCCoE used a suite of commercially available tools and technologies to address wireless infusion pump cybersecurity challenges, this guide does not endorse any specific products, nor does it guarantee compliance with any regulatory initiatives. Your organization's information security experts can identify solutions that will best integrate with your organization's current tools and IT system infrastructure. Your organization may choose to adopt this solution, or one that adheres to these guidelines, or you may refer to this guide as a starting point for tailoring and implementing specific parts that best suit your organization's risk profile and needs.

# **BENEFITS**

- The NCCoE's practice guide to securing the wireless infusion pump ecosystem can help your organization:
  - reduce cybersecurity risk, and potentially reduce impact to safety and operational risk, such as the loss of patient information or interference with the standard operation of a medical device
  - develop and execute a defense-in-depth strategy that protects the enterprise with layers of security to avoid a single point of failure and provide strong support for availability

 implement current cybersecurity standards and best practices, while maintaining the performance and usability of wireless infusion pumps

# SHARE YOUR FEEDBACK

- You can view or download the guide at https://nccoe.nist.gov/projects/use\_cases/medical\_devices.
- 85 Help the NCCoE make this guide better by sharing your thoughts with us. We recognize that technical
- solutions alone will not fully enable the benefits of a cybersecurity solution, so we encourage
- 87 organizations to share their lessons learned and best practices for transforming the processes associated
- 88 with implementing these guidelines. To provide comments or to learn more by arranging a
- demonstration of this reference solution, contact the NCCoE at <a href="https://niccoe@nist.gov">https://niccoe@nist.gov</a>.

90

91

81 82

83

# **TECHNOLOGY PARTNERS/COLLABORATORS**

- 92 Technology vendors who participated in this project submitted their capabilities in response to a call in
- 93 the Federal Register. Companies with relevant products were invited to sign a Cooperative Research and
- Development Agreement with NIST, allowing them to participate in a consortium to build this example
- 95 solution.

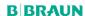

available technology.

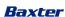

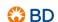

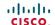

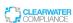

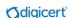

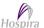

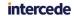

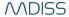

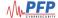

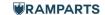

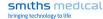

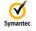

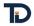

Certain commercial entities, equipment, products, or materials may be identified in this practice guide to adequately describe an experimental procedure or concept. Such identification is not intended to imply recommendation or endorsement by NIST or NCCoE, nor is it intended to imply that the entities, equipment, products, or materials are necessarily the best available for the purpose.

100

101

102

103

104

96 97

98

99

The National Cybersecurity Center of Excellence (NCCoE), a part of the National Institute of Standards and Technology (NIST), is a collaborative hub where industry organizations, government agencies, and academic institutions work together to address businesses' most pressing cybersecurity challenges. Through this collaboration, the NCCoE applies standards and best practices to develop modular, easily adaptable example cybersecurity solutions using commercially

**LEARN MORE** 

https://nccoe.nist.gov nccoe@nist.gov 301-975-0200

Internet of Things, Gartner IT Glossary, <a href="http://www.gartner.com/it-glossary/internet-of-things/">http://www.gartner.com/it-glossary/internet-of-things/</a> [accessed 4/5/2017].

ii Popular Internet of Things Forecast of 50 Billion Devices by 2020 Is Outdated, IEEE Spectrum, 2016. http://spectrum.ieee.org/tech-talk/telecom/internet/popular-internet-of-things-forecast-of-50-billion-devices-by-2020-is-outdated [accessed 4/5/2017].

iii Defined by the Food and Drug Administration (FDA) as "a medical device that delivers fluids into a patient's body in a controlled manner, either through the use of interconnected servers or via a standalone drug library-based medication delivery system."

https://www.fda.gov/medicaldevices/productsandmedicalprocedures/generalhospitaldevicesandsupplies/infusionpumps/default.htm [accessed 4/5/2017].

iv Principles of Medical Device Security, Association for the Advancement of Medical Instrumentation (AAMI) Technical Information Report (TIR) 57, 2016, ix pp.

# **NIST SPECIAL PUBLICATION 1800-8B**

# Securing Wireless Infusion Pumps

In Healthcare Delivery Organizations

## Volume B:

Approach, Architecture, and Security Characteristics

#### Gavin O'Brien

National Cybersecurity Center of Excellence Information Technology Laboratory

Sallie Edwards
Kevin Littlefield
Neil McNab
Sue Wang
Kangmin Zheng
The MITRE Corporation
McLean, VA

May 2017

**DRAFT** 

This publication is available free of charge from: <a href="https://nccoe.nist.gov/projects/use-cases/medical-devices">https://nccoe.nist.gov/projects/use-cases/medical-devices</a>

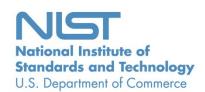

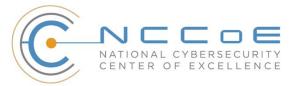

# **DISCLAIMER**

Certain commercial entities, equipment, products, or materials may be identified in this document in order to describe an experimental procedure or concept adequately. Such identification is not intended to imply recommendation or endorsement by NIST or NCCoE, nor is it intended to imply that the entities, equipment, products, or materials are necessarily the best available for the purpose.

National Institute of Standards and Technology Special Publication 1800-8B Natl. Inst. Stand. Technol. Spec. Publ. 1800-8B, 90 pages, (May 2017), CODEN: NSPUE2

# **FEEDBACK**

You can improve this guide by contributing feedback. As you review and adopt this solution for your own organization, we ask you and your colleagues to share your experience and advice with us.

Comments on this publication may be submitted to: <a href="mailto:hit\_nccoe@nist.gov">hit\_nccoe@nist.gov</a>.

Public comment period: May 8, 2017 through July 7, 2017

All comments are subject to release under the Freedom of Information Act (FOIA).

National Cybersecurity Center of Excellence
National Institute of Standards and Technology
100 Bureau Drive
Mailstop 2002
Gaithersburg, MD 20899

Email: nccoe@nist.gov

# NATIONAL CYBERSECURITY CENTER OF EXCELLENCE

The National Cybersecurity Center of Excellence (NCCoE), a part of the National Institute of Standards and Technology (NIST), is a collaborative hub where industry organizations, government agencies, and academic institutions work together to address businesses' most pressing cybersecurity issues. This public-private partnership enables the creation of practical cybersecurity solutions for specific industries or broad, cross-sector technology challenges. Working with technology partners—from Fortune 50 market leaders to smaller companies specializing in IT security—the NCCoE applies standards and best practices to develop modular, easily adaptable example cybersecurity solutions using commercially available technology. The NCCoE documents these example solutions in the NIST Special Publication 1800 series, which maps capabilities to the NIST Cyber Security Framework and details the steps needed for another entity to recreate the example solution. The NCCoE was established in 2012 by NIST in partnership with the State of Maryland and Montgomery County, Md.

To learn more about the NCCoE, visit <a href="https://nccoe.nist.gov">https://nccoe.nist.gov</a>. To learn more about NIST, visit <a href="https://www.nist.gov">https://www.nist.gov</a>.

# **NIST CYBERSECURITY PRACTICE GUIDES**

NIST Cybersecurity Practice Guides (Special Publication Series 1800) target specific cybersecurity challenges in the public and private sectors. They are practical, user-friendly guides that facilitate the adoption of standards-based approaches to cybersecurity. They show members of the information security community how to implement example solutions that help them align more easily with relevant standards and best practices and provide users with the materials lists, configuration files, and other information they need to implement a similar approach.

The documents in this series describe example implementations of cybersecurity practices that businesses and other organizations may voluntarily adopt. These documents do not describe regulations or mandatory practices, nor do they carry statutory authority.

# **ABSTRACT**

Medical devices, such as infusion pumps, were once standalone instruments that interacted only with the patient or medical provider. But today's medical devices connect to a variety of health care systems, networks, and other tools within a healthcare delivery organization (HDO). Connecting devices to point-of-care medication systems and electronic health records can improve healthcare delivery processes, however, increasing connectivity capabilities also creates cybersecurity risks. Potential threats include unauthorized access to patient health information, changes to prescribed drug doses, and interference with a pump's function.

The NCCoE at NIST analyzed risk factors in and around the infusion pump ecosystem using a questionnaire-based risk assessment to develop an example implementation that demonstrates how

HDOs can use standards-based, commercially available cybersecurity technologies to better protect the infusion pump ecosystem, including patient information and drug library dosing limits.

This practice guide will help HDOs implement current cybersecurity standards and best practices to reduce their cybersecurity risk, while maintaining the performance and usability of wireless infusion pumps.

# **KEYWORDS**

authentication; authorization; digital certificates; encryption; infusion pumps; Internet of Things; IoT; medical devices; network zoning; pump servers; questionnaire-based risk assessment; segmentation; VPN; Wi-Fi; wireless medical devices

# **ACKNOWLEDGMENTS**

We are grateful to the following individuals for their generous contributions of expertise and time.

| Name            | Organization                       |
|-----------------|------------------------------------|
| Arnab Ray       | Baxter Healthcare Corporation      |
| Pavel Slavin    | Baxter Healthcare Corporation      |
| Phillip Fisk    | Baxter Healthcare Corporation      |
| Raymond Kan     | Baxter Healthcare Corporation      |
| Tom Kowalczyk   | B. Braun Medical Inc.              |
| David Suarez    | Becton, Dickinson and Company (BD) |
| Robert Canfield | Becton, Dickinson and Company (BD) |
| Rob Suarez      | Becton, Dickinson and Company (BD) |
| Robert Skelton  | Becton, Dickinson and Company (BD) |
| Peter Romness   | Cisco                              |
| Kevin McFadden  | Cisco                              |
| Rich Curtiss    | Clearwater Compliance              |
| Darin Andrew    | DigiCert                           |
| Kris Singh      | DigiCert                           |

| Name                      | Organization                                 |
|---------------------------|----------------------------------------------|
| Mike Nelson               | DigiCert                                     |
| Chaitanya Srinivasamurthy | Hospira Inc., a Pfizer Company (ICU Medical) |
| Joseph Sener              | Hospira Inc., a Pfizer Company (ICU Medical) |
| Chris Edwards             | Intercede                                    |
| Won Jun                   | Intercede                                    |
| Dale Nordenberg           | MDISS                                        |
| Jay Stevens               | MDISS                                        |
| Carlos Aguayo Gonzalez    | PFP Cybersecurity                            |
| Thurston Brooks           | PFP Cybersecurity                            |
| Colin Bowers              | Ramparts                                     |
| Bill Hagestad             | Smiths Medical                               |
| Axel Wirth                | Symantec Corporation                         |
| Bryan Jacobs              | Symantec Corporation                         |
| Bill Johnson              | TDi Technologies, Inc.                       |
| Barbara De Pompa Reimers  | The MITRE Corporation                        |
| Sarah Kinling             | The MITRE Corporation                        |
| Marilyn Kupetz            | The MITRE Corporation                        |
| David Weitzel             | The MITRE Corporation                        |
| Mary Yang                 | The MITRE Corporation                        |

The technology vendors who participated in this build submitted their capabilities in response to a notice in the Federal Register. Companies with relevant products were invited to sign a Cooperative

Research and Development Agreement (CRADA) with NIST, allowing them to participate in a consortium to build this example solution. We worked with:

| Technology Partner/Collaborator              | Build Involvement                                                                                                    |
|----------------------------------------------|----------------------------------------------------------------------------------------------------|
| Baxter Healthcare Corporation                | <ul> <li>Sigma Spectrum LVP, version 8</li> <li>Sigma Spectrum Wireless Battery Module, version 8</li> <li>Sigma Spectrum Master Drug Library, version 8</li> <li>CareEverywhere Gateway Server, version 14</li> </ul> |
| B. Braun Medical Inc.                        | <ul> <li>Infusomat® Space Infusion System/ Large Volume<br/>Pumps</li> <li>DoseTrac® Infusion Management Software/ Infusion<br/>Pump Software</li> </ul>                                                               |
| Becton, Dickinson and Company (BD)           | <ul> <li>Alaris® 8015 PC Unit v9.19.2</li> <li>Alaris® Syringe Module 8110</li> <li>Alaris® LVP Module 8100</li> <li>Alaris® Systems Manager v4.2</li> <li>Alaris® System Maintenance (ASM) v 10.19</li> </ul>         |
| Cisco                                        | <ul> <li>Access Point (AIR-CAP1602I-A-K9)</li> <li>Wireless LAN Controller 8.2.111.0</li> <li>Cisco ISE</li> <li>Cisco: ASA</li> <li>Catalyst 3650 Switch</li> </ul>                                                   |
| <u>Clearwater Compliance</u>                 | Clearwater: IRM   Pro                                                                                                    |
| <u>DigiCert</u>                              | CertCentral management account / Certificate Authority                                                                                                    |
| Hospira Inc., a Pfizer Company (ICU Medical) | <ul> <li>Plum 360™ Infusion System, version 15.10</li> <li>LifeCare PCA™ Infusion System, version 7.02</li> <li>Hospira MedNet™, version 6.2</li> </ul>                                                                |

| Technology Partner/Collaborator | Build Involvement                                                                                                    |
|---------------------------------|----------------------------------------------------------------------------------------------------|
| <u>Intercede</u>                | MyID                                                                                                    |
| MDISS                           | MDRAP                                                                                                    |
| PFP Cybersecurity               | Device Monitor                                                                                                    |
| <u>Ramparts</u>                 | Risk Assessment                                                                                                    |
| Smiths Medical                  | <ul> <li>Medfusion® 3500 V5 syringe infusion system</li> <li>PharmGuard® Toolbox v1.5</li> <li>Medfusion 4000® Wireless Syringe Infusion Pump</li> <li>CD, PHARMGUARD® TOOLBOX 2, V3.0 use with Medfusion® 4000 and 3500 V6 (US)</li> <li>PharmGuard® Server Licenses, PharmGuard® Server Enterprise Edition, V1.1</li> <li>CADD®-Solis Ambulatory Infusion Pump</li> <li>CADD™-Solis Medication Safety Software</li> </ul> |
| Symantec Corporation            | <ul> <li>Endpoint Protection (SEP)</li> <li>Advanced Threat Protection: Network (ATP:N)</li> <li>Server Advanced - DataCenter Security (DCS:SA):</li> </ul>                                                                                                    |
| TDi Technologies, Inc.          | ConsoleWorks                                                                                                    |

# **Contents**

| 1 | Sun  | nmary   | /                                       | 1  |
|---|------|---------|-----------------------------------------|----|
|   | 1.1  | Challe  | nge                                     | 2  |
|   | 1.2  | Solutio | on                                      | 3  |
|   | 1.3  | Benef   | its                                     | 4  |
| 2 | Hov  | v to U  | Ise This Guide                          | 5  |
|   | 2.1  | Typog   | raphical Conventions                    | 6  |
| 3 | App  | roach   | າ                                       | 7  |
|   | 3.1  | Audie   | nce                                     | 8  |
|   | 3.2  | Scope   |                                         | 8  |
|   |      | 3.2.1   | Assumptions                             | 8  |
|   |      | 3.2.2   | Security                                | 8  |
|   |      | 3.2.3   | Existing Infrastructure                 | 8  |
|   |      | 3.2.4   | Technical Implementation                | 9  |
|   |      | 3.2.5   | Capability Variation                    | 9  |
| 4 | Risk | ( Asse  | ssment and Mitigation                   | 9  |
|   | 4.1  | Risk A  | ssessments                              | 11 |
|   |      | 4.1.1   | Industry Analysis of Risk               | 11 |
|   |      | 4.1.2   | Questionnaire-based Risk Assessment     | 12 |
|   |      | 4.1.3   | Assets                                  | 12 |
|   |      | 4.1.4   | Threats                                 | 12 |
|   |      | 4.1.5   | Vulnerabilities                         | 13 |
|   |      | 4.1.6   | Risks                                   | 14 |
|   |      | 4.1.7   | Recommendations and Best Practices      | 16 |
|   | 4.2  | Risk R  | esponse Strategy                        | 16 |
|   |      | 4.2.1   | Risk Mitigation                         | 17 |
|   | 4.3  | Securi  | ty Characteristics and Controls Mapping | 18 |
|   | 4.4  | Techn   | ologies                                 | 24 |
|   |      |         |                                         |    |

| 5 | Arc  | hitect  | ure                               | 31 |
|---|------|---------|-----------------------------------|----|
|   | 5.1  | Basic S | System                            | 31 |
|   | 5.2  | Data F  | -low                              | 32 |
|   | 5.3  | Cybers  | security Controls                 | 33 |
|   |      | 5.3.1   | Network Controls                  | 33 |
|   |      | 5.3.2   | Pump Controls                     | 49 |
|   |      | 5.3.3   | Pump Server Controls              | 50 |
|   |      | 5.3.4   | Enterprise Level Controls         | 54 |
|   | 5.4  | Final A | Architecture                      | 55 |
| 6 | Life | Cycle   | Cybersecurity Issues              | 56 |
|   | 6.1  | Procur  | rement                            | 57 |
|   | 6.2  | Opera   | tion                              | 57 |
|   | 6.3  | Maint   | enance                            | 58 |
|   | 6.4  | Dispos  | sal                               | 58 |
| 7 | Sec  | urity ( | Characteristics Analysis          | 59 |
|   | 7.1  | Assum   | ptions and Limitations            | 59 |
|   | 7.2  | Applic  | ation of Security Characteristics | 59 |
|   |      | 7.2.1   | Supported CSF Subcategories       | 59 |
|   | 7.3  | Securi  | ty Analysis Summary               | 62 |
| 8 | Fun  | ctiona  | al Evaluation                     | 63 |
|   | 8.1  | Functi  | onal Test Plan                    | 63 |
|   |      | 8.1.1   | Test Case: WIP-1                  | 64 |
|   |      | 8.1.2   | Test Case: WIP-2                  | 64 |
|   |      | 8.1.3   | Test Case: WIP-3                  | 65 |
|   |      | 8.1.4   | Test Case: WIP-4                  | 66 |
|   |      | 8.1.5   | Test Case: WIP-5                  | 66 |
|   |      | 8.1.6   | Test Case: WIP-6                  | 67 |
|   |      | 8.1.7   | Test Case: WIP-7                  | 68 |
| 9 | Fut  | ure Ri  | uild Considerations               | 69 |

# DRAFT

| Appendix A | Threats                            | <b>70</b> |
|------------|------------------------------------|-----------|
| Appendix B | Vulnerabilities                    | <b>72</b> |
| Appendix C | Recommendations and Best Practices | <b>75</b> |
| Appendix D | References                         | 77        |

# **List of Figures**

| Figure 4-1: Tiered Risk Management Approach (NIST SP 800-37)                             | . 10 |
|------------------------------------------------------------------------------------------|------|
| Figure 4-2: Relationship between Security and Safety Risks (AAMI TIR 57)                 | . 11 |
| Figure 5-1: Basic System                                                                 | . 32 |
| Figure 5-2: Network Architecture with Segmentation                                       | . 37 |
| Figure 5-3: Wi-Fi Management                                                             | . 38 |
| Figure 5-4: Wi-Fi Authentication                                                         | . 39 |
| Figure 5-5: Wi-Fi Device Access                                                          | . 40 |
| Figure 5-6: Network Access Control                                                       | . 43 |
| Figure 5-7: Remote Access VPN                                                            | . 44 |
| Figure 5-8: Remote Access                                                                | . 46 |
| Figure 5-9: External                                                                     | . 48 |
| Figure 5-10: Pump Server Protection                                                      | . 53 |
| Figure 5-11: Target Architecture                                                         | . 55 |
| Figure 6-1: Asset Life Cycle                                                             | . 56 |
| List of Tables                                                                           |      |
| Table 4-1: Security Characteristics and Controls Mapping - NIST Cyber Security Framework | . 19 |
| Table 4-2: Products and Technologies                                                     | . 24 |

# 1 Summary

- 2 Medical devices, such as infusion pumps, were once standalone instruments that interacted only with
- 3 the patient or medical provider [1]. With technological improvements designed to enhance patient care,
- 4 these devices now connect wirelessly to a variety of systems, networks, and other tools within a
- 5 healthcare delivery organization (HDO) ultimately contributing to the Internet of Medical Things
- 6 (IoMT).

- 7 In addition to managing interconnected medical devices, HDOs oversee complex, highly technical
- 8 environments, from back-office applications for billing and insurance services, supply chain and
- 9 inventory management, and staff scheduling to clinical systems such as radiological and pharmaceutical
- 10 support. In this intricate healthcare environment, HDOs and medical device manufacturers that share
- 11 responsibility and take a collaborative, holistic approach to reducing cybersecurity risks of the wireless
- 12 infusion pump ecosystem can better protect healthcare systems, patients, PHI, and enterprise
- 13 information.
- 14 The National Cybersecurity Center of Excellence (NCCoE) at the National Institute of Standards and
- 15 Technology (NIST) developed an example implementation that demonstrates how HDOs can use
- 16 standards-based, commercially available cybersecurity technologies to better protect the wireless
- 17 infusion pump ecosystem, including patient information and drug library dosing limits.
- 18 The NCCoE's project has resulted in a NIST Cybersecurity Practice Guide, Securing Wireless Infusion
- 19 Pumps, that addresses how to manage this challenge in clinical settings with a reference design and
- 20 example implementation. Our example solution starts with two types of risk assessments: an industry
- 21 analysis of risk and a questionnaire-based-risk assessment. With the results of that assessment, we then
- 22 used a defense-in-depth strategy to secure the pump, server components, and surrounding network to
- create a better protected environment for wireless infusion pumps.
- 24 The solution and architectures presented here are built upon standards-based, commercially available
- 25 products and represent one of many possible solutions and architectures. The example implementation
- 26 can be used by any organization that is deploying wireless infusion pump systems and is willing to
- 27 perform their own risk assessment and implement controls based on their risk posture.
- 28 For ease of use, here is a short description of the different sections of this volume.
- 29 **Section 1:** Summary presents the challenge addressed by the NCCoE project, with an in-depth look at
- 30 our approach, the architecture, and the security characteristics we used; the solution demonstrated to
- 31 address the challenge; benefits of the solution; and the technology partners that participated in
- 32 building, demonstrating, and documenting the solution. The Summary also explains how to provide
- 33 feedback on this guide.

- 34 Section 2: How to Use This Guide explains how readers like you—business decision makers, program
- 35 managers, information technology (IT) professionals (e.g., systems administrators), and biomedical
- 36 engineers—might use each volume of the guide.
- 37 **Section 3:** Approach offers a detailed treatment of the scope of the project, describes the assumptions
- 38 on which the security platform development was based, the risk assessment that informed platform
- 39 development, and the technologies and components that industry collaborators gave us to enable
- 40 platform development.
- 41 Section 4: Risk Assessment and Mitigation highlights the risks we found, along with the potential
- response and mitigation efforts that can help lower risks for HDOs.
- 43 Section 5: Architecture describes the usage scenarios supported by project security platforms, including
- 44 Cybersecurity Framework functions supported by each component contributed by our collaborators.
- 45 **Section 6:** Life Cycle Cybersecurity Issues discusses cybersecurity considerations from a product life
- 46 cycle perspective including: procurement, maintenance, end of life.
- 47 **Section 7:** Security Characteristics Analysis provides details about the tools and techniques we used to
- 48 perform risk assessments pertaining to wireless infusion pumps.
- 49 Section 8: Functional Evaluation summarizes the test sequences we employed to demonstrate security
- 50 platform services, the Cybersecurity Framework functions to which each test sequence is relevant, and
- 51 the NIST SP 800-53-4 controls that applied to the functions being demonstrated.
- 52 **Section 9:** Future Build Considerations is a brief treatment of other applications that NIST might explore
- in the future to further support wireless infusion pump cybersecurity.
- 54 Appendices provide acronym translations, references, a mapping of the wireless infusion pump project
- 55 to the Cybersecurity Framework Core (CFC), and a list of additional informative security references cited
- in the CFC.

# 1.1 Challenge

- 58 The Food and Drug Administration (FDA) defines an external infusion pump as a medical device that
- 59 delivers fluids into a patient's body in a controlled manner, using interconnected servers or via a
- 60 standalone drug library-based medication delivery system [1]. In the past, infusion pumps were
- 61 standalone instruments that interacted only with the patient and the medical provider. Now,
- 62 connecting infusion pumps to point-of-care medication systems and electronic health records (EHRs)
- 63 can help improve healthcare delivery processes, but using a medical device's connectivity capabilities
- can also create cybersecurity risk, which could lead to operational or safety risks.
- 65 Wireless infusion pumps are challenging to protect for several reasons. They can be infected by
- 66 malware, which can cause them to malfunction or operate differently than originally intended. And
- 67 traditional malware protection could negatively impact the pump's ability to operate efficiently. In

- addition, most wireless infusion pumps contain a maintenance default passcode. If HDOs do not change
- 69 the default passcodes when provisioning pumps, nor periodically change the passwords after pumps are
- 70 deployed, this creates a vulnerability. This can make it difficult to revoke access codes when a hospital
- 71 employee resigns from the job, for example. Furthermore, information stored inside infusion pumps
- 72 also must be properly secured, including data from drug library systems, infusion rates and dosages, or
- 73 protected health information (PHI) [2], [3], [4], [5], [6].
- 74 Additionally, like other devices with operating systems and software that connect to a network, the
- 75 wireless infusion pump ecosystem creates a large attack surface (i.e., the different points where an
- attacker could get into a system, and where they could exfiltrate data out), primarily due to
- vulnerabilities in operating systems, subsystems, networks or default configuration settings that allow
- 78 for possible unauthorized access [6], [7], [8]. Because many infusion pump models can be accessed and
- 79 programmed remotely through a healthcare facility's wireless network, this vulnerability could be
- 80 exploited to allow an unauthorized user to interfere with the pump's function, harming a patient
- 81 through incorrect drug dosing or the compromise of that patient's PHI.
- These risk factors are real, exposing the wireless pump ecosystem to external attacks, compromise or
- interference [6], [8], [9]. Digital tampering, intentional or otherwise, with a wireless infusion pump's
- 84 ecosystem (the pump, the network, and data in and on the pump) can expose a healthcare delivery
- organization (HDO) to critical risk factors, such as malicious actors; loss of data; a breach of PHI; loss of
- 86 services; loss of health records; the potential for downtime; and damage to an HDO's reputation,
- 87 productivity, and bottom-line revenue.
- 88 This practice guide helps you address your assets, threats, and vulnerabilities by demonstrating how to
- 89 perform a questionnaire-based risk assessment survey. After you complete the assessment, you can
- 90 apply security controls to the infusion pumps in your area of responsibility to create a defense-in-depth
- 91 solution to protect them from cybersecurity risks.

# 1.2 Solution

92

- 93 The NIST Cybersecurity Practice Guide Securing Wireless Infusion Pumps shows how biomedical
- 94 engineers, networking engineers, security engineers and IT professionals, using commercially available,
- open source tools and technologies that are consistent with cybersecurity standards, can help securely
- onfigure and deploy wireless infusion pumps within HDOs.
- 97 In addition, the security characteristics of wireless infusion pump ecosystem are mapped to currently
- 98 available cybersecurity standards and the Health Insurance Portability and Accountability Act (HIPAA)
- 99 Security Rule. In developing our solution, we used standards and guidance from:
- NIST Framework for Improving Critical Infrastructure Cybersecurity (commonly known as the NIST CSF) [10]
  - NIST Risk Management Framework (RMF) [11], [12], [13]

107

108

109

110

111

112

113

114115

116

117

118119

120121

122

123

124

125

126

128

129130

131

132

133

134135

136

137

| 103 | • | NIST SP 800-53rev4 Security and Privacy Controls for Federal Information Systems and |
|-----|---|--------------------------------------------------------------------------------------|
| 104 |   | Organizations [14]                                                                   |

- Association for the Advancement of Medical Instrumentation (AAMI) Technical Information Report (TIR) 57 [9]
- International Electrotechnical Commission (IEC) 80001 and 80002 risk management for IT networks incorporating medical devices [15], [16], [17], [18], [19]
- Food and Drug Administration's (FDA) Postmarket Management of Cybersecurity in Medical Devices for building block standards for any medical device cybersecurity solution.

# Ultimately, this practice guide:

- maps security characteristics to standards and best practices from NIST and other standards organizations, to the Health Insurance Portability and Accountability Act of 1996 (HIPAA)
   Security Rule [10], [14], [20], [21], [22]
- provides a detailed architecture and capabilities that address security controls
- provides a how-to for implementers and security engineers to recreate the reference design
- is modular and uses products that are readily available and interoperable with existing IT infrastructure and investments.

Your organization may choose to adopt this example solution, or one that adheres to these guidelines, or you may refer to this guide as a starting point for tailoring and implementing specific parts that best suit your organization's needs. Although the NCCoE used a suite of commercially available tools and technologies to address wireless infusion pump cybersecurity challenges, this guide does not endorse any specific products, nor does it guarantee compliance with any regulatory initiatives. Refer to your organization's information security experts to identify solutions that will best integrate with your organization's current tools and IT system infrastructure.

## 1.3 Benefits

- 127 The example solution presented in this practice guide offers several benefits, including:
  - illustrating cybersecurity standards and best practice guidelines to better secure the wireless
    infusion pump ecosystem, such as the hardening of operating systems, segmenting the
    network, white listing, code-signing, and using certificates for both authorization and
    encryption, maintaining the performance and usability of wireless infusion pumps
  - reducing risks from the compromise of information, including the potential for breach or loss of protected health information (PHI), as well as not allowing these medical devices to be used for anything other than the intended purposes
  - documenting a defense-in-depth strategy to introduce layers of cybersecurity controls that avoid a single point of failure and provide strong support for availability. This strategy may include a variety of tactics: using network segmentation to isolate business units and user

143144

145

146

147

148

159

160

161

162

163164

165

166

167

| 138 | access; applying firewalls to manage and control network traffic; hardening and enabling device |
|-----|-------------------------------------------------------------------------------------------------|
| 139 | security features to reduce zero-day exploits; and implementing strong network authentication   |
| 140 | protocols and proper network encryption, monitoring, auditing and intrusion detection and       |
| 141 | prevention services (IDS/IPS).                                                                  |

- highlighting best practices for procurement of wireless infusion pumps by including the need for cybersecurity features at the point of purchase
- calling upon industry to create new best practices for healthcare providers to consider when onboarding medical devices, with a focus on elements such as asset inventory, certificate management, device hardening and configuration, and a clean-room environment to limit the possibility of zero-day vulnerabilities.

# 2 How to Use This Guide

- 149 This NIST Cybersecurity Practice Guide demonstrates a standards-based reference design and provides
- users with the information they need to replicate NCCoE's questionnaire-based risk assessment and
- deployment of a defense in depth strategy. This reference design is modular and can be deployed in
- whole or in parts.
- 153 This guide contains three volumes:
- NIST SP 1800-8A: Executive Summary
- NIST SP 1800-8B: *Approach, Architecture, and Security Characteristics* what we built and why **(you are here)**
- NIST SP 1800-8C: *How-To Guides* instructions for building the example solution.
- 158 Depending on your role in your organization, you might use this guide in different ways:
  - Business decision makers, including chief security and technology officers will be interested in the Executive Summary (NIST SP 1800-8A), which describes the:
  - challenges enterprises face in securing the wireless infusion pump ecosystem
  - example solution built at the NCCoE
  - benefits of adopting the example solution.
  - Technology or security program managers concerned with how to identify, understand, assess, and mitigate risk will be interested in this part of the guide, NIST SP 1800-8B, which describes what we did and why. The following sections will be of particular interest:
    - Section 4, <u>Risk Assessment and Mitigation</u>, describes the risk analysis we performed
- Section 4.3, <u>Security Characteristics and Controls Mapping</u>, maps the security
   characteristics of this example solution to cybersecurity standards and best practices.

180

181

182

183

184

185

190

- You might share the *Executive Summary, NIST SP 1800-8A*, with your leadership team to help them understand the significant risk of unsecured IoMT and the importance of adopting standards-based, commercially available technologies that can help secure the wireless infusion pump ecosystem.
- 173 **IT professionals** who want to implement an approach like this will find the whole practice guide useful.
  174 You can use the How-To portion of the guide, *NIST SP 1800-8C*, to replicate all or parts of the example
  175 implementation that we built in our lab. The How-To guide provides specific product installation,
  176 configuration, and integration instructions for implementing the example solution. We do not recreate
  177 the product manufacturers' documentation, which is generally widely available. Rather, we show how
  178 we incorporated the products together in our environment to create an example solution.
  - This guide assumes that IT professionals have experience implementing security products within the enterprise. While we have used a suite of commercial products to address this challenge, this guide does not endorse any products. Your organization can adopt this solution or one that adheres to these guidelines in part or in whole. Your organization's security experts should identify the products that will best integrate with your existing tools and IT system infrastructure. We hope you will seek products that are congruent with applicable standards and best practices. Section 4.4, <u>Technologies</u> lists the products we used and maps them to the cybersecurity controls provided by this reference solution.
- A NIST Cybersecurity Practice Guide does not describe *the* solution, but rather a *possible* solution. This is a draft guide. We seek feedback on its contents and welcome your input. Comments, suggestions, and success stories will improve subsequent versions. Please contribute your thoughts by sending them to <a href="https://hittps://hittps:

# 2.1 Typographical Conventions

191 The following table presents typographic conventions used in this volume.

| Typeface/Symbol | Meaning                                                                                              | Example                                                    |
|-----------------|----------------------------------------------------------------------------------------------------|------------------------------------------------------------|
| Italics         | filenames and pathnames references to documents that are not hyperlinks, new terms, and placeholders | For detailed definitions of terms, see the NCCoE Glossary. |
| Bold            | names of menus, options, com-<br>mand buttons and fields                                             | Choose <b>File &gt; Edit</b> .                             |
| Monospace       | command-line input, on-screen computer output, sample code examples, status codes                    | mkdir                                                      |

| Typeface/Symbol | Meaning                                                                     | Example                                                                                                    |
|-----------------|-----------------------------------------------------------------------------|----------------------------------------------------------------------------------------------------|
| Monospace Bold  | command-line user input con-<br>trasted with computer output                | service sshd start                                                                                                    |
| blue text       | link to other parts of the docu-<br>ment, a web URL, or an email<br>address | All publications from NIST's National Cybersecurity Center of Excellence are available at <a href="https://nccoe.nist.gov">https://nccoe.nist.gov</a> . |

# 3 Approach

Medical devices have grown increasingly powerful, offering patients improved, safer healthcare options with less physical effort for providers. To accomplish this, medical devices now contain operating systems and communication hardware that allow them to connect to networks and other devices. The connected functionality responsible for much of the improvement of medical devices poses challenges not formerly seen with standalone instruments.

Clinicians and patients rely on infusion pumps for safe and accurate administration of fluids and medications. However, the FDA has identified problems that can compromise the safe use of external infusion pumps [2], [3], [7]. These issues can lead to over- or under-infusion, missed treatments, or delayed therapy. The NCCoE initiated this project to help healthcare providers develop a more secure wireless infusion pump ecosystem, which can be applied to similarly connected medical devices. The wireless infusion pump was selected as a representative medical device. Throughout the remainder of this guide, the focus will be on the secure operation of the wireless infusion pump ecosystem. Both the architecture and security controls may be applied to increase the security posture for other types of medical devices. However, any application should be reviewed and tailored to the specific environment in which the medical device will operate.

Throughout the wireless infusion pump project, we collaborated with our Healthcare Community of Interest (COI) and cybersecurity vendors to identify infusion pump threat actors, define interactions between the actors and systems, review risk factors, develop an architecture and reference design, identify applicable mitigating security technologies, and design an example implementation. This practice guide highlights the approach used to develop the NCCoE reference solution. Elements include risk assessment and analysis, logical design, build development, test and evaluation and security control mapping. The practice guide seeks to help the healthcare community evaluate the security environment surrounding infusion pumps deployed in a clinical setting.

#### 3.1 Audience 216 217 This guide is primarily intended for professionals implementing security solutions within an HDO. It may 218 also be of interest to anyone responsible for securing non-traditional computing devices (i.e., the 219 Internet of Things, or IoT). 220 More specifically, Volume B of the practice guide is designed to appeal to a wide range of job functions. 221 This volume offers cybersecurity or technology decision makers within HDOs a view into how they can 222 make the medical device environment more secure to help improve their enterprise's security posture 223 and reduce enterprise risk. It offers technical staff guidance on architecting a more secure medical 224 device network and instituting compensating controls. 3.2 Scope 225 226 The NCCoE project focused on securing the environment of the medical device and not re-engineering 227 the device itself. To do this, we reviewed known vulnerabilities in wireless infusion pumps and 228 examined how the architecture and component integration could be designed to increase the security 229 of the device. The approach considered the life cycle of a wireless infusion pump from planning the 230 purchase, to decommissioning, with a concentration on the configuration, use, and maintenance 231 phases. 232 3.2.1 Assumptions 233 Considerable research, investigation, and collaboration went into the development of the reference 234 design in this guide. The actual build and example implementation of this architecture occurred in a lab 235 environment at the NCCoE. Although the lab is based on a clinical environment, it does not mirror the 236 complexity of an actual hospital network. It is assumed that any actual clinical environment would 237 represent additional complexity. 3.2.2 Security 238 We assume that those of you who plan to adopt this solution or any of its components have some 239 240 degree of network security already in place. As a result, we focused primarily on new vulnerabilities that 241 may be introduced if organizations implement the example solution. Section 4, Risk Assessment and 242 Mitigation, contains detailed recommendations on how to secure the core components highlighted in 243 this practice guide. 3.2.3 Existing Infrastructure 244

This guide may help you design an entirely new infrastructure. However, it is geared toward those with

an established infrastructure, as that represents the largest portion of readers. Hospitals and clinics are

likely to have some combination of the capabilities described in this reference solution. Before applying

245

246

274

248 any measures addressed in this guide, we recommend that you review and test them for applicability to 249 your existing environment. No two hospitals or clinics are the same, and the impact of applying security 250 controls will differ. 3.2.4 Technical Implementation 251 252 The guide is written from a how-to perspective. Its foremost purpose is to provide details on how to 253 install, configure, and integrate components, and how to construct correlated alerts based on the 254 capabilities we selected. 255 3.2.5 Capability Variation 256 We fully understand that the capabilities presented here are not the only security options available to 257 the healthcare industry. Desired security capabilities may vary considerably from one provider to the 258 next. **Risk Assessment and Mitigation** 259 260 NIST SP 800-30, Risk Management Guide for Information Technology Systems, states, "Risk is the net 261 negative impact of the exercise of a vulnerability, considering both the probability and the impact of occurrence. Risk management is the process of identifying risk, assessing risk, and taking steps to reduce 262 risk to an acceptable level" [11]. 263 264 We recommend that any discussion of risk management, particularly at the enterprise level, begin with 265 a comprehensive review of NIST SP 800-37, A Guide for Applying the Risk Management Framework to Federal Information Systems [12].NIST's Risk Management Framework (RMF) guidance has provided 266 267 invaluable advice in providing a baseline to assess risks, from which the NCCoE developed the project, 268 the security characteristics of the solution, and this guide. 269 It is important to understand what constitutes the definition of risk as it relates to non-traditional 270 information systems such as wireless infusion pumps. NIST SP 800-37 presents three tiers in the risk 271 management hierarchy (Figure 4-1): 272 1. Organization

2. Business Processes

3. Information Systems

# Figure 4-1: Tiered Risk Management Approach (NIST SP 800-37)

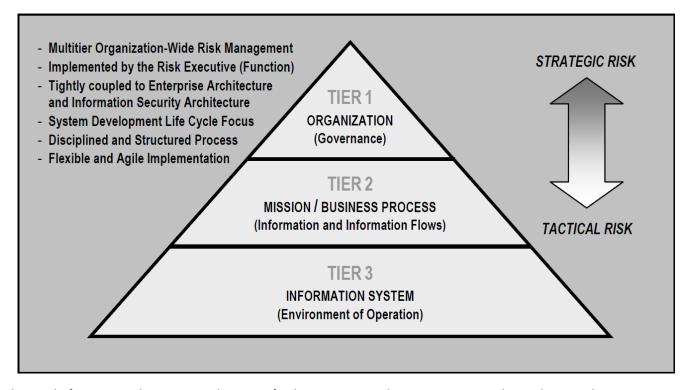

This guide focuses on the Tier 3 application of risk management but incorporates other industry risk management and assessment standards and best practices for the context of networked medical devices in HDOs. Relevant standards and best practices include:

International Electrotechnical Commission (IEC) 80001-1 (2010): Application of risk management for IT-networks incorporating medical devices—Part 1: Roles, responsibilities, and activities [23]

International Electrotechnical Commission/ Technical Report (IEC/TR) 80001-2: Application of risk management for IT networks incorporating medical devices [16], [17], [18], [19]

International Standards Organization (ISO) 14971:2007 Medical devices—Application of risk management to medical devices [24]

 Association for the Advancement of Medical Instrumentation (AAMI) Technical Information Report (TIR) 57: 2016 Principles for medical device security—risk management [9]

  Food and Drug Administration (FDA) Postmarket Management of Cybersecurity in Medical Devices [3].

For this NCCoE project, it was extremely important to understand the complexity of networked medical devices in a system-of-systems environment. Additionally, we felt it necessary to understand where security risks may have safety implications. The AAMI TIR57 was particularly useful in this regard, as it

specified elements of medical device security using NIST's RMF, IEC 80001-1, IEC/TR 80001-2 and ISO 14971 [9], [11], [12], [13], [15], [16], [17], [18], [19], [23], [24]. Also, the Venn diagram in Figure 4-2 illustrates the relationship between security and safety risks (AAMI TIR57). As seen in this diagram, there are cybersecurity risks that may have safety impacts. For HDOs, these risks should receive special attention from both security and safety personnel.

Figure 4-2: Relationship between Security and Safety Risks (AAMI TIR 57) [7]

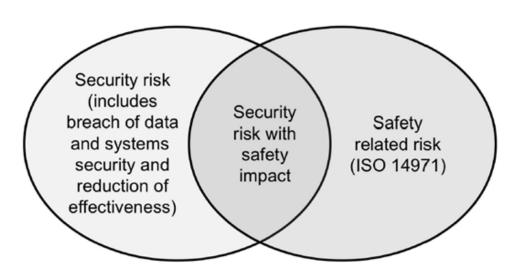

301 4.1 Risk Assessments

For this NCCoE project, we performed two types of risk assessments: (1) industry analysis of risk and (2) questionnaire-based risk assessment.

# 4.1.1 Industry Analysis of Risk

The first assessment was an industry analysis of risk performed while developing the initial use case. This industry analysis provided insight into the challenges of integrating medical devices into a clinical environment containing a standard IT network. Completion of the industry analysis narrowed the objective of our use case to helping HDOs secure medical devices on an enterprise network, with a specific focus on wireless infusion pumps.

Activities involved in our industry analysis included reaching out to our COI and other industry experts through workshops and focus group discussions. After receiving feedback on the NCCoE's use case publication through a period of public comment, NCCoE adjudicated the comments and clarified a project description. These activities were instrumental to identifying primary risk factors as well as

- educating our team on the uniqueness of cybersecurity risks involved in protecting medical devices in
- 315 healthcare environments.

# 316 4.1.2 Questionnaire-based Risk Assessment

- For the second type of risk assessment, we conducted a formal questionnaire-based risk assessment,
- using tools from two NCCoE Cooperative Research and Development Agreement (CRADA) collaborators.
- 319 We conducted this questionnaire-based risk assessment to gain greater understanding of the risks
- 320 surrounding the wireless infusion pump ecosystem. The tool identifies the risks and maps them to the
- 321 security controls. This type of risk assessment is considered appropriate for Tier 3: Information Systems,
- 322 per NIST's RMF. One tool focuses on medical devices and the surrounding ecosystem. The other tool
- focuses on the HDO enterprise. Both questionnaire-based risk assessment tools leverage guidance and
- best practices including the NIST RMF and CSF and focus on built-in threats, vulnerabilities, and controls
- 325 [10], [11], [12], [13]. The assessment results measure likelihood, severity, and impact of potential
- 326 threats.
- 327 All risk assessment activities provide an understanding of the challenges and risks involved when
- 328 integrating medical devices, in this case wireless infusion pumps, into a typical IT network. Based on this
- analysis, this project has two fundamental objectives for this project:
- 330 to protect the wireless infusion pumps from cyberattacks;
- 331 to protect the healthcare ecosystem, should a wireless infusion pump be compromised.
- 332 Per AAMI's TIR57, "To assess security risk, several factors need to be identified and documented,"
- 333 (Hoyme & Geoff, 2016) [9].
- Based on our risk assessments and additional research, we identified primary threats, vulnerabilities,
- and risks that should be addressed when using wireless infusion pumps in HDOs.
- 336 4.1.3 Assets
- 337 Defining the asset is the first step in establishing the asset-threat-vulnerability construct necessary to
- properly evaluate or measure risks, per NIST's RMF [11], [12], [13]. An information asset is typically
- defined as a software application or information system that uses devices or third-party vendors for
- 340 support and maintenance. For the NCCoE's purposes, the information asset selected is a Wireless
- 341 Infusion Pump System. A risk assessment of this asset would include an evaluation of the cybersecurity
- controls for the pump, pump server, end-point connections, network controls, data storage, remote
- access, vendor support, inventory control, and any other associated elements.
  - 4.1.4 Threats

- 345 Below are some potential known threats in HDOs that use network-connected medical devices, such as
- 346 wireless infusion pumps. Refer to Appendix A for a description of each threat.

| 34/                                           | •                                                                                                    | largeted attacks                                                                                                    |  |  |  |  |
|-----------------------------------------------|----------------------------------------------------------------------------------------------------|----------------------------------------------------------------------------------------------------|--|--|--|--|
| 348                                           | •                                                                                                    | Advanced Persistent Threats (APTs)                                                                                                    |  |  |  |  |
| 349                                           | •                                                                                                    | Disruption of Service – Denial of Service (DoS) and Distributed Denial of Service (DDoS) attacks                                                                                  |  |  |  |  |
| 350                                           | •                                                                                                    | Malware infections                                                                                                    |  |  |  |  |
| 351                                           | •                                                                                                    | Theft or loss of assets                                                                                                    |  |  |  |  |
| 352                                           | •                                                                                                    | Unintentional misuse                                                                                                    |  |  |  |  |
| 353<br>354                                    | •                                                                                                    | Vulnerable systems or devices directly connected to the device (e.g., via USB or other hardwired, non-network connections).                                                       |  |  |  |  |
| 355<br>356                                    |                                                                                                    | portant to understand that the threat landscape is constantly evolving and unknown threats exist by be unavoidable, which need to be identified and remediated as they are found. |  |  |  |  |
| 357                                           | 4.1.5                                                                                                    | Vulnerabilities                                                                                                    |  |  |  |  |
| 358<br>359<br>360<br>361<br>362<br>363<br>364 | Vulnerabilities afflict wireless infusion pump devices, pump management applications, network applications and even the physical environment and personnel using the device or associated systems. Within a complex system-of-systems environment, vulnerabilities may be exploited at all levels. There are multiple information resources available to keep you informed about potential vulnerabilities. This guide recommends that security professionals turn to the National Vulnerability Database (NVD). The NVD is the U.S. government repository of standards-based vulnerability management data [https://nvd.nist.gov]. |                                                                                                    |  |  |  |  |
| 365<br>366                                    | Here is a list of typical vulnerabilities that may arise when using wireless infusion pumps. Refer to<br>Appendix B for a description of each vulnerability.                                                                                                    |                                                                                                    |  |  |  |  |
| 367                                           |                                                                                                    | Lack of asset inventory                                                                                                    |  |  |  |  |
| 368                                           |                                                                                                    | Long useful life                                                                                                    |  |  |  |  |
| 369                                           |                                                                                                    | Information/Data Vulnerabilities                                                                                                    |  |  |  |  |
| 370                                           |                                                                                                    | <ul> <li>Lack of encryption on private/sensitive data-at-rest</li> </ul>                                                                                                    |  |  |  |  |
| 371                                           |                                                                                                    | Lack of encryption on transmitted data                                                                                                    |  |  |  |  |
| 372                                           |                                                                                                    | <ul> <li>Unauthorized changes to device calibration or configuration data</li> </ul>                                                                                              |  |  |  |  |
| 373                                           |                                                                                                    | Insufficient data backup                                                                                                    |  |  |  |  |
| 374                                           |                                                                                                    | <ul> <li>Lack of capability to de-identify private/sensitive data</li> </ul>                                                                                                    |  |  |  |  |
| 375                                           |                                                                                                    | Lack of data validation                                                                                                    |  |  |  |  |
| 376                                           |                                                                                                    | Device/Endpoint (Infusion Pump) Vulnerabilities                                                                                                    |  |  |  |  |
| 377                                           |                                                                                                    | Debug-enabled interfaces                                                                                                    |  |  |  |  |

| 378                      | •                                                                                                    | Use of removable media                                                                                                    |  |  |  |  |  |  |
|--------------------------|----------------------------------------------------------------------------------------------------|----------------------------------------------------------------------------------------------------|--|--|--|--|--|--|
| 379                      | •                                                                                                    | Lack of physical tamper detection and response                                                                                                    |  |  |  |  |  |  |
| 380                      | •                                                                                                    | Misconfiguration                                                                                                    |  |  |  |  |  |  |
| 381                      | •                                                                                                    | Poorly protected and patched devices                                                                                                    |  |  |  |  |  |  |
| 382                      | <ul><li>Use</li></ul>                                                                                                    | er or Administrator Accounts Vulnerabilities                                                                                                    |  |  |  |  |  |  |
| 383                      | •                                                                                                    | Hard-coded or factory default passcodes                                                                                                    |  |  |  |  |  |  |
| 384                      | •                                                                                                    | Lack of role-based access and/or use of principles of least privilege                                                                                   |  |  |  |  |  |  |
| 385                      | •                                                                                                    | Dormant accounts                                                                                                    |  |  |  |  |  |  |
| 386                      | •                                                                                                    | Weak remote access controls                                                                                                    |  |  |  |  |  |  |
| 387                      | • IT N                                                                                                    | Network Infrastructure Vulnerabilities                                                                                                    |  |  |  |  |  |  |
| 388                      | •                                                                                                    | Lack of malware protection                                                                                                    |  |  |  |  |  |  |
| 389                      | •                                                                                                    | Lack of system hardening                                                                                                    |  |  |  |  |  |  |
| 390                      | •                                                                                                    | Insecure network configuration                                                                                                    |  |  |  |  |  |  |
| 391                      | •                                                                                                    | System complexity.                                                                                                    |  |  |  |  |  |  |
| 392<br>393<br>394        | To mitigate risk factors, HDOs should also strive to work closely with medical device manufacturers and follow FDA's post-market guidance, as well as instructions from the U.S. Department of Homeland Security's Industrial Control System-Cyber Emergency Response Team (ICS-CERT).                                               |                                                                                                    |  |  |  |  |  |  |
| 395                      | 4.1.6 Ris                                                                                                    | ks                                                                                                    |  |  |  |  |  |  |
| 396<br>397<br>398<br>399 | NIST SP 800-30, A Guide for Conducting Risk Assessments, defines risk as, "a measure of the extent to which an entity is threatened by potential circumstance or event, and is typically a function of: (i) the adverse impacts that would arise if the circumstance or event occurs; and (ii) the likelihood of occurrence" [11]    |                                                                                                    |  |  |  |  |  |  |
| 400<br>401<br>402<br>403 | NIST SP 800-30 further notes within a definition of <i>risk assessment</i> that, "assessing risk requires careful analysis of threat and vulnerability information to determine the extent to which circumstances or events could adversely impact an organization and the likelihood that such circumstances or events will occur." |                                                                                                    |  |  |  |  |  |  |
| 404                      | Based on th                                                                                                    | ne above guidance from NIST SP 800-30, several risks endanger medical devices:                                                                          |  |  |  |  |  |  |
| 405<br>406               |                                                                                                    | usion pumps and server components may be leveraged for APTs and serve as pivot points to see adverse conditions throughout a hospital's infrastructure. |  |  |  |  |  |  |
| 407<br>408               |                                                                                                    | usion pumps may be manipulated to prevent the effective implementation of safety asures, such as the drug library.                                      |  |  |  |  |  |  |

| 409<br>410                             | •                                                                                                    | Infusion pump interfaces may be used for unintended or unexpected purposes, with those conditions leading to degraded performance of the pump.                                                                                                    |  |  |
|----------------------------------------|----------------------------------------------------------------------------------------------------|----------------------------------------------------------------------------------------------------|--|--|
| 411                                    |                                                                                                    | PHI may be accessed remotely by unauthorized individuals.                                                                                                    |  |  |
| 412<br>413                             | •                                                                                                    | PHI may be disclosed to unauthorized individuals should the device be lost, stolen, or improperly decommissioned.                                                                                                    |  |  |
| 414                                    |                                                                                                    | Improper third party vendor connections.                                                                                                    |  |  |
| 415<br>416<br>417                      | Although these risks may persist in infusion pumps and server components, HDOs should perform appropriate due diligence in determining the extent of the business impact and likelihood of each risk factor.                                                                                                    |                                                                                                    |  |  |
| 418<br>419<br>420<br>421<br>422<br>423 | include<br>prolon<br>operat                                                                                                    | abilities may be present in infusion pumps and their server components since these devices often e embedded operating systems on the endpoints. Infusion pumps are designed to maintain a ged period of useful life, and, as such, may include system components (e.g., an embedded ing system) that may either reach end-of-life or reach a period of degraded updates prior to the n pump being retired from service. Patching and updating may become difficult over the course e. |  |  |
| 424<br>425<br>426<br>427               | Infusion pumps may not allow for the addition of third-party mechanisms, such as antivirus or antimalware controls. Should limitations be identified in embedded operating systems used by an infusion pump, vulnerabilities, weaknesses, and deficiencies may become known to malicious actors who may seek to leverage those deficiencies to install malicious or unauthorized software on those devices. |                                                                                                    |  |  |
| 428<br>429<br>430<br>431               | Malicious software, or malware, may cause adverse conditions on the pump, degrading the performance of the pump, or rendering the device unable to perform its function (e.g., ransomware). Malware may also be used to convert the infusion pump into an access point for malicious actors to subsequently access or disrupt the operations of other hospital systems.                                     |                                                                                                    |  |  |
| 432<br>433<br>434<br>435<br>436        | implen<br>instant<br>authen                                                                                                    | ed above, infusion pumps may allow for the manipulation of configurations or safety measures nented through the drug library (e.g., adjusting dosage or flow rates). This risk may be liated through local access, such as an interface or port on the device with either no or weak litication or access control in place. Further, infusion pumps may be reachable across a hospital's rk, which provides an avenue for a malicious actor to cause an adverse event.                |  |  |
| 437<br>438<br>439<br>440               | other r                                                                                                    | may implement local ports, such as USB ports serial interfaces, Bluetooth, radio frequency, or nechanisms that allow for close proximity connection to the pump. These ports may be nented with the intent to facilitate technical support; however, they also pose a risk by providing way for actors to cause adverse conditions to the pump.                                                                                                    |  |  |
| 441<br>442                             |                                                                                                    | n infusion pumps and server components may include PHI, such as a patient's name, medical number (MRN), procedure coding, and medication or treatment. Through similar deficiencies                                                                                                    |  |  |

that would allow configuration or use manipulation as noted above, this PHI may then be viewed,

449

450 451

452453

454

455

456

457

458

459

460

461

462

463

464

465

466 467

468

474

- accessed, or removed by unauthorized individuals. Also, individuals who have direct access to the infusion pump may be able to extract information through unsecured ports or interfaces [2], [3], [7], [17], [25].
- 447 Common vulnerabilities and control deficiencies that enable these risks may include:
  - The implementation of default credentials and passwords: Weak authentication, and default passwords, or not implementing authentication or access control, may be discovered by malicious actors who would seek to cause adverse conditions. Malicious actors may leverage this control deficiency for risk factors that span from installing malware on the infusion pump, to manipulating configuration settings, or to extract information such as PHI from the device.
  - The use of unsecured network ports, such as Telnet or FTP: Telnet and FTP are internet protocols that do not secure or encrypt network sessions. Telnet and FTP may be used nominally for technical support interfaces; however, malicious actors may attempt to leverage these to access the infusion pump. Telnet and FTP may include deficiencies that allow for compromise of the protocol itself, and, since the network session is not encrypted, malicious actors may implement mechanisms to capture network sessions, including any authentication traffic, or to identify sensitive information such as credentials, configuration information, or any PHI stored on the device.
  - Local interfaces with limited security controls: Local interfaces, such as USB ports, serial ports, Bluetooth, radio frequency, or other ports may be used for device technical support. These ports, however, allow for malicious actors within close proximity to the device to access the device, manipulate configuration settings, access or remove data from the device, or install malware on the device. These ports may exist on the pump for support purposes, but use of the ports for unauthorized or unexpected purposes, such as recharging a mobile device such as a smart phone or tablet, may cause a disruption to the pump's standard operation.

# 4.1.7 Recommendations and Best Practices

- 469 The recommendations in Appendix C address additional security concerns which, although not as
- 470 pressing as those listed above, are worthy of consideration. If applied, these additional
- 471 recommendations will likely reduce risk factors or prevent them from becoming greater risks.
- 472 Associated best practices for reducing the overall risk posture of infusion pumps are also included in
- 473 Recommendations and Best Practices list.

# 4.2 Risk Response Strategy

- 475 Risk mitigation is often confused with risk response. Per NIST SP 800-30, risk mitigation is defined as
- 476 "prioritizing, evaluating, and implementing the appropriate risk-reducing controls/countermeasures
- 477 recommended from the risk management process."

492

493

494

495

496 497

498

499

500

501

502

503

504

505

506

507

508

509

510

511

512

- 478 Risk mitigation is a subset of risk response. Risk response is defined by NIST SP 800-30 as: accepting;
- 479 avoiding; mitigating; sharing, or transferring risks. When considering risk response, your organization
- 480 should recommend to a corporate risk management board ways that the Information Risk Manager or
- 481 equivalent should treat risk.

# 4.2.1 Risk Mitigation

- 483 Organizations must determine their tolerance or appetite for risk, the response to which will drive risk
- 484 remediation or risk mitigation for identified risks. This tolerance should be codified in a Risk
- 485 Management Plan. Such a plan will include regulatory requirements and guidance, industry best
- 486 practices, and security controls. Organizations should set an appropriate risk tolerance based on the
- 487 factors noted above with the intent to remediate those risks above the established risk tolerance (i.e.,
- 488 critical or high risks.)
- These remediation responses can take the form of administrative, physical, and technical controls, or an
- 490 appropriate mix. Section 4.1.7 of this guide identifies several mitigation recommendations regarding
- 491 specific risk. Additional compensating safeguards, countermeasures, or controls are noted below:
  - Physical security controls, including standard tamper-evident physical seals, which can be applied to hardware to indicate unauthorized physical access [10], [26].
    - Ensuring implementation of a physical asset management program that manages and tracks unique, mobile media such as removable flash memory devices (e.g., SD cards, thumb drives) used by pump software hosted on an endpoint client. Consider encryption of all portable media used in such a fashion [10], [26], [27], [28].
    - Following procedures for clearing wireless network authentication credentials on the endpoint client if the pump is to be removed or transported from the facility. These procedures can be found in pump user manuals but should be referenced in official HDO policies and procedures [29], [30], [31], [32].
    - Changing wireless network authentication credentials regularly and, if there is evidence of unauthorized access to a pump system, immediately changing network authentication credentials [10], [26].
  - Ensuring all wireless network access is minimally configured for WPA2 PSK encryption and authentication. All pumps should be set to WPA2 encryption [33], [34], [35], [36].
  - All pumps and pump systems should include cryptographic modules that have been validated as meeting NIST FIPS 140-2 [37].
    - All ports are disabled except when in use, and the device has no listening ports [3], [9], [10], [25], [26].
  - Employing mutual transport layer security (TLS) encryption in transit between the client and server [38].

- Employing individual pump authentication with no shared key for all pumps [10], [26].
- Certificate-based authentication for a pump server [29], [30], [31], [32].

# 4.3 Security Characteristics and Controls Mapping

As described in the previous sections, we derived the security characteristics by analyzing risk in collaboration with our healthcare sector stakeholders as well as our participating vendor partners. In the risk analysis process, we used IEC/TR 80001-2-2 as our basis for wireless infusion pump capabilities in healthcare environments [16]. Table 4-1 presents the desired security characteristics of the use case in terms of the CSF subcategories [10], [14]. Each subcategory is mapped to relevant NIST standards, industry standards, controls, and best practices. In our example implementation, we did not observe any security characteristics that mapped to the Respond or Recover subcategories of the CSF.

523

Table 4-1: Security Characteristics and Controls Mapping - NIST Cyber Security Framework

|               | Cybers                             | security Framework (CSF) v1.1                                                                                                    | Sector-Specific Standards & Best Practices                             |                  |                                                                                                    |                                    |
|---------------|------------------------------------|----------------------------------------------------------------------------------------------------|------------------------------------------------------------------------|------------------|----------------------------------------------------------------------------------------------------|------------------------------------|
| Function      | Category                           | Subcategory                                                                                                    | SP800-53R4                                                             | IEC TR 80001-2-2 | HIPAA Security Rule 45<br>[39]                                                                                                    | ISO/IEC<br>27001:2013              |
|               | Asset<br>Management<br>(ID.AM)     | ID.AM-1: Physical devices and systems within the organization are inventoried                                                                         | CM-8                                                                   | CNFS             | C.F.R. §§<br>164.308(a)(1)(ii)(A),<br>164.310(a)(2)(ii),<br>164.310(d)                                                                  | A.8.1.1,<br>A.8.1.2                |
|               |                                    | ID.AM-5: Resources (e.g., hardware, devices, data, time, and software) are prioritized based on their classification, criticality, and business value | CP-2, RA-2, SA-<br>14                                                  | DTBK             | C.F.R. § 164.308(a)(7)(ii)(E)                                                                                                    | A.8.2.1                            |
|               | Business<br>Environment<br>(ID.BE) | ID.BE-4: Dependencies and critical functions for delivery of critical services are established                                                        | CP-8, PE-9, PE-<br>11, PM-8, SA-14                                     | DTBK             | C.F.R. §§ 164.308(a)(7)(i),<br>164.308(a)(7)(ii)(E),<br>164.310(a)(2)(i),<br>164.312(a)(2)(ii),<br>164.314(a)(1),<br>164.314(b)(2)(i)   | A.11.2.2,<br>A.11.2.3,<br>A.12.1.3 |
| IDENTIFY (ID) | Risk Assessment<br>(ID.RA)         | ID.RA-1: Asset vulnerabilities are identified and documented                                                                                          | CA-2, CA-7, CA-<br>8, RA-3, RA-5,<br>SA-5, SA-11, SI-<br>2, SI-4, SI-5 | RDMP             | C.F.R. §§<br>164.308(a)(1)(ii)(A),<br>164.308(a)(7)(ii)(E),<br>164.308(a)(8),<br>164.310(a)(1),<br>164.312(a)(1),<br>164.316(b)(2)(iii) | A.12.6.1,<br>A.18.2.3              |

|              | Cybersecurity Framework (CSF) v1.1                              |                                                                                                    |                                       | Sector-Specific Standards & Best Practices |                                                                                                    |                                                                     |
|--------------|-----------------------------------------------------------------|----------------------------------------------------------------------------------------------------|---------------------------------------|--------------------------------------------|----------------------------------------------------------------------------------------------------|---------------------------------------------------------------------|
| Function     | Category                                                        | Subcategory                                                                                                    | SP800-53R4                            | IEC TR 80001-2-2                           | HIPAA Security Rule 45<br>[39]                                                                                                    | ISO/IEC<br>27001:2013                                               |
|              |                                                                 | (note: not directly mapped in CSF)                                                                                                   | AC-1, AC-11, AC-<br>12                | ALOF                                       |                                                                                                    |                                                                     |
|              | PROTECT (PR)  Identity  Management  and Access  Control (PR.AC) | PR.AC-1: Identities and credentials are issued, managed, revoked, and audited for authorized devices, users, and processes           | AC-2, IA Family                       | AUTH, CNFS, EMRG,<br>PAUT                  | C.F.R. §§<br>164.308(a)(3)(ii)(B),<br>164.308(a)(3)(ii)(C),<br>164.308(a)(4)(ii),<br>164.308(a)(4)(ii)(B),<br>164.308(a)(4)(ii)(C),<br>164.312(a)(2)(ii),<br>164.312(a)(2)(iii),<br>164.312(d)(4)(iii), | A.9.2.1,<br>A.9.2.2,<br>A.9.2.4,<br>A.9.3.1,<br>A.9.4.2,<br>A.9.4.3 |
| PROTECT (PR) |                                                                 | PR.AC-2: Physical access to assets is managed and protected                                                                          | PE-2, PE-3, PE-4,<br>PE-5, PE-6, PE-9 | PLOK, TXCF, TXIG                           | C.F.R. §§ 164.308(a)(1)(ii)(B), 164.308(a)(7)(i), 164.308(a)(7)(ii)(A), 164.310(a)(1), 164.310(a)(2)(ii), 164.310(a)(2)(iii), 164.310(b), 164.310(c), 164.310(d)(1), 164.310(d)(1), 164.310(d)(2)(iii)  | A.11.1.1,<br>A.11.1.2,<br>A.11.1.4,<br>A.11.1.6,<br>A.11.2.3        |
|              |                                                                 | PR.AC-3: Remote access is managed                                                                                                    | AC-17, AC-19,<br>AC-20                | NAUT, PAUT                                 | C.F.R. §§ 164.308(a)(4)(i),<br>164.308(b)(1),<br>164.308(b)(3), 164.310(b),<br>164.312(e)(1),<br>164.312(e)(2)(ii)                                                                                      | A.6.2.2,<br>A.13.1.1,<br>A.13.2.1                                   |
|              |                                                                 | PR.AC-4: Access permissions and authorizations are managed, incorporating the principles of least privilege and separation of duties | AC-2, AC-3, AC-<br>5, AC-6, AC-16     | AUTH, CNFS, EMRG,<br>NAUT, PAUT            | C.F.R. §§ 164.308(a)(3),<br>164.308(a)(4),<br>164.310(a)(2)(iii),<br>164.310(b), 164.312(a)(1),<br>164.312(a)(2)(i),<br>164.312(a)(2)(ii)                                                               | A.6.1.2,<br>A.9.1.2,<br>A.9.2.3,<br>A.9.4.1,<br>A.9.4.4             |

|          | Cyber                    | security Framework (CSF) v1.1                                                                           |                  | Sector-Specific Standards & Best Practices |                                                                                                    |                                                                          |
|----------|--------------------------|----------------------------------------------------------------------------------------------------|------------------|--------------------------------------------|----------------------------------------------------------------------------------------------------|--------------------------------------------------------------------------|
| Function | Category                 | Subcategory                                                                                             | SP800-53R4       | IEC TR 80001-2-2                           | HIPAA Security Rule 45<br>[39]                                                                                                    | ISO/IEC<br>27001:2013                                                    |
|          |                          | PR.AC-5: Network integrity is protected, incorporating network segregation where appropriate            | AC-4, SC-7       | NAUT                                       | C.F.R. §§<br>164.308(a)(4)(ii)(B),<br>164.310(a)(1), 164.310(b),<br>164.312(a)(1), 164.312(b),<br>164.312(c), 164.312€                                                                     | A.13.1.1,<br>A.13.1.3,<br>A.13.2.1                                       |
|          |                          | PR.DS-1: Data-at-rest is protected                                                                      | SC-28            | IGAU, STCF                                 | C.F.R. §§<br>164.308(a)(1)(ii)(D),<br>164.308(b)(1), 164.310(d),<br>164.312(a)(1),<br>164.312(a)(2)(iii),<br>164.312(a)(2)(iv),<br>164.312(b), 164.312(c),<br>164.314(b)(2)(i), 164.312(d) | A.8.2.3                                                                  |
|          | Data Security<br>(PR.DS) | PR.DS-2: Data-in-transit is protected                                                                   | SC-8             | IGAU, TXCF                                 | C.F.R. §§ 164.308(b)(1),<br>164.308(b)(2),<br>164.312(e)(1),<br>164.312(e)(2)(i),<br>164.312(e)(2)(ii),<br>164.314(b)(2)(i)                                                                | A.8.2.3,<br>A.13.1.1,<br>A.13.2.1,<br>A.13.2.3,<br>A.14.1.2,<br>A.14.1.3 |
|          |                          | PR.DS-4: Adequate capacity to ensure availability is maintained                                         | AU-4, CP-2, SC-5 | AUDT, DTBK                                 | C.F.R. §§<br>164.308(a)(1)(ii)(A),<br>164.308(a)(1)(ii)(B),<br>164.308(a)(7),<br>164.310(a)(2)(i),<br>164.310(d)(2)(iv),<br>164.312(a)(2)(ii)                                              | A.12.3.1                                                                 |
|          |                          | PR.DS-6: Integrity checking mechanisms are used to verify software, firmware, and information integrity | SI-7             | IGAU                                       | C.F.R. §§<br>164.308(a)(1)(ii)(D),<br>164.312(b), 164.312(c)(1),<br>164.312(c)(2),<br>164.312(e)(2)(i)                                                                                     | A.12.2.1,<br>A.12.5.1,<br>A.14.1.2,<br>A.14.1.3                          |

|          | Cybersecurity Framework (CSF) v1.1   |                                                                                                    |                                                          | Sector-Specific Standards & Best Practices |                                                                                                    |                                                                           |
|----------|--------------------------------------|----------------------------------------------------------------------------------------------------|----------------------------------------------------------|--------------------------------------------|----------------------------------------------------------------------------------------------------|---------------------------------------------------------------------------|
| Function | Category                             | Subcategory                                                                                                    | SP800-53R4                                               | IEC TR 80001-2-2                           | HIPAA Security Rule 45<br>[39]                                                                                                    | ISO/IEC<br>27001:2013                                                     |
|          |                                      | PR.IP-1: A baseline configuration of information technology/industrial control systems is created and maintained incorporating appropriate security principles (e.g. concept of least functionality) | CM-2, CM-3,<br>CM-4, CM-5,<br>CM-6, CM-7,<br>CM-9, SA-10 | CNFS, CSUP, SAHD,<br>RDMP                  | C.F.R. §§ 164.308(a)(8),<br>164.308(a)(7)(i),<br>164.308(a)(7)(ii)                                                                                                    | A.12.1.2,<br>A.12.5.1,<br>A.12.6.2,<br>A.14.2.2,<br>A.14.2.3,<br>A.14.2.4 |
|          |                                      | PR.IP-4: Backups of information are conducted, maintained, and tested periodically                                                                                                    | CP-4, CP-6, CP-9                                         | DTBK                                       | C.F.R. §§<br>164.308(a)(7)(ii)(A),<br>164.308(a)(7)(ii)(B),<br>164.308(a)(7)(ii)(D),<br>164.310(a)(2)(i),<br>164.310(d)(2)(iv)                                         | A.12.3.1,<br>A.17.1.2,<br>A.17.1.3,<br>A.18.1.3                           |
|          | Information Protection Processes and | PR.IP-6: Data is destroyed according to policy                                                                                                    | MP-6                                                     | DIDT                                       | C.F.R. §§ 164.310(d)(2)(i),<br>164.310(d)(2)(ii)                                                                                                    | A.8.2.3,<br>A.8.3.1,<br>A.8.3.2,<br>A.11.2.7                              |
|          | Procedures<br>(PR.IP)                | PR.MA-2: Remote maintenance of organizational assets is approved, logged, and performed in a manner that prevents unauthorized access                                                                | MA-4                                                     | CSUP                                       | C.F.R. §§ 164.308(a)(3)(ii)(A), 164.310(d)(1), 164.310(d)(2)(iii), 164.312(a), 164.312(a), 164.312(a)(2)(ii), 164.312(b), 164.312(d), 164.312(e), 164.308(a)(1)(ii)(D) | A.11.2.4,<br>A.15.1.1,<br>A.15.2.1                                        |

| Cybersecurity Framework (CSF) v1.1 |                                   |                                                                                                    |                                                  | Sector-Specific Standards & Best Practices |                                                                                                    |                       |
|------------------------------------|-----------------------------------|----------------------------------------------------------------------------------------------------|--------------------------------------------------|--------------------------------------------|----------------------------------------------------------------------------------------------------|-----------------------|
| Function                           | Category                          | Subcategory                                                                                                    | SP800-53R4                                       | IEC TR 80001-2-2                           | HIPAA Security Rule 45<br>[39]                                                                                                    | ISO/IEC<br>27001:2013 |
|                                    | Anomalies and<br>Events (DE.AE)   | DE.AE-1: A baseline of network operations and expected data flows for users and systems is established and managed | AC-4, CA-3, CM-<br>2, SI-4                       | AUTH, CNFS                                 | C.F.R. §§<br>164.308(a)(1)(ii)(D),<br>164.312(b)                                                                                                 | none                  |
|                                    |                                   | DE.CM-1: The network is monitored to detect potential cybersecurity events                                         | AC-2, AU-12,<br>CA-7, CM-3, SC-<br>5, SC-7, SI-4 | AUTH, CNFS, EMRG,<br>MLDP                  | C.F.R. §§<br>164.308(a)(1)(ii)(D),<br>164.308(a)(5)(ii)(B),<br>164.308(a)(5)(ii)(C),<br>164.308(a)(8), 164.312(b),<br>164.312(e)(2)(i)           | none                  |
| DETECT (DE)                        | Continuous<br>Monitoring          | DE.CM-3: Personnel activity is monitored to detect potential cybersecurity events                                  | AC-2, AU-12,<br>AU-13, CA-7,<br>CM-10, CM-11     | AUTH, CNFS, EMRG,<br>MLDP                  | C.F.R. §§<br>164.308(a)(1)(ii)(D),<br>164.308(a)(3)(ii)(A),<br>164.308(a)(5)(ii)(C),<br>164.312(a)(2)(i),<br>164.312(b), 164.312(d),<br>164.312€ | A.12.4.1              |
|                                    |                                   | DE.CM-4: Malicious code is detected                                                                                | SI-3                                             | IGAU, MLDP, TXIG                           | C.F.R. §§<br>164.308(a)(1)(ii)(D),<br>164.308(a)(5)(ii)(B)                                                                                       | A.12.2.1              |
|                                    |                                   | DE.CM-6: External service provider activity is monitored to detect potential cybersecurity events                  | CA-7, PS-7, SA-4,<br>SA-9, SI-4                  | RDMP                                       | C.F.R. § 164.308(a)(1)(ii)(D)                                                                                                    | A.14.2.7,<br>A.15.2.1 |
|                                    | Detection<br>Processes<br>(DE.DP) | DE.DP-3: Detection processes are tested                                                                            | CA-2, CA-7, PE-<br>3, PM-14, SI-3,<br>SI-4       | IGAU                                       | C.F.R. § 164.306€                                                                                                    | A.14.2.8              |
| RESPOND (RS)                       |                                   |                                                                                                    |                                                  |                                            |                                                                                                    |                       |
| RECOVER (RC)                       |                                   |                                                                                                    |                                                  |                                            |                                                                                                    |                       |

# 4.4 Technologies

- Table 4-2 lists all of the technologies used in this project and map the generic application term to the specific product we used and the security control(s) we deployed. Refer to Table 4-1 for an explanation of the CSF Subcategory codes [10].
- The reference architecture design in <u>Section 5</u> is vendor agnostic such that any Wireless Infusion Pump (WIP) system can be integrated safely and securely into a hospital's IT infrastructure. Therefore, for the infusion pump device, infusion pump server and wireless infusion pump ecosystem, we captured the most common security features among all the products we tested in this use case. A normalized view of the list of functions and NIST CSF Subcategories are presented in the table below.
- 533 Please note, some of the CSF Subcategory codes require people, and process controls, not solely technical controls.

### 534 Table 4-2: Products and Technologies

| Component                 | Specific Product                                                  | Function                                                                                                    | CSF Subcategories                      |
|---------------------------|-------------------------------------------------------------------|----------------------------------------------------------------------------------------------------|----------------------------------------|
| Infusion Pump De-<br>vice | Baxter: Sigma Spectrum LVP, Version 8                             | requires passcode to access the bio-medical engineering mode     (on device or connect to device) for configuring and setting up                            | PR.AC-1, PR.AC-2,<br>PR.DS-2, PR.DS-6, |
|                           | Baxter: Sigma Spec-<br>trum Wireless Battery<br>Module, version 8 | <ul> <li>the devices</li> <li>provides the capability to change the manufacture default passcode</li> </ul>                                                 | PR.IP-1, PR.IP-6                       |
|                           | BBraun: Space Infuso-<br>mat Infusion Pump<br>(LVP) – s/w U       | supports IEEE 802.11i enterprise wireless     encryption/authentication standards, including WPA2-EAP-TLS     for protecting data exchange                  |                                        |
|                           | BD: Alaris® 8015 PC<br>Unit v9.19.2                               | <ul> <li>restricted access to the server, application and stored data</li> <li>closes/disables all communication ports that are not required for</li> </ul> |                                        |
|                           | BD: Alaris® Syringe<br>Module 8110                                | the intended use                                                                                                    |                                        |

| Component               | Specific Product                                                       | Function                                                                                                    | CSF Subcategories                                           |
|-------------------------|------------------------------------------------------------------------|----------------------------------------------------------------------------------------------------|-------------------------------------------------------------|
|                         | BD: Alaris® LVP Module<br>8100<br>Hospira: Plum 360                    | <ul> <li>closes/disables all services that are not required for intended use</li> <li>provides an integrity checking mechanism to verify information</li> <li>supports baseline configuration</li> </ul>                 |                                                             |
|                         | version15.10 Hospira: PCA version 7.02                                 | <ul> <li>supports removing/destroying data from the device</li> <li>few models have a tamper-resist switch, with tamper-evident seals</li> </ul>                                                                         |                                                             |
|                         | Smiths Medical: Med-<br>fusion® 3500 V5<br>syringe infusion system     |                                                                                                    |                                                             |
|                         | Smiths Medical: Med-<br>fusion 4000® Wireless<br>Syringe Infusion Pump |                                                                                                    |                                                             |
|                         | Smiths Medical:<br>CADD®-Solis Ambula-<br>tory Infusion Pump           |                                                                                                    |                                                             |
| Infusion Pump<br>Server | Baxter: CareEvery-<br>where Gateway Server,<br>version 14              | <ul> <li>with appropriate configuration, discovers and identifies devices<br/>connected to the pump server via wired, wireless, and virtual<br/>private networks, to aid in building and maintaining accurate</li> </ul> | ID.AM-1, PR.AC-1,<br>PR.AC-3, PR.AC-4,<br>PR.DS-1, PR.DS-2, |
|                         | BBraun: Space Online<br>Suite Software, version<br>AP 2.0.1            | <ul> <li>physical device inventories</li> <li>supports role-based authentication and password rules and policies</li> </ul>                                                                                              | PR.MA-2                                                     |
|                         | BD: Alaris® Systems<br>Manager v4.2                                    | <ul> <li>supports the use of a HDO's Active Directory/LDAP solution</li> <li>supports auto-logoff, data encryption/obscuration</li> </ul>                                                                                |                                                             |
|                         | Hospira: MedNet 6.2                                                    |                                                                                                    |                                                             |

| Component                          | Specific Product                                                                                        | Function                                                                                                    | CSF Subcategories                      |
|------------------------------------|----------------------------------------------------------------------------------------------------|----------------------------------------------------------------------------------------------------|----------------------------------------|
|                                    | Smiths Medical: Phar-<br>mGuard® Server Enter-<br>prise Edition, V1.1                                   | <ul> <li>can be accessed remotely via VPN (or like) tools</li> <li>a few models support FIPS 140-2</li> <li>operates on manufacturer-supported OS, DB Server and Web</li> </ul>                 |                                        |
| Infusion Pump Eco-<br>system       | Baxter: Sigma Spec-<br>trum Master Drug Li-<br>brary, version 8                                         | <ul> <li>Server (allows software patches)</li> <li>supports secure protocols, such as TLS</li> <li>supports co-existence with firewall, anti-virus, backup software,</li> </ul>                 |                                        |
|                                    | BBraun: Space Dose-<br>Trace and Space Dose-<br>Link software – Eng<br>version available for<br>testing | <ul> <li>and other types of security safeguard products</li> <li>maintains different types of audit/log records for preventing</li> <li>unauthorized access</li> </ul>                          |                                        |
|                                    | BD: Alaris® System<br>Maintenance (ASM) v<br>10.19                                                      |                                                                                                    |                                        |
|                                    | Smiths Medical: Phar-<br>mGuard® Toolbox v1.5                                                           |                                                                                                    |                                        |
|                                    | Smiths Medical:<br>CADD™-Solis Medica-<br>tion Safety Software                                          |                                                                                                    |                                        |
| Access Point (AP)                  | Cisco: Access Point<br>(AIR-CAP1602I-A-K9                                                               | <ul> <li>authenticates and connects infusion pumps to the Wi-Fi</li> <li>supports Wireless Network Standards: IEEE 802.11a/b/g/n/ac</li> </ul>                                                  | PR.AC-5, PR.DS-1,<br>PR.DS-2, DE.CM-1, |
| Wireless LAN Con-<br>troller (WLC) | Cisco: Wireless LAN<br>Controller 8.2.111.0                                                             | <ul> <li>supports Security Protocols: IEEE 802.11i (WPA2), EAP-TLS</li> <li>AP joins a WLC to form a Control and Provisioning of Wireless<br/>Access Points protocol (CAPWAP) tunnel</li> </ul> | DE.CM-3                                |

| Component                         | Specific Product                       | Function                                                                                                    | CSF Subcategories                                                      |
|-----------------------------------|----------------------------------------|----------------------------------------------------------------------------------------------------|------------------------------------------------------------------------|
|                                   |                                        | <ul> <li>uses ISE as the authentication service</li> <li>provides message authentication and encryption in data<br/>transmission</li> </ul>                                                                                                    |                                                                        |
| Identity Services<br>Engine (ISE) | Cisco ISE                              | <ul> <li>discovers and identifies devices connected to wired, wireless,<br/>and virtual private networks. It gathers this information based on<br/>what's accurate connecting to the network, a key step toward<br/>building and maintaining accurate physical device inventories</li> </ul> | ID.AM-1, PR.AC-1,<br>PR.AC-4, PR.DS-1,<br>PR.DS-2, DE.CM-1,<br>DE.CM-3 |
|                                   |                                        | <ul> <li>provides advanced network access controls by connecting user<br/>identity with device profiling and access policy</li> </ul>                                                                                                    |                                                                        |
|                                   |                                        | <ul> <li>provides log audit of events which can be monitored for the<br/>network traffic</li> </ul>                                                                                                    |                                                                        |
| Firewall/Router                   | Cisco: ASA                             | <ul> <li>delivers network integrity protection</li> <li>used as external firewall for connecting to the internet for guest network</li> </ul>                                                                                                    | PR.AC-5, PR.DS-1,<br>PR.DS-2, DE.CM-1,<br>DE.CM-3                      |
|                                   |                                        | <ul> <li>used as internal firewall for all other network zones with rules<br/>and policies</li> </ul>                                                                                                    |                                                                        |
| Switch                            | Cisco:<br>Catalyst 3650 Switch         | provides port-level controls, port blocking, VLAN segmentation                                                                                                    | PR.AC-5, PR.DS-1,<br>PR.DS-2, DE.CM-1,<br>DE.CM-3                      |
| Endpoint Protection               | Symantec: Endpoint<br>Protection (SEP) | <ul> <li>provides intrusion prevention, URL, and firewall policies</li> <li>provides application behavioral controls</li> <li>provides device control to restrict access</li> <li>provides anti-virus file protection</li> </ul>                                                             | DE.CM-1, DE.CM-3,<br>DE.CM-4, PR.DS-1,<br>PR.DS-2, DE.AE-1             |

| Component                             | Specific Product                                                | Function                                                                                                    | CSF Subcategories                                 |
|---------------------------------------|-----------------------------------------------------------------|----------------------------------------------------------------------------------------------------|---------------------------------------------------|
|                                       |                                                                 | Provides behavioral monitoring                                                                                                    |                                                   |
|                                       |                                                                 | Provides file reputation analysis                                                                                                    |                                                   |
| Network Advanced<br>Threat Protection | Symantec: Advanced<br>Threat Protection:<br>Network (ATP:N)     | <ul> <li>monitors internal inbound and outbound internet traffic</li> <li>uncovers advanced attacks</li> <li>automatically prioritizes critical events</li> <li>searches for known indicators-of-compromise (IoC) across the entire environment</li> <li>blacklists or whitelists files and URLs once they are identified as malicious</li> </ul>                                                                                                    | DE.CM-1, DE.CM-4,<br>PR.DS-1, PR.DS-2,<br>DE.AE-1 |
|                                       |                                                                 | <ul> <li>can be integrated with third-party security information and<br/>events management (SIEM) tool</li> </ul>                                                                                                    |                                                   |
| DataCenter<br>Security                | Symantec: Server<br>Advanced - DataCenter<br>Security (DCS:SA): | <ul> <li>out-of-the-box host intrusion detection system (IDS) and intrusion prevention systems (IPS) policies</li> <li>provides sandboxing and Process Access Control (PAC) to prevent a new class of threats</li> <li>hosts firewall to control inbound and outbound network traffic to and from servers</li> <li>compensating host intrusion prevention system (HIPS) controls restrict application and operating system behavior using policy-based least privilege access control</li> <li>prevents file and system tampering</li> </ul> | DE.CM-1, DE.CM-4,<br>PR.DS-1, PR.DS-2,<br>DE.AE-1 |

| Component                                     | Specific Product                   | Function                                                                                                    | CSF Subcategories                                                                           |
|-----------------------------------------------|------------------------------------|----------------------------------------------------------------------------------------------------|---------------------------------------------------------------------------------------------|
|                                               |                                    | <ul> <li>provides application and device control by locking down<br/>'configuration' settings, file systems, and use of removable<br/>media</li> </ul>                                                                                                    |                                                                                             |
| Secure Remote<br>Management and<br>Monitoring | TDi Technologies:<br>ConsoleWorks  | <ul> <li>authenticates system managers</li> <li>provides role-based access control of system management functions</li> <li>implements a protocol break between the system manager and the managed assets</li> <li>records all system management actions</li> <li>performs remote configuration management and monitoring of devices</li> </ul> | PR.AC-3, PR.AC-4,<br>PR.MA-2, PR.PT-1,<br>PR.PT-3, DE.CM-1,<br>DE.CM-3, DE.CM-4,<br>DE.CM-6 |
| Physics-based in-<br>tegrity assessment       | PFP: Device Monitor                | <ul> <li>detects device behavior</li> <li>detects cyberattacks in hardware and software</li> <li>detects tiny anomalies in power patterns to instantly catch attacks, thereby providing an early warning that a device has been tampered with</li> <li>integrity assessment uses side channel</li> </ul>                                       |                                                                                             |
| Certificate Author-<br>ity Service            | DigiCert: Certificate<br>Authority | provides certificate authority service                                                                                                    | Access Control<br>(PR.AC)<br>PR.DS-2                                                        |
| Certificate Management / Provisioning         | Intercede: MyID                    | serves as device provisioner                                                                                                    |                                                                                             |

| Component       | Specific Product      | Function                                                                                                    | CSF Subcategories |
|-----------------|-----------------------|----------------------------------------------------------------------------------------------------|-------------------|
| Risk Assessment | Clearwater: IRM   Pro | provides tool for conducting risk assessments that focus on<br>healthcare compliance and cyber risk management | ID.RA-1           |
|                 | MDISS: MDRAP          | provides tool for conducting risk assessments that focus on<br>medical devices                                 |                   |

| 536                                                  | 5 Architecture                                                                                                    |
|------------------------------------------------------|----------------------------------------------------------------------------------------------------|
| 537<br>538<br>539<br>540<br>541                      | Wireless infusion pumps are no longer standalone devices; they now also include pump servers for managing the pumps, drug libraries, networks allowing for interoperability with other hospital systems, and VPN tunnels to outside organizations for maintenance. While interconnectivity, enhanced communications, and safety measures on the pump have added complexity to infusion pumps, these components can help improve patient outcomes and safety.                                                                                                    |
| 542<br>543<br>544<br>545<br>546<br>547<br>548<br>549 | As infusion pumps have evolved, one safety mechanism development was the invention of the "drug library." The drug library is a mechanism that is applied to an infusion pump that catalogs medications, fluids, dosage, and flow rates. While hospital pharmacists may be involved in the maintenance of the drug library, continuous application of the drug library to the infusion pump environment tends to be managed through a team of biomedical engineers. Initially, the drug library file may be loaded onto the pump through a communication port. When the drug library file is updated, all infusion pumps need to be updated to ensure that they adhere to the current rendition of that drug library. Drug library distribution, which may require that staff manually adjust individual pumps, may become onerous for the biomedical staff in HDOs that use thousands of pumps [1], [40]. |
| 551<br>552                                           | Manufacturers provide wireless communications on some pumps and use a pump server to manage the drug library file, capture usage information on the pumps, and provide pump updates.                                                                                                    |
| 553<br>554<br>555<br>556<br>557<br>558<br>559        | Medical devices manufacturers are subject to regulatory practices by the Food & Drug Administration (FDA), and may tend to focus on the primary function of the pump (i.e., assurance that the pump delivers fluids of a certain volume and defined flow rates, consistent with needs that providers may have to ensure safe and appropriate patient care). Technology considerations, such as cybersecurity controls, may not be primarily addressed in the device design and approval process. As such, infusion pumps may include technology that does not lend itself to the same controls that an HDO may implement on standard desktops, laptops, or workstations used for productivity [9], [18].                                                                                                    |
| 560<br>561<br>562<br>563<br>564<br>565<br>566        | As technology has evolved, cybersecurity risk has expanded, both in visibility and in the number of threats and vulnerabilities. This expansion has led to a heightened concern, from manufacturers, as well as the FDA, and work has been established to identify measures to better respond to cybersecurity risk [7], [9], [25]. In Section 5.1, we describe the wireless infusion pump ecosystem by defining the components. Section 5.2 discusses the data flow, and Section 5.3 explains the set of controls we use in our example implementation, including those for networks, pumps, pump servers, and enterprise. Section 5.4 describes the target architecture for our example implementation.                                                                                                    |
|                                                      |                                                                                                    |

# 5.1 Basic System

567

A basic wireless infusion pump ecosystem includes a wireless infusion pump, a pump server, a network consisting of an access point, a wireless LAN controller, a firewall, and a VPN to a manufacturer.

# 570 Figure 5-1: Basic System

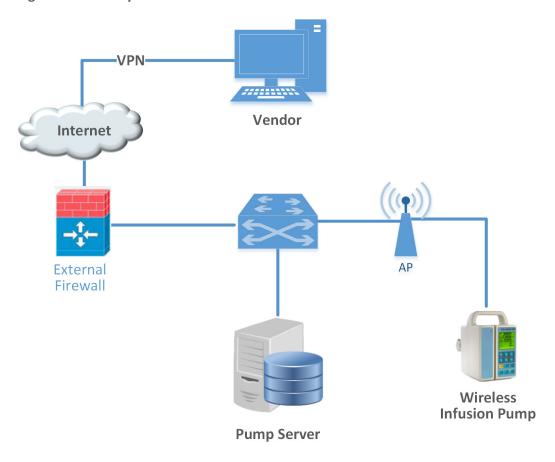

571

572

577

578

579

580

581

### 5.2 Data Flow

- 573 The flow of data between a wireless infusion pump and its corresponding server falls into the following 574 transaction categories:
- 575 modifying the drug library
- performing software updates
  - remotely managing the devices
  - auditing the data flow processes.

Infusion pumps may also include other advanced features such as auto-programming to receive patient prescription information and record patient treatment information to the patient's electronic health record.

#### **5.3 Cybersecurity Controls** 582 583 This section discusses security controls by their location, either on the network, pump, or pump server. 584 We also describe controls implemented in the NCCoE lab, and depict the controls implemented in our 585 final architecture. 586 In general, we recommend that a clinically focused network be designed to protect information used in 587 HDOs, whether that information is at-rest or in-transit. As described in Cisco Medical-Grade Network 588 (MGN) 2.0-Wireless Architectures (Higgins & Mah, 2012), no single architecture can be designed to meet 589 the security requirements of all organizations [41]. However, many cybersecurity best practices can be 590 applied by HDOs to meet regulatory compliance standards. 591 Our reference architecture uses Cisco's solution architecture as the baseline. This baseline 592 demonstrates how the network can be used to provide multi-tiered protection for medical devices 593 when exchanging information via a network connection. The goal of our reference architecture is to 594 provide countermeasures to deal with challenges identified in the assessment process. For our use case 595 solution, we use segmentation and defense-in-depth as security models to build and maintain a secure 596 device infrastructure. This section provides additional details on how to employ security strategies to 597 achieve specific targeted protections when securing wireless infusion pumps. 598 We used the following cybersecurity controls: 599 network controls 600 pump controls 601 pump server controls 602 enterprise level controls 5.3.1 Network Controls 603 604 Proper network segmentation or network zoning is essential to developing a strong cybersecurity 605 posture [33], [34], [35], [36], [42]. Segmentation uses network devices such as switches and firewalls to 606 split a large computer network into subnetworks, each referred to as a network segment [41]. Network 607 segmentation not only enhances network management, but also improves cybersecurity, allowing the 608 separation of networks based on network security requirements driven by business needs or asset 609 value. 610 The architecture designed for this build uses Cisco's solution architecture as the baseline for 611 demonstrating how the network can be used to provide a multi-tiered protection for medical devices 612 when exchanging information with the outside world during the operation involving network 613 communication. The goal of this architecture design is to provide countermeasures to mitigate

challenge areas identified in the assessment process. In our use case solution, segmentation and

defense-in-depth are the security models we used as security measures to build and maintain secure

614

- device infrastructure. This section provides additional details on how to employ security strategies to achieve the target security characteristics for securing wireless infusion pumps.
- 618 5.3.1.1 Segmentation/Zoning
- Our network architecture uses a zone-based security approach. By using different local networks for
- designated purposes, networked equipment identified for a specific purpose can be put together on the
- 621 same network segment and protected with an internal firewall. The implication is that there is no
- 622 inherent trust between network zones and that trust limitations are enforced by properly configuring
- 623 firewalls to protect equipment in one zone from other, less trusted zones. By limiting access from other,
- less trusted areas, firewalls can more effectively protect the enterprise network.
- 625 For discussion purposes, we include some generic components of a typical HDO in our network
- architecture examples. A given healthcare facility may be simpler or more complex and may contain
- 627 different subcomponents. The generic architecture contains several functional segments, including the
- 628 following elements:
- core network
- guest network
- business office
- 632 database server
- enterprise services
- clinical server
- biomedical engineering
- medical devices with wireless LAN
- remote access for external vendor support
- At a high level, each zone is implemented as a virtual local area network (VLAN) with a combination
- 639 firewall/router Cisco Adaptive Security Appliance (ASA) device connecting it to the rest of the enterprise
- through a backbone network, referred to as the core network [43], [44], [45]. Segments may consist of
- physical or virtual networks. We implemented sub-nets that correspond exactly to VLANs for simplicity
- and convenience. The routing configuration is the same for each, but the firewall configuration may vary
- depending on each zone's specific purpose. An external router/firewall device is used to connect the
- enterprise and guest network to the internet. Segmentation is implemented via a VLAN using Cisco
- switches. A short description of each segment and the final network architecture follow.
- 646 5.3.1.1.1 Core Network
- Our reference architecture implements a core network zone that consists of the equipment and systems
- used to establish the backbone network infrastructure. The external firewall/router also has an

- 649 interface connected to the core enterprise network, just like other firewall/router devices in the other
- 200 zones. This zone serves as the backbone of the enterprise network and consists only of routers
- 651 connected by switches. The routers automatically share internal route information with each other via
- authenticated Open Shortest Path First (OSPF) to mitigate configuration errors as zones are added or
- 653 removed.
- 654 5.3.1.1.2 Guest Network Zone
- 655 Hospitals often implement a guest network that allows visitors or patients to access internet services
- during their visit. As shown in Figure 5-2, network traffic here tends not to be clinical in nature but is
- offered as a courtesy to hospital visitors and patients to access the internet. Refer to Section 5.3.1.5,
- 658 External Access for additional technical details.
- 659 5.3.1.1.3 Business Office Zone
- A business office zone is established for systems dedicated to hospital office productivity and does not
- include direct patient-facing systems. This zone consists of traditional clients on an enterprise network,
- such as workstations, laptops, and possibly mobile devices. Within the enterprise, the business office
- zone will primarily interact with the enterprise services zone. This zone may also include Wi-Fi access.
- 5.3.1.1.4 Database Server Zone
- A database server zone is established to house server components that support data persistence. The
- database server zone may include data stores that aggregate potentially sensitive information, and,
- 667 given the volume, require safeguards. Databases may include PHI, so HIPAA privacy and security
- 668 controls are applicable. This zone consists of servers with databases. Ideally, applications in the
- 669 enterprise services zone and biomedical engineering zone use these databases instead of storing
- 670 information on application servers. This type of centralization allows for simplified management of
- security controls to protect the information stored in databases.
- 672 5.3.1.1.5 Enterprise Services Zone
- The enterprise services zone consists of systems that support hospital staff productivity. Enterprise
- 674 services may not be directly patient specific systems, but rather support core office functions found in a
- 675 hospital. This zone consists of traditional enterprise services, such as DNS, Active Directory, Identity
- Service System, and asset inventory that probably lives in a server room or data center. These services
- 677 must be accessible from various other zones in the enterprise.
- 678 5.3.1.1.6 Clinical Services Zone
- The clinical services zone consists of systems that pertain to providing patient care. Examples of systems
- that would be hosted in this zone include the electronic health record (EHR) system, pharmacy systems,
- health information systems, and other clinical systems to support patient care.

| 682                                    | 5.3.1.1./ Biomedical Engineering Zone                                                                                                    |  |  |
|----------------------------------------|----------------------------------------------------------------------------------------------------|--|--|
| 683<br>684<br>685<br>686               | The biomedical engineering zone establishes a separate area that enables a biomedical engineering team to manage and maintain systems such as medical devices as shown in <a href="Figure 5-2">Figure 5-2</a> . This zone consists of all equipment needed to provision and maintain medical devices. In the case of wireless infusion pumps, this is where the pump management servers are hosted on the network.                                                                                                    |  |  |
| 687                                    | 5.3.1.1.8 Medical Device Zone                                                                                                    |  |  |
| 688<br>689<br>690<br>691<br>692<br>693 | The medical device zone provides a network space where medical devices may be hosted. Infusion pumps would be deployed in this zone. Infusion pump systems are designed so that all external connections to EHR systems or vendor maintenance operations can be completed through an associated pump server that resides in the biomedical engineering network zone. Access to the rest of the network and internet is blocked. This zone contains a dedicated wireless network to support the wireless infusion pumps, as explained in Section 5.3.1.2, <a href="Medical Device Zone's Wireless LAN">Medical Device Zone's Wireless LAN</a> . |  |  |
| 694                                    | 5.3.1.1.9 Remote Access Zone                                                                                                    |  |  |
| 695<br>696<br>697                      | The remote access zone provides a network segment that extends external privileged access so that vendors may access their manufactured components and systems on the broader HDO network. Refer to Section 5.3.1.4, <a href="Remote Access">Remote Access</a> for additional technical details.                                                                                                    |  |  |
| 698                                    | 5.3.1.1.10 Final Network Architecture                                                                                                    |  |  |
| 699<br>700<br>701                      | <u>Figure 5-2</u> shows the interconnection of all components and zones previously described. It also illustrates the connection to vendor and cloud services via the internet. VLAN numbers shown are VLAN identifiers used in the lab, but may vary on actual healthcare enterprise networks.                                                                                                    |  |  |

# 702 Figure 5-2: Network Architecture with Segmentation

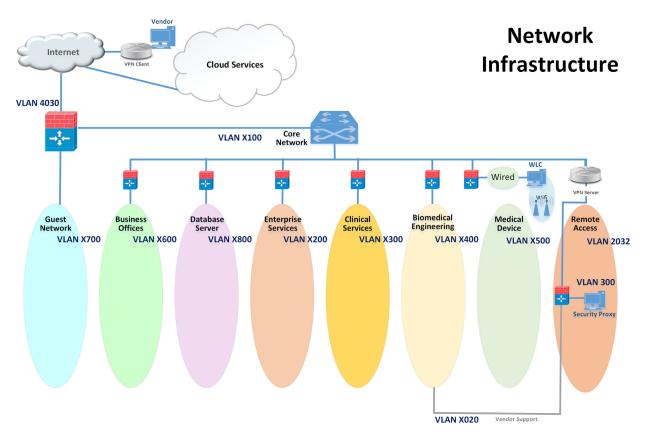

### 5.3.1.2 Medical Device Zone's Wireless LAN

The Wi-Fi management network is different in that it does not have a firewall/router that connects directly to the core network as shown in <u>Figure 5-3</u>. This is a completely closed network used for the management and communication between the Cisco Aironet wireless Access Point (AP) and the Cisco Wireless LAN Controller (WLC). The WLC is the central point where wireless Service Set Identifiers (SSIDs), Virtual LANs (VLANs), and Wi-Fi Protected Access version 2 (WPA2) security settings are managed for the entire enterprise [8], [17], [33], [34], [35], [36], [42], [46], [47], [48], [49].

Two SSIDs were defined, IP\_Dev and IP\_Dev Cert. IP\_Dev uses WPA2-PSK, and IP\_Dev Cert uses WPA2-Enterprise protocols. In an actual HDO, two WLCs should be configured for redundancy. Initially, the wireless access points configure themselves for network connectivity like any other device using Dynamic Host Configuration Protocol (DHCP) from the switch DHCP server (see the green line in Figure 5-3). The switch also sends DHCP option 43, which provides the IP address of the WLC. The AP then connects to the WLC to automatically download firmware updates and wireless configuration information. Finally, the Control and Provisioning of Wireless Access Points (CAPWAP) tunnel and

encrypt wireless traffic (see the black line in <u>Figure 5-3</u>). The traffic is then routed to the enterprise network via the WLC [28], [37], [44], [50].

Figure 5-3: Wi-Fi Management

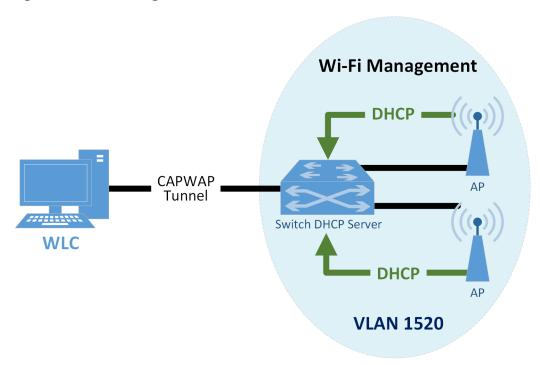

When a device first connects to the Wi-Fi network, it needs to authenticate with either the agreed-upon pre-shared key or certificate. The authentication process is tunneled from the AP back to the WLC as shown in <a href="Figure 5-4">Figure 5-4</a>. In the case of a pre-shared key, the WLC verifies that the client key matches (see green line). In the case of a certificate, the authentication process is passed from the WLC to the Cisco identity service engine (ISE) for validation using remote authentication dial-in user service (RADIUS) protocol (yellow line). Upon successful authentication, the device negotiates an encryption key and is granted link layer network access.

# 729 Figure 5-4: Wi-Fi Authentication

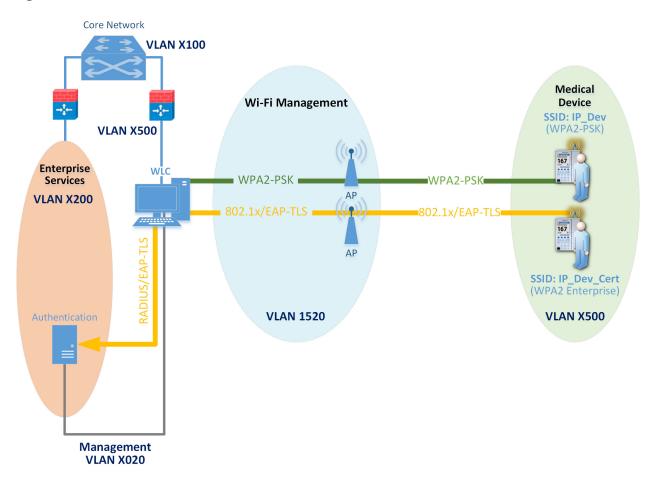

Once authentication is complete, typical network client activity is allowed. <u>Figure 5-5</u> shows how Dynamic Host Configuration Protocol (DHCP) is used to contact the router to obtain network configuration information for the device (see red line). Once the network is configured, the infusion pump will attempt to connect to its provisioned pump server address on the enterprise network in the biomedical zone (see green line).

### 736 Figure 5-5: Wi-Fi Device Access

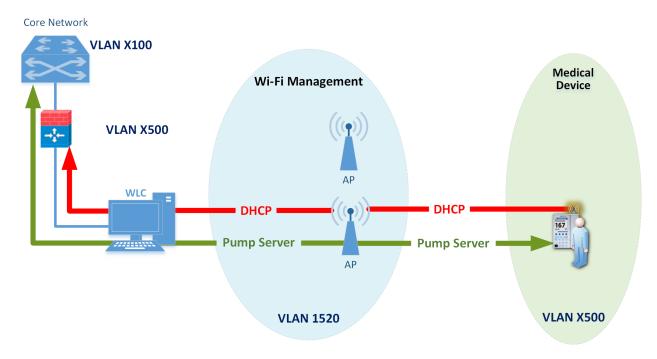

Using an enterprise-grade Wi-Fi system can simplify transitions to more secure protocols by decoupling Wi-Fi SSIDs and security parameters from the Wi-Fi spectrum and physical Ethernet connections. First, every AP only needs to broadcast on a single Wi-Fi channel (in each band) and can broadcast multiple SSIDs. This helps avoid interference due to multiple independent wireless systems trying to use the same frequencies. Second, each SSID can be tied to its own VLAN. This means logical network separation can be maintained in Wi-Fi without having to use additional spectrum. Third, multiple SSIDs can be tied to the same VLAN or standard Ethernet network. Each SSID can have its own security configuration as well. For example, in our use case, we have two different authentication mechanisms for granting access to the same network, one configured for WPA2-PSK and another for so-called enterprise certificates. This can be particularly useful for gradual transitions from old security mechanisms (e.g., WEP, WPA) or old Pre-Shared Keys (PSKs) to newer ones instead of needing to transition all devices at one time. In our case, to determine which devices may need reconfiguration to use certificates, we used the WLC to identify exactly which devices are using old PSK SSIDs. Once this number is reduced to an acceptable level, the old PSK SSID can be turned off and only certificate-based authentication will be allowed.

#### 5.3.1.3 Network Access Control

This section describes how network access control using a wireless LAN, as shown above, is applied to the wireless infusion pumps.

- 756 Before we describe network access controls, it's important to discuss each pump's wireless protection 757 protocol. There are three available wireless protection protocols (WEP, WPA, and WPA2). We also 758 describe in-depth options for WPA2-PSK. Finally, we describe options for WPA2 across the HDO 759 enterprise. Many of the infusion pumps used in this NCCoE project are newer models, capable of supporting various wireless protocols. For HDOs, WPA2 is the recommended wireless protocol to use. 760 761 WEP and WPA are considered insufficient for appropriately securing wireless network sessions. Our 762 architecture is designed to support multiple levels of access control for different groups of users. The 763 architecture is configured to use WPA2-PSK and WPA2-Enterprise security protocols for secure wireless 764 connections to accommodate the best available security mechanisms depending on which vendor 765 products your organization uses. Please note that a wireless infusion pump manufactured prior to 2004 766 may not be able to support these newer wireless security protocols [41].
- The WPA2-PSK is often referred to as *pre-share key mode*. This protocol is designed for small office networks and does not require an external authentication server. Each wireless network device encrypts the network traffic using a 256-bit key. All pumps used in our example implementation support this wireless security mode, and each pump performed properly using this mode. However, because all devices share the same key in a pre-shared key mode using WPA2-PSK, if credentials are compromised, significant manual reconfiguration and change management will be required.
- 773 WPA2 enterprise security uses 802.1x/EAP. By using 802.1x, an HDO can leverage the existing network 774 infrastructure's centralized authentication services such as remote authentication dial-in use service, or 775 RADIUS, authentication server to provide a strong client authentication. Cisco recommends that WPA2 776 Enterprise, which uses the AES (Advanced Encryption Standard) cypher for optimum encryption, be 777 used for wireless medical devices, if available. We implemented WPA2-Enterprise with EAP-TLS security 778 mode on several of our pumps to demonstrate that these pumps can leverage the public key 779 infrastructure (PKI) to offer strong endpoint authentication and the strongest encryption possible for 780 highly secure wireless transmissions. In this mode, pumps were authenticated to the wireless network 781 with a client certificate issued by DigiCert Certificate Authority. During the authentication process, the 782 pump's certificates are validated against a RADIUS authentication server using Cisco ISE. Automatic 783 logoff features allow the system to terminate the endpoints from the network after a predetermined 784 time of inactivity. Organizations manage and control the client certificates via the certificate authority. 785 With this capability, organizations may revoke and renew certificates as needed.
- Once WPA2 is selected as the appropriate wireless protection protocol, certificates may be issued to authenticate infusion pumps using 802.1x/EAP-TLS mode, as illustrated Figure 5-6 [28], [29], [30], [31], [32], [33], [34], [35], [36], [37], [38], [42], [46], [47], [48], [49], [50].
- 789 Certificate issuance involves the following three stages, denoted by shaded boxes in Figure 5-6:

1. Certificate Registration

old certificates.

790

| 791<br>792<br>793               | Step 1: Request a certificate from the DigiCert Certificate Authority, which is a Certificate Register Manager. Request pump certificates through a standalone computer connected to the internet using DigiCertUtil, a certificate request tool, on behalf a pump.                                                                                                    |
|---------------------------------|----------------------------------------------------------------------------------------------------|
| 794<br>795                      | Step 2: The approved certificates are exported to the pumps using the specific tools provided by pump vendors. Typically, this activity is performed by a biomedical engineer.                                                                                                    |
| 796                             | Step 3: Install the certificate into the Cisco ISE application.                                                                                                    |
| 797                             | 2. Authentication                                                                                                    |
| 798<br>799<br>800<br>801<br>802 | Authentication is performed by the Cisco ISE application to validate the pump certificate under the 802.1x/EAP-TLS. During the network access authentication procedure, the AP will pass the certification information to ISE server for validation. Once passed, the connection between the pump and the pump server will be established, and the data transmitted between the pump and AP is encrypted. |
| 803                             | 3. Certificate Management                                                                                                    |
| 804<br>805                      | Certificate management will provide services to revoke certificates when they are no longer in use, and will also manage the certificate revocation list, along with any related processes for renewing                                                                                                    |

### Figure 5-6: Network Access Control

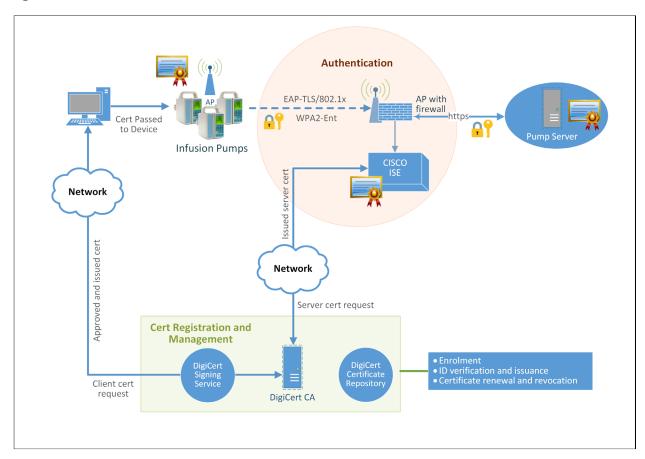

The detailed process for setting up the 802.1x network authentication for pump and pump server communication is documented in Volume C of the How-to guide.

#### 5.3.1.4 Remote Access

Many medical devices and their back-end management systems required access by manufacturers for device repairs, configuration, software, and firmware patching and updates, or maintenance. A vendor network segment (VendorNet) is designed to provide external privileged access for vendors to their manufactured components and systems that reside within an HDO's architecture. In the NCCoE lab, a VendorNet is implemented using TDi ConsoleWorks. ConsoleWorks is a vendor-agnostic interface that gives organizations the ability to manage, monitor, and record virtually any activities in the IT infrastructure that come from external vendors.

Communication using TDi ConsoleWorks for vendor access to products does not require the installation of software agents to establish connections for managing and monitoring targeted components.

Established connections are persistent to facilitate IT operations, enforce security, and maintain comprehensive audit trails. All information collected by ConsoleWorks is time-stamped and digitally signed to ensure information accuracy, empower oversight, and meet compliance requirements. Through a standard web browser, ConsoleWorks can be securely accessed from any geographical location, eliminating the need for administrators and engineers to be locally present to perform their work.

Remote access is only allowed through a specific set of security mechanisms. This includes using a VPN at the network layer as shown in <u>Figure 5-7</u> client, for vendors to authenticate to the VPN server [43], [44], [51].

Figure 5-7: Remote Access VPN

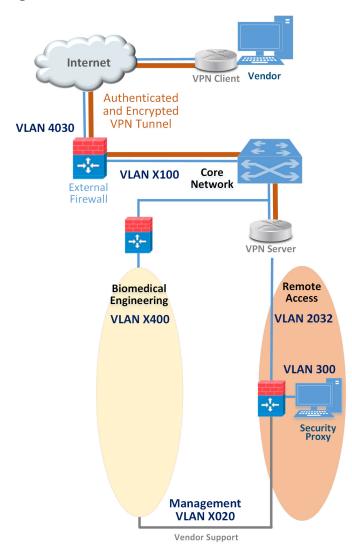

# DRAFT

| 832        | After the VPN connection is established at the application layer, the security proxy will restrict who can                                                                                                    |
|------------|----------------------------------------------------------------------------------------------------|
| 833        | access certain resources within the enterprise network, as depicted in Figure 5-8. Vendors also                                                                                                    |
| 834        | authenticate to the HTTPS-based security proxy (see red line). Based on the vendor's role, the security                                                                                                    |
| 835        | proxy will facilitate a Remote Desktop Protocol (RDP) connection to equipment in the biomedical                                                                                                    |
| 836        | engineering zone via the vendor support network (see green line). The credentials used to authenticate                                                                                                    |
| 837        | the RDP connection are stored by the security proxy and not disclosed to the vendor.                                                                                                    |
|            |                                                                                                    |
| 838        | The remote access firewall/router is configured so that direct access between the VPN and vendor                                                                                                    |
| 838<br>839 | The remote access firewall/router is configured so that direct access between the VPN and vendor support is denied and the only allowed path is through the security proxy (see stop sign). Additionally,          |
|            | •                                                                                                    |
| 839        | support is denied and the only allowed path is through the security proxy (see stop sign). Additionally,                                                                                                    |
| 839<br>840 | support is denied and the only allowed path is through the security proxy (see stop sign). Additionally, the firewall/router can further restrict what is accessible at the network layer from the security proxy. |

# 844 Figure 5-8: Remote Access

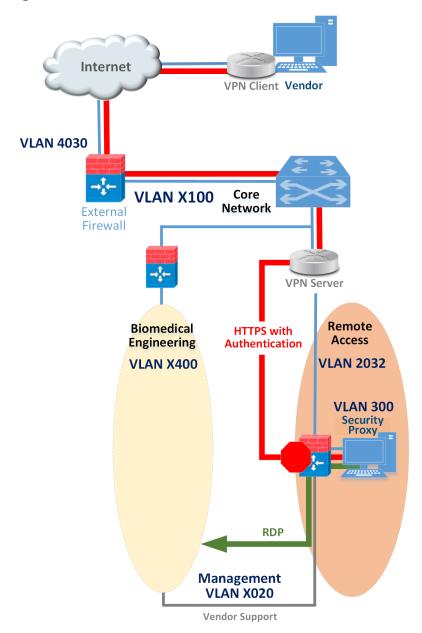

845

846

847

848 849

850

### 5.3.1.5 External Access

A guest network allows visitors or patients to access internet services during their visit. As explained in the previous section (Guest Network Zone), the work traffic tends not to be of a clinical nature, but is offered as a courtesy to hospital visitors and patients to access the internet. The external firewall marks the boundary between the enterprise and the internet. As shown in Figure 5-9, this is the only point in

# DRAFT

# 858 Figure 5-9: External

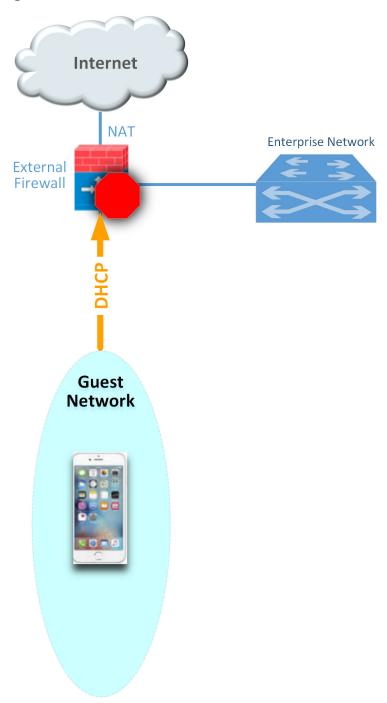

| 860                                                  | 5.3.2 Pump Controls                                                                                                    |  |  |  |
|------------------------------------------------------|----------------------------------------------------------------------------------------------------|--|--|--|
| 861                                                  | Wireless infusion pumps have the following controls:                                                                                                    |  |  |  |
| 862                                                  | <ul><li>endpoint protection</li></ul>                                                                                                    |  |  |  |
| 863                                                  | <ul><li>hardening</li></ul>                                                                                                    |  |  |  |
| 864                                                  | data protection.                                                                                                    |  |  |  |
| 865                                                  | 5.3.2.1 Endpoint Protection                                                                                                    |  |  |  |
| 866<br>867<br>868<br>869<br>870                      | Traditional security relies on the network border to provide security protection to its internal nodes, using security technologies such as application firewalls, proxy gateways, centralized virus scan, network intrusion detection, and prevention systems. This is no longer considered a best practice. The nodes, such as networked medical devices, should participate in their own security. Otherwise, the device can become the weakest element in the enterprise and present a risk to the entire HDO network.                                                                                                    |  |  |  |
| 871<br>872<br>873                                    | To avoid the single point of failure caused by an unsecured node, every system should have an appropriate combination of local protections applied to it. These protections include code signing, antitampering, encryption, access control, white listing, and others.                                                                                                    |  |  |  |
| 874                                                  | 5.3.2.2 Hardening                                                                                                    |  |  |  |
| 875<br>876<br>877<br>878<br>879<br>880<br>881<br>882 | Wireless infusion pumps and their servers are considered computing endpoints when it comes to hardening the software contained within these devices. Medical devices usually contain third-party commercial, off-the-shelf (COTS) products, including proprietary or commercial embedded operating systems, network communication modules, runtime environments, web services, or databases. Because these products can contain vulnerabilities, medical devices may also inherit these vulnerabilities just by using the products [2], [3], [7], [9], [25]. Therefore, it is important to identify all software applications used on medical devices, implement securing and hardening procedures recommended by the manufacturers, and apply timely patches and updates to guard against any newly discovered threats. |  |  |  |
| 883                                                  | Hardening may include the following:                                                                                                    |  |  |  |
| 884                                                  | <ul> <li>disabling unused or unnecessary communication ports and services</li> </ul>                                                                                                    |  |  |  |
| 885                                                  | <ul> <li>changing manufacturer default administrative passwords</li> </ul>                                                                                                    |  |  |  |
| 886                                                  | <ul> <li>securing remote access points if there are any</li> </ul>                                                                                                    |  |  |  |
| 887                                                  | <ul> <li>confirming the firmware version is up to date</li> </ul>                                                                                                    |  |  |  |
| 888                                                  | <ul><li>ensuring hashes or digital signatures are valid</li></ul>                                                                                                    |  |  |  |
| 889<br>890                                           | However, please note that most infusion pumps do not have the same level of storage resources and CPU processing capability as those provided for personal computers and servers.                                                                                                    |  |  |  |

| 891                                    | 5.3.2.3 Data Protection                                                                                                    |  |  |  |
|----------------------------------------|----------------------------------------------------------------------------------------------------|--|--|--|
| 892<br>893<br>894<br>895<br>896        | The two primary reasons for data protection are confidentiality and integrity. Medical devices may contain patient data such as patient name, medical record number, gender, age, height, weight, procedure number, medication and treatment information, or other identifiers that may constitute PH PHI must be appropriately protected, for example, through encryption or other safeguard measures that would prevent unauthorized disclosure of such information.                                                                                     |  |  |  |
| 897<br>898<br>899<br>900<br>901<br>902 | Infusion pumps may also contain configuration data such as drug libraries specifying dosage and threshold limits. This data must be protected against compromises as well. Our defense-in-depth approach for data integrity involves sandboxing the critical system files stored in pump servers using Symantec Advanced Data Center Security and encrypting messages when communicating between a medical infusion pump and the backend infusion management system, via Internet Protocol Security or secure sockets layer encryption (e.g., https, TLS). |  |  |  |
| 903                                    | 5.3.3 Pump Server Controls                                                                                                    |  |  |  |
| 904<br>905<br>906<br>907               | Pump server features vary. Usually, a pump server can be used to distribute firmware, the drug library, other software updates used inside the devices, or as a tool for providing services such as reporting and device asset management. Data collected by the infusion pump server is valuable for further analysis to provide reports on trends, compliance checking, and to measure infusion safety.                                                                                                    |  |  |  |
| 908<br>909<br>910                      | Because pump servers connect to infusion pumps to deliver and receive infusion-related information, it is also important to secure the infusion pump server, its associate applications, databases and communication channels as well.                                                                                                    |  |  |  |
| 911                                    | 5.3.3.1 User Account Controls                                                                                                    |  |  |  |
| 912<br>913<br>914<br>915               | Access to the pump server typically implements user name/password authentication. After the pump server is installed, an initial step is to define the password policy that applies to users accessing the pump server. When managing user accounts for a pump server, common cybersecurity hygiene should include the following:                                                                                                    |  |  |  |
| 916                                    | <ul> <li>changing factory default passwords</li> </ul>                                                                                                    |  |  |  |
| 917                                    | <ul><li>enforcing password policies</li></ul>                                                                                                    |  |  |  |
| 918                                    | <ul> <li>assigning each user's access level using the least privilege principle</li> </ul>                                                                                                    |  |  |  |
| 919<br>920                             | <ul> <li>if supported, using centralized access management, such as LDAP for user account,<br/>management at the enterprise level</li> </ul>                                                                                                    |  |  |  |
| 921                                    | <ul> <li>configuring auto logout</li> </ul>                                                                                                    |  |  |  |

| 922                             | 5.3.3.                                                                                                    | 2 Communication Controls                                                                                                    |  |  |  |
|---------------------------------|----------------------------------------------------------------------------------------------------|----------------------------------------------------------------------------------------------------|--|--|--|
| 923<br>924<br>925<br>926<br>927 | Pump servers interface with many other systems or components such as: databases, web services, and web portals. Communications between different systems can be configured. Pump servers might provide choices for selecting unsecure or secure TCP/IP ports for communication. We recommend using secure (e.g., stateful, encrypted network sessions) ports for message communication or for package download. |                                                                                                    |  |  |  |
| 928<br>929<br>930               | There may be a default setting for the communication interval, in number of seconds, for communication attempts between the server and the pump. Be sure to set this idle time-out setting properly.                                                                                                    |                                                                                                    |  |  |  |
| 931                             | 5.3.3.                                                                                                    | 3 Application Protection                                                                                                    |  |  |  |
| 932<br>933<br>934<br>935        | Application protection refers to software applications running on the pump servers. Most of the software application security concerns and security controls used on traditional personal computers and servers may also be applied to pump servers to protect data integrity and confidentiality. These control measures may include:                                                                          |                                                                                                    |  |  |  |
| 936                             |                                                                                                    | trusted applications                                                                                                    |  |  |  |
| 937                             |                                                                                                    | stronger access control mechanisms for pumps and pump servers                                                                                                    |  |  |  |
| 938                             |                                                                                                    | better key management                                                                                                    |  |  |  |
| 939                             |                                                                                                    | application white listing                                                                                                    |  |  |  |
| 940                             |                                                                                                    | sandboxing applications                                                                                                    |  |  |  |
| 941                             |                                                                                                    | performing code-signing verification for newly installed software                                                                                                    |  |  |  |
| 942                             |                                                                                                    | applying the latest patches and software updates                                                                                                    |  |  |  |
| 943                             |                                                                                                    | encrypting message data in-transit, or at rest                                                                                                    |  |  |  |
| 944<br>945                      | Server security baseline integrity is achieved via the use of three Symantec cybersecurity products on an enterprise network with a specific focus on wireless infusion pumps:                                                                                                    |                                                                                                    |  |  |  |
| 946                             |                                                                                                    | Symantec Data Center Security: Server Advanced (DCS:SA)                                                                                                    |  |  |  |
| 947                             |                                                                                                    | Symantec Endpoint Protection (SEP)                                                                                                    |  |  |  |
| 948                             | •                                                                                                    | Symantec Advanced Threat Protection: Network (APT:N)                                                                                                    |  |  |  |
| 949<br>950<br>951<br>952<br>953 | With point of DCS                                                                                                    | these products provide protections for components in the enterprise systems in different levels. re-built policies, the Data Center Security Server installed can provide out-of-the-box host on IDS and IPS by monitoring and preventing suspicious server activities on pump servers. The use also provides the host firewall service for controlling inbound and outbound network traffic to m a protected server. Using DCS, the configuration settings, file, and file systems in the pump |  |  |  |

# DRAFT

| 954<br>955                      | server can be locked down using policy-based least privilege access controls to restrict application and operating system behavior and prevent file and system tampering.                                                                                                    |
|---------------------------------|----------------------------------------------------------------------------------------------------|
| 956<br>957<br>958<br>959<br>960 | Like DCS, Symantec's Endpoint Protection (SEP) provides similar protection for endpoint devices and servers. SEP features in-memory exploit mitigation and anti-virus file protection to block malware from infecting protected endpoint servers. This will reduce the possibility of zero-day exploits on popular software that may not have been properly patched or updated. To protect endpoint servers, an SEP agent must be installed on servers.                                                             |
| 961<br>962<br>963<br>964<br>965 | Advanced Threat Protection: Network (ATP:N) can provide network-based protection of medical device subnets by monitoring internal inbound and outbound internet traffic. It can also be used as a dashboard to gain visibility to all devices and all network protocols. In addition, if ATP:N is integrated with the SEP, ATP can then monitor and manage all network traffic from the endpoints and provide threat assessments for dangerous activity to secure medical devices on an enterprise network. The use |
| 966                             | of these Symantec security products is depicted in <u>Figure 5-10</u> below.                                                                                                    |

# 967 Figure 5-10: Pump Server Protection

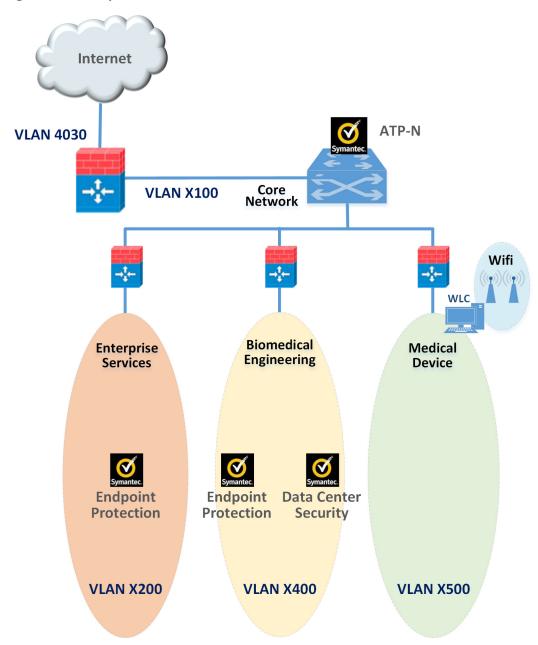

#### 5.3.4 Enterprise Level Controls 969 Asset Tracking and Inventory Control 970 5.3.4.1 971 Medical asset management includes asset tracking and asset inventory control. Asset tracking is a 972 management process used to maintain oversight of the equipment, using anything from simple 973 methods such as pen and paper to record equipment, to more sophisticated IT asset management 974 platforms. HDOs can use asset tracking to verify that a device is still in the possession of the assigned, 975 authorized users. Some more advance tracking solutions may provide service for locating missing or 976 stolen devices. 977 Inventory management is also important throughout a medical device's life cycle. Inventory tracking 978 should not be limited to hardware inventory management. It should also be expanded to include 979 software, software versions, data stored and accessed in the devices, for security purpose. HDOs can 980 use this type of inventory information to verify compliance with security guidelines and check for 981 exposure of confidential information to unauthorized entities. Monitoring and Audit Controls 982 5.3.4.2 983 Logging, monitoring, and auditing procedures are essential security measures that can be used to help 984 HDOs prevent incidents and provide an effective response when a security breach occurs. Logging 985 records events to various logs; monitoring oversees the events for abnormal activities, such as scanning, 986 compromises, malicious code, and denial of services in real time; and auditing reviews and checks these 987 recorded events to find abnormal situations or evaluate if the applied security measures are effective. 988 By combining the logging, monitoring, and auditing features, an organization will be able to track, 989 record, review and respond to abnormal activities and provide historical records when needed. 990 Many malware and virus infections can be almost completely avoided by using properly configured 991 firewalls or proxies with regularly updated knowledge databases and filters to prevent connections to 992 known malicious domains. It is also important to review your firewall logs for blocked connection 993 attempts so that you can identify the attached source and remedy infected devices if needed. 994 In our example implementation, user audit controls—simple audits—are in place. Although additional 995 security incident and event managers (SIEM) and centralized log aggregation tools are recommended to 996 maximize security event analysis capabilities, aggregation and analytics tools like these are considered 997 out of scope for this project iteration. 998 Each system is monitored for compliance with a secure configuration baseline. Each system is also 999 monitored for risks to known good, secure configurations by vulnerability scanning tools. In our project, 1000 the AP provided by Cisco, the Cisco ISE as Radius authentication server, VendorNet provided by TDI, and 1001 the pump servers from each vendor are all equipped with proper monitoring and logging capabilities.

Real-time monitoring for events happening within these systems can be analyzed and compared to the

baseline. If any abnormal behavior occurs, it can be detected. The auditing of data was considered out

1002

of scope for this reference design because the absence of an actual data center made auditing behavior impractical.

#### 5.4 Final Architecture

The target architecture, depicted in Figure 5-11, indicates the implementation of network segmentation and controls as described by this practice guide. Segmentation identified nine zones, ranging from the guest network to the medical device zone, and includes zones for Wi-Fi infrastructure, and core network infrastructure. The zoned concept implements firewall/router devices to enforce segmentation, with the firewall enforcing limited trust relationships between each zone. Noted in the diagram are processes that have impact on the overall architecture. Security controls are implemented to enforce encryption on network sessions. For Wi-Fi, leveraging standard protocols such as WPA2-PSK and WPA2-Enterprise created a secure channel for the pumps to communicate with the (AP)s, and to use TLS to secure the communication channel from the pumps to the server.

### Figure 5-11: Target Architecture

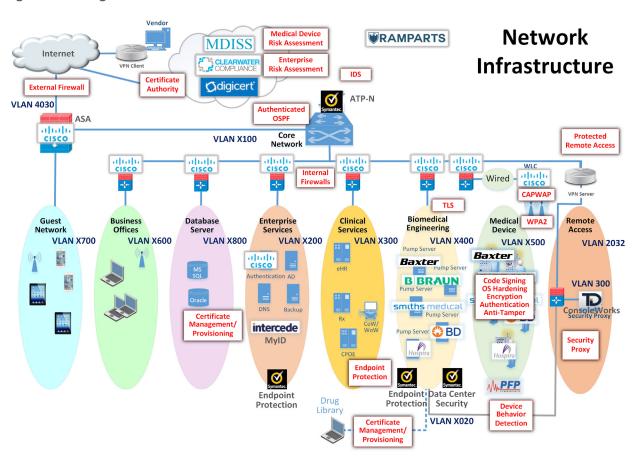

## **6 Life Cycle Cybersecurity Issues**

Configuration management throughout a device's life cycle is a key process that is necessary for the support and maintenance of medical devices [3]. NIST SP 1800-5: IT Asset Management for the Financial Services Sector discusses IT Asset Management (ITAM), and, although the focus of the document pertains to financial services, similar challenges exist in healthcare [54]. Establishing a product life cycle management program addresses a few of the risks noted in previous sections of this guide, and should be considered as part of a holistic program for managing risks associated with infusion pump deployments.

<u>Figure 6-1</u> illustrates a typical life cycle for an asset, and this model can be applied to medical devices. The sections below will take specific phases of the asset life cycle and discuss essential cybersecurity activities that should occur during those phases.

Figure 6-1: Asset Life Cycle [55]

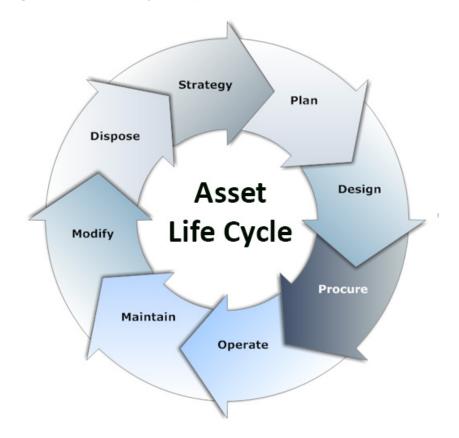

1031

**6.1** Procurement

| 1032<br>1033<br>1034<br>1035                 | Asset life cycle management typically begins with Strategy, Plan, and Design phases, which lead into procurement. These phases are opportunities for hospitals to define requirements and identify where security controls may be implemented on infusion pumps or other devices that the hospital intends to acquire.                                                                                                    |
|----------------------------------------------|----------------------------------------------------------------------------------------------------|
| 1036<br>1037<br>1038<br>1039                 | Phases leading into procurement enable the HDO, reseller, or manufacturer to ensure that the equipment that the HDO will deploy offers the appropriate combination of security and functionality required to render patient care. These phases also enable the hospital to implement appropriate security controls to safeguard the device and the information that it may store or process.                                                                                                    |
| 1040<br>1041<br>1042<br>1043                 | Purchasers at HDOs may request manifests or architectural guidance on secure deployment of the equipment and may perform research on products and the manufacturers that they have selected. While performing the research, HDOs may begin a risk assessment process to ensure that risks are mitigated.                                                                                                    |
| 1044<br>1045<br>1046<br>1047                 | Manufacturers maintain a document referred to as the MDS2 (Manufacturer Disclosure Statement for Medical Devices) that an HDO may review, enabling the HDO to determine possible vulnerabilities and risks [56]. Hospital purchasers may also determine if vulnerabilities exist in the proposed equipment by reviewing the FDA-hosted MAUDE database (Manufacturer and User Facility Device Experience).                                                                                                    |
| 1048<br>1049<br>1050<br>1051                 | Hospitals should also obtain any necessary training, education, and awareness material from the manufacturer and educate staff about the deployment, operation, maintenance, and security features available on their equipment. HDOs might consider writing user-friendly documentation to ensure that staff can use the equipment with confidence and competence.                                                                                                    |
| 1052<br>1053<br>1054                         | Performing research and risk analysis during the phases leading into procurement will allow HDOs to make informed decisions. For further reference, we note that the Mayo Clinic has produced a best practice document that discusses procurement.                                                                                                    |
| 1055                                         | 6.2 Operation                                                                                                    |
| 1056<br>1057<br>1058<br>1059<br>1060<br>1061 | After procuring their equipment, hospitals onboard it during the Operation and Maintenance phases. Equipment purchasers should apply asset management processes (e.g., asset tagging and entry into a configuration management database or some other form of inventory tracking), and have standard baseline configurations implemented. Wireless infusion pumps may need to be configured to connect to a hospital's Wi-Fi network (Medical Device zone, as depicted in the architecture section of this document; see Section 5.3.1.2, <a href="Medical Device Zone's Wireless LAN">Medical Device Zone's Wireless LAN</a> and implement digital certificates to allow for device authentication.) |
| L063<br>L064                                 | As noted above, hospitals should implement some type of configuration management database or asset inventory that captures granular information about the device. Implementing an ITAM mechanism                                                                                                    |

| 1065<br>1066<br>1067<br>1068<br>1069<br>1070 | enables the hospital to have visibility into their infusion pump deployment, with captured information that describes the make/model, firmware, OS, and software versions, a general description of the applied configuration along with change history, and physical location within the hospital. Regular maintenance of the ITAM would reduce risks, for example, that may emerge based on loss/theft, as well as provide a central knowledge repository that allows the hospital to coordinate any required maintenance or refresh. |
|----------------------------------------------|----------------------------------------------------------------------------------------------------|
| 1071<br>1072<br>1073<br>1074                 | As part of deployment, hospitals should apply practices noted by the manufacturer (e.g., regarding access control and authentication). As noted above, digital certificates should be installed to allow for device authentication to Wi-Fi, but engineers should implement access control and auditing mechanisms where applicable.                                                                                                    |
| 1075                                         | 6.3 Maintenance                                                                                                    |
| 1076<br>1077<br>1078<br>1079<br>1080<br>1081 | Pump manufacturers have two types of systems that require updating: the pumps and the pump servers. Pumps may implement control systems in firmware (writeable, non-volatile storage that may include an embedded operating or other control system). Control systems may be maintained through an update process that involves replacing all or parts of the operating or control system. Server components may be implemented on more conventional IT systems, using commercial operating systems (e.g., Windows or Linux variants).  |
| 1082<br>1083<br>1084<br>1085<br>1086         | Another aspect of configuration management that HDOs will want to pursue is that of patching. Patching, known colloquially as <i>bug fixing</i> , does not require a full replacement of software and is generally performed on pump servers. The patch frequency that manufacturers generally adhere to is monthly for patches and yearly for updates. This observation on timing comes from industry, not NIST—and is considered standard practice, rather than advice.                                                               |
| 1087<br>1088<br>1089<br>1090                 | In addition to identifying patch frequency, organizations must be aware of likely vulnerabilities and the risks they introduce into the enterprise, and then decide whether a patch should be applied. <a href="NIST SP">NIST SP</a> 800-40 <i>Guide to Enterprise Patch Management Technologies</i> discusses the importance of patch management and the challenges.                                                                                                    |
| 1091                                         | 6.4 Disposal                                                                                                    |
| 1092<br>1093<br>1094<br>1095                 | The <i>Dispose</i> phase of the ITAM life cycle comes into play when products reach their end of life and are removed from hospital service. Wireless infusion pumps have increased in sophistication and information that each device may use, process, or store. The information found on pumps and related equipment may include sensitive information or information that may be regarded as PHI. As such,                                                                                                    |

hospitals should seek to implement mechanisms to ensure that any sensitive information is removed

from all storage areas that a pump or its system components may maintain. Practices to remove that

information may be found in NIST SP 800-88 Guidelines for Media Sanitation [27].

1096

1097

1098

| 1099                                         | 7 Security Characteristics Analysis                                                                                                    |  |  |
|----------------------------------------------|----------------------------------------------------------------------------------------------------|--|--|
| 1100<br>1101<br>1102                         | We identified the security benefits of the reference design, how they map to NIST Cybersecurity Framework (CSF) subcategories, and the mitigating steps to secure the reference design against potential new vulnerabilities [10], [14].                                                                                                    |  |  |
| 1103                                         | 7.1 Assumptions and Limitations                                                                                                    |  |  |
| 1104<br>1105<br>1106<br>1107<br>1108         | this guide would meet security objectives. The analysts purposely avoided testing products, and reade should not assume any endorsement or diminution of the value of any vendor products. Although we have aimed to be thorough, we counsel those following this guide to evaluate their own                                                                                                    |  |  |
| 1109                                         | 7.2 Application of Security Characteristics                                                                                                    |  |  |
| 1110<br>1111<br>1112<br>1113                 | Using the CSF subcategories to organize our analysis allowed us to systematically consider how well the reference design supports specific security activities and provides additional confidence that the reference design addresses our use case security objectives. The remainder of this subsection discusses how the reference design supports each of the identified CSF subcategories [10].                                                                                                    |  |  |
| 1114                                         | 7.2.1 Supported CSF Subcategories                                                                                                    |  |  |
| 1115<br>1116                                 | The reference design focuses primarily on the <i>Identify</i> and <i>Protect</i> function areas (i.e., subcategories) of the CSF. Specifically, the reference design supports:                                                                                                    |  |  |
| 1117<br>1118<br>1119                         | <ul> <li>three activities in the CSF <i>Identify</i> function area: Asset Management, Business Environment, and Risk Assessment</li> <li>activities from each category of the CSF <i>Protect</i> function area, except for Awareness and Training</li> </ul>                                                                                                    |  |  |
| 1120<br>1121                                 | Training  We discuss these CSF subcategories in the following subsections.                                                                                                    |  |  |
| 1122<br>1122<br>1123                         | 7.2.1.1 ID.AM-5: Resources (e.g., Hardware, Devices, Data, Time, and Software) are Prioritized Based on Their Classification, Criticality, and Business Value                                                                                                    |  |  |
| 1124<br>1125<br>1126<br>1127<br>1128<br>1129 | To address this subcategory of the <i>Identify</i> function, we conducted an asset inventory as part of the risk management process. For this project, we identified assets and entered them into the Clearwater Compliance IRM   Analysis™ tool. This risk analysis tool categorized project resources into types of assets. Additionally, it characterized the system, enabling us to address the criticality of our resources. Our project only partially satisfies the <i>Resources</i> subcategory as we focused on technical solutions and did not write a business impact assessment or business continuity plan. |  |  |
|                                              |                                                                                                    |  |  |

| 1130<br>1131                                         | 7.2.1.2                                                                                                    | ID.BE-1: The Organization's Role in the Supply Chain is Identified and Communicated                                                                                                    |  |
|------------------------------------------------------|----------------------------------------------------------------------------------------------------|----------------------------------------------------------------------------------------------------|--|
| 1132<br>1133<br>1134<br>1135<br>1136<br>1137         | SA-12, mos<br>safeguards<br>segmentat<br>network. T                                                                                                    | ons who may be using this guide are the end users of medical devices. NIST SP 800-53, control t directly applies to such end users because it directs users to define which security to employ to protect against supply chain threats [14]. Our implementation uses network on to limit exposure to the wireless infusion pump from other areas within a hospital his is done because if a vulnerability is identified in a device, segmentation and access control feguard the medical device until the vulnerability can be properly addressed.                                                                                            |  |
| 1138                                                 | 7.2.1.3                                                                                                    | ID.RA-1: Asset Vulnerabilities are Identified and Documented                                                                                                    |  |
| 1139<br>1140<br>1141<br>1142<br>1143<br>1144<br>1145 | by a vulner<br>used for de<br>may be ide<br>vulnerabilit<br>identified v                                                                                                    | isonably long life cycle, even the best designed electronic asset will eventually be impacted ability. Medical devices can have a long product life cycle, per TIR57, "Device or platform cades" [9], [25]. Identifying vulnerabilities in an asset may occur via various means. Some ntified through onsite testing; however, often the manufacturer or a researcher will find the cy. An effective risk management program is essential to reduce the likelihood that an rulnerability will be exploited. This implementation uses a combination of risk analysis tools ds to help reduce the impact a vulnerability may have on the build. |  |
| 1146<br>1147                                         | 7.2.1.4                                                                                                    | PR.AC-1: Identities and Credentials are Issued, Managed, Revoked, and Audited for Authorized Devices, Users, and Processes                                                                                                    |  |
| 1148<br>1149<br>1150<br>1151<br>1152<br>1153         | Following the segmentation approach used to separate hospital networks into zones, our implementation employs role-based security, which limits access based on who actually need to access the pump. HDO users with no business need are not permitted access to pumps, pump servers, or related components. Most users, including biomedical staff, are granted access via active directory. Although our NCCoE lab did not use single-sign-on (SSO), using SSO can make pump access seamless to an end user. How to manage credentials of clinicians who operate the pump directly is beyond the scope of this guide. |                                                                                                    |  |
| 1155<br>1156<br>1157<br>1158<br>1159                 | Remote access is necessary to maintain proper functionality of infusion pumps, but the mechanism for gaining and controlling remote access varies depending on the user type. Hospital staff such as biomedical engineers remotely access pumps through a VPN and hardened gateway at the application layer. Such users are considered trusted HDO staff with access to other network resources throughout the enterprise.                                                                                                    |                                                                                                    |  |
| 1160<br>1161<br>1162<br>1163                         | Pump manufacturers who may need to reach a device for maintenance or troubleshooting can gain access into a VendorNET zone only, from which they can access pumps and pump servers, but not othe zones in the enterprise. Our example implementation uses ConsoleWorks for authentication, role-base access control, and recording system management actions of remote vendor activity.                                                                                                    |                                                                                                    |  |

| 1164<br>1165                         | 7.2.1.5                                                                                                    | PR.AC-4: Access Permissions and Authorizations are Managed, Incorporating the Principles of Least Privilege and Separation of Duties                                                                                                    |  |
|--------------------------------------|----------------------------------------------------------------------------------------------------|----------------------------------------------------------------------------------------------------|--|
| 1166<br>1167<br>1168<br>1169         | This CSF subcategory is supported for the pumps and pump servers with Data Center Security (DCS). The configuration settings, file, and file systems in the pump server are restricted, thereby implementing policy-based least privilege access control. DCS restricts application and operating system behavior and prevents unauthorized users from tampering with files and systems.                                                                                                    |                                                                                                    |  |
| 1170<br>1171<br>1172                 | a user has a                                                                                                    | ege is also addressed via the network design itself. By limiting user access to the zones where a business need for access, the architecture seeks to enforce the concept of least privilege tion of duties.                                                                                                    |  |
| 1173<br>1174                         | 7.2.1.6                                                                                                    | PR.AC-5: Network Integrity is Protected, Incorporating Network Segregation Where Appropriate                                                                                                    |  |
| 1175<br>1176<br>1177<br>1178<br>1179 | Network segmentation is a key function of this reference design. Segregating Guest, Business Office, Database, Enterprise Services, Clinical Server, and Biomedical Engineering networks from the Medical Device zone reduces the risk of medical devices being negatively impacted from malware or an exploit in another zone. Using a combination firewall/router device to segregate the zones also limits risk to the enterprise should a vulnerability be exploited within the medical device zone. |                                                                                                    |  |
| 1180                                 | 7.2.1.7                                                                                                    | PR.DS-2: Data-In-Transit is Protected                                                                                                    |  |
| 1181<br>1182<br>1183<br>1184<br>1185 | The inform is not PHI; I                                                                                                    | nsit occurs when data travels from the drug library on a pump server to an infusion pump. ation being passed most frequently will be types of drugs and dosage range. This information however, the availability and integrity of this information are important. This project uses , which authenticates pumps to the wireless network with client certificate issued by DigiCert Authority. |  |
| 1186<br>1187                         | 7.2.1.8                                                                                                    | PR.DS-6: Integrity Checking Mechanisms are Used to Verify Software, Firmware, and Information Integrity                                                                                                    |  |
| 1188<br>1189<br>1190<br>1191         | This CSF subcategory is supported with server and agent products to monitor and lock-down configuration settings, files, and file systems in the pump server using the policy-based least privilege access control. This limits application and operating system to expected behavior and reduces the likelihood of system from digital tampering.                                                                                                    |                                                                                                    |  |
| 1192<br>1193<br>1194                 | 7.2.1.9                                                                                                    | PR.IP-1: A Baseline Configuration of Information Technology/Industrial Control<br>Systems is Created and Maintained Incorporating Appropriate Security Principles<br>(e.g., Concept of Least Functionality)                                                                                                    |  |
| 1195<br>1196                         |                                                                                                    | ybersecurity program follows a documented secure baseline for traditional information components and medical devices. This NCCoE project has implemented hardening for each                                                                                                    |  |

| 1197<br>1198<br>1199<br>1200<br>1201         | component used in the build and documented the steps taken. This initial step produces a secure baseline configuration. Because this project uses five different types of wireless infusion pumps, the baseline is of limited use; however, in a healthcare organization with many medical devices and multiple biomedical and information technology professionals, it is essential to develop and implement a baseline configuration for vulnerability management. |                                                                                                    |  |
|----------------------------------------------|----------------------------------------------------------------------------------------------------|----------------------------------------------------------------------------------------------------|--|
| 1202<br>1203                                 | 7.2.1.10                                                                                                    | PR.MA-2: Remote Maintenance of Organizational Assets is Approved, Logged, and Performed in a Manner that Prevents Unauthorized Access                                                                                                    |  |
| 1204<br>1205<br>1206                         |                                                                                                    | led remote access to pump vendors by implementing ConsoleWorks, a software tool that the actions performed over a connection; thereby providing an audit trail that documents vity.                                                                                                    |  |
| 1207<br>1208                                 | 7.2.1.11                                                                                                    | PR.PT-1: Audit/Log Records are Determined, Documented, Implemented, and Reviewed in Accordance with Policy                                                                                                    |  |
| 1209<br>1210<br>1211<br>1212<br>1213         | ways: with                                                                                                    | le implementation supports this CSF subcategory by enabling logging on all devices in two a logging capability and with a process of identifying which events the log will record. ur project employs auditing and recognizes its importance in a cybersecurity program, log and implementing a log review process, albeit vital activities, are beyond this project's |  |
| 1214<br>1215                                 | 7.2.1.12                                                                                                    | DE.AE-1: A Baseline of Network Operations and Expected Data Flows for Users and Systems is Established and Managed                                                                                                    |  |
| 1216<br>1217<br>1218                         | the network. We followed best practices for configuring firewalls based on a default deny, restricted                                                                                                    |                                                                                                    |  |
| 1219<br>1220<br>1221<br>1222                 | This CSF subcategory is supported by the Symantec Intrusion Detection System (IDS) component of the reference design. This tool identifies, monitors, and reports anomalous network traffic that may indicate a potential intrusion. Endpoint protection implements policies for expected behavior and alerts when activities occur outside the usual patterns.                                                                                                    |                                                                                                    |  |
| 1223                                         | 7.3 Sec                                                                                                    | curity Analysis Summary                                                                                                    |  |
| 1224<br>1225<br>1226<br>1227<br>1228<br>1229 | risk from a pump, even if a vulnerability is identified in a pump, by creating a more secure environment for medical devices. The key feature is network segmentation. Supporting this zone approach, our project build follows security best practices to harden devices, monitor traffic, and limit access via the wireless network to only authorized users. Any organization following this guide must conduct its own                                           |                                                                                                    |  |

1232

1239

organizations follow security best practices to address potential vulnerabilities and minimize any risk to the operational network.

#### 8 Functional Evaluation

- We conducted a functional evaluation of our example implementation to verify that several common provisioning functions used in our laboratory test worked as expected. We also needed to ensure that the example solution would not alter normal pump and pump server functions. The test plan in Section 8.1 outlines our test cases, the purposes, and desired outcomes.
- The subsequent sections explain the functional tests in more details and list the procedures for each of the functional tests.

#### 8.1 Functional Test Plan

| Test Case                                      | Purpose                                                                                                    | Desired Outcomes                                                                                             |
|------------------------------------------------|----------------------------------------------------------------------------------------------------|----------------------------------------------------------------------------------------------------|
| WIP-1: Network Segmentation                    | Test the effectiveness of network segmentation                                                              | All firewall rules for each segment are implemented correctly, as designed.                                  |
| WIP-2: Data Center Security                    | Test the effectiveness of Data<br>Center Security (DCS:SA) to see<br>that it follows defined policies       | The inbound and outbound network traffic to and from servers is controlled per host firewall rules.          |
| WIP-3: Endpoint Protection                     | Test the effectiveness of the Symantec (SEP) to ensure that it follows defined policies                     | A bad file is detected and the planned installation action is blocked.                                       |
| WIP-4: Advanced Threat Protection              | Test the effectiveness of Advanced Threat Protection: Network (ATP:N) to ensure it follows defined policies | The URLs in the blacklist are blocked. Also, the URLs in the whitelist are allowed.                          |
| WIP-5: Protected Remote Access                 | Test the effectiveness of the remote access controls                                                        | The vendor can only access to what's been granted for access with the correct privileges.                    |
| WIP-6: Pump and Pump server network connection | Confirm the installation and configuration of pumps and pump server are fully completed                     | Pumps and pump servers are connected to the network and pumps communicate to the corresponding pump servers. |

| Test Case                                   | Purpose                                                         | <b>Desired Outcomes</b>                                                               |
|---------------------------------------------|-----------------------------------------------------------------|---------------------------------------------------------------------------------------|
| WIP-7: Pump and Pump server basic functions | Test a set of operational events between pumps and pump servers | Pumps are connected to the corresponding pump server, able to perform a set of opera- |
|                                             |                                                                 | tional events.                                                                        |

## 1240 8.1.1 Test Case: WIP-1

| Test Case Name | Network Segmentation                                                                                                    |
|----------------|----------------------------------------------------------------------------------------------------|
| Description    | Show that the WIP solution allows the inbound and outbound traffic of a given zone as per design                                                                                                    |
|                | Show the WIP solution blocks the inbound and outbound traffic of a given zone as per design                                                                                                    |
| Preconditions  | WIP network segmentation is implemented                                                                                                    |
|                | Internal firewall rules of each zone are defined and implemented                                                                                                    |
|                | <ul> <li>The ASAs are configured to use stateful filtering, so return traffic is<br/>automatically allowed if the initial connection is allowed. Everything not<br/>explicitly allowed in a rule is denied</li> </ul>                                                                                                    |
| Procedure      | <ol> <li>Use Medical Device and Biomedical Segment zones as a test example.</li> <li>Review the port and communication protocol requirements from each tested pump vendor, for pump and corresponding pump server</li> <li>Configure the ASA firewall access list to open only the needed ports and allow access only to necessary protocols</li> <li>Everything not explicitly allowed in a rule is denied.</li> </ol>                                                             |
| Result         | <ol> <li>Review the ASA configuration file to verify that the ASA firewall is configured to only allow communication with a specific protocol and port as specified by the pump vendors. All other communication between these two segments will be denied and blocked using a command such as:</li> <li>"show access-list   include eq" to see the opened ports</li> <li>Use network discovery scanning tools such as nmap to check the open, closed, or filtered ports</li> </ol> |

## 1241 8.1.2 Test Case: WIP-2

| <b>Test Case Name</b> | Data Center Security                                                                                                    |
|-----------------------|----------------------------------------------------------------------------------------------------|
| Description           | Show that the WIP solution detects files that are defined in policy and apply the file and system tampering prevention methods by locking down files |
| Preconditions         | DCS:SA is installed and configured                                                                                                    |
|                       | File and System Tamper Prevention policy is set                                                                                                    |

| Test Case Name | Data Center Security                                                                                                    |
|----------------|----------------------------------------------------------------------------------------------------|
|                | Windows_Baseline_detect_TEST is used as the baseline for server hardening                                                                                                    |
| Procedure      | There are two admin applications for the DCS, the console admin and the portal admin. The console admin is the thick client and the portal is the thin client. The console is used to create and modify the policy, and the portal is used to publish the policy. Portal URL is <a href="https://192.168.120.167:8443/webportal/#/">https://192.168.120.167:8443/webportal/#/</a> • Log in to the DCS Console • Select the Policy->Work Space->Pump Server folder • Select Detection tab to show the detection polices • You should see a preinstalled policy-Windows_Baseline_detect_Test, double |
|                | click it to open a detailed policy editing window for configuration                                                                                                    |
|                | <ul> <li>Create a policy for hardening the server, such as "do not allow any file to be<br/>installed on the server"</li> </ul>                                                                                                    |
|                | Enable the policy                                                                                                    |
|                | Publish the policy                                                                                                    |
| Result         | Test to verify that no file is allowed to be installed on the protected server                                                                                                    |

# 1242 8.1.3 Test Case: WIP-3

| Test Case Name | Endpoint Protection/Advance Threat Protection                                                                                                    |
|----------------|----------------------------------------------------------------------------------------------------|
| Description    | <ul> <li>Show that the WIP solution has the capability to detect a bad file and act (i.e.,<br/>stop installing that bad file)</li> </ul>                                                                                                    |
| Preconditions  | Symantec Endpoint Protection (SEP) is installed and configured                                                                                                    |
|                | Define the antivirus signature rule                                                                                                    |
|                | Create a 'bad' file that is part of the antivirus signature rule                                                                                                    |
| Procedure      | Make sure the test server has a Symantec End Protection agent installed and enabled.                                                                                                    |
|                | <ol> <li>From the server machine, open an IE browser and type:         <a href="http://test.symantecatp.com">http://test.symantecatp.com</a>. This is a test site provided by Symantec containing some unharmful links for testing purposes</li> </ol> |
|                | Click some links such as 'antivirus test' from the list to install some suspicious software on the test server                                                                                                    |
|                | 4. The installation should be blocked by the server's SEP and the violation incident should be reported in the ATP                                                                                                    |
|                | 5. To view the violation in ATP: login to the ATP Server from a browser in a server that can access the 192.168.120.x network, such as the Active                                                                                                    |
|                | Directory server (192.168.120.162)  6. Type this URL in the browser: https://192.168.120.168                                                                                                    |

| Test Case Name | Endpoint Protection/Advance Threat Protection                                                                                                    |
|----------------|----------------------------------------------------------------------------------------------------|
|                | 7. View any violation incidents from the ATP to verify that the bad link is blocked.                                                                                                    |
|                | <ul> <li>If wanted, one can dive into the details to see which bad sites it tried to<br/>connect.</li> </ul>                                                                                                    |
|                | <ul> <li>Then for an open incident, need to close it.</li> </ul>                                                                                                    |
| Result         | To verify that the ATP:N and Symantec deployment and configuration offers needed security protection to prevent malware installed in a server.  To view the violation, in ATP: login to the ATP Server from a browser in a server that can access the network, where the tested server is located.  1. View any violation incidents from the ATP to verify that the bad link is blocked.  2. Check the details to see which bad sites it tried to connect. |
|                | 3. Close open incidents                                                                                                    |

## 1243 8.1.4 Test Case: WIP-4

| Test Case Name | Advanced Threat Protection                                                                                                    |
|----------------|----------------------------------------------------------------------------------------------------|
| Description    | Show that the WIP solution has effective network threat protection based on network intrusion prevention, URL, and firewall policies.                  |
| Preconditions  | <ul> <li>Advanced Threat Protection: Network (ATP:N) is installed and configured</li> <li>Firewall and browser protection rules are defined</li> </ul> |
| Procedure      | <ol> <li>Logon to a vm server with APT:N installed</li> <li>Access to a malicious website</li> <li>Check the results</li> </ol>                        |
| Result         | See Test Case WIP-3                                                                                                    |

## 1244 8.1.5 Test Case: WIP-5

| Test Case Name | Protected Remote Access                                                                                                    |
|----------------|----------------------------------------------------------------------------------------------------|
| Description    | <ul> <li>Show that the WIP solution has the protected remote access capability. The VendorNet concept was created out of a need to give vendors more restricted remote access to a lab than NIST/NCCoE/MITRE staff. VendorNet is an NCCoE network created for each lab that is tied to an active directory group. This group of people is then allowed to access the lab through VendorNet. VendorNet hosts controlled access mechanisms such as ConsoleWorks, file transfer servers, or other remote access proxy services.</li> </ul> |
| Preconditions  | <ul><li>VendorNet is created</li><li>TDi ConsoleWorks is installed and configured</li></ul>                                                                                                    |

| Test Case Name | Protected Remote Access                                                                                                    |
|----------------|----------------------------------------------------------------------------------------------------|
|                | ConsoleWorks profile and user are created                                                                                                    |
| Procedure      | <ol> <li>Using public Internet, remotely logon to the NCCoE VPN</li> <li>Logon to ConsoleWorks using the IP address:<br/>https://consoleworks.nccoe.nist.gov</li> </ol>                                                                                                    |
|                | <ol> <li>From the graphical menu, select the View to view graphical connections</li> <li>Each external vendor can only view the resources assigned to them</li> <li>Access the granted hosts</li> <li>Perform the allowed operations as specified</li> <li>Check the results</li> </ol>                                                                                                    |
| Result         | <ol> <li>Verify that the vendor can access associated pump server using VendorNet and ConsoleWorks</li> <li>Verify that they can perform the preassigned operational activities</li> <li>Verify that they cannot perform unauthorized operations, such as some administration task, such as adding a new user account</li> <li>Verify that all activities performed by the external vendor are logged and can be audited as needed</li> </ol> |

## 1245 8.1.6 Test Case: WIP-6

| Test Case Name | Pump and Pump Server Network Connection                                                                                                    |
|----------------|----------------------------------------------------------------------------------------------------|
| Description    | Show that the WIP solution establish the wireless network connection between each vendor's pumps and their corresponding pump server                                                                                                    |
| Preconditions  | Wireless router with pre-share password SSID has been set up                                                                                                    |
|                | <ul> <li>Infusion pump servers have been installed and configured</li> </ul>                                                                                                    |
|                | <ul> <li>Infusion pumps have been installed and configured using WPA2-PSK or<br/>WPA2-ENT/EAP-TLS for secure wireless network connection</li> </ul>                                                                                                    |
|                | Cisco ISE is installed and configured with root CA installed                                                                                                    |
| Procedure      | <ol> <li>Turn on the pump</li> <li>Check the wireless indicator</li> <li>Check the Access Point and ISE administration portals for device connection and authentication status</li> <li>Check the Infusion Pump server management tool for discovered pumps</li> </ol>  |
| Result         | Both the access point portal should indicate that the pumps are successfully connected to the network  The pump server admin portal should indicate the pump is online and in use.  (Note: the way the pump server portal displays these messages is vendor dependent.) |

| Test Case Name | Pump and Pump Server Network Connection                                         |
|----------------|---------------------------------------------------------------------------------|
|                | In the case of WPA2-Ent/EAP TLS wireless access mode, the Cisco ISE should dis- |
|                | play that the pumps are successfully authenticated                              |

## 1246 8.1.7 Test Case: WIP-7

| Test Case Name | Pump and Pump Server Basic Functions                                                                                                    |
|----------------|----------------------------------------------------------------------------------------------------|
| Description    | Show that the WIP solution supports the basic operational events for each vendor's pumps and their corresponding pump server                                                                                                    |
| Preconditions  | Successful test results of WIP-6                                                                                                    |
|                | <ul> <li>The drug library for a specific pump has been created by a pharmacist and<br/>validation has been performed.</li> </ul>                                                                                                    |
|                | The drug library has been successfully published or loaded to the infusion pump server to be tested                                                                                                    |
| Procedure      | <ol> <li>From the pump server, send the new version of drug library to its pumps.</li> <li>Following is an example procedure used by Hospira to send Drug Library to its pump using the MedNet Software Server:</li> </ol>                                                                                                    |
|                | Log in to a Metnet software server                                                                                                    |
|                | Request the download of the drug library to one or more pump                                                                                                    |
|                | <ul> <li>MedNet displays the drug library download status as "Pending"</li> </ul>                                                                                                    |
|                | <ul> <li>MedNet using MedNet Service forwards the drug library to infusion pump<br/>selected</li> </ul>                                                                                                    |
|                | Pump infuser downloads the drug library from the MedNet Server                                                                                                    |
|                | <ul> <li>Pump Infuser sends a download status update to Hospira MedNet server to<br/>indicate the drug library is successfully downloaded and wait for installation</li> </ul>                                                                                                    |
|                | The pump server displays a download status as "On Pump"                                                                                                    |
|                | <ul> <li>The operator of the pump powers down the pump and choose to install the<br/>new drug library when prompted by the infuser</li> </ul>                                                                                                    |
|                | <ul> <li>The pump sends the update status to MedNet to indicate that the drug library<br/>was successfully installed and a "Completed" status is displayed.</li> </ul>                                                                                                    |
|                | <ul> <li>2. From the pump server, send the new version of software updates to its pumps (Using Smiths Medical pump as an example). Using the PharmGuard pump server, packages containing data such as device configuration data or firmware, specific to an installed Smiths Medical device model can be installed. The package tested is provided by Smiths Medical.</li> <li>Log in to a PharmGuard server</li> </ul> |

| Test Case Name | Pump and Pump Server Basic Functions                                                                                                    |
|----------------|----------------------------------------------------------------------------------------------------|
|                | <ul> <li>Select Package Deployment from the Asset Management drop-down menu,<br/>all previously-deployed packages, if any, are listed</li> </ul>                                                                                                    |
|                | Click Add Package                                                                                                    |
|                | Click Browse to navigate to and select the package file                                                                                                    |
|                | <ul> <li>Click Upload to upload the package. After package file is read, information<br/>about the package is displayed in the package table</li> </ul>                                                                                                    |
|                | <ul> <li>Select the package you like to deploy and click View/Deploy, the package<br/>detailed information is displayed</li> </ul>                                                                                                    |
|                | Click Deploy to deploy the new package                                                                                                    |
|                | <ul> <li>Enter the name for the deployment and specify a start deploy</li> </ul>                                                                                                    |
|                | Enter the required password and click Continue                                                                                                    |
|                | <ul> <li>After you confirm the package deployment, the name of the newly-deployed<br/>package displays in the Deployment list with the Status of Active</li> </ul>                                                                                                    |
|                | <ul> <li>To check if a package has been received by the individual pump associated<br/>with the package deployment, you need to check the device itself</li> </ul>                                                                                                    |
| Result         | Using the device or the corresponding pump server portal to verify that the intended package has been successfully deployed. How this information is displayed is device- and manufacturer-specific. Please consult documentation for specific devices for more information. |

## 9 Future Build Considerations

During our development of this project and practice guide, we did not implement several components; however, they should be considered. We did not implement a commercially available electronic health record (EHR) system. EHRs are often regarded as central within a hospital.

Other solutions that were not implemented in the lab were a central asset inventory management tool, or mechanisms to perform malware detection or network monitoring in the Medical Device zone. An update to this practice guide could evaluate these components and other control mechanisms that may become available in the future.

## **Appendix A** Threats

Below are some potential known threats in the healthcare environments that use network-connected medical devices, such as wireless infusion pumps.

- Targeted attacks: threats involving actors that attempt to compromise the pump and system components directly affecting pump operations, including the pump, the pump server, drug library, or drug library management systems. Actors who perform such targeted attacks may be external, in other words those who attempt to access the pump system through the public Internet, or via vendor support networks or VPNs. There may also be internal actors, such as those on staff who may be involved in accidental misconfiguration or who possess provisioned access and abuse their granted privileges, or patients or other visitors who attempt to modify the behavior of a pump.
- Advanced Persistent Threats: APTs occur when the threat actor attempts to place malicious software on the pump or pump system components, which may enable that threat actor to perform unauthorized actions, either on the pump system itself, or as a pivot point to cause adverse conditions for hospital internal systems that may have reachability from the pump network environment. Placement of malicious software may or may not cause adverse scenarios on the pump or its system components.
- Disruption of Service Denial of Service (DoS) and Distributed Denial of Service (DDoS) attacks: DoS or DDoS attacks may be components found in a broader APT scenario. Such attacks are intended to cause the unavailability of the pump or pump system components, thus rendering providers with degraded capability to fulfill patient care.
- Malware infections: In this type of attack, a threat actor places malicious software on the pump, likely as part of an APT campaign, or to cause an adverse situation on the pump or pump systems. One example of a malware infection is that of ransomware, in which malicious software would cause a disruption of the availability of the pump for standard operations, and may affect patient safety by preventing providers from leveraging system functionality (e.g., the ability to associate the pump with a patient and deliver medications), or by preventing the pump from effectively using safety measures such as the drug library.
- Theft or loss of assets: This threat type applies when the pump or pump system components
  are not accounted for in an inventory, thereby leading to degraded availability of equipment,
  and a possible breach of PHI.
- Unintentional misuse: This threat considers the possibility that the pump or its components may be unintentionally misconfigured or used for unintended purposes, including errors introduced through the misapplication of updates to operating systems or firmware, misconfiguration of settings that allow the pump to achieve network connectivity or communication to the pump server, misapplication or errors found in the drug library, or errors associated with fluids applied to pumps.

• Vulnerable systems or devices directly connected to the device (e.g., via USB, or other hardwired non-network connections): Extending from the unintentional misuse of the device, this threat considers scenarios in which individuals may expose devices or server components using external ports or interfaces for purposes outside the device's intended use, for example, to extract data to portable storage media, or to connect a mobile device to recharge that device's battery. In leveraging ports for unintended purposes, threat actors may enable malicious software to migrate to the pump or server components, or to create adverse conditions based on unexpected connections.

# **Appendix B** Vulnerabilities

Here's a list of typical vulnerabilities that may arise when using wireless infusion pumps:

- Lack of asset inventory: Deficient or out-of-date inventories represent a cybersecurity control deficiency that may lead to the loss/theft of devices or equipment, with little chance for the hospital to recover or take recourse against losses. Deficient asset inventory controls, when paired with a credible threat, such as the loss or theft of a device or equipment, raises risks associated with a provider's ability to render patient care, and may expose PHI to unauthorized individuals.
- Long useful life: Infusion pumps are designed to perform clinical functions for several years, and they tend to have long-term refresh rates. One vulnerability associated with infrequent refresh is that each device's technological attributes may become obsolete or insufficient to support patching, updating, or the support of cyber security controls that may become available in the future.
- Information/Data Vulnerabilities
  - Lack of encryption on private/sensitive data at rest: Pump devices may have local
    persistent storage, but they may not have a means to encrypt data stored on the device.
    Locally stored data may include sensitive configuration information, or patient
    information, including possible PHI.
  - Lack of encryption on transmitted data: Sensitive data should be safeguarded in transit as
    well as at rest. Where capabilities exist, pumps and server components should employ
    encryption on the network or when transmitting sensitive information. An inability to
    safeguard data in transit using appropriate encryption capabilities may expose sensitive
    information or allow malicious actors to determine how to connect to a pump or server to
    perform unauthorized activities.
  - Unauthorized changes to device calibration or configuration data: Modifications made to
    pump or server components that are not accurately approved, deployed, or tracked may
    lead to adverse operation of the equipment. Hospitals should ensure that changes to
    device calibration, configuration, or modification of safeguard measures such as the drug
    library are performed and managed using appropriate measures.
  - Insufficient data backup: Providing backup and recovery capability is a common cybersecurity control to ensure HDOs can restore services in a timely fashion after an adverse event. Hospitals should perform appropriate pump system backup and restore functions.
  - Lack of capability to de-identify private/sensitive data: As a secondary cybersecurity
    control to data encryption, hospitals may wish to consider the ability to de-identify or
    obfuscate sensitive information or PHI.

- Lack of data validation: Data used and captured by infusion pumps and associated server components may require data integrity assurance to support proper functioning and patient safety. Mechanisms should be used to provide assurance that data cannot be altered inappropriately.
- Device/Endpoint (Infusion Pump) Vulnerabilities
  - Debug-enabled interfaces: Interfaces required to support or troubleshoot infusion pump functions should be identified, with procedures noted to indicate when interfaces are available, and how interfaces may be disabled when not required for troubleshooting or system updates/fixes.
  - Use of removable media: Infusion pumps that include external or removable storage should be identified. Cybersecurity precautions are necessary because the use of removable media may lead to inappropriate information disclosure, and may provide a viable avenue for malicious software to migrate to the pump or server components.
  - Lack of physical tamper detection and response: Infusion pumps may involve physical
    interaction, including access to interfaces used for debugging. HDOs should enable
    mechanisms to prevent physical tampering with infusion pump devices, including alerting
    appropriate personnel whenever a pump or its server components are manipulated or
    altered.
  - **Misconfiguration:** Mechanisms should be used to ensure that pump configurations are well managed and may not be configured to produce adverse conditions.
  - Poorly protected and patched devices: Like the misconfiguration vulnerability, HDOs should implement processes to protect/patch/update pumps and server components. This may involve including controls on the device, or provisions that allow for external controls that would prevent exposure to flaws or weaknesses.
- User or Administrator Accounts Vulnerabilities
  - Hard-coded or factory default passcodes: Processes or mechanisms should be added to
    prevent the use of so-called hard coded or default passcodes. This would overcome a
    common IT systems deficiency in the use of authentication mechanisms for privileged
    access to devices in terms of using weak passwords or passcodes protection. Weak
    authentication mechanisms that are well known or published degrade the effectiveness of
    authentication control measures. HDOs should implement a means to update and manage
    passwords.
  - Lack of role-based access and/or use of principles of least privilege: When access
    management roles and principles of least privilege are poorly designed, they may allow the
    use of a generic identity (e.g., a so-called admin account) that enables greater access
    capability than necessary. Instead, HDOs should implement processes to limit access to
    privileged accounts, infusion pumps and server components, and use accounts or identities

- that tie to specific functions, rather than providing/enabling the use of super user, root, or admin privileges.
- Dormant accounts: Accounts or identities that are not used may be described as dormant.
   Dormant account information should be disabled or removed from pumps and server components.
- Weak remote access controls: When remote access to a pump and or server components is required, access controls should be appropriately enforced to safeguard each network session and ensure appropriate authentication and authorization.
- IT Network Infrastructure Vulnerabilities
  - Lack of malware protection: Pumps and server components should be protected using
    processes or mechanisms to prevent malware distribution. When malware protection
    cannot be implemented on end-point devices, malware detection should be implemented
    to protect network traffic.
  - Lack of system hardening: Pumps and server components should incorporate protective measures that limit functionality only to the specific capabilities necessary for infusion pump operations.
  - Insecure network configuration: HDOs should employ a least privilege principle when configuring networks that include pumps and server components, limiting network traffic capabilities, and enforcing limited trust between zones identified in hospital environments.
  - System complexity: When implementing network infrastructure controls, hospitals should seek device models and communications paths/patterns that limit complexity where possible.

## **Appendix C** Recommendations and Best Practices

Associated best practices for reducing the overall risk posture of infusion pumps are also included in the following list:

- Consider forming a Medical Device Security Committee composed of staff members from biomedical services, IT, and InfoSec that would report to C-suite governance.
  - Enable this committee to manage the security of all network-connected medical devices.
     Too often, for example, the biomedical services team is solely responsible for cradle-to-grave maintenance of all aspects of medical devices, including cybersecurity, leaving IT and InfoSec staff out-of-the-loop.
  - Develop a committee charter with roles and responsibilities and reporting requirements to the C-suite and Board of Directors.
- Consider the physical security of mobile medical devices including wireless infusion pumps.
  - Designate a secure and lockable space for storing these devices when they are not in use.
  - Ensure that only personnel with a valid need have access to these spaces. Ideally, a
    proximity system with logging should be used and audited frequently.
- Create a comprehensive inventory of medical devices and actively manage it.
  - Consider the use of Radio-frequency identification (RFID) or Real-time locating systems (RTLS) technologies to assist with inventory processes and help staff locate devices that have been moved without documentation.
- Ensure that any Cybersecurity Incident Response Plan includes medical devices.
  - Recently, the FDA and Industrial Control System Computer Emergency Response Team (ICS-CERT) have both issued cybersecurity vulnerability advisories for medical devices. This was the first major warning to covered entities regarding medical device vulnerabilities.
     Most covered entities have not incorporated medical device response into their planning.
- Ensure that pumps cannot step down to a Wireless Encryption Protocol (WEP) encrypted network.
  - WEP is a compromised encryption protocol and should NEVER be used in operational wireless networks.
  - Operating any form of IT equipment including medical devices over a WEP network will
    result in the potential for data compromise and a regulatory breach.
  - Any wireless network should be using, at a minimum, Wi-Fi Protected Access 2 (WPA2).
     This protocol implements NIST-recommended Advanced Encryption Standard (AES).
- Put in place an Information Security department and functionally separate it from the IT department. This is necessary to ensure operational IT personnel are not responsible for any

information security measures, which may otherwise lead to a fox-guarding-the-hen-house situation.

- Enable a separate InfoSec department to report to the Chief Information Security Officer (CISO) rather than to the Chief Information Officer (CIO.)
- Make this organization part of the Medical Device Security Committee.
- Create an operational information security program. This can take the form of an in-house Security Operations Center (SOC) to monitor information systems and initiate cybersecurity incident response, to include monitoring of potential exploits of medical devices, as necessary. Alternatively, organizations may wish to consider a Managed Security Service Provider (MSSP) to perform these duties.
- Ensure that vendor management includes the evaluation of information security during the due diligence phase of any related procurement processes. Too often, the Information Security team is not brought in until after contracts have been signed.
  - When purchasing medical devices, ensure that devices incorporate the latest cybersecurity controls and capabilities.
  - Understand roles and responsibilities related to upgrades, patching, password management, remote access, etc., to ensure the cybersecurity of products or services.
- Consider media access control (MAC) address filtering to limit exposure of unauthorized devices attempting to access the network. This would identify a bad actor attempting access a medical device from within the network through an exposed wired Ethernet port.
- Develop or update policies and procedures to ensure a holistic approach to deployment, sanitization, and reuse of medical devices; include the Medical Device Security Committee.

# **Appendix D** References

- [1] FDA, Infusion Pumps Total Product Life Cycle Guidance for Industry and FDA Staff, Document issued on: December 2, 2014. Accessed 6 April 2017: <a href="http://www.fda.gov/downloads/medi-caldevices/deviceregulationandguidance/guidancedocuments/ucm209337.pdf">http://www.fda.gov/downloads/medi-caldevices/deviceregulationandguidance/guidancedocuments/ucm209337.pdf</a>
- [2] FDA, Content of Premarket Submissions for Management of Cybersecurity in Medical Devices Guidance for Industry and Food and Drug Administration Staff, Document Issued on: October 2, 2014. Accessed 6 April 2017: <a href="http://www.fda.gov/downloads/medicaldevices/deviceregulationandguidance/guidancedocuments/ucm356190.pdf">http://www.fda.gov/downloads/medicaldevices/deviceregulationandguidance/guidancedocuments/ucm356190.pdf</a>
- [3] FDA, Postmarket Management of Cybersecurity in Medical Devices Guidance for Industry and Food and Drug Administration Staff, Document Issued on: December 28, 2016. Accessed 6 April 2017: <a href="https://www.fda.gov/ucm/groups/fdagov-public/@fdagov-meddev-gen/documents/document/ucm482022.pdf">https://www.fda.gov/ucm/groups/fdagov-public/@fdagov-meddev-gen/documents/document/ucm482022.pdf</a>
- [4] Department of Homeland Security (DHS), Attack Surface: Healthcare and Public Health Sector. Accessed 6 April 2017: https://info.publicintelligence.net/NCCIC-MedicalDevices.pdf
- [5] Integrating the Healthcare Enterprise (IHE) Patient Care Device (PCD), Technical Framework White Paper. Accessed 6 April 2017: <a href="http://www.ihe.net/Technical\_Framework/up-load/IHE\_PCD\_Medical-Equipment-Management\_MEM\_White-Paper\_V1-0\_2009-09-01.pdf">http://www.ihe.net/Technical\_Framework/up-load/IHE\_PCD\_Medical-Equipment-Management\_MEM\_White-Paper\_V1-0\_2009-09-01.pdf</a>
- [6] IHE PCD, White Paper, Medical Equipment Management (MEM): Cyber Security. Accessed 6 April 2017: <a href="http://www.ihe.net/Technical\_Framework/upload/IHE\_PCD\_White-Paper\_MEM\_Cyber\_Security\_Rev2-0\_2011-05-27.pdf">http://www.ihe.net/Technical\_Framework/upload/IHE\_PCD\_White-Paper\_MEM\_Cyber\_Security\_Rev2-0\_2011-05-27.pdf</a>
- [7] FDA, Guidance for Industry Cybersecurity for Networked Medical Devices Containing Off-the-Shelf (OTS) Software. Accessed 6 April 2017: <a href="http://www.fda.gov/downloads/Medi-calDevices/DeviceRegulationandGuidance/GuidanceDocuments/ucm077823.pdf">http://www.fda.gov/downloads/Medi-calDevices/DeviceRegulationandGuidance/GuidanceDocuments/ucm077823.pdf</a>
- [8] IHE PCD, White Paper, MEM: Medical Device Cyber Security Best Practice Guide. Accessed 6
  April 2017: <a href="http://www.ihe.net/uploadedFiles/Documents/PCD/IHE\_PCD\_WP\_Cyber-Security\_Rev1.1">http://www.ihe.net/uploadedFiles/Documents/PCD/IHE\_PCD\_WP\_Cyber-Security\_Rev1.1</a> 2015-10-14.pdf
- [9] AAMI TIR57, Principles for medical device security risk management
- [10] NIST Cybersecurity Framework Standards, guidelines, and best practices to promote the protection of critical infrastructure. Accessed 6 April 2017: <a href="http://www.nist.gov/itl/cyberframe-work.cfm">http://www.nist.gov/itl/cyberframe-work.cfm</a>
- [11] NIST SP 800-30, Guide for Conducting Risk Assessments. Accessed 6 April 2017: <a href="http://nvl-pubs.nist.gov/nistpubs/Legacy/SP/nistspecialpublication800-30r1.pdf">http://nvl-pubs.nist.gov/nistpubs/Legacy/SP/nistspecialpublication800-30r1.pdf</a>
- [12] NIST SP 800-37, Guide for Applying the Risk Management Framework to Federal Information Systems: A Security Life Cycle Approach. Accessed 6 April 2017: <a href="http://csrc.nist.gov/publications/nistpubs/800-37-rev1/sp800-37-rev1-final.pdf">http://csrc.nist.gov/publications/nistpubs/800-37-rev1/sp800-37-rev1-final.pdf</a>
- [13] NIST SP 800-39, Managing Information Security Risk Organization, Mission, and Information System View. Accessed 6 April 2017: <a href="http://nvlpubs.nist.gov/nistpubs/Legacy/SP/nistspecial-publication800-39.pdf">http://nvlpubs.nist.gov/nistpubs/Legacy/SP/nistspecial-publication800-39.pdf</a>
- [14] NIST SP 800-53 Rev 4, Security and Privacy Controls for Federal Information Systems and Organization. Accessed 10 April 2017: <a href="http://nvlpubs.nist.gov/nistpubs/SpecialPublications/NIST.SP.800-53r4.pdf">http://nvlpubs.nist.gov/nistpubs/SpecialPublications/NIST.SP.800-53r4.pdf</a>

- [15] IEC Technical Report (TR) 80001-2-1, Edition 1.0 2012-07, Technical Report, Application of risk management for IT-networks incorporating medical devices Part 2-1: Step-by-step risk management of medical IT-networks Practical applications and examples
- [16] IEC TR 80001-2-2, Edition 1.0 2012-07, Technical Report, Application of risk management for IT Networks incorporating medical devices Part 2-2: Guidance for the disclosure and communication of medical device security needs, risks and controls
- [17] IEC TR 80001-2-3, Edition 1.0 2012-07, Technical Report, Application of risk management for IT-networks incorporating medical devices Part 2-3: Guidance for wireless networks
- [18] IEC TR 80001-2-4, Edition 1.0 2012-11, Technical Report, Application of risk management for ITnetworks incorporating medical devices – Part 2-4: Application guidance – General implementation guidance for healthcare delivery organizations
- [19] IEC TR 80001-2-5, Edition 1.0 2014-12, Technical Report, Application of risk management for IT-networks incorporating medical devices Part 2-5: Application guidance Guidance on distributed alarm systems
- [20] National Institute of Standards and Technology (NIST) Special Publication (SP) 800-66, An Introductory Resource Guide for Implementing the Health Insurance Portability and Accountability Act (HIPAA) Security Rule. Accessed 6 April 2017: <a href="http://www.nist.gov/customcf/get\_pdf.cfm?pub\_id=890098">http://www.nist.gov/customcf/get\_pdf.cfm?pub\_id=890098</a>
- [21] Health Insurance Portability and Accountability Act (HIPAA) Security Rule. Accessed 6 April 2017: <a href="http://www.hipaasurvivalguide.com/hipaa-regulations/hipaa-regulations.php">http://www.hipaasurvivalguide.com/hipaa-regulations.php</a>
- [22] Department of Health and Human Services (HHS) HIPAA Administrative Simplification Statute and Rules. Accessed 6 April 2017: <a href="http://www.hhs.gov/ocr/privacy/hipaa/administrative/index.html">http://www.hhs.gov/ocr/privacy/hipaa/administrative/index.html</a>
- [23] American National Standards Institute (ANSI)/Association for the Advancement of Medical Instrumentation (AAMI)/International Electrotechnical Commission (IEC) 80001-1:2010, Application of risk management for IT Networks incorporating medical devices Part 1: Roles, responsibilities and activities
- [24] ISO 14971, 2007 Medical devices Application of risk management to medical devices
- [25] IHE PCD Medical Equipment Management: Medical Device Cybersecurity Best Practice Guide
- [26] NIST SP 800-53 Rev 4, Recommended Security and Privacy Controls for Federal Information Systems and Organizations. Accessed 6 April 2017: <a href="http://nvlpubs.nist.gov/nistpubs/SpecialPublications/NIST.SP.800-53r4.pdf">http://nvlpubs.nist.gov/nistpubs/SpecialPublications/NIST.SP.800-53r4.pdf</a>
- [27] NIST SP 800-88, Guidelines for Media Sanitization. Accessed 6 April 2017: <a href="https://www.nist.gov/publications/nist-special-publication-800-88-revision-1-guidelines-media-sanitization">https://www.nist.gov/publications/nist-special-publication-800-88-revision-1-guidelines-media-sanitization</a>
- [28] NIST SP 800-111, Guide to Storage Encryption Technologies for End User Devices. Accessed 6 April 2017: <a href="http://nvlpubs.nist.gov/nistpubs/Legacy/SP/nistspecialpublication800-111.pdf">http://nvlpubs.nist.gov/nistpubs/Legacy/SP/nistspecialpublication800-111.pdf</a>
- [29] NIST SP 800-32, Introduction to Public Key Technology and the Federal PKI Infrastructure. Accessed 6 April 2017: <a href="http://nvlpubs.nist.gov/nistpubs/Legacy/SP/nistspecialpublication800-32.pdf">http://nvlpubs.nist.gov/nistpubs/Legacy/SP/nistspecialpublication800-32.pdf</a>

- [30] NIST SP 800-57 Part 1 Rev 3, Recommendation for Key Management: Part 1: General (Revision 3). Accessed 6 April 2017: <a href="http://csrc.nist.gov/publications/nistpubs/800-57/sp800-57">http://csrc.nist.gov/publications/nistpubs/800-57/sp800-57</a> part1 rev3 general.pdf
- [31] NIST SP 800-57 Part 2, Recommendation for Key Management: Part 2: Best Practices for Key Management Organization. Accessed 6 April 2017: <a href="http://nvlpubs.nist.gov/nistpubs/Leg-acy/SP/nistspecialpublication800-57p2.pdf">http://nvlpubs.nist.gov/nistpubs/Leg-acy/SP/nistspecialpublication800-57p2.pdf</a>
- [32] NIST SP 800-57 Part 3 Rev 1, Recommendation for Key Management: Part 3: Application-Specific Key Management Guidance. Accessed 6 April 2017: <a href="http://nvlpubs.nist.gov/nistpubs/SpecialPublications/NIST.SP.800-57Pt3r1.pdf">http://nvlpubs.nist.gov/nistpubs/SpecialPublications/NIST.SP.800-57Pt3r1.pdf</a>
- [33] NIST SP 800-48 Rev 1, Guide to Securing Legacy IEEE 802.11 Wireless Networks. Accessed 6 April 2017: <a href="http://csrc.nist.gov/publications/nistpubs/800-48-rev1/SP800-48r1.pdf">http://csrc.nist.gov/publications/nistpubs/800-48-rev1/SP800-48r1.pdf</a>
- [34] NIST SP 800-97, Establishing Wireless Robust Security Networks: A Guide to IEEE 802.11i. Accessed 6 April 2017: <a href="http://nvlpubs.nist.gov/nistpubs/Legacy/SP/nistspecialpublication800-97.pdf">http://nvlpubs.nist.gov/nistpubs/Legacy/SP/nistspecialpublication800-97.pdf</a>
- [35] IEEE 802.1x, Port Based Network Access Control. Accessed 6 April 2017: http://www.ieee802.org/1/pages/802.1x.html
- [36] IEEE 802.11, Wireless LAN Medium Access Control (MAC) and Physical Layer (PHY) Specifications. Accessed 6 April 2017: <a href="http://www.ieee802.org/11/">http://www.ieee802.org/11/</a>
- [37] NIST Federal Information Processing Standards (FIPS) 140-2, Security Requirements for Cryptographic Modules. Accessed 6 April 2017: <a href="http://csrc.nist.gov/groups/STM/cmvp/standards.html">http://csrc.nist.gov/groups/STM/cmvp/standards.html</a>
- [38] NIST SP 800-52 Rev 1, Guidelines for the Selection, Configuration, and Use of Transport Layer Security (TLS) Implementations. Accessed 6 April 2017: <a href="http://nvlpubs.nist.gov/nistpubs/SpecialPublications/NIST.SP.800-52r1.pdf">http://nvlpubs.nist.gov/nistpubs/SpecialPublications/NIST.SP.800-52r1.pdf</a>
- [39] DHHS Office for Civil Rights, HIPAA Security Rule Crosswalk to NIST Cybersecurity Framework. Accessed 6 April 2017: <a href="https://www.hhs.gov/sites/default/files/nist-csf-to-hipaa-security-rule-crosswalk-02-22-2016-final.pdf">https://www.hhs.gov/sites/default/files/nist-csf-to-hipaa-security-rule-crosswalk-02-22-2016-final.pdf</a>
- [40] IHE PCD User Handbook 2011 Edition Published 2011-08-12. Accessed 6 April 2017: <a href="http://www.ihe.net/Technical\_Framework/upload/IHE\_PCD\_User\_Handbook\_2011\_Edition.pdf">http://www.ihe.net/Technical\_Framework/upload/IHE\_PCD\_User\_Handbook\_2011\_Edition.pdf</a>
- [41] Cisco Medical-Grade Network (MGN) 2.0-Wireless Architectures (Higgins & Mah, 2012): http://www.cisco.com/c/dam/en\_us/solutions/industries/docs/healthcare/mgn\_wireless arch.pdf
- [42] FDA, Radio Frequency Wireless Technology in Medical Devices Guidance for Industry and Food and Drug Administration Staff, Document issued on August 12, 2013. Accessed 6 April 2017: <a href="http://www.fda.gov/downloads/MedicalDevices/DeviceRegulationandGuidance/GuidanceDocuments/ucm077272.pdf">http://www.fda.gov/downloads/MedicalDevices/DeviceRegulationandGuidance/GuidanceDocuments/ucm077272.pdf</a>
- [43] NIST SP 800-114, User's Guide to Securing External Devices for Telework and Remote Access. Accessed 6 April 2017: <a href="http://nvlpubs.nist.gov/nistpubs/SpecialPublications/NIST.SP.800-124r1.pdf">http://nvlpubs.nist.gov/nistpubs/SpecialPublications/NIST.SP.800-124r1.pdf</a>
- [44] NIST SP 800-77, Guide to IPsec VPNs. Accessed 6 April 2017: <a href="http://csrc.nist.gov/publications/nistpubs/800-77/sp800-77.pdf">http://csrc.nist.gov/publications/nistpubs/800-77/sp800-77.pdf</a>

- [45] NIST SP 800-41 Rev 1, Guidelines on Firewalls and Firewall Policy. Accessed 6 April 2017: http://csrc.nist.gov/publications/nistpubs/800-41-Rev1/sp800-41-rev1.pdf
- [46] IEEE 802.1x, Port Based Network Access Control. Accessed 6 April 2017: http://www.ieee802.org/1/pages/802.1x.html
- [47] IEEE 802.3, IEEE Standard for Ethernet. Accessed 6 April 2017: http://www.ieee802.org/3/
- [48] IEEE 802.1Q, Bridges and Bridged Networks. Accessed 6 April 2017: http://www.ieee802.org/1/pages/802.1Q.html
- [49] Internet Engineering Task Force (IETF) Request for Comments (RFC) 4301, Security Architecture for the Internet Protocol. Accessed 6 April 2017: <a href="https://tools.ietf.org/html/rfc4301">https://tools.ietf.org/html/rfc4301</a>
- [50] NIST FIPS 197, Advanced Encryption Standard (AES). Accessed 6 April 2017: http://csrc.nist.gov/publications/fips/fips197/fips-197.pdf
- [51] NIST SP 800-46 Rev 1, Guide to Enterprise Telework and Remote Access Security. Accessed 6 April 2017: <a href="http://csrc.nist.gov/publications/nistpubs/800-46-rev1/sp800-46r1.pdf">http://csrc.nist.gov/publications/nistpubs/800-46-rev1/sp800-46r1.pdf</a>
- [52] NIST SP 800-41 Rev 1, Guidelines on Firewalls and Firewall Policy. Accessed 6 April 2017: http://csrc.nist.gov/publications/nistpubs/800-41-Rev1/sp800-41-rev1.pdf
- [53] NIST SP 800-95, Guide to Secure Web Services. Accessed 6 April 2017: <a href="http://csrc.nist.gov/pub-lications/nistpubs/800-95/SP800-95.pdf">http://csrc.nist.gov/pub-lications/nistpubs/800-95/SP800-95.pdf</a>
- [54] NIST SP 1800-5A, IT Asset Management. Accessed 10 April 2017: https://nccoe.nist.gov/sites/default/files/library/sp1800/fs-itam-nist-sp1800-5-draft.pdf
- [55] <a href="http://wc1.smartdraw.com/cmsstorage/exampleimages/44b341d1-a502-465f-854a-4e68b8e4bf75.png">http://wc1.smartdraw.com/cmsstorage/exampleimages/44b341d1-a502-465f-854a-4e68b8e4bf75.png</a>
- [56] Manufacturer Disclosure Statement for Medical Device Security (MDS2) http://www.himss.org/resourcelibrary/MDS2

## **NIST SPECIAL PUBLICATION 1800-8C**

# Securing Wireless Infusion Pumps

In Healthcare Delivery Organizations

#### **Volume C:**

**How-to Guides** 

#### Gavin O'Brien

National Cybersecurity Center of Excellence Information Technology Laboratory

Sallie Edwards
Kevin Littlefield
Neil McNab
Sue Wang
Kangmin Zheng
The MITRE Corporation
McLean, VA

May 2017

**DRAFT** 

This publication is available free of charge from: https://nccoe.nist.gov/projects/use-cases/medical-devices

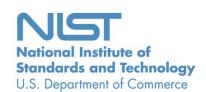

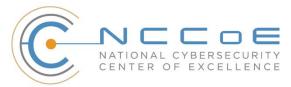

#### **DISCLAIMER**

Certain commercial entities, equipment, products, or materials may be identified in this document to describe an experimental procedure or concept adequately. Such identification is not intended to imply recommendation or endorsement by NIST or NCCoE, nor is it intended to imply that the entities, equipment, products, or materials are necessarily the best available for the purpose.

National Institute of Standards and Technology Special Publication 1800-8C Natl. Inst. Stand. Technol. Spec. Publ. 1800-8C, 256 pages, (May 2017), CODEN: NSPUE2

#### **FEEDBACK**

You can improve this guide by contributing feedback. As you review and adopt this solution for your own organization, we ask you and your colleagues to share your experience and advice with us.

Comments on this publication may be submitted to: hit\_nccoe@nist.gov.

Public comment period: May 8, 2017 through July 7, 2017

All comments are subject to release under the Freedom of Information Act (FOIA).

National Cybersecurity Center of Excellence
National Institute of Standards and Technology
100 Bureau Drive
Mailstop 2002
Gaithersburg, MD 20899

Email: nccoe@nist.gov

#### NATIONAL CYBERSECURITY CENTER OF EXCELLENCE

The National Cybersecurity Center of Excellence (NCCoE), a part of the National Institute of Standards and Technology (NIST), is a collaborative hub where industry organizations, government agencies, and academic institutions work together to address businesses' most pressing cybersecurity issues. This public-private partnership enables the creation of practical cybersecurity solutions for specific industries or broad, cross-sector technology challenges. Working with technology partners—from Fortune 50 market leaders to smaller companies specializing in IT security—the NCCoE applies standards and best practices to develop modular, easily adaptable example cybersecurity solutions using commercially available technology. The NCCoE documents these example solutions in the NIST Special Publication 1800 series, which maps capabilities to the NIST Cyber Security Framework and details the steps needed for another entity to recreate the example solution. The NCCoE was established in 2012 by NIST in partnership with the State of Maryland and Montgomery County, Md.

To learn more about the NCCoE, visit <a href="https://nccoe.nist.gov">https://nccoe.nist.gov</a>. To learn more about NIST, visit <a href="https://nist.gov">https://nist.gov</a>.

#### **NIST CYBERSECURITY PRACTICE GUIDES**

NIST Cybersecurity Practice Guides (Special Publication Series 1800) target specific cybersecurity challenges in the public and private sectors. They are practical, user-friendly guides that facilitate the adoption of standards-based approaches to cybersecurity. They show members of the information security community how to implement example solutions that help them align more easily with relevant standards and best practices and provide users with the materials lists, configuration files, and other information they need to implement a similar approach.

The documents in this series describe example implementations of cybersecurity practices that businesses and other organizations may voluntarily adopt. These documents do not describe regulations or mandatory practices, nor do they carry statutory authority.

#### **ABSTRACT**

Medical devices, such as infusion pumps, were once standalone instruments that interacted only with the patient or medical provider. But today's medical devices connect to a variety of health care systems, networks, and other tools within a healthcare delivery organization (HDO). Connecting devices to point-of-care medication systems and electronic health records can improve healthcare delivery processes, however, increasing connectivity capabilities also creates cybersecurity risks. Potential threats include unauthorized access to patient health information, changes to prescribed drug doses, and interference with a pump's function.

The NCCoE at NIST analyzed risk factors in and around the infusion pump ecosystem using a questionnaire-based risk assessment to develop an example implementation that demonstrates how HDOs can use standards-based, commercially available cybersecurity technologies to better protect the infusion pump ecosystem, including patient information and drug library dosing limits.

This practice guide will help HDOs implement current cybersecurity standards and best practices to reduce their cybersecurity risk, while maintaining the performance and usability of wireless infusion pumps.

#### **KEYWORDS**

authentication; authorization; digital certificates; encryption; infusion pumps; Internet of Things; IoT; medical devices; network zoning; pump servers; questionnaire-based risk assessment; segmentation; VPN; Wi-Fi; wireless medical devices

#### **ACKNOWLEDGMENTS**

We are grateful to the following individuals for their generous contributions of expertise and time.

| Name                      | Organization                                 |
|---------------------------|----------------------------------------------|
| Arnab Ray                 | Baxter Healthcare Corporation                |
| Pavel Slavin              | Baxter Healthcare Corporation                |
| Phillip Fisk              | Baxter Healthcare Corporation                |
| Raymond Kan               | Baxter Healthcare Corporation                |
| Tom Kowalczyk             | B. Braun Medical Inc.                        |
| David Suarez              | Becton, Dickinson and Company (BD)           |
| Robert Canfield           | Becton, Dickinson and Company (BD)           |
| Rob Suarez                | Becton, Dickinson and Company (BD)           |
| Robert Skelton            | Becton, Dickinson and Company (BD)           |
| Peter Romness             | Cisco                                        |
| Kevin McFadden            | Cisco                                        |
| Rich Curtiss              | Clearwater Compliance                        |
| Darin Andrew              | DigiCert                                     |
| Kris Singh                | DigiCert                                     |
| Mike Nelson               | DigiCert                                     |
| Chaitanya Srinivasamurthy | Hospira Inc., a Pfizer Company (ICU Medical) |

| Name                     | Organization                                 |
|--------------------------|----------------------------------------------|
| Joseph Sener             | Hospira Inc., a Pfizer Company (ICU Medical) |
| Chris Edwards            | Intercede                                    |
| Won Jun                  | Intercede                                    |
| Dale Nordenberg          | MDISS                                        |
| Jay Stevens              | MDISS                                        |
| Carlos Aguayo Gonzalez   | PFP Cybersecurity                            |
| Thurston Brooks          | PFP Cybersecurity                            |
| Colin Bowers             | Ramparts                                     |
| Bill Hagestad            | Smiths Medical                               |
| Axel Wirth               | Symantec Corporation                         |
| Bryan Jacobs             | Symantec Corporation                         |
| Bill Johnson             | TDi Technologies, Inc.                       |
| Barbara De Pompa Reimers | The MITRE Corporation                        |
| Sarah Kinling            | The MITRE Corporation                        |
| Marilyn Kupetz           | The MITRE Corporation                        |
| David Weitzel            | The MITRE Corporation                        |
| Mary Yang                | The MITRE Corporation                        |

The technology vendors who participated in this build submitted their capabilities in response to a notice in the Federal Register. Companies with relevant products were invited to sign a Cooperative Research and Development Agreement (CRADA) with NIST, allowing them to participate in a consortium to build this example solution. We worked with:

| Technology Partner/Collaborator              | Build Involvement                                                                                                    |
|----------------------------------------------|----------------------------------------------------------------------------------------------------|
| Baxter Healthcare Corporation                | <ul> <li>Sigma Spectrum LVP, version 8</li> <li>Sigma Spectrum Wireless Battery Module, version 8</li> <li>Sigma Spectrum Master Drug Library, version 8</li> <li>CareEverywhere Gateway Server, version 14</li> </ul> |
| B. Braun Medical Inc.                        | <ul> <li>Infusomat® Space Infusion System/ Large Volume<br/>Pumps</li> <li>DoseTrac® Infusion Management Software/ Infusion<br/>Pump Software</li> </ul>                                                               |
| Becton, Dickinson and Company (BD)           | <ul> <li>Alaris® 8015 PC Unit v9.19.2</li> <li>Alaris® Syringe Module 8110</li> <li>Alaris® LVP Module 8100</li> <li>Alaris® Systems Manager v4.2</li> <li>Alaris® System Maintenance (ASM) v 10.19</li> </ul>         |
| Cisco                                        | <ul> <li>Access Point (AIR-CAP1602I-A-K9)</li> <li>Wireless LAN Controller 8.2.111.0</li> <li>Cisco ISE</li> <li>Cisco: ASA</li> <li>Catalyst 3650 Switch</li> </ul>                                                   |
| <u>Clearwater Compliance</u>                 | Clearwater: IRM   Pro                                                                                                    |
| <u>DigiCert</u>                              | CertCentral management account / Certificate Authority                                                                                                    |
| Hospira Inc., a Pfizer Company (ICU Medical) | <ul> <li>Plum 360™ Infusion System, version 15.10</li> <li>LifeCare PCA™ Infusion System, version 7.02</li> <li>Hospira MedNet™, version 6.2</li> </ul>                                                                |
| Intercede                                    | MyID                                                                                                    |
| MDISS                                        | MDRAP                                                                                                    |

| Technology Partner/Collaborator | Build Involvement                                                                                                    |
|---------------------------------|----------------------------------------------------------------------------------------------------|
| PFP Cybersecurity               | Device Monitor                                                                                                    |
| Ramparts                        | Risk Assessment                                                                                                    |
| Smiths Medical                  | <ul> <li>Medfusion® 3500 V5 syringe infusion system</li> <li>PharmGuard® Toolbox v1.5</li> <li>Medfusion 4000® Wireless Syringe Infusion Pump</li> <li>CD, PHARMGUARD® TOOLBOX 2, V3.0 use with Medfusion® 4000 and 3500 V6 (US)</li> <li>PharmGuard® Server Licenses, PharmGuard® Server Enterprise Edition, V1.1</li> <li>CADD®-Solis Ambulatory Infusion Pump</li> <li>CADD™-Solis Medication Safety Software</li> </ul> |
| Symantec Corporation            | <ul> <li>Endpoint Protection (SEP)</li> <li>Advanced Threat Protection: Network (ATP:N)</li> <li>Server Advanced - DataCenter Security (DCS:SA):</li> </ul>                                                                                                    |
| TDi Technologies, Inc.          | ConsoleWorks                                                                                                    |

# **Contents**

| 1 | Intr | Introduction                                         |                                                                          |     |  |  |
|---|------|------------------------------------------------------|--------------------------------------------------------------------------|-----|--|--|
|   | 1.1  | Practice Guide Structure                             |                                                                          |     |  |  |
|   | 1.2  | Typographical Conventions                            |                                                                          |     |  |  |
|   | 1.3  | How-t                                                | o Overview                                                               | 2   |  |  |
|   | 1.4  | 4 Logical Architecture Summary                       |                                                                          |     |  |  |
| 2 | Pro  | Product Installation Guides                          |                                                                          |     |  |  |
|   | 2.1  | The Co                                               | ore Network                                                              | 3   |  |  |
|   |      | 2.1.1                                                | Cisco ASA Baseline Configuration                                         | 4   |  |  |
|   |      | 2.1.2                                                | External Firewall and Guest Network                                      | 4   |  |  |
|   |      | 2.1.3                                                | Enterprise Services                                                      | 5   |  |  |
|   |      | 2.1.4                                                | Biomedical Engineering Network                                           | 5   |  |  |
|   |      | 2.1.5                                                | Medical Devices                                                          | 5   |  |  |
|   |      | 2.1.6                                                | Cisco Catalyst Switch Configuration                                      | 6   |  |  |
|   |      | 2.1.7                                                | Cisco Enterprise Wi-Fi Infrastructure                                    | 6   |  |  |
|   |      | 2.1.8                                                | TDi ConsoleWorks External Remote Access                                  | .12 |  |  |
|   | 2.2  | Infusion Pump and Pump Server                        |                                                                          |     |  |  |
|   |      | 2.2.1                                                | Infusion Pumps                                                           | .21 |  |  |
|   |      | 2.2.2                                                | Infusion Pumps Server Systems                                            | .25 |  |  |
|   | 2.3  | Identi <sup>.</sup>                                  | ty Services                                                              | 26  |  |  |
|   |      | 2.3.1                                                | Cisco Identity Service Engine (ISE)                                      | .26 |  |  |
|   |      | 2.3.2                                                | DigiCert Certificate Authority                                           | .31 |  |  |
|   | 2.4  | Symantec Endpoint Protection and Intrusion Detection |                                                                          |     |  |  |
|   |      | 2.4.1                                                | Symantec Data Center Security: Server Advanced                           | .37 |  |  |
|   |      | 2.4.2                                                | Symantec Endpoint Protection Manager                                     | .40 |  |  |
|   |      | 2.4.3                                                | Symantec Advanced Threat Protection: Advanced Threat Protection: Network | .41 |  |  |
|   | 2.5  | Risk Assessment Tools                                |                                                                          |     |  |  |
|   |      | 2.5.1                                                | Clearwater IRM Analysis™ Software                                        | .43 |  |  |
|   |      | 2.5.2                                                | MDISS MDRAP                                                              | .52 |  |  |

| Appendix A | Baseline Configuration File          | 61  |
|------------|--------------------------------------|-----|
| Appendix B | Sample Pump Configuration Parameters | 239 |
| Appendix C | References                           | 246 |

# **List of Figures**

| Figure 1-1: Logical Architecture Summary                      | 3  |
|---------------------------------------------------------------|----|
| Figure 2-1: Importing Server Certificate                      | 30 |
| Figure 2-2: Data Center Security: Server Advanced Environment | 37 |
| Figure 2-3: IRM Analysis™ Login Page                          | 43 |
| Figure 2-4: Asset List                                        | 44 |
| Figure 2-5: New Asset                                         | 45 |
| Figure 2-6: Media/Asset Groups                                | 46 |
| Figure 2-7: Edit Media/Asset Group                            | 46 |
| Figure 2-8: Controls - Global/Media                           | 47 |
| Figure 2-9: Risk Questionnaire List                           | 48 |
| Figure 2-10: Risk Questionnaire Form (part 1)                 | 48 |
| Figure 2-11: Risk Questionnaire Form (part 2)                 | 49 |
| Figure 2-12: Risk Response List - Risk Registry               | 50 |
| Figure 2-13: Risk Treat and Evaluate Form                     | 50 |
| Figure 2-14: Dashboard Example                                | 51 |
| Figure 2-15: Report Example                                   | 52 |
| Figure 2-16: MDRAP Login Page                                 | 53 |
| Figure 2-17: MDRAP Welcome page                               | 54 |
| Figure 2-18: Device Inventory List                            | 54 |
| Figure 2-19: Add Device                                       | 55 |
| Figure 2-20: Edit Device                                      | 56 |
| Figure 2-21: Inventory Bulk Import                            | 56 |
| Figure 2-22: Device inventory Template Sample                 | 57 |
| Figure 2-23: Create Assessment (part 1)                       | 58 |
| Figure 2-24: Create Assessment (part 2)                       | 58 |
| Figure 2-25: Assessment Step (example 1)                      | 59 |
| Figure 2-26: Assessment Step (example 2)                      | 59 |

| Figure 2-27: Assessment Result (dashboard example)          |            |  |  |
|-------------------------------------------------------------|------------|--|--|
| Figure 2-28: Assessment Result (report example)             | 60         |  |  |
| List of Tables                                              |            |  |  |
| Table 2-1: Infusion Pump List                               | 21         |  |  |
| Table 2-2: Summary of Infusion Pump Configuration Methods   | <b>2</b> 3 |  |  |
| Table 2-3: Pump Servers used in this Example Implementation | <b>2</b> 5 |  |  |

19

25

26

27

# 1 1 Introduction

- 2 The following guidelines show IT professionals and security engineers how the NCCoE implemented this
- 3 example solution. We discuss every product that we employed in this reference design. We do not,
- 4 however, recreate the product manufacturers' documentation, which is widely available. Rather, these
- 5 guidelines show how we integrated the products in our environment on your behalf.
- 6 Note: These guidelines are not comprehensive tutorials. Many possible service and security
- 7 configurations for these products exist but are out of scope for this reference design.

### 1.1 Practice Guide Structure

- 9 This NIST Cybersecurity Practice Guide demonstrates a standards-based reference design and gives
- 10 users the information they need to replicate all or parts of the example implementation that we built in
- 11 our lab. This reference design is modular and can be deployed in whole or in part.
- 12 This guide contains three volumes:
- NIST SP 1800-8A: Executive Summary
- NIST SP 1800-8B: Approach, Architecture, and Security Characteristics what we built and why
- 15 NIST SP 1800-8C: How-To Guides instructions for building the example solution (you are here)
- 16 Depending on your role in your organization, you might use this guide in different ways:
- 17 Business decision makers, including chief security and technology officers will be interested in the
- 18 Executive Summary (NIST SP 1800-8A), which describes the:
  - challenges enterprises face in securing the wireless infusion pump ecosystem
- example solution built at the NCCoE
- benefits of adopting the example solution
- 22 **Technology or security program managers** who are concerned with how to identify, understand, assess,
- and mitigate risk will be interested in NIST SP 1800-8B, which describes what we did and why. The
- 24 following sections will be of particular interest:
  - Section 4, Risk Assessment and Mitigation, describes the risk analysis we performed
  - Section 4.3, Security Characteristics and Control Mapping, maps the security characteristics of this example solution to cybersecurity standards and best practices
- 28 You might share the Executive Summary, NIST SP 1800-8A, with your leadership team members to help
- 29 them understand the importance of adopting standards-based, commercially available technologies that
- 30 can help secure the wireless infusion pump ecosystem.
- 31 **IT professionals** who want to implement an approach like this will find the entire practice guide useful.
- 32 You can use the How-To portion of the guide, NIST SP 1800-8C, to replicate all or parts of the build
- 33 created in our lab. The How-To guide provides specific product installation, configuration, and
- 34 integration instructions for implementing the example solution. We do not recreate the product
- 35 manufacturers' documentation, which is generally widely available. Rather, we show how we
- incorporated the products in our environment to create an example solution.

- 37 This guide assumes that IT professionals have experience implementing security products within their
- 38 enterprise. Although we have used a suite of commercial products to address this challenge, this guide
- 39 does not endorse these products. Your organization can adopt this solution or one that adheres to these
- 40 guidelines in part or in whole. Your organization's security experts should identify the products that will
- 41 best integrate with your existing tools and IT system infrastructure. We hope you will seek products that
- 42 are congruent with applicable standards and best practices. Vol B. section 4.4, Technologies, lists the
- products we used and maps them to the cybersecurity controls provided by this reference solution.
- 44 A NIST Cybersecurity Practice Guide does not describe *the* solution, but rather a *possible* solution. This is
- a draft guide. We seek feedback on its contents and welcome your input. Comments, suggestions, and
- 46 success stories will improve subsequent versions of this guide. Please contribute your thoughts to
- 47 hit nccoe@nist.gov.

50

# 1.2 Typographical Conventions

49 The following table presents typographic conventions used in this volume.

| Typeface/Symbol | Meaning                                                                                              | Example                                                                                                    |  |
|-----------------|----------------------------------------------------------------------------------------------------|----------------------------------------------------------------------------------------------------|--|
| Italics         | filenames and pathnames references to documents that are not hyperlinks, new terms, and placeholders | For detailed definitions of terms, see the NCCoE Glossary.                                                                                              |  |
| Bold            | names of menus, options, command buttons and fields                                                  | Choose <b>File &gt; Edit</b> .                                                                                                    |  |
| Monospace       | command-line input, on-screen computer output, sample code examples, status codes                    | mkdir                                                                                                    |  |
| Monospace Bold  | command-line user input<br>contrasted with computer<br>output                                        | service sshd start                                                                                                    |  |
| blue text       | link to other parts of the document, a web URL, or an email address                                  | All publications from NIST's National Cybersecurity Center of Excellence are available at <a href="https://nccoe.nist.gov">https://nccoe.nist.gov</a> . |  |

#### 1.3 How-to Overview

- Refer to NIST SP 1800-8B: *Approach, Architecture, and Security Characteristics* for an explanation of why we used each technology.
- 53 1.4 Logical Architecture Summary
- 54 Below depicts a reference network architecture that performs groupings that would translate to
- network segments or zones. The rationale behind segmentation and zoning is to limit trust between

areas of the network. In considering a hospital infrastructure, NCCoE identified devices and usage, and grouped them by usage. The grouping facilitated the identification of network zones. Once zones are defined, infrastructure components may be configured such that those zones do not inherently have network access to other zones within the hospital network infrastructure. Segmenting the network in this fashion limits the overall attack surface posed to the infusion pump environment, and considers the network infrastructure configuration as part of an overall defense in depth strategy. Figure 1-1 is included from the architecture for your reference.

### Figure 1-1: Logical Architecture Summary

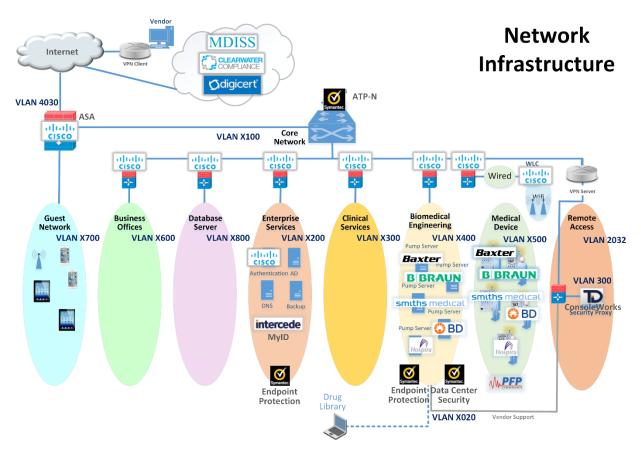

# 2 Product Installation Guides

This section of the practice guide contains detailed instructions for installing and configuring the products that NCCoE used to build an instance of the example solution.

### 2.1 The Core Network

The NCCoE's example architecture implements a core network zone which is used to establish the backbone network infrastructure. The external firewall/router also has an interface connected to the core enterprise network, just like other firewall/router devices in the other zones. This zone serves as the backbone of the enterprise network and consists only of routers connected by switches. The routers automatically share internal route information with each other via authenticated Open Shortest Path First (OSPF) [1] to mitigate configuration errors as zones are added or removed.

- 75 Several functional segments may be part of this core network:
- 76 guest network
- business office (example only)
- 78 database server (example only)
- 79 enterprise services
- clinical services (example only)
- 81 biomedical engineering
- medical devices with wireless LAN
- remote access for external vendor support
- 84 The NCCoE build uses Cisco Adaptive Security Appliances (ASA) as virtual router and firewall devices
- 85 within the network. Each defined zone in the hospital network we built has its own ASA, with two
- interfaces to protect the zone. As we considered how many ASAs to use, we opted for a tradeoff
- 87 between the complexity of the configuration and the number of interfaces on a single ASA.

## 88 2.1.1 Cisco ASA Baseline Configuration

- 89 In our environment, all ASAs are virtualized and are based on Cisco's Adaptive Security Virtual Appliance
- 90 (ASAv) product. In your environment, the responsible person would complete installation by following
- 91 Cisco's Adaptive Security Virtual Appliance (ASAV) Quick Start Guide, 9.6 [2].
- 92 We imported the virtual appliance called asav-vi.ovf, assigning the first interface to the management
- 93 network, the second to the wide area network (WAN), and the third to the local area network (LAN). For
- 94 an unknown reason, the 'show version' command did not work in the console; as a workaround, we
- configured secure shell (SSH) [3] access and ran the command via SSH instead.
- 96 Then we configured the ASA with a baseline configuration template that allows all outbound traffic, but
- 97 only related traffic inbound as allowed by the stateful firewall. Internet Control Message Protocol
- 98 (ICMP) [4] enables troubleshooting with ping and traceroute tools. Authenticated OSPF automates
- 99 routing tables as we added or removed ASAs in the network. In your production environment, you may
- 100 wish to make different decisions in your baseline configuration. All ASAs have an additional
- management interface on 192.168.29.0/24. We opted to configure Simple Network Management
- 102 Protocol (SNMP) [5] and SSH for management use on this interface, but not on the other interfaces. See
- 103 Section A.1 for the ASA configuration for this zone.

### 2.1.2 External Firewall and Guest Network

- 105 We configured the build network to use network address translation (NAT) at the external firewall. This
- is the only point in the network where NAT is used. The upstream provider uses 10.0.0.0/8 addresses on
- the WAN interface. We also defined a LAN interface on 192.168.100.0/24 as the core network where
- other ASAs connect. Another interface is defined as GUEST on 192.168.170.0/24. We assigned the
- 109 GUEST and LAN interfaces equal security levels higher than those for the WAN interface. When ASAs
- interfaces are configured with equal security levels, by default they cannot communicate with each
- other, but they will both have WAN access. Dynamic Host Configuration Protocol (DHCP) [6] is enabled
- on the GUEST interface for addressing.

104

See Section A.2 for the ASA configuration for this zone.

| 114                                                                | 2.1.3 Enterprise Services                                                                                                    |
|--------------------------------------------------------------------|----------------------------------------------------------------------------------------------------|
| 115<br>116<br>117<br>118                                           | We defined a LAN interface on 192.168.120.0/24 as the LAN for all enterprise services. Ports are open for domain name system (DNS) from the Biomedical Engineering network to the DNS servers. Port 8114 is open for all hosts to the Symantec Endpoint Protection server. Several ports are open for any host to the Symantec Data Center Security server.                                                                                                    |
| 119                                                                | See Section A.3 for the ASA configuration for this zone.                                                                                                    |
| 120                                                                | 2.1.4 Biomedical Engineering Network                                                                                                    |
| 121<br>122<br>123<br>124                                           | This zone contains a dedicated wireless network to support the wireless infusion pumps. We defined a LAN interface on 192.168.140.0/24 for all biomedical equipment, including infusion pump servers. Each manufacturer has a custom set of ports opened to their server. These ports are only accessible from the medical device network.                                                                                                    |
| 125                                                                | Generally, the firewall is configured in this way:                                                                                                    |
| 126                                                                | All pump servers -> internet/intranet (all destinations)                                                                                                    |
| 127                                                                | All intranet -> all pump servers Ping and Traceroute (primarily for debugging)                                                                                                    |
| 128                                                                | All pumps -> Smiths Medical Pump Server on port 1588                                                                                                    |
| 129                                                                | All pumps -> Carefusion Pump Server on port 3613                                                                                                    |
| 130                                                                | All pumps -> Baxter Pump Server on port 51244                                                                                                    |
| 131                                                                | All pumps -> Hospira Pump server on ports 443, 8443, 8100,9292,11443, 11444                                                                                                    |
| 132                                                                | All pumps -> B. Braun Pump server on ports 443, 80, 8080, 1500, 4080                                                                                                    |
| 133                                                                | See Section A.4 for the ASA configuration for this zone.                                                                                                    |
| 134                                                                | 2.1.5 Medical Devices                                                                                                    |
| 135<br>136<br>137<br>138<br>139<br>140<br>141<br>142<br>143<br>144 | We defined a LAN interface on 192.168.150.0/24 as the LAN for all medical devices. The infusion pump systems are designed such that all external connections to the pumps, such as an EHR system or vendor maintenance, is completed with the associated pump server on the Biomedical Engineering network. This enables us to disallow all outbound traffic not destined for the Biomedical Engineering network. In addition, because some pump servers initiate connections to open ports on the pumps, we added vendor-specific rules to allow this. A DNS server is not useful in this case, but, if you needed one, we recommend that the ASA act as a forwarder. The DHCP server on the ASA is enabled for LAN addressing. In our lab, we discovered that at least one brand of infusion pump would not recognize network setup as complete unless at least one DNS server address was set. In this case, the DNS server address only needed to be included in the configuration; a DNS server did not actually need to be present at that address. |
| 146                                                                | Generally, the firewall is configured in this way:                                                                                                    |
| 147                                                                | All pumps -> all pumps servers                                                                                                    |

All intranet -> all pumps Ping and Traceroute (primarily for debugging)

| 149                                           | Hospira Pump Server -> All pumps ports 8100, 9292, 443, 8443                                                                                                    |
|-----------------------------------------------|----------------------------------------------------------------------------------------------------|
| 150                                           | Baxter Pump Server-> All pumps port 51243                                                                                                    |
| 151                                           | B. Braun Pump Server -> All pumps ports 80, 443, 8080, 1500                                                                                                    |
| 152                                           | See Section A.5 for the ASA configuration for this zone.                                                                                                    |
| 153                                           | 2.1.6 Cisco Catalyst Switch Configuration                                                                                                    |
| 154<br>155<br>156<br>157<br>158<br>159<br>160 | The Catalyst 3650 switch is configured with four virtual LANs (VLANs) [7]. One port is assigned to a management VLAN, with subnet 192.168.20.0/24. Wireless access points are connected to a Wi-Fi management VLAN, which also is trunked back to the virtual WLAN controller software. Additionally, the Biomedical and Device networks have some physical ports configured for testing, both of which are also trunked back to the virtualization hardware and ASAs. DHCP is enabled for the wireless access points. SNMP and SSH are enabled for management. The switch also supports Power over Ethernet (PoE), allowing for a single Ethernet cable, with both data and power for the APs.                                                                                                    |
| 161                                           | To set up your organization's configuration, follow the instructions in Cisco's <i>Catalyst 3650 Switch</i>                                                                                                    |
| 162<br>163<br>164                             | Getting Started Guide: <a href="http://www.cisco.com/c/en/us/td/docs/switches/lan/catalyst3650/hardware/quick/guide/cat3650">http://www.cisco.com/c/en/us/td/docs/switches/lan/catalyst3650/hardware/quick/guide/cat3650</a> gsg. <a href="http://www.cisco.com/c/en/us/td/docs/switches/lan/catalyst3650/hardware/quick/guide/cat3650">http://www.cisco.com/c/en/us/td/docs/switches/lan/catalyst3650/hardware/quick/guide/cat3650</a> gsg. <a href="http://www.cisco.com/c/en/us/td/docs/switches/lan/catalyst3650/hardware/quick/guide/cat3650">http://www.cisco.com/c/en/us/td/docs/switches/lan/catalyst3650/hardware/quick/guide/cat3650"&gt;http://www.cisco.com/c/en/us/td/docs/switches/lan/catalyst3650/hardware/quick/guide/cat3650</a> gsg. <a href="http://www.cisco.com/c/en/us/td/docs/switches/lan/catalyst3650/hardware/quick/guide/cat3650">http://www.cisco.com/c/en/us/td/docs/switches/lan/catalyst3650/hardware/quick/guide/cat3650</a> gsg. <a href="http://www.cisco.com/c/en/us/td/docs/switches/lan/catalyst3650/hardware/quick/guide/cat3650">http://www.cisco.com/c/en/us/td/docs/switches/lan/catalyst3650/hardware/quick/guide/cat3650</a> gsg. |
| 165                                           | See Section A.6 for the switch configuration.                                                                                                    |
| 166                                           | 2.1.7 Cisco Enterprise Wi-Fi Infrastructure                                                                                                    |
| 167<br>168<br>169<br>170<br>171<br>172<br>173 | The Wi-Fi management network is different in that it does not have a firewall/router that connects directly to the core network. A completely closed network, this is used for management and communication between the Cisco Aironet wireless access points (AP) and the Cisco Wireless LAN Controller (WLC). The WLC is the central point where wireless service set identifiers (SSID), virtual LANs (VLAN), and Wi-Fi-protected access version 2 (WPA2) [8] security settings are managed for the entire enterprise. We defined two SSIDS: <i>IP_Dev</i> and <i>IP_Dev_Cert</i> . IP_Dev uses <i>WPA2-PSK</i> and <i>IP_Dev_Cert</i> uses <i>WPA2-Enterprise</i> protocols.                                                                                                    |
| 174                                           | 2.1.7.1 Installation                                                                                                    |
| 175<br>176<br>177<br>178                      | In our environment, the Cisco WLC is virtualized. In your environment, the responsible person would complete installation by following Cisco's Virtual Wireless LAN Controller Deployment Guide 8.2: <a href="http://www.cisco.com/c/en/us/td/docs/wireless/technology/mesh/8-2/b Virtual Wireless LAN Controller Deployment Guide 8-2.html">http://www.cisco.com/c/en/us/td/docs/wireless/technology/mesh/8-2/b Virtual Wireless LAN Controller Deployment Guide 8-2.html</a> .                                                                                                    |
| 179<br>180<br>181<br>182<br>183               | We imported the virtual appliance called AIR_CTVM_K9_8_2_111_0.ova, assigning the first interface to the management network, referred to as service-port in the web interface. The second interface is used as a trunk port, with VLAN tags for all user and Wi-Fi management traffic. In the web interface, the built-in management interface refers to the wireless system control traffic network that the APs are connected to.                                                                                                    |
| 184<br>185<br>186                             | The primary management mechanism for the WLC is the web interface. To configure an IP address for the web interface, we first needed to use the console and complete the setup wizard that sets the <i>service-port</i> address. What follows is our process, which your organization can adapt to your needs.                                                                                                    |

# 187 *2.1.7.2 Controller Configuration*

- 188 Configure Network Interfaces:
- 189 1. Configure the interface for AP management traffic at **Controller** -> **Interfaces** -> **Management**.

| General Information       |                       |         |
|---------------------------|-----------------------|---------|
| Interface Name            | management            |         |
| MAC Address               | 00:50:56:ac:6d:08     |         |
| Configuration             |                       |         |
| Quarantine                |                       |         |
| Quarantine Vlan Id        |                       |         |
| NAT Address               |                       |         |
| Enable NAT Address        |                       |         |
| Interface Address         |                       |         |
| VLAN Identifier           | 1520                  |         |
| IP Address                | 192.168.250.2         |         |
| Netmask                   | 255.255.255.0         |         |
| Gateway                   | 192.168.250.1         |         |
| IPv6 Address              | ::                    |         |
| Prefix Length             | 128                   |         |
| IPv6 Gateway              | ::                    |         |
| Link Local IPv6 Address   | fe80::250:56ff:feac:6 | id08/64 |
| Physical Information      |                       |         |
| Port Number               | 1                     |         |
| Enable Dynamic AP Managem | nent 🗸                |         |
| DHCP Information          |                       |         |
| Primary DHCP Server       | 192.168.250.1         |         |
| Secondary DHCP Server     | 0.0.0.0               | 7       |
| DHCP Proxy Mode           | Global v              | _       |

Configure interfaces for user Wi-Fi traffic, by first mapping the interface to an Ethernet port and
 setting the VLAN and IP address, and then mapping to wireless SSIDs.

193 Create the new interface at **Controller -> Interfaces -> New.** 

### Interfaces > New

190

194

| Interface Name | ip_dev |
|----------------|--------|
| VLAN Id        | 1500   |

195 Configure the new interface by using the form below. Refer to the completed interface for the values 196 that we used in the lab.

| General Information             |                          |                                 |                  |                      |
|---------------------------------|--------------------------|---------------------------------|------------------|----------------------|
| Interface Name                  | ip_dev                   |                                 |                  |                      |
| MAC Address                     | 00:50:56:ac:6d:          | 08                              |                  |                      |
| Configuration                   |                          |                                 |                  |                      |
| Quarantine                      |                          |                                 |                  |                      |
| Quarantine Vlan Id              | 0                        |                                 |                  |                      |
| NAS-ID                          | none                     |                                 |                  |                      |
| Physical Information            |                          |                                 |                  |                      |
| Port Number                     | 1                        |                                 |                  |                      |
| Enable Dynamic AP<br>Management |                          |                                 |                  |                      |
| Interface Address               |                          |                                 |                  |                      |
| VLAN Identifier                 | 1500                     |                                 |                  |                      |
| IP Address                      | 192.168.150.2            |                                 |                  |                      |
| Netmask                         | 255.255.255.0            | Ħ                               |                  |                      |
| Gateway                         | 192.168.150.1            | $\exists$                       |                  |                      |
|                                 |                          |                                 |                  |                      |
| Our completed Interfaces li     | st looks like the follow | wing:                           |                  |                      |
| nterfaces                       |                          |                                 |                  |                      |
|                                 |                          |                                 |                  |                      |
| Interface Name                  | VLAN Identifier          | IP Address                      | Interface Type   | Dynamic AP Managemen |
| <u>ip_dev</u>                   | 1500                     | 192.168.150.2                   | Dynamic          | Disabled             |
| ip dev biomedical               | 1400                     | 192.168.140.2                   | Dynamic          | Disabled             |
| ip dev biomedicai               |                          |                                 |                  |                      |
| management                      | 1520                     | 192.168.250.2                   | Static           | Enabled              |
|                                 | 1520<br>N/A              | 192.168.250.2<br>192.168.29.146 | Static<br>Static | Enabled<br>Disabled  |

To configure the DHCP server, disable the DHCP Proxy at **Controller -> Advanced -> DHCP.** 

NIST SP 1800-8C: Securing Wireless Infusion Pumps

# **DHCP Parameters**

| 203                             | Enable DHCP Proxy                                                              |                                                                                                    |  |  |  |
|---------------------------------|--------------------------------------------------------------------------------|----------------------------------------------------------------------------------------------------|--|--|--|
| 204                             | 2.1.7.3 Wireless AP Connect                                                    | ion and Setup                                                                                                    |  |  |  |
| 205<br>206<br>207<br>208<br>209 | addresses and the WLC address au Configuration in Section 2.1.6). No           | orts configured for untagged VLAN 1520. They will obtain their tomatically via DHCP from the switch (see Cisco Catalyst Switch other VLANs should to be configured for the APs because we are where Wi-Fi traffic VLANs are connected to the Enterprise network |  |  |  |
| 210<br>211                      | As each AP is connected, it should sneeds to be set to <i>FlexConnect</i> (see | show up in the <i>Wireless</i> tab on the WLC. For each AP, the <i>AP Mode</i> e below).                                                                                                    |  |  |  |
| 212                             | AP Mode FlexConnect                                                            | ~                                                                                                    |  |  |  |
| 213                             | 2.1.7.4 Authentication Confi                                                   | iguration                                                                                                    |  |  |  |
| 214<br>215                      |                                                                                | ation, the WLC must consult a RADIUS server. Configure Cisco ISE ed Secret at <b>Security -&gt; RADIUS -&gt; Authentication -&gt; New</b> .                                                                                                    |  |  |  |
|                                 | RADIUS Authentication Servers                                                  | s > New                                                                                                    |  |  |  |
|                                 | Server Index (Priority) Server IP Address(Ipv4/Ipv6) Shared Secret Format      | 3 v<br>192.168.29.159<br>ASCII v                                                                                                    |  |  |  |
|                                 | Shared Secret                                                                  | ••••                                                                                                    |  |  |  |
| 216                             | Confirm Shared Secret                                                          | ••••                                                                                                    |  |  |  |
| 217                             | 2.1.7.5 WLANs Configuration                                                    | n                                                                                                    |  |  |  |
| 218<br>219<br>220               | PSK, and <i>IP_Dev_Cert</i> is configured                                      | SIDs for medical devices: <i>IP_Dev</i> is configured for WPA2 (AES [10]) for WPA2 (AES) Enterprise. They both use the same interface and work VLAN; the only difference is the Wi-Fi security.                                                                 |  |  |  |
| 221                             | To create a new SSID, follow these steps:                                      |                                                                                                    |  |  |  |
| 222                             | ,                                                                              |                                                                                                    |  |  |  |
| 223                             | Create New Go                                                                  |                                                                                                    |  |  |  |

2. Enter your new SSID information.

### WLANs > New

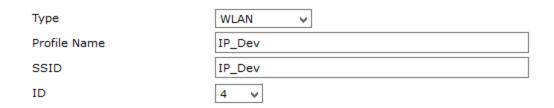

225226

227

3. In **WLANs > WLANs -> WLANs**, select the WLAN ID number of the newly created SSID. Set *Status* to *Enabled* and Interface/Interface Group(G) to *ip\_dev*.

WLANs > Edit 'IP\_Dev'

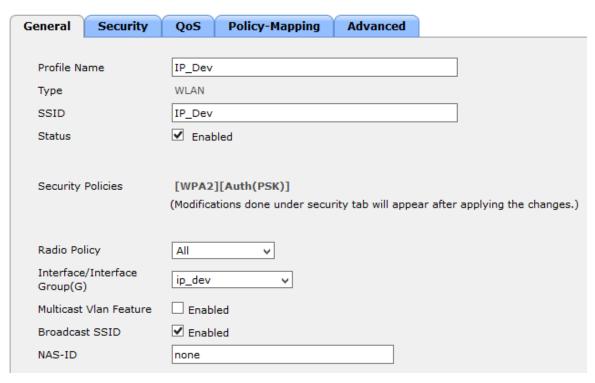

228229

230

4. On the **Security tab** under **Authentication Key Management**, uncheck *802.1X*, check *PSK*, and set the PSK field.

| Authentication Key Management 19 |                 |  |  |  |
|----------------------------------|-----------------|--|--|--|
| 802.1X                           | ☐ Enable        |  |  |  |
| CCKM                             | ☐ Enable        |  |  |  |
| PSK                              | <b>✓</b> Enable |  |  |  |
| FT 802.1X                        | Enable          |  |  |  |
| FT PSK                           | Enable          |  |  |  |
| PSK Format                       | ASCII ✓         |  |  |  |
|                                  | ••••            |  |  |  |
| WPA gtk-rando<br>State <u>14</u> | omize Disable v |  |  |  |

- 5. For the SSID *IP\_Dev\_Cert*, repeat the steps above, but do not change the Security Settings for Authentication Key Management; leave *802.1X* checked, and leave *PSK* unchecked.
- 6. On the **Security, AAA Servers** tab, select the *RADIUS* server to authenticate with.

### WLANs > Edit 'IP\_Dev\_Cert'

| General   | Security                                                  | QoS F          | Policy-Mapping   | Advanced         |                |
|-----------|-----------------------------------------------------------|----------------|------------------|------------------|----------------|
| Layer 2   | Layer 3                                                   | AAA Ser        | vers             |                  |                |
| Coloct AA | A company hal                                             | to             | ide use of defau | lt comions on th | ic W. AN       |
|           |                                                           | ow to overr    | ide use of defau | it servers on th | IIS WLAN       |
|           | RADIUS Servers  RADIUS Server Overwrite interface Enabled |                |                  |                  |                |
| KADIUS    | Server Overw                                              | rite interrace | □Enabled         |                  |                |
|           | Authentica                                                | tion Server    | s Accour         | nting Servers    | EAP Parameters |
|           | ✓ Enabled                                                 |                | <b>✓</b> Enal    | oled             | Enable         |
| Server    | 1 IP:192.168                                              | .29.159, Port  | ::1812 v None    | <b>~</b>         |                |

236

237

### 2.1.7.6 Monitoring

By using **Monitor -> Clients**, you will find the list of currently connected clients, which SSID they are connected to, and the User Name used to authenticate (Common Name from Certificate).

| Client MAC Addr   | IP Address(Ipv4/Ipv6) | <b>WLAN Profile</b> | WLAN SSID   | User Name  |
|-------------------|-----------------------|---------------------|-------------|------------|
| 00:17:23:e1:8e:32 | 192.168.250.116       | IP_Dev_Cert         | IP_Dev_Cert | BBraun     |
| 00:17:23:f3:9f:db | 192.168.250.123       | IP_Dev              | IP_Dev      | Unknown    |
| 00:17:23:f4:f5:4e | 192.168.250.118       | IP_Dev_Cert         | IP_Dev_Cert | Carefusion |
| 00:18:e7:8f:cd:1f | 192.168.250.126       | IP_Dev              | IP_Dev      | Unknown    |
| 00:40:9d:96:04:0c | 192.168.250.125       | IP_Dev              | IP_Dev      | Unknown    |
| 00:40:9d:96:06:06 | 192.168.250.124       | IP_Dev              | IP_Dev      | Unknown    |
| 00:80:92:68:62:26 | 192.168.250.117       | IP_Dev_Cert         | IP_Dev_Cert | Hospira    |
| 28:ed:6a:f2:4e:37 | 192.168.250.122       | IP_Dev_Cert         | IP_Dev_Cert | Baxter     |

240

241

## 2.1.7.7 Final Configuration

- See Section A.7 for the WLC configuration, accessing details about additional configuration options at
- 243 Cisco Wireless Controller Configuration Guide, Release 8.0,
- 244 http://www.cisco.com/c/en/us/td/docs/wireless/controller/8-0/configuration-guide/b cg80.html.

## 245 2.1.8 TDi ConsoleWorks External Remote Access

- 246 The NCCoE lab implemented a VendorNet using TDi ConsoleWorks, which is a browser interface that
- 247 enables healthcare organizations to manage, monitor, and record activities from external vendors in the
- 248 IT infrastructure.
- 249 System Environment:
- 250 The NCCoE lab set up a fully updated (as of 4/20/2016) CentOS 7 Operating System, with the following
- 251 hardware specifications:
- 252 8GB RAM
- 253 40 GB HDD
- 254 1 Network Interface

#### DRAFT

- 255 Other requirements:
- ConsoleWorks install media (we built from a CD)
- ConsoleWorksSSL-<version>.rpm
- ConsoleWorks\_gui\_gateway-<version>.rpm
- ConsoleWorks license keys (TDI\_Licenses.tar.gz)
- 260 Software installation command
- yum install uuid libbpng12 libvncserver
- 262 Installation:
- 263 As Root:
- 1. Place ConsoleWorks Media into the system
- 265 2. mount /dev/sr0 /mnt/cdrom
- 3. mkdir/tmp/consoleworks
- 267 4. cp/mnt/cdrom/consolew.rpm/tmp/consoleworks/consolew.rpm
- 268 5. rpm -ivh/tmp/consoleworks/ConsoleWorksSSL-<version>.rpm
- 269 6. mkdir/tmp/consoleworkskeys/
- 7. Copy ConsoleWorks keys to /tmp/consoleworkskeys/
- 271 8. cd /tmp/consoleworkskeys/
- 272 9. tar xzf TDI\_Licenses.tar.gz
- 273 10. cp /tmp/consoleworkskeys\* /etc/TDI licenses/
- 274 11./opt/ConsoleWorks/bin/cw add invo
- 275 12. Accept the License Terms.
- 276 13. Press Enter to continue.
- 277 14. Name the instance of ConsoleWorks.
- 278 15. Press Enter to accept default port (5176).
- 279 16. Press N to deny SYSLOG listening.
- 280 17. Press Enter to accept parameters entered.
- 281 18. Press Enter to return to /opt/ConsoleWorks/bin/cw\_add\_invo.
- 282 19. rpm -ivh/tmp/consoleworks/ConsoleWorks\_gui\_gateway-version>.rpm
- 283 20./opt/gui gateway/install local.sh
- 284 21. /opt/ConsoleWorks/bin/cw start <invocation name created early>
- 285 22. service qui gatewayd start

- 286 Usage:
- 287 1. Open a browser and navigate to https://<ConsoleWorksIP>:5176.
- 288 2. Log in with Username: console\_manager, Password: Setup.
- 289 3. Change the default password.
- 290 4. Choose Register Now.
- 291 NCCoE chose ConsoleWorks to segregate and limit vendor access to our labs. Our data model groups
- 292 consoles and graphical connections together into a tag. The *tag* is a collection of equipment that you
- 293 need to connect to, although a vendor typically owns the equipment. This tag allows us to operate on a
- 294 group of consoles and graphical connections. We group users from the same vendor into a profile that
- allows us to operate on the users. An Access Control Rule associates a profile with a tag and defines
- 296 permissions for a particular component type (typically consoles or graphical connections).
- 297 Initial Configuration of Graphical Gateway
- 298 Use the menu in the sidebar to access all instructions below.
- 299 Configure Graphical Gateway (only required for graphical connections such as virtual network
- 300 computing, VNC; and remote desktop protocol, RDP):
- 301 1. Click on Graphical->Gateways->Add.
- 302 2. Set a name: LOCAL, then set Host as Localhost and port as 5172.
- 303 3. Check the Enabled box and click Save.
- 4. Verify that it works by clicking Test in the top-left corner.

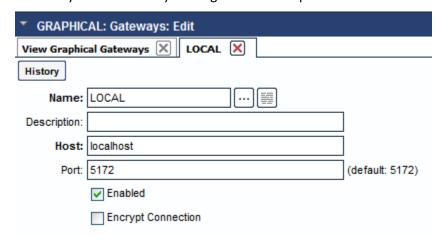

- 306 Create one tag for each vendor company:
- 307 1. Click on Security->Tags->Add.
- 308 2. Set Name, usually the company name.
- 309 3. Click Save.

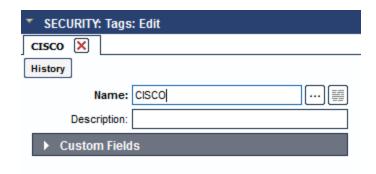

- 311 Create one profile for each vendor company.
- 312 1. Click on Users->Profiles->Add.
- 313 2. Set Name, usually the company name.
- 314 3. Click *Save*.

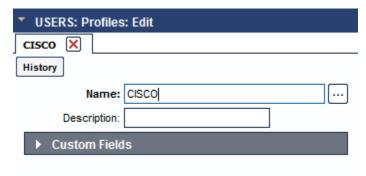

- 316 Establish graphical access controls. (Repeat this section for each vendor company.)
- 317 1. Click on Security->Access Control->Add.
- 318 2. Set Name to Vendor\_Company\_Graphical.
- 3. Check Enabled.
- 320 4. Set *Order*.
- 321 5. Set *Allow*.
- 322 6. Set Component Type to Graphical Connection.
- 323 7. Look under *Profile Selection*; you should see:
- Property Profile Equals \*Vendor Company Profile Name\* <join>.
- Vendor company profile should appear in the box on right.

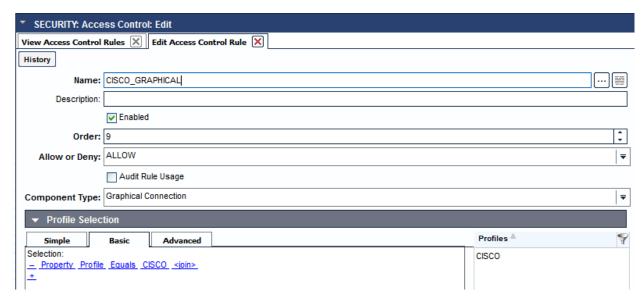

330

335

- 327 8. Look under *Resource Selection*; you should see:
- 328 Associated with a Tag that
- Property Tag Equals \*Vendor Company Tag name\* <join>.

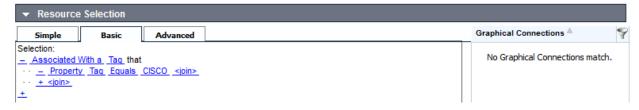

- 9. Matching Graphical Consoles should then appear in the box on right. Under Privileges, check:
- **332** Aware
- 333 View
- 334 Connect

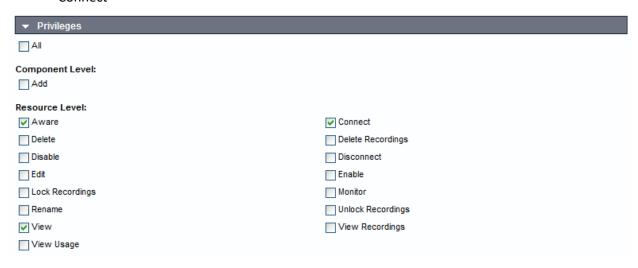

336 Console Access Controls (repeat this section for each vendor company):

#### DRAFT

- 337 1. Security->Access Control->Add
- 338 2. Set Name to Vendor\_Company\_Console.
- 339 3. Check Enabled.
- 340 4. Set Order.
- 341 5. Set *Allow*.
- 342 6. Set Component Type to Console.
- 7. Look at *Profile Selection*. You should see:
- Property Profile Equals \*Vendor Company Profile Name\* <join>.
- Vendor company Profile should appear in the box on right.

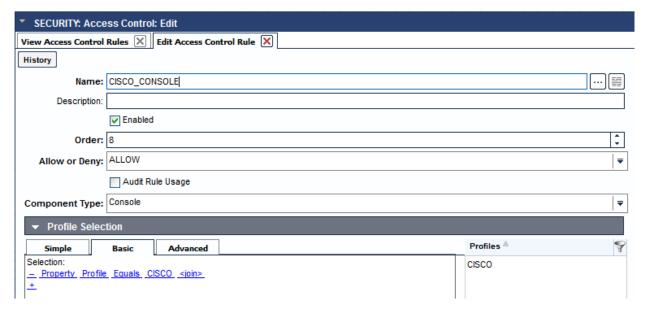

346

349

- 8. Look under *Resource Selection*; you should see:
- Associated with a Tag that
  - Property Tag Equals \*Vendor Company Tag name\* <join>

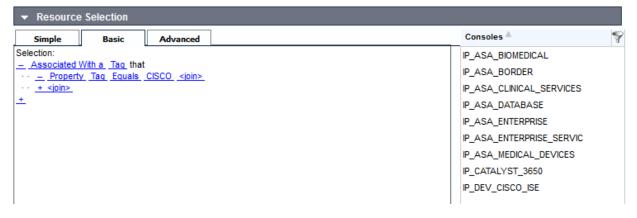

350 351

Matching consoles should appear in the box on right. Under Privileges, check:

# DRAFT

- 352 Aware
- 353 View

354 • Connect

| ▼ Privileges                         |                         |                                                                                                    |
|--------------------------------------|-------------------------|----------------------------------------------------------------------------------------------------|
| All                                  |                         |                                                                                                    |
| Component Level:                     |                         |                                                                                                    |
| Add                                  | Disable All             | Disable Scan All                                                                                                    |
| Display All Hidden                   | Enable All              | Enable Scan All                                                                                                    |
| Hide All                             |                         |                                                                                                    |
| Resource Level:                      |                         |                                                                                                    |
| Acknowledge                          |                         | ✓ Aware                                                                                                    |
| Can send break                       |                         | Connect     Connect     Connect |
| Controlled Connect                   |                         | Delete                                                                                                    |
| Disable                              |                         | Disable Scan                                                                                                    |
| Disconnect                           |                         | Display Hidden                                                                                                    |
| Edit                                 |                         | Edit Event Occurrence                                                                                                    |
| Enable                               |                         | Enable Scan                                                                                                    |
| Exclusive Connect                    |                         | Expunge                                                                                                    |
| Hide                                 |                         | Lock Console                                                                                                    |
| Make Comment in Log                  |                         | Modify Log Annotation                                                                                                    |
| Monitor  Remediate                   |                         | ☐ Purge ☐ Rename                                                                                                    |
| Send Command                         |                         | Send File                                                                                                    |
| Send protected characters            |                         | Trigger Event                                                                                                    |
| Update Baseline Run                  |                         | ✓ View                                                                                                    |
| View Baseline Run                    |                         | View Event Occurrence                                                                                                    |
| ☐ View Log                           |                         | View Monitored Events                                                                                                    |
| View Usage                           |                         |                                                                                                    |
| Jsers:                               |                         |                                                                                                    |
|                                      |                         |                                                                                                    |
| Users->Add:                          |                         |                                                                                                    |
| 1. Set <i>Name</i> .                 |                         |                                                                                                    |
| 2. Set <i>Password</i> and retype    | password to confirm     | 1.                                                                                                    |
| 3. Fill in contact information       | າ.                      |                                                                                                    |
| 4. Set <i>Profile</i> to the one def | ined for this user's co | ompany.                                                                                                    |
| 5. Click Save.                       |                         |                                                                                                    |

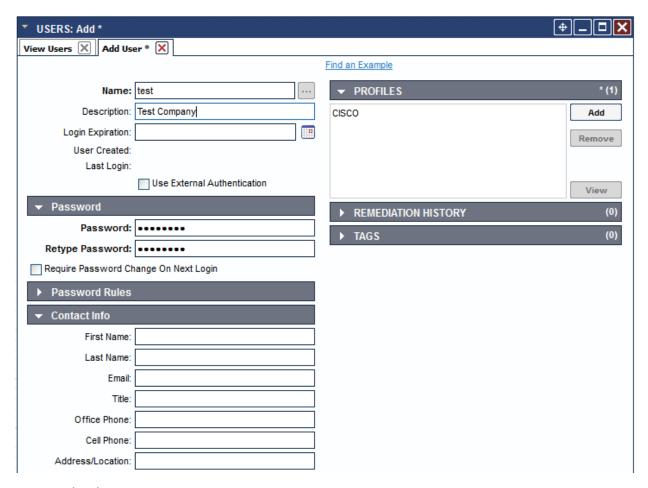

- 364 RDP Graphical Connections
- Follow these steps to add a *RDP* graphical connection:
- 366 1. Graphical->Add
- 367 2. Set *Name* for the device you are connecting to.
- 368 3. Set *Type* to *RDP*.
- 369 4. Set *Hostname/IP* for the device you are connecting to.
- 370 5. Set Authentication:
- 371 Username
- 372 Password
- 373 Domain (optional).
- 374 6. Add Graphical Gateway named Local.
- 375 7. Add Tags for all vendor companies that should have access.
- 376 8. Click Save.

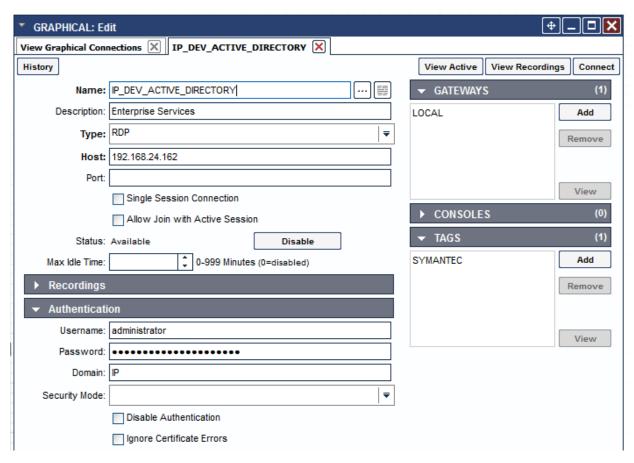

- SSH Console Connections
- Follow these steps to add a SSH console connection:
- 380 1. Consoles->Add
- 381 2. Set *Name* for the device you are connecting to.
- 382 3. Set the Connector to SSH Session with Password Connection Details.
- 383 4. Set the Host IP for the device you are connecting to by doing the following:
- 384 a. Set Port to 22.
- 385 b. Set Username.
- 386 c. Set Password.
- d. Retype the password.
- 388 5. Add tags for all vendor companies that should have access.
- 389 6. Click Save.

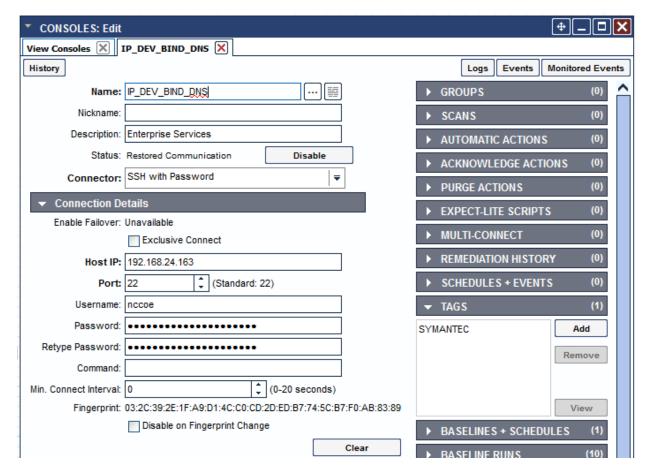

# 2.2 Infusion Pump and Pump Server

# 392 2.2.1 Infusion Pumps

390

391

393 Vendors collaborating with the NCCoE in this use case donated the following pump products.

### 394 Table 2-1: Infusion Pump List

| Vendor Name | Product Name                                | Product Type                        | Description                                                                        |
|-------------|---------------------------------------------|-------------------------------------|------------------------------------------------------------------------------------|
| B. Braun    | SpaceStation                                | Station for hosting individual pump | Provides centralized power and network connection for pumps stacked on the station |
|             | Infusomat® Space large volume infusion pump | Wireless infusion pump              | Designed for acute-care facilities for adults and children                         |
|             | Perfusor® Space<br>Syringe Pump             | Syringe infusion pump               | Can be stacked in SpaceStation and uses SpaceStation for network communication     |

| Vendor Name    | Product Name          | Product Type                 | Description                                                                                                    |
|----------------|-----------------------|------------------------------|----------------------------------------------------------------------------------------------------|
| Baxter         | Baxter Sigma Spectrum | Wireless infusion pump       | Provides large-volume infusion capability for patients.                                                                                                    |
| BD             | Alaris PC 8015        | Infusion pump core<br>system | Provides a common user interface for programming infusion, network connection, and monitoring modules. The Alaris® 8015 PC Unit is the core of the Alaris® System and provides a common user interface for programming infusion and monitoring modules. |
|                | Alaris Syringe 8110   | Syringe infusion pump        | Provides syringe infusion capability for patients and it works with Alaris PC unit.                                                                                                    |
|                | Alaris Pump 8100      | Large-volume infusion pump   | Provides large-volume infusion capability for patients and it works with Alaris PC unit.                                                                                                    |
| Hospira        | Plum 360              | Infusion system              | Builds on the air management<br>and secondary delivery features<br>of Plum A+, while expanding its<br>drug library and wireless<br>capability to enable streamlined<br>electronic medical record<br>integration                                         |
|                | Hospira PCA           | PCA syringe infusion system  | Complements Infusion pump to manage pain                                                                                                    |
| Smiths Medical | MediFusion 4000       | Syringe infusion pump        | Delivers medication to patients in critical care units                                                                                                    |
|                | CADD Solis 2000       | Ambulatory infusion pump     | Delivers medication to patients in hospital, home care, and alternative care facilities                                                                                                    |

# 2.2.1.1 Infusion Pump Setup

395

396 397

398

In our example solution, we generalized the infusion pump vendors' products and systems as infusion pump devices, infusion pump servers, and infusion pump ecosystems. Our first goal was to connect each vendor's infusion pump(s) to their corresponding pump server for performing the basic operational

events, such as registering the devices to the server; pushing/installing the new drug library to the pumps; pushing/updating the new version of software to the pumps, and keeping the log of the pump usage.

Each pump vendor has a basic setup that includes configuring the pump to connect to the network and the pump server wirelessly. We used *WPA2* security with Advanced Encryption Standard (AES) for encryption. In the case of *WPA2-PSK* mode, we assigned all infusion pumps the same access password for wireless network authentication. In the case of *WPA2-Enterprise/EAP-TLS* [11], we configured the pumps to use an individual certificate issued by DigiCert for wireless network authentication, using Cisco ISE, the enterprise authentication server.

Because each pump vendor has its own way of connecting, configuring, and setting up its pumps, we describe high-level steps in a generic way. The following table summarizes these key configuration steps. See Appendix B for the sample configuration files.

Table 2-2: Summary of Infusion Pump Configuration Methods

| Vendors  | Infusion Pump Model                         | Configuration Tool                                                                                                    | Connection Methods                                                                                                  |
|----------|---------------------------------------------|----------------------------------------------------------------------------------------------------|----------------------------------------------------------------------------------------------------|
| Baxter   | Sigma Spectrum                              | Uses a PC with an IrDA interface to program multiple pumps with the same configuration Edits the network configuration file (a simple text file) on a PC and send it via the IrDA to a pump | Uses the IrDA Serial<br>Infrared<br>Link to a PC under the IrDA<br>Serial Infrared Link<br>Management Protocol v1.1 |
| B. Braun | Space Station                               | Connects PC with HiBaSeD<br>Service program to the<br>Space Station using a B.<br>Braun interface cable for<br>pump configuration<br>setting                                                | Uses special B. Braun interface cable                                                                               |
|          | Infusomat® Space large volume infusion pump | Connects PC with HiBaSeD<br>Service program to the<br>Space Station using a B.<br>Braun interface cable for<br>pump configuration<br>setting                                                | Uses special B. Braun interface cable                                                                               |
|          | Perfusor® Space<br>Syringe Pump             | Connects PC with HiBaSeD<br>Service program to the<br>Space Station using a B.<br>Braun interface cable for<br>pump configuration<br>setting                                                | Uses special B. Braun interface cable                                                                               |
| BD       | The Alaris® 8015 PC                         | Uses management system to do the configuration. The Alaris® 8015 PC Unit is                                                                                                    | Uses series cable to connect pump to a local computer.                                                              |

| Vendors        | Infusion Pump Model | Configuration Tool                                                                                                    | <b>Connection Methods</b>                                                                 |
|----------------|---------------------|----------------------------------------------------------------------------------------------------|-------------------------------------------------------------------------------------------|
|                |                     | the core of the Alaris® System and provides a common user interface for programming infusion and monitoring modules.          |                                                                                           |
| Hospira        | Hospira PCA         | Accesses Web Config<br>utility on Pump through a<br>web browser using the<br>Local IP address of the<br>pump                  | Uses pump's Ethernet Jack<br>to connect to a LAN or to<br>interface<br>with host computer |
|                | Plum 360            | Accesses Web Config<br>utility on Pump through a<br>web browser using the<br>Local IP address of the<br>pump                  | Uses pump's Ethernet Jack<br>to connect to a LAN or to<br>interface<br>with host computer |
| Smiths Medical | MediFusion 4000     | Pushes configuration text<br>file to pump using the<br>Telnet from a PC<br>connected to the pump<br>with the known IP address | Connects a PC to pump using micro USB-USB cable                                           |
|                | CADD Solis 2000     | Uses Smiths Medical<br>Network Configuration<br>Utility to update the<br>pump's configuration<br>parameters                   | Connects a PC to pump using micro USB-USB cable                                           |

## 412 2.2.1.2 Infusion Pump Configuration

### 413 Pre-Conditions:

414

416

418

423

- You have set up wireless AP with pre-share password SSID
- You have installed and configured infusion pump servers
  - You have made available the infusion pump configuration and setup manual available

#### 417 Post-Conditions:

- You have connected the infusion pumps to AP
- 419 You have estimated the pump server to discover the pumps to the corresponding pump server
- 420 NCCoE followed the pump vendors' instructions to access to the pump in maintenance/biomedical 421 model. We configured the pump as follows:
- For wireless properties
  - Enable wireless
- 424Use DHCP

| 425        |        | •      | Set SSID (IP_Dev or IP_Dev_Cert)                                                                                    |
|------------|--------|--------|----------------------------------------------------------------------------------------------------|
| 426        |        | For    | wireless security properties                                                                                        |
| 427        |        | •      | Set Security Mode (WPA2-PSK or WPA2-Ent)                                                                            |
| 428        |        | •      | Set Encryption Protocol to AES/CCMP                                                                                 |
| 429        |        | •      | Enter PSK password or install a PKI certificate                                                                     |
| 430        |        | For    | pump server properties                                                                                              |
| 431        |        | •      | Set Server IP/port                                                                                                  |
| 432        |        | •      | Set Device Name or ID                                                                                               |
| 433        |        | •      | Set Device Type                                                                                                    |
| 434        |        | To     | verify connectivity for each infusion pump and the corresponding pump server:                                       |
| 435        |        | •      | Connect pumps to AP (IP_Dev with PSK or IP_Dev_Cert with EAP-TLS)                                                   |
| 436        |        | •      | Confirm that pump receives an IP address from the DHCP server from the AP                                           |
| 437<br>438 |        | •      | Confirm that the pump server can discover the pumps and display the pump status such connected, in use, or offline. |
| 439        | 2.2.1  | 3      | Infusion Pump Hardening                                                                                             |
| 440        | Harder | ning ı | may include the following:                                                                                          |
| 441        |        | disa   | abling unused or unnecessary communication ports and services                                                       |
| 442        |        | cha    | nging manufacture default administrative passwords                                                                  |
| 443        |        | sec    | uring the remote access points if there are any                                                                     |
| 444        |        | con    | firming the firmware version is up-to-date.                                                                         |
| 445        | 2.2.2  | In     | fusion Pumps Server Systems                                                                                         |

# 446 Table 2-3: Pump Servers used in this Example Implementation

| Vendor<br>Name | Product Name                                             | Operating Platform | Description                                                                                                    |
|----------------|----------------------------------------------------------|--------------------|----------------------------------------------------------------------------------------------------|
| B. Braun       | DoseTrac® Infusion<br>Management                         | Microsoft Windows  | Drug library and infusion<br>management system that<br>provides real-time, infusion data<br>reporting and analysis to add<br>safety, efficiency and value |
| Baxter         | Care Everywhere<br>Infusion Pump<br>Management<br>System | Microsoft Windows  | Provides interface capability to<br>help hospital biomedical<br>engineering department manage<br>their infusion pump fleet                                |

| Vendor<br>Name    | Product Name              | Operating Platform                                        | Description                                                                                                    |
|-------------------|---------------------------|-----------------------------------------------------------|----------------------------------------------------------------------------------------------------|
|                   |                           |                                                           | effectively. Drug Library publishing module helps hospital pharmacy distribute and enforce medication safety rules effectively. |
| BD                | Alaris Systems<br>Manager | Compatible with VMWare ESX and VMWare vSphere environment | Virtual server platform that provides two-way wireless communication with Alaris PC units                                       |
| Hospira           | Hospira MetNet<br>Server  | Microsoft Windows                                         | Manages drug libraries, firmware updates, and configurations of intravenous pumps                                               |
| Smiths<br>Medical | PharmGuard<br>Server      | Microsoft Windows                                         | Manages drug libraries,<br>firmware updates, and<br>configurations of Hospira<br>intravenous pumps for Smiths<br>Medical Pumps  |

449

450 451

452

453

455

456

458

459

461

462

NCCoE installed the pump servers in the network in the VLAN 1400. To do so, we prepared a virtual machine in the VMWare with the operating system and network as specified in the vendor installation manual. Because one or more database is associated with the infusion pump server for storing the data, installation and configuration of the database is part of the pump server installation procedure. After the installation, we implemented basic configuration: the user account setup, reporting template configuration, security hardening, license installation, pump metadata installation.

We have not included the pump server setup because the vendor performs this activity.

# 2.3 Identity Services

# 2.3.1 Cisco Identity Service Engine (ISE)

- The Cisco Identity Services Engine (ISE) enables your organization to:
  - Centralize and unify identity and access policy management
    - Have visibility and more assured device identification during certificate challenges
- Use business rules to segment access to sections of the network
  - Make the user experience seamless during the challenge process, even with more assured and stronger authentication

## DRAFT

| 463               | System requirements                                                                                                    |
|-------------------|----------------------------------------------------------------------------------------------------|
| 464               | <ul> <li>Virtual Hypervisor (VH) capable of housing virtual machines (VMs)</li> </ul>                                                                                                    |
| 465               | <ul> <li>VM with CPU: Single Quad-core; 2.0 GHz or faster</li> </ul>                                                                                                    |
| 466               | <ul> <li>VM with minimum 4 GB memory</li> </ul>                                                                                                    |
| 467               | <ul> <li>VM with minimum 200 GB disk space</li> </ul>                                                                                                    |
| 468               | NCCoE installed the Cisco ISE 2.1 on a virtual machine using the OVA image provided by Cisco.                                                                                                    |
| 469<br>470<br>471 | For your organization, follow the guidance from your VM vendor to import the OVA and start the install process. Once the system boots up, follow the console display to select one of the installation options. The configuration parameter selected for this use case is shown below: |
| 472               | ! hostname                                                                                                    |
| 473               | ise                                                                                                    |
| 474               | !ip domain-name                                                                                                    |
| 475               | nccoe.lab                                                                                                    |
| 476               | !ipv6                                                                                                    |
| 477               | enable                                                                                                    |
| 478               | !interface                                                                                                    |
| 479               | GigabitEthernet 0 ip address 192.168.29.159 255.255.255.0 ipv6 address autoconfig ipv6 enable                                                                                                    |
| 480               | ! interface                                                                                                    |
| 481               | GigabitEthernet 1 ip address 192.168.120.159 255.255.255.0 ipv6 address autoconfig ipv6 enable                                                                                                    |
| 482               | linterface                                                                                                    |
| 483               | GigabitEthernet 2 shutdown ipv6 address autoconfig ipv6 enable                                                                                                    |
| 484               | ! interface                                                                                                    |
| 485               | GigabitEthernet 3 shutdown ipv6 address autoconfig ipv6 enable                                                                                                    |
| 486               | ! ip name-server                                                                                                    |
| 487               | 8.8.8.8.8.4.4                                                                                                    |
| 488               | ! ip default-gateway                                                                                                    |
| 489               | 192.168.120.1                                                                                                    |
| 490               | I .                                                                                                    |
| 491               | ! clock timezone                                                                                                    |
| 492               | EST                                                                                                    |
| 493               | ! ntp server                                                                                                    |

## DRAFT

| 494 | time.nist.gov                                                         |
|-----|-----------------------------------------------------------------------|
| 495 | ! username admin password hash                                        |
| 496 | \$5\$jNPleEb4\$YxDZH6oDF2Y4.02OqE/jBWxXFumRvtpe8JdNNZm1yj0 role admin |
| 497 | ! max-ssh-sessions                                                    |
| 498 | 5                                                                     |
| 499 | ! service sshd                                                        |
| 500 | enable                                                                |
| 501 | ! password-policy                                                     |
| 502 | lower-case-required                                                   |
| 503 | upper-case-required                                                   |
| 504 | digit-required                                                        |
| 505 | no-username                                                           |
| 506 | no-previous-password                                                  |
| 507 | password-expiration-enabled                                           |
| 508 | password-expiration-days 45                                           |
| 509 | password-expiration-warning 30                                        |
| 510 | min-password-length 4                                                 |
| 511 | password-lock-enabled                                                 |
| 512 | password-lock-timeout 15                                              |
| 513 | password-lock-retry-count 3                                           |
| 514 | ! logging loglevel                                                    |
| 515 | 6                                                                     |
| 516 | ! conn-limit 10                                                       |
| 517 | port 9060                                                             |
| 518 | ! cdp timer                                                           |
| 519 | 60 cdp holdtime 180 cdp run GigabitEthernet 0                         |
| 520 | ! icmp echo                                                           |
| 521 | on                                                                    |
| 522 | !                                                                     |

- 523 2.3.1.1 Configure ISE to Support EAP-TLS Authentication
- 524 Execute your management of the Cisco ISE with a web browser unless you intend to administer via
- 525 command line. Using a web browser and the Cisco ISE host address, log on to the Cisco ISE
- 526 Administration Portal. You will use the credentials (username and password) you created during the
- 527 installation procedure.
- 528 2.3.1.2 Set ISE to Support RADIUS Authentication
- 529 Use the following steps to set up a communication connection from Cisco ISE to the network device
- (Access Point) you use as the authentication server during RADIUS [12] authentication:
- 531 1. Add a Network Recourse
- From the ISE Admin Portal, navigate to the path: *Administration > Network Resources > Network*
- 533 **Devices.** Then select **Add.** Fill out the required parameters as indicated in the form:
- The name of the network device
- The IP Address of the device with its subnet mask.
- Select the RADIUS protocol as the selected protocol, and enter the shared secret that is configured
   on the network device.
- Populate the system certificate with CA-signed certificates. We replaced the Cisco ISE default self-signed certificate with the CA-signed certificate issued through DigiCert Certificate Authority. The steps for acquiring the signing certificate from DigiCert are described in the next Section 2.3.2,
   DigiCert Certificate Authority.
- 542 4. Once the CA-signed certificate for ISE and the Root CA are issued, use the following steps to install the certificates to the System.
- 5. From the ISE Administration Portal, use the navigation path Administration > System > Certificates
   545 > System Certificate to show the installed certificates. Then select Import to open a screen for importing Server certificate. Fill in the required information as shown in the following screen shot.

#### 547 Figure 2-1: Importing Server Certificate

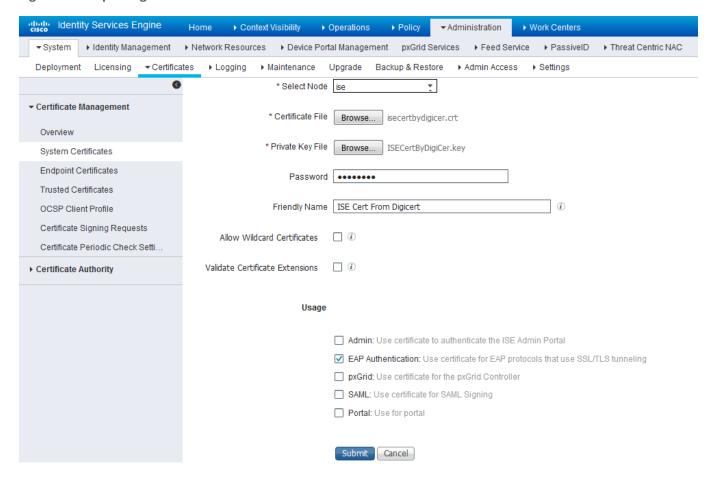

- 6. Check the EAP Authentication to enable the imported certificate to be used for EAP Authentication. Then click the **Submit** button to complete the certificate importing.
- 7. Import the DigiCert Root CA and signing CA to ISE Trusted Certificates. From the ISE Administration Portal, use the navigation path Administration > System > Certificates > Trusted Certificate to show the installed certificates. Then select Import to open a screen for importing DigiCert Root CA and the signing CA individually.
  - a. After importing, make sure the certificate status is Enabled.
  - Establish the OCSP [13] client profile from the OCSP Client Profile page under the Administration > System > Certificates > OCSP Client Profile.
  - c. If OCSP (Online Certificate Status Protocol) is used for Certificate Status Validation, check Validate against OCSP Service and enter the OCSP service name.
- 8. Set *Identity Source for Client Certificate Authentication*. When using the trusted certificate for EAPTLS certificate-based authentication validation, set up the Certificate Authentication Profile in the ISE as the external identity source. Instead of authenticating via the traditional username and password, Cisco ISE compares the client certificate received from the Access Point to verify the authenticity of a device, in this case, the infusion pump.

568569

570

571572

573

574

575

576

577

578

579

580

581

582 583

587

588 589

- 566 To create a Certificate Authentication Profile:
  - Use the Administration Portal to navigate to the path Administration > Identity Management >
     External Identity Sources > Certificate Authentication Profile and click Add.
    - Name the profile as, for example, "Cert\_Auth\_Profile", then fill out the form with proper parameters. Be sure to select Subject Name as the Principal Username X509 attribute because it is the field that will be used to validate the authenticity of the client.
    - Select the *Identity Resource Sequences* tab, in the Certificate Based Authentication, check *Select Certificate Authentication Profile* and choose the *Cert\_Auth\_Profile* from the dropdown list.
  - 9. Set Authentication Protocols. Cisco ISE uses authentication protocols to communicate with external identity sources. Cisco ISE supports many authentication protocols such as the Password Authentication Protocol (PAP), Protected Extensible Authentication Protocol (PEAP), and the Extensible Authentication Protocol-Transport Layer Security (EAP-TLS). For this build, we used the EAP-TLS protocol for user and machine authentication. To specify the allowed protocols services in Cisco ISE:
    - From the Administration Portal navigate to the path Policy >Policy Elements > Results
       >Authentication > Allowed Protocols > Add
    - Select the preferred protocol or list of protocols. In this build, the EAP\_TLS is selected as the allowed authentication protocol.
- 584 10. Set up *Authentication Policy*. Define the authentication policy by selecting the protocols that ISE should use to communicate with the network devices, and the identity sources that it should use for authentication. To specify the authentication policy:
  - From the Administration Portal navigate to the path Policy > Authentication Policy > Type > Rule
     Based.
    - Set "if Protocol is Wireless 802.1x, use the Network Device as defined in Step 1 and the Identity Sequences as defined in Step 8.
- 591 2.3.2 DigiCert Certificate Authority
- 592 DigiCert is a cloud-based platform designed to provide a full line of SSL Certificates, tools, and platforms
- for optimal certificate life cycle management. After you set up an account with DigiCert, you can use a
- 594 DigiCert dashboard and its built-in certificate management tools to issue PKI certificates for network
- authentication and encryption for data-at-rest or in-transition if needed.
- The follow instruction describes the process we used to request a PKI certificate on behalf a wireless
- infusion pump using the DigiCert PKI services:
- 598 2.3.2.1 Create a Certificate Signing Request (CSR)
- A CSR can be represented as a Base64 encoded PKCS#10 binary format. Many tools and utilities are
- available to help to generate a CSR, and the key pair containing the private key and public key is
- 601 generated in the same time. The CSR identifies the applicant's distinguished name, which must be
- digitally signed using the applicant's private key and the information for the public key chosen for the
- applicant. In this build, Certificate Utility for Windows (DigiCertUtil.exe) provided by DigiCert is used to
- generate CSRs for infusion pumps.

- Download and save the DigiCertUtil.exe from <a href="https://www.digicert.com/util/csr-creation-microsoft-servers-using-digicert-utility.htm">https://www.digicert.com/util/csr-creation-microsoft-servers-using-digicert-utility.htm</a>.
- 1. Double-click *DigiCertUtil.exe* to start the utility:

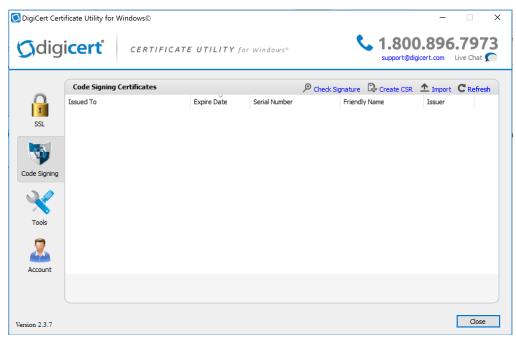

2. Click the *Create CSR* link to open a CSR request window.

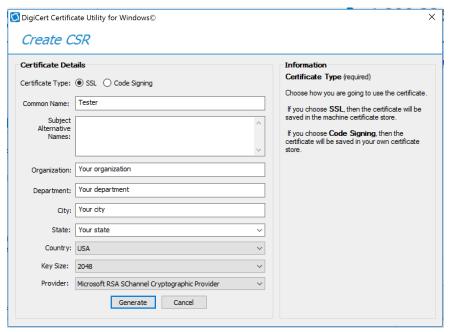

- 3. On the Create CSR window, fill in the key information (some is optional):
- Certificate Type: Select SSL
- Common Name: Enter the entity name
- Organization: Enter your company's legally registered name

Enter the city where your company is legally located 615 City: 616 State: Select the state where your company is legally located Select the country where your company is legally located 617 Country: Key Size: In the drop-down list, select 2048 618 Select Microsoft RSA SChannel Cryptographic Provider (unless you have a 619 Provider: specific cryptographic provider) 620

#### 621 4. Click **Generate** to generate a CSR:

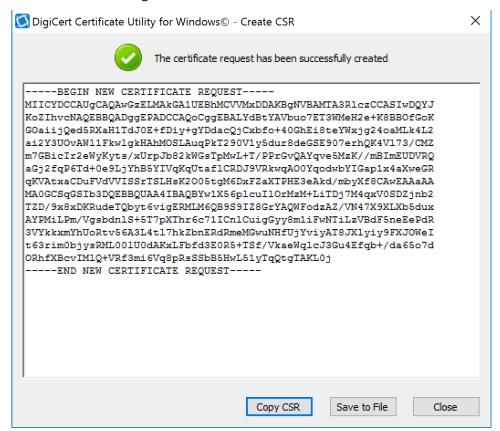

This will also generate a corresponding private key in the Windows computer from which the CSR is requested. The Certificate Enrollment Request is stored under: (Console Root\Certificates(Local Computer)\Certificate Enrollment Requests\Certificates).

### 2.3.2.2 Issue Signed Certificates

622623

624

625

626

628

629 630

631

- 5. With a created applicant CSR, request a signed certificate using DigiCert CertCentral portal.
  - Login to a DigiCert Dashboard < <a href="https://www.digicert.com/account/login.php">https://www.digicert.com/account/login.php</a>> with your account user name and password.
  - Once in the portal, go to Request a Certificate, then select Private SSL to open a certificate request form. Fill in the certificate settings in the fields shown in the form which includes pasting the CSR information to the area called Paste your CSR.

639

640

- 6. After filling in all the required information and scroll down to the bottom of the page and click on the "I agree to the Certificate Services Agreement above" check box, click the **Submit Certificate**635 **Request** button at the bottom of the form to submit the certificate for signing approval. The
  636 administrator of the CA authority will use the same portal with different privilege to prove the
  637 request after reviewing and verifying the submitted request information if needed.
  - To download the signed certificate, go to CERTIFICATES->Orders to list the ordered signed certificates:

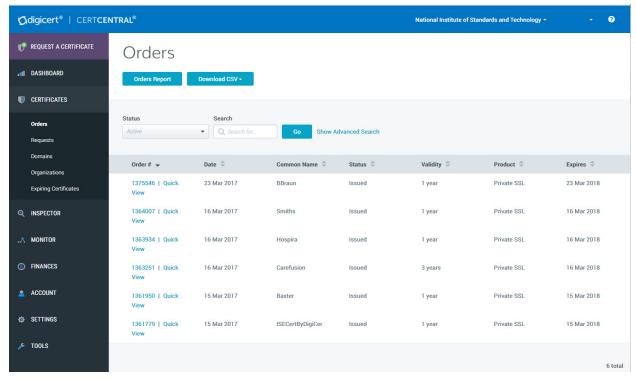

- 8. Click a specific order number to display the certificate details with a list of actions for you to perform. Click the *Download Certificate As* to download certificates with signed CA and Root CA certificates. A variety of certificate formats can be downloaded, such as .crt, .p7b, or .PEM, etc.
- 9. Save the downloaded certificate in a location where it can be used for further processing if needed.

## 645 2.3.2.3 Import and Export the Signed Certificate

- Using the DigiCert Utility and OpenSSL tool, you can further manipulate the certificates to combine with the private key and export the signed certificate, or you can convert certificates or keys to the formats specified for your organization's devices.
- 10. To import a signed certificate, use DigiCert Utility to click the *Import* button to load a downloaded file to the utility. The download file was saved in Step 9 above. Click the *Next* button to import.
- 651 11. From the DigiCert Certificate utility for Windows, click SSL to list all the imported files.

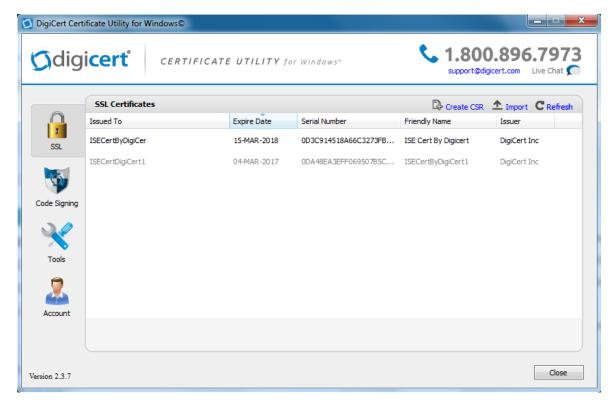

 12. To export the certificate, select the certificate that you want to export as a combined certificate file and key file in a .pfx file or separated as a certificate file and key file, and then click Export Certificate.

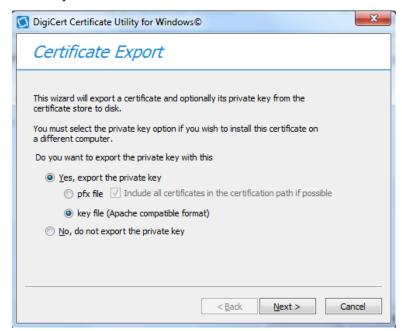

13. Click the *Next* button and follow the wizard instruction to save the certificate file and private key file to a location you desire.

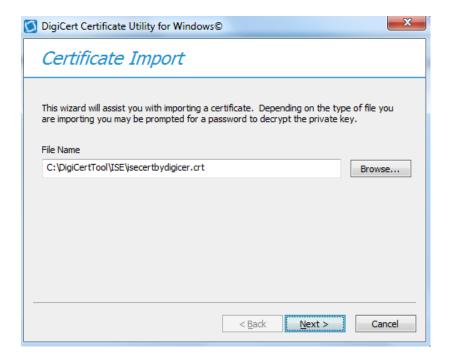

660

669

674

677

## 2.3.2.4 Certificate and Key File Format Conversion

- PKI certificates and key files can be in different formats. When PKI certificates are used in medical
- devices, device manufacturer user guides specify which formats are acceptable in their devices.
- Fortunately, many tools can perform format conversion. One utility tool that NCCoE used is the OpenSSL
- for Windows. It is open source and can be downloaded from
- 665 https://www.openssl.org/community/binaries.html. Here are some of the useful convert commands:
- To convert .crt to .pem:
- openssl x509 -in mycert.crt -outform PEM -out mycert.pem.
- To convert a private key into PEM format:
  - openssl rsa -in yourdomain.key -outform PEM -out yourdomain pem.key.
- Separate a pfx file into two different .key/.crt files:
- For a key file: openss1 pkcs12 -in yourfile.pfx -nocerts -out keyfile-encrypted.key.
- For cert file: openssl pkcs12 -in [yourfile.pfx] -clcerts -nokeys -out [certificate.crt].
- To convert a Cert PEM file to DER:
  - openss1 x509 -outform der -inform DEM -in certificate.pem -out certificate.der.
- To convert a key PEM file to DER:
- openssl rsa -inform DEM -in infile.key -out outfile.der-outform DER.

## 2.4 Symantec Endpoint Protection and Intrusion Detection

- 678 NCCoE protected the pump server application in the notional Biomedical Engineering network by using
- three Symantec cybersecurity products on an enterprise network, with a specific focus on wireless
- infusion pumps:

- Symantec Data Center Security- Server Advanced
- Symantec Endpoint Protection Manager Server
- Symantec Advanced Threat Protection Server.
- Each product protects components in the enterprise systems at different levels.

#### 2.4.1 Symantec Data Center Security: Server Advanced

For data center security, Server Advanced provides a policy-based approach to endpoint security and compliance. It includes the management server, the agents, the unified management console, the database, and DCS Security Virtual Appliance (SVA). The agent components working with the server management provide intrusion prevention and detection on endpoint devices; the database is used for storing the policies, agent information, and real time actionable events; and the SVA provides agentless anti-malware protection for VMWare guest VMs running Windows.

The management server and the console can be installed on one system, and the agents are generally deployed to every supported host or endpoint devices. <u>Figure 2-2</u> displays the Data Center Security: Server Advanced Environment.

Figure 2-2: Data Center Security: Server Advanced Environment

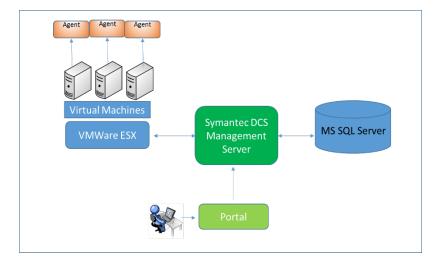

697 2.4.1.1 Installing Data Center Security: Server Advanced Manager

**Minimum Hardware Requirement:** Server Advanced includes hardware support x86, EM64T, and AMD64 with 60 GB free disk space (all platforms) 8 GB RAM 4 CPUs.

**Minimum Software Requirement:** Windows Installer 2.0 or higher, Microsoft SQL Server 2008, .NET Framework 4.0 or 4.5.1, PowerShell 2.0, and Windows 2008 or later.

Operating the Symantec Data Center Security: Server Advanced installation requires to link to an instance of SQL Server locally or remotely. All installations allocate approximately 60 GB of space for the database on SQL Server Enterprise edition. We first installed a new instance of SQL Server that conforms to the Symantec installation requirements. The SQL Server was installed on the same machine as that for the Data Center Security: Server Advanced Manager.

Follow these steps to install the SQL Server software.

- 708 1. Use SCSP as the default instance name
- 709 2. Set authentication configuration to Mixed Mode (Windows authentication and SQL Server710 authentication)
- 3. Set the "sa" with a password when you set Mixed Mode authentication. You will need this password when you install Data Center.
- 4. After installing the instance of SQL Server, select to authenticate using SQL Server credentials.
- 714 5. Register the instance. Registering the instance also starts the instance.
- 715 Follow these steps to install Data Center Security: Server Advanced:
- 716 1. Double click server.exe, then in the Welcome panel, click Next and accept the license agreement
- In the Installation Type panel, click Evaluation Installation, then click Use an Existing MSSQL
   Instance, and then click Next.
- 719 3. Follow the instructions and select the parameters suitable for your organization to complete the installation.
- 721 See Symantec™ Data Center Security: Server, Monitoring Edition, and Server Advanced 6.7 MP1 Planning
- 722 *and Deployment Guide* for further details:
- 723 <a href="https://symwisedownload.symantec.com//resources/sites/SYMWISE/content/live/DOCUMENTATION/9">https://symwisedownload.symantec.com//resources/sites/SYMWISE/content/live/DOCUMENTATION/9</a>
- 724 000/DOC9394/en US/DCSSA Planning Deployment Guide.pdf? gda =1494398285 572b0ff3499793
- 725 <u>59e0cc9342b337f3bb</u>
- 726 2.4.1.2 Configuration of Data Center Security: Server Advanced Manager
- 727 After you install the Management Server, the Server Configuration Wizard lets you configure various
- 728 parameters of the installation.
- 729 One purpose of these configuration settings is to use the policy-based least privilege access control
- 730 provided by DCS to lock down the configuration settings, files, and file systems in the pump for
- 731 restricting application and operating system behavior and protecting the files and systems from
- 732 tampering.
- 733 To enable a policy in DCS Management Server, follow these steps:
- 734 1. Login to the DCS console.
- 735 2. Create a policy folder.
- 736 3. In the Java console, click *Policies*.
- 737 4. Under the *Policies* tab, click *Prevention* or *Detection*.
- 738 5. On the Policies page, in the *Workspace Folders*, select the *Workspace* folder and then right-click *Add*739 *Folder*. Look for a new policy folder with the name *New Folder*. Rename this folder as *Pump Server*.
- 740 6. Copy an existing policy to the Pump Server folder.
- 741 7. From the default Symantec folder, find a proper policy example and copy it to the Pump Server.
- 742 8. Using the Move To command. In the Workspace pane, select a policy (e.g., "windows-baseline-
- detection" policy in *Symantec folder* for *Detection*), and then right-click *Move To*. In the *MoveFolder* dialog box, select *Pump Server* to receive the policy, and then click *MoveTo*.

- 745
   9. To edit a policy, right-click a policy, and then click *Edit Policy*. Configure the setting based on your
   746 security protection needs.
- DCS Advanced Server provides a variety of configurable protection from application data protection,
- 748 application protection to network protection. For example, the Windows prevention policies have a
- 749 Protected Whitelisting strategy that lets you specify an application to which you always want to allow
- access or give permission to run. When you whitelist a process or an application, all the other processes
- and applications that are not included in the list are denied access.
- 752 To allow a program to run by using the Protected Whitelisting strategy, follow these steps:
- 753 10. In the management console, click the *Policies* tab and then click *Prevention*.
- 754 11. In the *Policies* workspace, click *Add.*
- 755 12. In the Select a Prevention Policy Builder wizard, in the New Policy Builder section, click Launch.
- 13. In the *Policy Name* panel, from the *Policy Pack* drop-down list, select the policy pack that you want to use as the baseline for the new custom policy.
- 14. In the *Name* text box, enter a name for the policy that you create. In this build, we use "Windows Prevention Policy 6.0 Reference 31 Protected Whitelisting strategy."
- 760 15. Check Create a custom prevention policy, and then click Next.
- 761 16. In the Protection Strategy panel, use the slider to select Protected Whitelisting.
- 17. In the *Trusted Updaters* panel, click *Add*, and then in the *Select Type* dialog box, select the type of
   updater that you want to add. The Trusted Updaters list is populated through the agent data
   retriever. You can edit or delete an updater that you have already added to the list.
- 765 **18**. Click *Next*.
- 19. In the *Application Rules* panel, click *Add,* and then in the *Select Type* dialog box, select the type of rules that you want to add. You can edit or delete a rule that you have already added to the list.
- 768 20. In the *Global Policy Options* panel, click *Configure* to configure the global policy settings, and then click *Next*.
- 770 21. In the *Summary* panel, click *Save*.
- 771 2.4.1.3 Installing Data Center Security: Server Advanced Agent
- 772 Use agent.exe to install the agent software on computers that run supported Windows operating
- 373 systems. To install the Windows agent software, follow these steps:
- 1. On the installation package, double-click agent.exe.
- 775 2. In the *Welcome* panel, click *Next*.
- 3. In the License Agreement panel, select I accept the terms in the license agreement, and then clickNext.
- 778 4. In the *Destination Folder* panel, change the folders if necessary, and then click Next.
- 5. In the *Agent Configuration* panel, accept or change the default settings, and then click *Next*. Ensure that *Enable Intrusion Prevention* is checked.

- In the Management Server Configuration panel, in the Primary Management Server box, type the
   fully qualified host name or IP address of the primary server that is used to manage this agent. If you changed the Agent Port setting during management server installation, in the Agent Port box, type a port number that matches.
- 7. (Optional) In the *Management Server Configuration* panel, in the Alternate Management Servers
   box, type the fully qualified host name or IP address of the alternate servers that are used for
   failover for this agent. Type the servers in a comma-separated list.
- In the Management Server Configuration panel, accept the directory for the SSL certificate Agent-cert.ssl, or click Browse to browse to and locate Agent-cert.ssl. Access to a copy of the SSL certificate
   Agent-cert.ssl is required to connect to the management server. All primary and alternate
   management servers must use the same certificate.
- 792 9. In the Management Server Configuration panel, click Next.
- 10. (Optional) In the *Agent Group Configuration* panel, in the group boxes, type the group names that you created with the Java console. You may add multiple detection policy group names separated with commas. You may include the name of an existing detection policy domain in the group path/name.
- 797 11. In the Agent Group Configuration panel, click Next.
- 12. In the Service User Configuration panel, accept the default Local System account, and then clickNext.
- 13. In the *Ready to Install the Program* panel, confirm the installation parameters, and then click Install.
- 801 14. When the installation completes, click Finish.
- 802 Agent installation configures the appropriate networking for the environment. The agent installation
- 803 configuration includes which Data Center Security: Server Advanced Management Servers to
- 804 communicate with, which ports to use, and how often to poll for changes. The initial Data Center
- 805 Security: Server Advanced installation also determines whether key product features are enabled or not.
- 806 Particular key agent features can be installed, and each provides different protection:
- Enabling the intrusion prevention feature
  - Enabling the real-time file integrity monitoring feature in intrusion detection
- 809 Enabling the real-time file integrity monitoring feature in intrusion detection
- Creating agent registration groups.

- 811 See the Symantec Data Center Security: Server, Monitoring Edition, and Server Advanced 6.7 MP1 Planning and
- 812 Deployment Guide for details: http://help.symantec.com/cs/DCS6.7/DCS6 7/v118490468
- 813 v110163010/Installing-Data-Center-Security:-Server-Advanced-6.7-or-6.7-MP1/?locale=EN US.
- 814 2.4.2 Symantec Endpoint Protection Manager
- 815 Minimum Hardware Requirement: 2 GB RAM as minimum; 8 GB or more available recommended. Hard
- 816 drive should be 40 GB as minimum (200 GB recommended) for the management server and database
- with a remote SQL Server database.

- 818 Minimum Software Requirement: Windows Installer 2.0 or higher, Microsoft SQL Server 2008, .NET
- 819 Framework 4.0 or 4.5.1, PowerShell 2.0, and Windows 2008 Server or later. Intel Pentium Dual-Core or
- 820 equivalent minimum, 8-core or greater is recommended.
- The Symantec Endpoint Protection Manager includes an embedded database. You may instead choose
- to use a database from one of the following versions of Microsoft SQL Server: SQL Server 2008, SP4 up
- 823 to SQL Server 2016.
- 824 2.4.2.1 Installing Symantec Endpoint Manager
- 1. Download the product, extract the entire installation file to a physical disk, such as a hard disk. Run Setup.exe. The installation should start automatically.
- 2. Follow the screen instruction and accept the license agreement.
- 3. Continue the installation until it is finished. After the initial installation completes, configure the server and database.
- 4. Click *Next*. The Management Server Configuration Wizard starts.
- 5. Select *Default Configuration*, and then click *Next*.
- 832 6. Enter company name, a password for the default administrator admin, and an email address.
- 7. If you run *LiveUpdate* as part of a new installation, content is more readily available for the clients you deploy.
- 835 8. If you want Symantec to receive anonymous data, click *Next* to begin the database creation.
- 9. When the database creation completes, click *Finish* to complete the Symantec Endpoint Protection Manager configuration.
- 838 *2.4.2.2* Installing the Client
- 839 After installing Symantec Endpoint Protection Manager, install the Symantec Endpoint Protection client
- to the endpoint host with the Client Deployment Wizard. Of the several installation methods, we
- recommend using the *Save* package. This installation option creates an executable installation package
- that you save on the management server and then distribute to the client computers. Follow these
- 843 steps:
- 1. Make your configuration selections as you install the Symantec Endpoint Protection Manager and then create the client installation packages.
- Save the installation package to a folder on the computer that runs Symantec Endpoint Protection
  Manager.
- 848 3. Copy this package to a client machine where you have an administrator privilege.
- 4. The installation package comprises one setup.exe file. Click the executable file to start the installation. Follow the wizards to complete the installation.
- 851 2.4.3 Symantec Advanced Threat Protection: Advanced Threat Protection:
- 852 Network
- With Advanced Threat Protection: Network (ATP:N) installed on the network, it can provide Network-
- 854 based protection of medical device subnets via monitor internal inbound and outbound internet traffic.

866

867868

871

872

873

883

884

885

886

887

- 855 We integrate Symantec Advanced Threat Protection (ATP) with Symantec Endpoint Protection, it will
- allow ATP to monitor and manage all network traffic from the endpoints and provide threat assessment
- 857 for dangerous activity to secure the medical devices on an enterprise network.
- 858 Minimum Hardware Requirement: 32 GB RAM; 4 CPUs. Hard drive should be at least 500 GB.
- 859 **Minimum Software Requirement**: ESXi 5.5 and 6.0, ATP virtual appliance includes an Integrated Dell
- 860 Remote Access Controller (iDRAC). The iDRAC console requires the latest version of the Java Runtime
- 861 Environment (JRE) installed on the administrative client.
- 862 2.4.3.1 ATP-N Installation
- The installation of the ATP-N involves the deployment of the OVA template on the VMware ESXi Server.
- A sample installation steps are shown below:
  - Deploy the OVA. During the Deploying procedure, the Deploy OVA Template wizard prompts you to map the Source Network adapters, which are built into the APT OVA with Destination Networks that you already configured on your network.
  - 2. In VMware vSphere Client, start the newly-created virtual appliance.
- 3. Open a console to the appliance and logon with the user name admin and the proper password to start the bootstrap.
  - 4. From a computer that is on the same subnet as the appliance management port, use a browser to connect to the APT Manager using the ATP IP address. The user name is setup and the password is *Symantec*.
- 874 2.4.3.2 Integrating APT with Symantec Endpoint Protection
- To integrate the Symantec Advanced Threat Protection (ATP) with Symantec Endpoint Protection allows us to Correlation of event data from Symantec Endpoint Protection Manager to ATP. To do the
- integration, follow these steps:
- 1. On Symantec Endpoint Protection Manager, prepare the database for log collection to allow ATP to access the database using DB administrator (sa) credentials.
- Enable Symantec Endpoint Protection Correlation option by checking in the Settings > Global >Synapse area of ATP Manager.
- 3. In ATP Manager, configure the connection to Symantec Endpoint Protection Manager instances.
  - 4. In Symantec Endpoint Protection Manager, configure host integrity and quarantine firewall policies, if not already enabled.
  - In Symantec Endpoint Protection Manager, configure endpoints to send information to the ATP management node.
  - In ATP Manager, add SSL certificates for secure communication between endpoints and ATP, if needed.
- More detail about integrating ATP and Symantec Endpoint Protection can be found from the following reference: <a href="http://help.symantec.com/cs/ATP">http://help.symantec.com/cs/ATP</a> 2.2/ATP/v102658999 v117970559/About-integrating-
- 891 ATP-with-Symantec-Endpoint-Protection?locale=EN US.

893

#### 2.5 Risk Assessment Tools

#### 2.5.1 Clearwater IRM | Analysis™ Software

- 894 We used Clearwater IRM | Analysis™ Software-as-a-Service (SaaS) application, a control-based risk tool
- for conducting a risk assessment with a focus on the Healthcare Delivery Organization (HDO) enterprise.
- 896 In our environment, we built the enterprise network to simulate a typical HDO environment. Clearwater
- 897 Compliance created an account for NCCoE under their cloud based tool, IRM | Analysis™. The software is
- 898 based on the construct of an "Information Asset" which creates, maintains, receives or transmits
- 899 electronically Protected Health Information (ePHI.) This can be a software application, information
- 900 system, medical device system, etc.
- This section does not show you how to conduct a risk assessment. Instead, we present some basic steps
- 902 for using the IRM | Analysis<sup>™</sup> tool to conduct the risk assessment:
- 903 1. Login to IRM | Analysis™.
- 2. Import Inventory of Information Assets or enter the data through the Asset Inventory Form.
- 905 3. Establish conformance with the NIST-based Security Controls.
- 906 4. Determine the Risk Rating predicated on a 5x5 matrix of likelihood x impact.
- 907 5. Identify those risks that are exceed the established "risk threshold."
- 908 6. Document "Risk Response" and associated tasks necessary to mitigate, transfer, avoid or accept the risk in the IRM | Analysis™ software.
- 7. Leverage Dashboard and Reporting functionality to provide documentation and evidence of acredible and bona fide risk analysis.
- 912 2.5.1.1 Login to IRM/Analysis™
- 913 1. From a browser, type https://software.clearwatercompliance.com/login.
- 914 2. On the Login page (see Figure 2-3), enter the appropriate email and password.
- 915 3. Click on Sign In.
- 916 Figure 2-3: IRM | Analysis™ Login Page

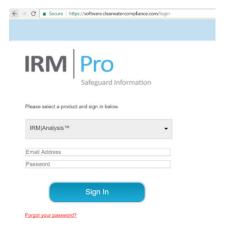

#### 918 2.5.1.2 Enter Asset Inventory

- We used the *New Asset* page to add the assets to the system and the *Edit Asset* page to update the record. After all assets are entered, an analysis is conducted to determine if media (i.e., devices) associated with different assets can be grouped together based on a similar risk profile. For instance: all servers are virtual machines using the same Storage Area Network and identical Operating Systems. If you have 10 assets that have server selected and they are all the same, they can be grouped and evaluated as one. The Media/Asset Group is the logic group for organizing media into classes to reduce the number of identical security control assessments.
- 926 To add a new asset:
- 927 1. On the IRM|Analysis<sup>™</sup> tool, expand *Assets* on the left menu bar.
- 928 2. Under Assets, click on Asset Inventory List.
- 929 3. On the Asset Inventory List page (see Figure 2-4), click on the New button.
- 930 4. On the *New Asset* form (see <u>Figure 2-5</u>), enter the required information and click on the *Save* 931 button.

#### 932 Figure 2-4: Asset Inventory List

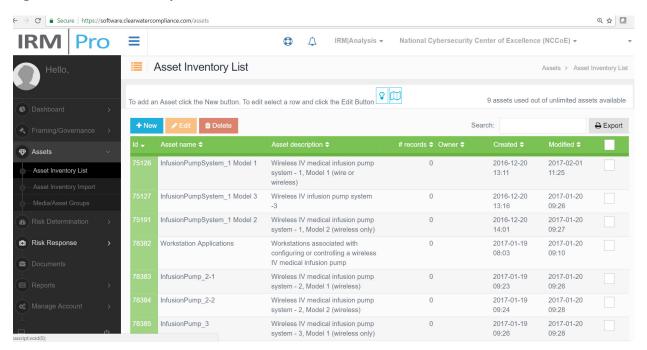

#### 934 Figure 2-5: New Asset

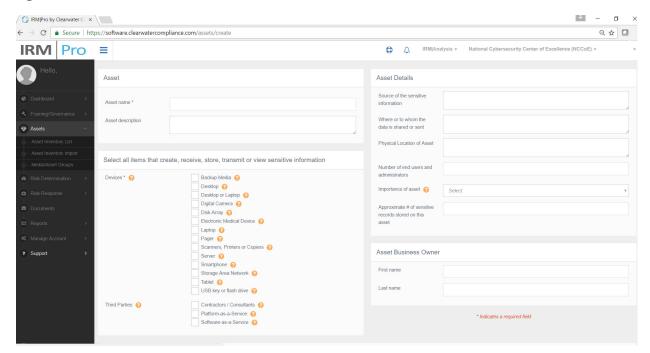

## 936 To update an asset:

- 937 1. On the IRM | Analysis™ tool, expand *Assets* on the left menu bar.
- 938 2. Under Assets, click on Asset Inventory List.
- 939 3. On the *Asset Inventory List* page (see <u>Figure 2-4</u>), select the asset you want to edit, then click on the *Edit* button.
- 941 4. On the Edit Media/Asset Groups page (see Figure 2-7), enter the necessary information and click on
   942 the Save button.
- 943 To view and manage media/asset groups:
- 944 1. On the IRM Analysis™ tool, expend *Assets* on the left menu bar.
- 945 2. Under Assets, click on Media/Asset Groups.
- 946 3. On the *Media/Asset Groups* (see <u>Figure 2-6</u>), scroll up and down to view the groups and select a group by clicking on the *Edit* button.
- 948 4. On the *Edit Media/Asset Groups page* (see <u>Figure 2-7</u>), enter the necessary information and click on the *Save* button.

#### 950 Figure 2-6: Media/Asset Groups

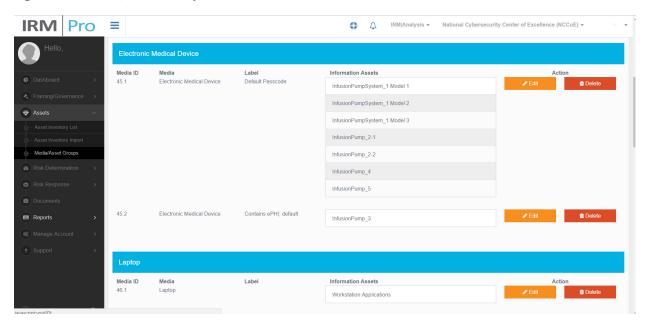

#### 952 Figure 2-7: Edit Media/Asset Group

951

953

954

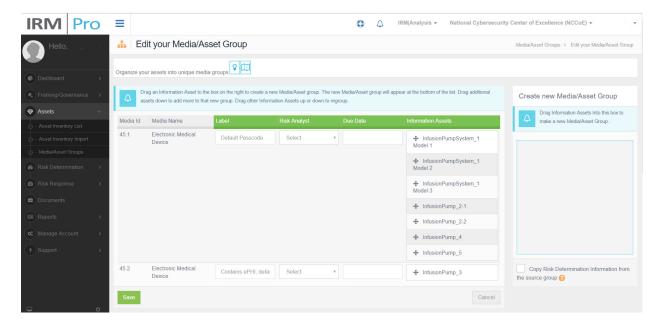

2.5.1.3 Risk Determination

The IRM|Analysis<sup>™</sup> tool uses different methods to determine risk. In this section, we show two ways to use the tool: Controls – Global/Media screen to document the status of a control; and the Risk Questionnaire List to select a given Media/Asset group.

- 958 To use the Risk Determination at Global/Media level:
- 959 1. On the IRM | Analysis™ tool, expand *Risk Determination* on the left menu bar.
- 960 2. Under Risk Determination, click on Controls Global/Media.

965

967

971

972

973

977

978

979 980

981

On the Controls – Global/Media page (see Figure 2-8), scroll up and down to view the controls. For each control, select one of the responses (i.e., Yes, In Progress, No, and N/A) to indicate the response status.

#### Figure 2-8: Controls - Global/Media

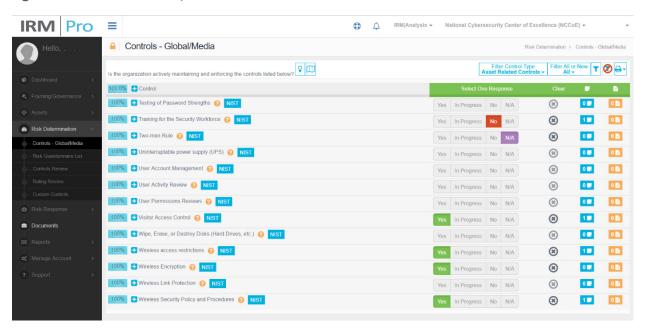

To use the Risk Determination at the Asset/Media group level:

- 1. On the IRM Analysis™ tool, expand *Risk Determination* on the left menu bar.
- 968 2. Under Risk Determination, click on Risk Questionnaire List.
- 969 3. On the *Risk Questionnaire List* page (see <u>Figure 2-9</u>), scroll up and down to view the media/asset groups.
  - 4. For each relevant media/asset group, select the *Risk Analyst*, fill in the *Due Date* and click on the *Continue* button to get in the Risk Questionnaire Form (see <u>Figure 2-10</u> part 1 and <u>Figure 2-11</u> part 2).
- 5. For each control, select one of the responses (i.e., *Yes, In Progress, No*, and *N/A*) to indicate the response status (example shown in part 1), if it was already noted on the Controls Global/Media page.
  - 6. Controls can be set globally or for individual Media/Asset Groups. The plus sign will expand the control to reveal the Media/Asset Groups so the control can be set individually. To illustrate, a global control can be set for Training for the Security Workforce but an individual control would be set for each of the Media/Asset groups associated with the User Activity Review since only a subset of assets may undergo a User Activity Review.
- 7. Then determine and select the Risk Likelihood and Risk Impact for the selected risk scenario (example shown in part 2) to populate the Risk Rating.
- 984 8. You may select the question mark for more information on the control and the NIST symbol for a quick reference to NIST SP800-53.

#### 986 Figure 2-9: Risk Questionnaire List

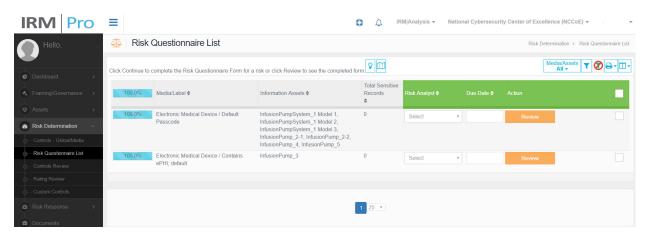

#### 988 Figure 2-10: Risk Questionnaire Form (part 1)

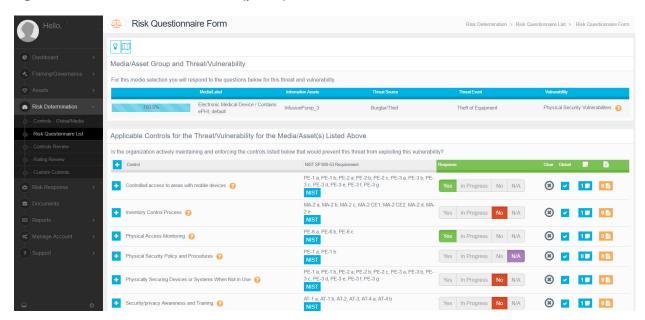

989

#### 990 Figure 2-11: Risk Questionnaire Form (part 2)

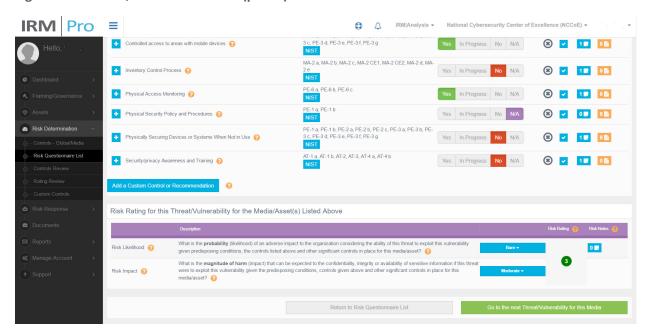

991

992

#### 2.5.1.4 Risk Response

- 993 The IRM|Analysis™ tool enables users to try different methods of reviewing risk scenarios, acquiring a risk rating, and seeing progress in a risk response workflow. The basics of using the tool follow.
- 995 Consider following these risk response steps:
- 996 1. In the IRM Analysis<sup>™</sup> tool, expand *Risk Response* in the left menu bar.
- 997 2. Under Risk Response, click on Risk Response List.
- 998 3. Only those risks which exceed the risk threshold established under *Framing/Governance* in the left menu bar will move to the Risk Response portion of the software.
- 4. On the *Risk Response List* page (see <u>Figure 2-12</u>), scroll up and down to view the Medial/Asset Groups along with the associated threat source, vulnerability, and risk rating.
- 5. For each relevant risk response, click on the button under the Treatment column to enter the *Risk* Treat and Evaluate Form page of that risk (see Figure 2-13).
- 1004 6. On the *Risk Treat and Evaluate Form* page, perform the risk response analysis by selecting the risk 1005 treatment type; evaluate the control or recommendation; select risk owner; put risk notes, and so on.

1010

#### 1007 Figure 2-12: Risk Response List - Risk Registry

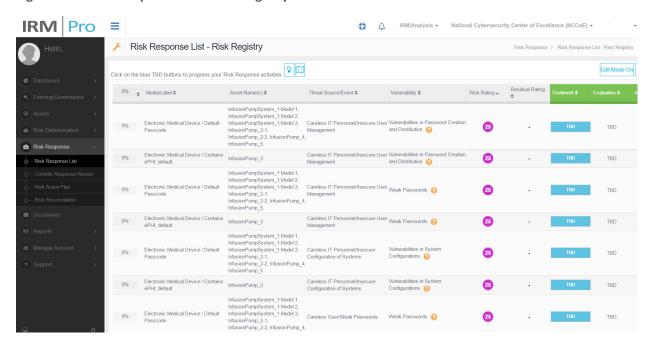

1009 Figure 2-13: Risk Treat and Evaluate Form

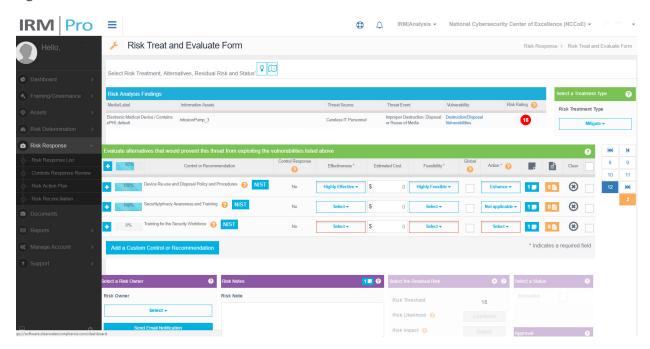

- 1011 2.5.1.5 Dashboard and Report
- 1012 The IRM|Analysis™ tool enables users to review their risk analyses with a dashboard or report format.
- 1013 To access the dashboard views, follow these steps:
- 1014 1. On the IRM|Analysis<sup>™</sup> tool, expand *Dashboard* on the left menu bar
- 1015 2. Under Dashboard, click on Rating Distribution by Asset

- 1016 3. Example Dashboard: Rating Distribution by Asset page (see Figure 2-14 below)
- You can also view other types of dashboards, such as *Risk Rating Trends* and *Risk Rating Averages*.

#### 1018 Figure 2-14: Dashboard Example

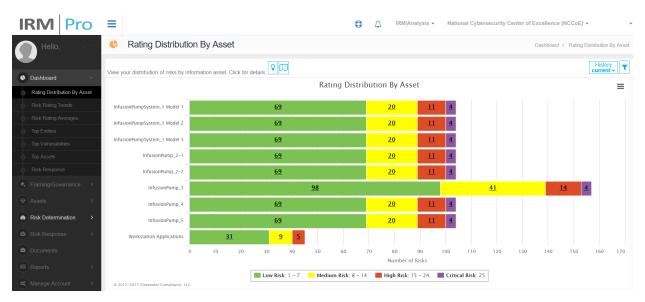

1019

1020

- For report views, follow these steps:
- 1022 1. On the IRM | Analysis™ tool, expand *Reports* on the left menu bar
- 1023 2. Under Reports, click on Risk Rating Report
- 3. Example Report: *Risk Rating Report* page is showing (see Figure 2-15 below)
- You can also view other types of dashboards, such as *Risk Rating Trends* and *Risk Rating Averages*.

#### 1026 Figure 2-15: Report Example

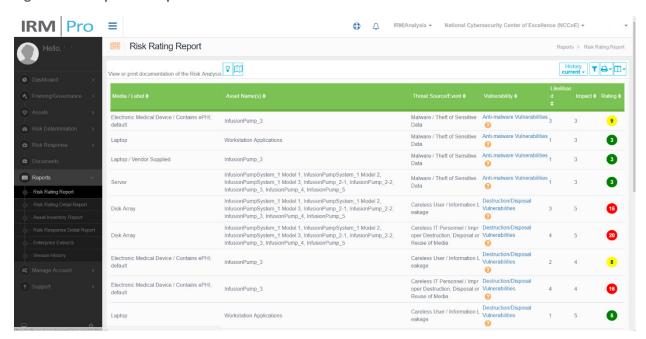

1027

1028

1033

1034

1035

#### 2.5.2 MDISS MDRAP

We used MDISS's cloud-based Medical Device Risk Assessment Platform (MDRAP), a questionnairebased risk assessment tool to conduct the assessment on the medical devices. In our environment, we set up and configured wireless infusion pump systems from five manufactures and built the enterprise network to simulate a typical HDO environment.

Please note, this section does not show you how to conduct a risk assessment. Instead, we show these basic steps for using the MDRAP tool:

- Login to MDRAP
- 1036 Conduct Device Inventory
- 1037 Risk Assessment
- 1038 Dashboard and Reports.

#### 1039 *2.5.2.1 Login to MDRAP*

- 1040 1. Within a browser, type https://mdrap.mdiss.org/ and click on Log In
- 1041 2. On the Login page (see Figure 2-16), enter the appropriate email and password
- 1042 3. Click on Submit.

#### 1043 Figure 2-16: MDRAP Login Page

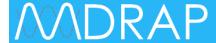

# Log in.

| Email        |                        |                       |
|--------------|------------------------|-----------------------|
|              |                        |                       |
| Password     |                        |                       |
| •••••        |                        |                       |
| Remember Me? |                        |                       |
| SUBMIT >     | REGISTER AS A NEW USER | FORGOT YOUR PASSWORD? |

1044

10451046

1047

1048

1049

1050

#### 2.5.2.2 Conduct Device Inventory

We use the Device Inventory module of MDRAP to keep track all the infusion pumps and servers in our sample implementation. Add Device, per its name, enables us to add individual devices, while Bulk Import enables us to add a group of devices. Steps for using both methods follow.

- 1. On the Welcome to MDRAP page (see <u>Figure 2-17</u>), click on Device Inventory on the menu bar or on the View Device Inventory link on the page.
- 2. On the Device Inventory page (Figure 2-18), add an individual device, or edit a device, or bulk import a group of devices.

#### 1053 Figure 2-17: MDRAP Welcome page

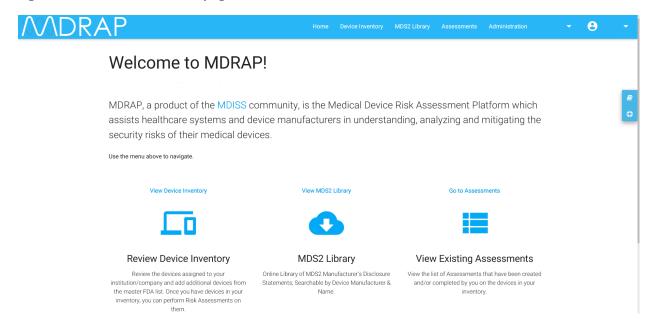

#### 1055 Figure 2-18: Device Inventory List

#### **Device Inventory**

1054

This is your Device Inventory. You may view/edit any of these by clicking on the title. To add a new Device, click the Add Device button.

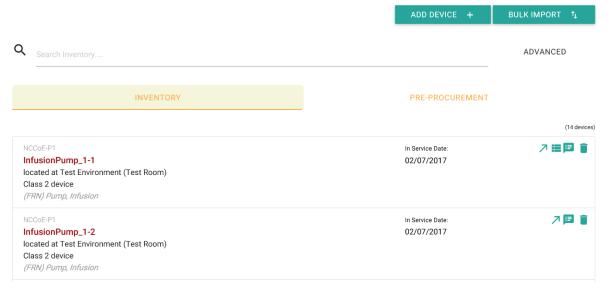

#### 1057 Add device:

1056

- 1. On the Device Inventory page (see Figure 2-18 above), click on ADD DEVICE.
- 1059 2. On Add Device page (see <u>Figure 2-19</u> below), locate the device from the Category List, then click on ADD.

#### 1061 Figure 2-19: Add Device

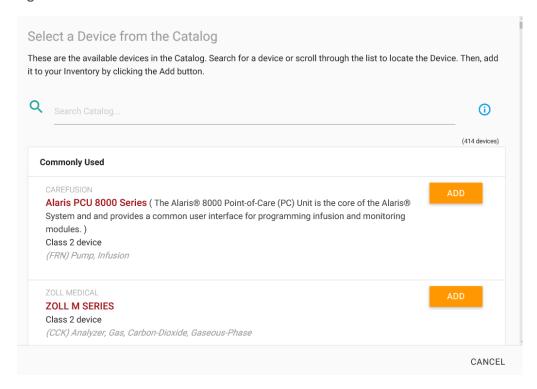

1062

#### 1063 Edit a device:

- 1. On the Device Inventory page (see <u>Figure 2-18</u> above), locate the device from the list, click on the product name link or the Edit icon.
- 2. On the Edit Inventory page (see Figure 2-20 below), update the data and click on Save.

#### 1067 Figure 2-20: Edit Device

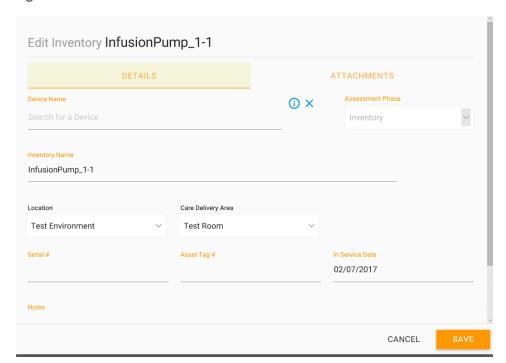

10681069

- Bulk Import a group of devices:
- 1070 1. On the Device Inventory page (see <u>Figure 2-18:</u> Device Inventory List above), click on BULK IMPORT button.
- 2. On Inventory Bulk Import page (see <u>Figure 2-21</u> below), download the template, fill-in the data into the template.
- 1074 3. Follow the instruction to upload and import the devices by using the template (see Figure 2-22).

1075

#### 1076 Figure 2-21: Inventory Bulk Import

#### **Inventory Bulk Import**

Bulk Upload is a facilitated activity. To get started, please download the MDRAP Device Inventory template file. Then, open the file in Excel and enter each device in your inventory on a new row. The template will notate any required columns and formatting guidelines.

Once you have completed adding your inventory, send your file to MDRAP customer support at **support@mdrap.zendesk.com** for the upload. We will contact you once the inventory is loaded into MDRAP.

DOWNLOAD TEMPLATE 🛨 VIEW EXISTING IMPORTS

#### 1078 Figure 2-22: Device inventory Template Sample

|                     |                      |                 | MDRAP                           | Device Inv               | entory        | / Temp        | late            |     |                                         |
|---------------------|----------------------|-----------------|---------------------------------|--------------------------|---------------|---------------|-----------------|-----|-----------------------------------------|
|                     |                      |                 |                                 |                          |               |               |                 |     | version 1.0.0<br>last updated 6/29/2016 |
| * Required          |                      |                 |                                 |                          |               |               |                 |     |                                         |
| ** Enter a custom i | name as you refer to | the device in y | our Organization; otherwise, le | ave it blank and it will | default to th | ne Device Nam | ne              |     |                                         |
|                     |                      |                 |                                 |                          |               |               |                 |     |                                         |
| Device Name * 💌     | Manufacturer * 💌     | Location *      | Department / Care Area * 🔻      | Custom Name **           | Serial # 💌    | Asset Tag     | In Service On 💌 |     | ▼                                       |
| InfusionPump_1-1    | NCCoE-P1             | NCCoE           | Health Lab                      | CoE User                 |               |               |                 |     |                                         |
| PumpServer_1        | NCCoE-P1             | NCCoE           | Health Lab                      | NCCoE User               |               |               |                 |     |                                         |
| InfusionPump_1-2    | NCCoE-P1             | NCCoE           | Health Lab                      | NCCoE User               |               |               |                 |     |                                         |
| NetworkSetup_1      | NCCoE-P1             | NCCoE           | Health Lab                      | NCCoE User               |               |               |                 |     |                                         |
| InfusionPump_2-1    | NCCoE-P2             | NCCoE           | Health Lab                      | NCCoE User               |               |               |                 |     |                                         |
| InfusionPump_2-2    | NCCoE-P2             | NCCoE           | Health Lab                      | NCCoE User               |               |               |                 |     |                                         |
| PumpServer_2        | NCCoE-P2             | NCCoE           | Health Lab                      | NCCoE User               |               |               |                 |     |                                         |
| InfusionPump_3      | NCCoE-P3             | NCCoE           | Health Lab                      | NCCoE User               |               |               |                 |     |                                         |
| PumpServer_3        | NCCoE-P3             | NCCoE           | Health Lab                      | NCCoE User               |               |               |                 |     |                                         |
| NetworkSetup_3      | NCCoE-P3             | NCCoE           | Health Lab                      | NCCoE User               |               |               |                 |     |                                         |
| InfusionPump_4      | NCCoE-P4             | NCCoE           | Health Lab                      | NCCoE User               |               |               |                 |     |                                         |
| PumpServer_4        | NCCoE-P4             | NCCoE           | Health Lab                      | NCCoE User               |               |               |                 |     |                                         |
| InfusionPump_5      | NCCoE-P5             | NCCoE           | Health Lab                      | NCCoE User               |               |               |                 |     |                                         |
| PumpServer_5        | NCCoE-P5             | NCCoE           | Health Lab                      | NCCoE User               |               |               |                 |     |                                         |
|                     |                      |                 |                                 |                          |               |               |                 |     |                                         |
|                     |                      |                 |                                 |                          |               |               |                 |     |                                         |
|                     |                      |                 |                                 |                          |               |               |                 |     |                                         |
|                     |                      |                 |                                 |                          |               |               |                 |     |                                         |
|                     |                      |                 |                                 |                          |               |               |                 |     |                                         |
|                     |                      |                 |                                 |                          |               |               |                 |     |                                         |
|                     |                      |                 |                                 |                          |               |               |                 |     |                                         |
| Invento             | ry Locations         | Departments     | +                               |                          |               |               |                 | : 4 |                                         |

10791080

1081 1082

1083

1084

10851086

1087

10881089

1090

#### 2.5.2.3 Risk Assessment

We created a risk assessment for each device by responding to the MDRAP's built-in questionnaire. The basic steps of creating a risk assessment for a given device follow:

#### Create assessment

- d. On the *Welcome to MDRAP* page (see <u>Figure 2-17</u> above), click on *Assessments* on the menu bar or *Go to Assessments* link on the page.
- e. On Create Assessment page 1(see Figure 2-23), select a device.
- f. On Create Assessment page 2 (see <u>Figure 2-24</u>), select Questionnaire type (i.e., MDISS Questionnaire).
- g. Answer the questions and then click *Next* button (see example questionnaire pages in <u>Figure 2-25</u> and <u>Figure 2-26</u>).

#### 1091 Figure 2-23: Create Assessment (part 1)

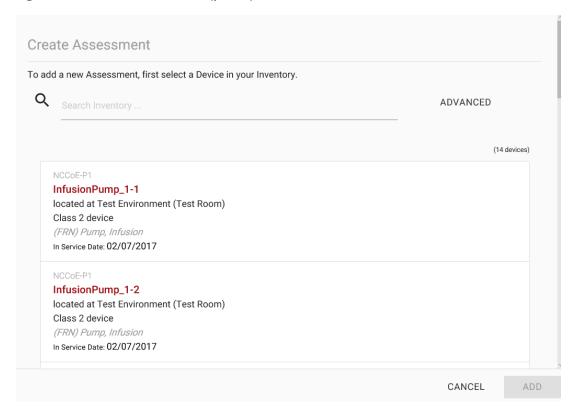

1092

## 1093 Figure 2-24: Create Assessment (part 2)

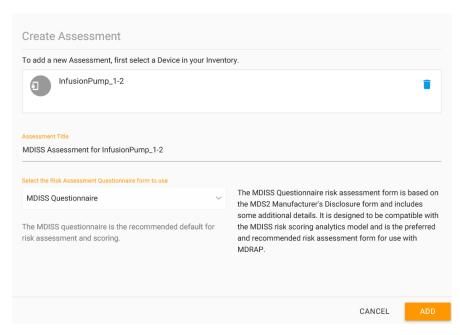

1098

1100

11011102

#### 1095 Figure 2-25: Assessment Step (example 1)

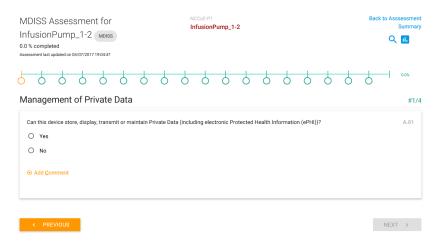

#### 1097 Figure 2-26: Assessment Step (example 2)

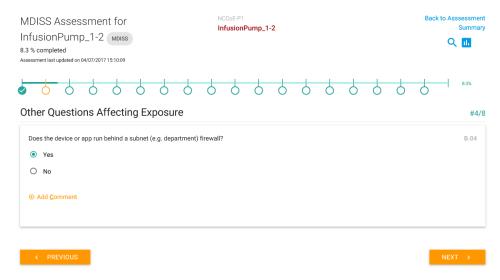

## 1099 2.5.2.4 Dashboard and Reports

MDRAP computes assessment results based on the responses to the questionnaires. For a given assessment (complete or partially complete), the assessment result is available for view as a dashboard (see Figure 2-27) or report (see Figure 2-28).

## 1103 Figure 2-27: Assessment Result (dashboard example)

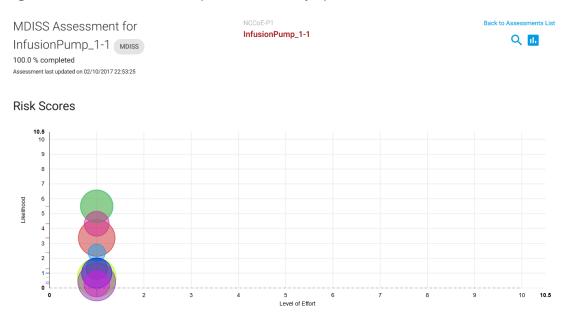

11041105

1106

Category

Figure 2-28: Assessment Result (report example)

Level of Effort

| Category                                         | Level of Effort | Likelihood | Risk  | Notes                                                                                                    |
|--------------------------------------------------|-----------------|------------|-------|----------------------------------------------------------------------------------------------------|
| Audit Controls                                   | 1               | 3.367      | 5.25  | * Patient identity not captured.                                                                                                    |
| Authorization                                    | 1               | 5.5        | 3.75  | * Authorization can be bypassed using an API. * Operator can acquire root-level privilege. * Root-level privilege is the only authorization mode. |
| Automatic Logoff                                 | 1               | 0.7        | 6     |                                                                                                    |
| Cyber Security Product<br>Upgrades               | 1               | 1.295      | 1.175 | * Device OS is not supported by the OS manufacturer.                                                                                              |
| Malware Detection / Protection                   | 1               | 5.5        | 4     | * No Virus Protection                                                                                                    |
| Other Scoreable MDS2 Security Categories         | 1               | 2.375      | 0.453 | * No encrypption of data at rest. * No Fuzz-testing performed * Some device storage components not physically secured.                            |
| Other Security Considerations -<br>Remote Access | 1               | 1          | 3.275 | * Maintenance users require root privilege.                                                                                                    |
| Person Authentication                            | 1               | 0.4        | 5.6   | * Device does not store, display, transmit, or maintain ePHI.  * Passwords cannot be set to expire.  * Person authentication is not supported.    |
| System and Application<br>Hardening              | 1               | 4.32       | 1.907 | * Device transmits data in the clear on shared networks. * System does not alllow file-level access controls. * Unnecessary services active.      |
| Transmission Confidentiality &                   | 1               | 0.28       | 2.118 |                                                                                                    |

Risk

## **Appendix A** Baseline Configuration File

## A.1 Baseline Configuration File

```
ASA Version 9.6(1)
interface Management0/0
ip address 192.168.29.149 255.255.255.0
! optional, SSH, version is important as v1 is insecure and on by default, also set your own password!
aaa authentication ssh console LOCAL
! set to network and interface you want to manage from, can be WAN
ssh 192.168.29.0 255.255.255.0 management
ssh version 2
hostname internal-kmcfadde
! Configure network interfaces
interface GigabitEthernet0/0
nameif WAN
security-level 50
ip address 192.168.100.149 255.255.255.0
no shutdown
! optional, authenticated OSPF for excellence
ospf authentication-key [L]N]@Uv
ospf authentication message-digest
interface GigabitEthernet0/1
nameif LAN
security-level 100
ip address 192.168.150.1 255.255.255.0
```

```
no shutdown
! optional, DHCP Server
dhcpd address 192.168.150.220-192.168.150.250 LAN
dhcpd dns 8.8.8.8 8.8.4.4
dhcpd option 3 ip 192.168.150.1
dhcpd enable LAN
!
! optional, OSPFv2
router ospf 1
network 192.168.100.0 255.255.255.0 area 0
redistribute connected subnets
redistribute static subnets
! Configure DNS resolution here, required for license activation
dns domain-lookup WAN
dns server-group DefaultDNS
name-server 8.8.8.8
name-server 8.8.4.4
license smart
feature tier standard
throughput level 1G
names
! optional, Configure time zone and NTP here
clock timezone EST -5
clock summer-time EDT recurring
ntp server 10.97.74.8
ļ
```

```
! Allow ping through LAN to WAN
policy-map global_policy
class inspection default
inspect icmp
inspect icmp error
! Show up in traceroute
policy-map global_policy
class class-default
set connection decrement-ttl
! Make ICMP/UDP traceroute work from LAN to WAN
object-group icmp-type PING-REPLIES
icmp-object echo-reply
object-group icmp-type TRACEROUTE-REPLIES
icmp-object time-exceeded
icmp-object unreachable
group-object PING-REPLIES
access-list 101 extended permit icmp any object-group TRACEROUTE-REPLIES
access-list 101 extended permit icmp any any object-group PING-REPLIES
!
! Allow ICMP ping/traceroute from WAN to LAN
object-group icmp-type PING
icmp-object echo
access-list 101 extended permit icmp any any object-group PING
ļ
! Allow UDP traceroute from WAN to LAN
object-group service TRACEROUTEUDP
service-object udp destination gt 33434
access-list 101 extended permit object-group TRACEROUTEUDP any any
```

```
! example, allow a specific port on a host
! access-list 101 extended permit tcp any host 192.168.140.XXX eq www
!
! Add firewall rules we created to WAN interface
access-group 101 in interface WAN
!
! Example, set a static route
! route WAN 192.168.140.0 255.255.255.0 192.168.100.111
!
! SNMP
object network SNMPHOSTS
subnet 192.168.29.0 255.255.255.0
snmp-server enable
snmp-server community public
snmp-server host-group management SNMPHOSTS
```

## A.2 External Firewall and Guest Network ASA Configuration File

```
: Saved
: Serial Number: 9AK64JT2D2M
: Hardware: ASAv, 2048 MB RAM, CPU Xeon E5 series 2200 MHz
ASA Version 9.6(1)
hostname border-kmcfadde
enable password 8Ry2Yjlyt7RRXU24 encrypted
xlate per-session deny tcp any4 any4
xlate per-session deny tcp any4 any6
xlate per-session deny tcp any6 any4
xlate per-session deny tcp any6 any6
xlate per-session deny udp any4 any4 eq domain
xlate per-session deny udp any4 any6 eq domain
xlate per-session deny udp any6 any4 eq domain
xlate per-session deny udp any6 any6 eq domain
license smart
feature tier standard
throughput level 1G
names
!
interface GigabitEthernet0/0
nameif WAN
security-level 0
ip address 10.32.3.10 255.255.255.0
!
```

```
interface GigabitEthernet0/1
nameif LAN
security-level 100
ip address 192.168.100.101 255.255.255.0
ospf authentication-key *****
ospf authentication message-digest
interface GigabitEthernet0/2
nameif GUEST
security-level 100
ip address 192.168.170.1 255.255.255.0
interface GigabitEthernet0/3
shutdown
no nameif
no security-level
no ip address
interface GigabitEthernet0/4
shutdown
no nameif
no security-level
no ip address
interface GigabitEthernet0/5
shutdown
no nameif
no security-level
no ip address
!
```

```
interface GigabitEthernet0/6
shutdown
no nameif
no security-level
no ip address
interface GigabitEthernet0/7
shutdown
no nameif
no security-level
no ip address
interface GigabitEthernet0/8
shutdown
no nameif
no security-level
no ip address
interface Management0/0
management-only
nameif management
security-level 0
ip address 192.168.29.147 255.255.255.0
ļ
ftp mode passive
clock timezone EST -5
clock summer-time EDT recurring
dns domain-lookup WAN
dns server-group DefaultDNS
name-server 8.8.8.8
```

```
name-server 8.8.4.4
object network LAN-SUBNETS
subnet 192.168.0.0 255.255.0.0
object network SNMPHOSTS
subnet 192.168.29.0 255.255.255.0
object-group icmp-type PING-REPLIES
icmp-object echo-reply
object-group icmp-type TRACEROUTE-REPLIES
icmp-object time-exceeded
icmp-object unreachable
group-object PING-REPLIES
object-group icmp-type PING
icmp-object echo
object-group service TRACEROUTEUDP
service-object udp destination gt 33434
access-list 101 extended permit icmp any object-group TRACEROUTE-REPLIES
pager lines 23
mtu WAN 1500
mtu LAN 1500
mtu management 1500
mtu GUEST 1500
no failover
no monitor-interface service-module
icmp unreachable rate-limit 1 burst-size 1
no asdm history enable
arp timeout 14400
no arp permit-nonconnected
Ţ
object network LAN-SUBNETS
nat (LAN, WAN) dynamic interface
```

```
access-group 101 in interface WAN
route-map DEFAULT permit 10
match interface WAN
!
router ospf 1
network 192.168.100.0 255.255.255.0 area 0
log-adj-changes
redistribute connected subnets
redistribute static subnets
default-information originate
!
route WAN 0.0.0.0 0.0.0.0 10.32.3.1 1
timeout xlate 3:00:00
timeout pat-xlate 0:00:30
timeout conn 1:00:00 half-closed 0:10:00 udp 0:02:00 sctp 0:02:00 icmp 0:00:02
timeout sunrpc 0:10:00 h323 0:05:00 h225 1:00:00 mgcp 0:05:00 mgcp-pat 0:05:00
timeout sip 0:30:00 sip media 0:02:00 sip-invite 0:03:00 sip-disconnect 0:02:00
timeout sip-provisional-media 0:02:00 uauth 0:05:00 absolute
timeout tcp-proxy-reassembly 0:01:00
timeout floating-conn 0:00:00
user-identity default-domain LOCAL
aaa authentication ssh console LOCAL
snmp-server host-group management SNMPHOSTS poll community *****
no snmp-server location
no snmp-server contact
snmp-server community *****
crypto ipsec security-association pmtu-aging infinite
crypto ca trustpoint _SmartCallHome_ServerCA
```

no validation-usage

crl configure

crypto ca trustpool policy

auto-import

crypto ca certificate chain \_SmartCallHome\_ServerCA

certificate ca 6ecc7aa5a7032009b8cebcf4e952d491

308205ec 308204d4 a0030201 0202106e cc7aa5a7 032009b8 cebcf4e9 52d49130 0d06092a 864886f7 0d010105 05003081 ca310b30 09060355 04061302 55533117 30150603 55040a13 0e566572 69536967 6e2c2049 6e632e31 1f301d06 0355040b 13165665 72695369 676e2054 72757374 204e6574 776f726b 313a3038 06035504 0b133128 63292032 30303620 56657269 5369676e 2c20496e 632e202d 20466f72 20617574 686f7269 7a656420 75736520 6f6e6c79 31453043 06035504 03133c56 65726953 69676e20 436c6173 73203320 5075626c 69632050 72696d61 72792043 65727469 66696361 74696f6e 20417574 686f7269 7479202d 20473530 1e170d31 30303230 38303030 3030305a 170d3230 30323037 32333539 35395a30 81b5310b 30090603 55040613 02555331 17301506 0355040a 130e5665 72695369 676e2c20 496e632e 311f301d 06035504 0b131656 65726953 69676e20 54727573 74204e65 74776f72 6b313b30 39060355 040b1332 5465726d 73206f66 20757365 20617420 68747470 733a2f2f 7777772e 76657269 7369676e 2e636f6d 2f727061 20286329 3130312f 302d0603 55040313 26566572 69536967 6e20436c 61737320 33205365 63757265 20536572 76657220 4341202d 20473330 82012230 0d06092a 864886f7 0d010101 05000382 010f0030 82010a02 82010100 b187841f c20c45f5 bcab2597 a7ada23e 9cbaf6c1 39b88bca c2ac56c6 e5bb658e 444f4dce 6fed094a d4af4e10 9c688b2e 957b899b 13cae234 34c1f35b f3497b62 83488174 d188786c 0253f9bc 7f432657 5833833b 330a17b0 d04e9124 ad867d64 12dc744a 34a11d0a ea961d0b 15fca34b 3bce6388 d0f82d0c 948610ca b69a3dca eb379c00 48358629 5078e845 63cd1941 4ff595ec 7b98d4c4 71b350be 28b38fa0 b9539cf5 ca2c23a9 fd1406e8 18b49ae8 3c6e81fd e4cd3536 b351d369 ec12ba56 6e6f9b57 c58b14e7 0ec79ced 4a546ac9 4dc5bf11 b1ae1c67 81cb4455 33997f24 9b3f5345 7f861af3 3cfa6d7f 81f5b84a d3f58537 1cb5a6d0 09e4187b 384efa0f 02030100 01a38201 df308201

db303406 082b0601 05050701 01042830 26302406 082b0601 05050730 01861868 7474703a 2f2f6f63 73702e76 65726973 69676e2e 636f6d30 12060355 1d130101 ff040830 060101ff 02010030 70060355 1d200469 30673065 060b6086 480186f8 45010717 03305630 2806082b 06010505 07020116 1c687474 70733a2f 2f777777 2e766572 69736967 6e2e636f 6d2f6370 73302a06 082b0601 05050702 02301e1a 1c687474 70733a2f 2f777777 2e766572 69736967 6e2e636f 6d2f7270 61303406 03551d1f 042d302b 3029a027 a0258623 68747470 3a2f2f63 726c2e76 65726973 69676e2e 636f6d2f 70636133 2d67352e 63726c30 0e060355 1d0f0101 ff040403 02010630 6d06082b 06010505 07010c04 61305fa1 5da05b30 59305730 55160969 6d616765 2f676966 3021301f 30070605 2b0e0302 1a04148f e5d31a86 ac8d8e6b c3cf806a d448182c 7b192e30 25162368 7474703a 2f2f6c6f 676f2e76 65726973 69676e2e 636f6d2f 76736c6f 676f2e67 69663028 0603551d 11042130 1fa41d30 1b311930 17060355 04031310 56657269 5369676e 4d504b49 2d322d36 301d0603 551d0e04 1604140d 445c1653 44c1827e 1d20ab25 f40163d8 be79a530 1f060355 1d230418 30168014 7fd365a7 c2ddecbb f03009f3 4339fa02 af333133 300d0609 2a864886 f70d0101 05050003 82010100 0c8324ef ddc30cd9 589cfe36 b6eb8a80 4bd1a3f7 9df3cc53 ef829ea3 a1e697c1 589d756c e01d1b4c fad1c12d 05c0ea6e b2227055 d9203340 3307c265 83fa8f43 379bea0e 9a6c70ee f69c803b d937f47a 6decd018 7d494aca 99c71928 a2bed877 24f78526 866d8705 404167d1 273aeddc 481d22cd 0b0b8bbc f4b17bfd b499a8e9 762ae11a 2d876e74 d388dd1e 22c6df16 b62b8214 0a945cf2 50ecafce ff62370d ad65d306 4153ed02 14c8b558 28a1ace0 5becb37f 954afb03 c8ad26db e6667812 4ad99f42 fbe198e6 42839b8f 8f6724e8 6119b5dd cdb50b26 058ec36e c4c875b8 46cfe218 065ea9ae a8819a47 16de0c28 6c2527b9 deb78458 c61f381e a4c4cb66

quit

telnet timeout 5

ssh stricthostkeycheck

ssh 192.168.29.0 255.255.255.0 management

ssh timeout 5

ssh version 2

```
ssh key-exchange group dh-group1-sha1
console timeout 0
dhcpd dns 8.8.8.8 8.8.4.4
dhcpd option 3 ip 192.168.170.1
dhcpd address 192.168.170.220-192.168.170.250 GUEST
dhcpd enable GUEST
!
dynamic-access-policy-record DfltAccessPolicy
username cisco password YBYvHe595IIMVg7Y encrypted
!
class-map inspection_default
match default-inspection-traffic
ļ
policy-map type inspect dns migrated_dns_map_1
parameters
message-length maximum client auto
message-length maximum 512
policy-map global_policy
class inspection_default
inspect dns migrated_dns_map_1
inspect ftp
inspect h323 h225
inspect h323 ras
inspect ip-options
inspect netbios
inspect rsh
inspect rtsp
inspect skinny
```

```
inspect esmtp
inspect sqlnet
inspect sunrpc
inspect tftp
inspect sip
inspect xdmcp
inspect icmp
inspect icmp error
class class-default
set connection decrement-ttl
service-policy global_policy global
prompt hostname context
no call-home reporting anonymous
call-home
profile CiscoTAC-1
no active
destination address http https://tools.cisco.com/its/service/oddce/services/DDCEService
destination address email callhome@cisco.com
destination transport-method http
subscribe-to-alert-group diagnostic
subscribe-to-alert-group environment
subscribe-to-alert-group inventory periodic monthly
subscribe-to-alert-group configuration periodic monthly
subscribe-to-alert-group telemetry periodic daily
profile License
destination address http https://tools.cisco.com/its/service/oddce/services/DDCEService
destination transport-method http
Cryptochecksum:9ffa4947d875e0c501e036c54e80ee93
: end
```

# **A.3** Enterprise Services ASA Configuration File

```
: Saved
: Serial Number: 9AEHKLC171M
: Hardware: ASAv, 2048 MB RAM, CPU Xeon E5 series 2200 MHz
ASA Version 9.6(1)
hostname enterprise-services-kmcfadde
enable password 8Ry2Yjlyt7RRXU24 encrypted
xlate per-session deny tcp any4 any4
xlate per-session deny tcp any4 any6
xlate per-session deny tcp any6 any4
xlate per-session deny tcp any6 any6
xlate per-session deny udp any4 any4 eq domain
xlate per-session deny udp any4 any6 eq domain
xlate per-session deny udp any6 any4 eq domain
xlate per-session deny udp any6 any6 eq domain
license smart
feature tier standard
throughput level 1G
names
interface GigabitEthernet0/0
nameif WAN
security-level 50
ip address 192.168.100.154 255.255.255.0
ospf authentication-key *****
ospf authentication message-digest
```

```
interface GigabitEthernet0/1
nameif LAN
security-level 100
ip address 192.168.120.1 255.255.255.0
interface GigabitEthernet0/2
shutdown
no nameif
no security-level
no ip address
interface GigabitEthernet0/3
shutdown
no nameif
no security-level
no ip address
interface GigabitEthernet0/4
shutdown
no nameif
no security-level
no ip address
interface GigabitEthernet0/5
shutdown
no nameif
no security-level
no ip address
ļ
```

```
interface GigabitEthernet0/6
shutdown
no nameif
no security-level
no ip address
interface GigabitEthernet0/7
shutdown
no nameif
no security-level
no ip address
interface GigabitEthernet0/8
shutdown
no nameif
no security-level
no ip address
interface Management0/0
management-only
nameif management
security-level 0
ip address 192.168.29.154 255.255.255.0
ļ
ftp mode passive
clock timezone EST -5
clock summer-time EDT recurring
dns domain-lookup WAN
dns server-group DefaultDNS
name-server 8.8.8.8
```

name-server 8.8.4.4

object network SNMPHOSTS

subnet 192.168.29.0 255.255.255.0

object-group service DNS

service-object tcp-udp destination eq domain

object-group service SYMANTEC-DCS

service-object tcp destination eq 4443

service-object tcp destination eq https

service-object tcp destination eq 8443

service-object tcp destination eq 2222

access-list 101 extended permit icmp any any time-exceeded

access-list 101 extended permit icmp any any unreachable

access-list 101 extended permit icmp any any echo-reply

access-list 101 extended permit icmp any any echo

access-list 101 extended permit udp any any gt 33434

access-list 101 extended permit object-group DNS 192.168.140.0 255.255.255.0 host 192.168.120.162

access-list 101 extended permit object-group DNS 192.168.140.0 255.255.255.0 host 192.168.120.163

access-list 101 extended permit tcp any host 192.168.120.166 eq 8114

access-list 101 extended permit object-group SYMANTEC-DCS any host 192.168.120.167

pager lines 23

mtu management 1500

mtu WAN 1500

mtu LAN 1500

no failover

icmp unreachable rate-limit 1 burst-size 1

no asdm history enable

arp timeout 14400

no arp permit-nonconnected

access-group 101 in interface WAN

router ospf 1

```
network 192.168.100.0 255.255.255.0 area 0
log-adj-changes
redistribute connected subnets
redistribute static subnets
timeout xlate 3:00:00
timeout pat-xlate 0:00:30
timeout conn 1:00:00 half-closed 0:10:00 udp 0:02:00 sctp 0:02:00 icmp 0:00:02
timeout sunrpc 0:10:00 h323 0:05:00 h225 1:00:00 mgcp 0:05:00 mgcp-pat 0:05:00
timeout sip 0:30:00 sip media 0:02:00 sip-invite 0:03:00 sip-disconnect 0:02:00
timeout sip-provisional-media 0:02:00 uauth 0:05:00 absolute
timeout tcp-proxy-reassembly 0:01:00
timeout floating-conn 0:00:00
user-identity default-domain LOCAL
aaa authentication ssh console LOCAL
snmp-server host-group management SNMPHOSTS poll community *****
no snmp-server location
no snmp-server contact
snmp-server community *****
crypto ipsec security-association pmtu-aging infinite
crypto ca trustpoint SmartCallHome ServerCA
no validation-usage
crl configure
crypto ca trustpool policy
auto-import
crypto ca certificate chain _SmartCallHome_ServerCA
certificate ca 6ecc7aa5a7032009b8cebcf4e952d491
  308205ec 308204d4 a0030201 0202106e cc7aa5a7 032009b8 cebcf4e9 52d49130
  0d06092a 864886f7 0d010105 05003081 ca310b30 09060355 04061302 55533117
  30150603 55040a13 0e566572 69536967 6e2c2049 6e632e31 1f301d06 0355040b
```

13165665 72695369 676e2054 72757374 204e6574 776f726b 313a3038 06035504 0b133128 63292032 30303620 56657269 5369676e 2c20496e 632e202d 20466f72 20617574 686f7269 7a656420 75736520 6f6e6c79 31453043 06035504 03133c56 65726953 69676e20 436c6173 73203320 5075626c 69632050 72696d61 72792043 65727469 66696361 74696f6e 20417574 686f7269 7479202d 20473530 1e170d31 30303230 38303030 3030305a 170d3230 30323037 32333539 35395a30 81b5310b 30090603 55040613 02555331 17301506 0355040a 130e5665 72695369 676e2c20 496e632e 311f301d 06035504 0b131656 65726953 69676e20 54727573 74204e65 74776f72 6b313b30 39060355 040b1332 5465726d 73206f66 20757365 20617420 68747470 733a2f2f 7777772e 76657269 7369676e 2e636f6d 2f727061 20286329 3130312f 302d0603 55040313 26566572 69536967 6e20436c 61737320 33205365 63757265 20536572 76657220 4341202d 20473330 82012230 0d06092a 864886f7 0d010101 05000382 010f0030 82010a02 82010100 b187841f c20c45f5 bcab2597 a7ada23e 9cbaf6c1 39b88bca c2ac56c6 e5bb658e 444f4dce 6fed094a d4af4e10 9c688b2e 957b899b 13cae234 34c1f35b f3497b62 83488174 d188786c 0253f9bc 7f432657 5833833b 330a17b0 d04e9124 ad867d64 12dc744a 34a11d0a ea961d0b 15fca34b 3bce6388 d0f82d0c 948610ca b69a3dca eb379c00 48358629 5078e845 63cd1941 4ff595ec 7b98d4c4 71b350be 28b38fa0 b9539cf5 ca2c23a9 fd1406e8 18b49ae8 3c6e81fd e4cd3536 b351d369 ec12ba56 6e6f9b57 c58b14e7 0ec79ced 4a546ac9 4dc5bf11 b1ae1c67 81cb4455 33997f24 9b3f5345 7f861af3 3cfa6d7f 81f5b84a d3f58537 1cb5a6d0 09e4187b 384efa0f 02030100 01a38201 df308201 db303406 082b0601 05050701 01042830 26302406 082b0601 05050730 01861868 7474703a 2f2f6f63 73702e76 65726973 69676e2e 636f6d30 12060355 1d130101 ff040830 060101ff 02010030 70060355 1d200469 30673065 060b6086 480186f8 45010717 03305630 2806082b 06010505 07020116 1c687474 70733a2f 2f777777 2e766572 69736967 6e2e636f 6d2f6370 73302a06 082b0601 05050702 02301e1a 1c687474 70733a2f 2f777777 2e766572 69736967 6e2e636f 6d2f7270 61303406 03551d1f 042d302b 3029a027 a0258623 68747470 3a2f2f63 726c2e76 65726973 69676e2e 636f6d2f 70636133 2d67352e 63726c30 0e060355 1d0f0101 ff040403 02010630 6d06082b 06010505 07010c04 61305fa1 5da05b30 59305730 55160969

6d616765 2f676966 3021301f 30070605 2b0e0302 1a04148f e5d31a86 ac8d8e6b c3cf806a d448182c 7b192e30 25162368 7474703a 2f2f6c6f 676f2e76 65726973 69676e2e 636f6d2f 76736c6f 676f2e67 69663028 0603551d 11042130 1fa41d30 1b311930 17060355 04031310 56657269 5369676e 4d504b49 2d322d36 301d0603 551d0e04 1604140d 445c1653 44c1827e 1d20ab25 f40163d8 be79a530 1f060355 1d230418 30168014 7fd365a7 c2ddecbb f03009f3 4339fa02 af333133 300d0609 2a864886 f70d0101 05050003 82010100 0c8324ef ddc30cd9 589cfe36 b6eb8a80 4bd1a3f7 9df3cc53 ef829ea3 a1e697c1 589d756c e01d1b4c fad1c12d 05c0ea6e b2227055 d9203340 3307c265 83fa8f43 379bea0e 9a6c70ee f69c803b d937f47a 6decd018 7d494aca 99c71928 a2bed877 24f78526 866d8705 404167d1 273aeddc 481d22cd 0b0b8bbc f4b17bfd b499a8e9 762ae11a 2d876e74 d388dd1e 22c6df16 b62b8214 0a945cf2 50ecafce ff62370d ad65d306 4153ed02 14c8b558 28a1ace0 5becb37f 954afb03 c8ad26db e6667812 4ad99f42 fbe198e6 42839b8f 8f6724e8 6119b5dd cdb50b26 058ec36e c4c875b8 46cfe218 065ea9ae a8819a47 16de0c28 6c2527b9 deb78458 c61f381e a4c4cb66 quit telnet timeout 5 ssh stricthostkeycheck ssh 192.168.29.0 255.255.255.0 management ssh timeout 5 ssh version 2 ssh key-exchange group dh-group1-sha1 console timeout 0 dynamic-access-policy-record DfltAccessPolicy username cisco password YBYvHe595lIMVg7Y encrypted ļ class-map inspection\_default

match default-inspection-traffic

ļ

```
policy-map type inspect dns migrated_dns_map_1
parameters
message-length maximum client auto
message-length maximum 512
policy-map global_policy
class inspection_default
inspect dns migrated_dns_map_1
inspect ftp
inspect h323 h225
inspect h323 ras
inspect ip-options
inspect netbios
inspect rsh
inspect rtsp
inspect skinny
inspect esmtp
inspect sqlnet
inspect sunrpc
inspect tftp
inspect sip
inspect xdmcp
inspect icmp
inspect icmp error
class class-default
set connection decrement-ttl
ļ
service-policy global_policy global
prompt hostname context
no call-home reporting anonymous
call-home
```

```
profile License
```

destination address http https://tools.cisco.com/its/service/oddce/services/DDCEService

destination transport-method http

profile CiscoTAC-1

no active

destination address http https://tools.cisco.com/its/service/oddce/services/DDCEService

destination address email callhome@cisco.com

destination transport-method http

subscribe-to-alert-group diagnostic

subscribe-to-alert-group environment

subscribe-to-alert-group inventory periodic monthly

subscribe-to-alert-group configuration periodic monthly

subscribe-to-alert-group telemetry periodic daily

Cryptochecksum:e57e00145eb4fd26d97b4b0109308140

: end

## A.4 Biomedical Engineering

```
: Saved
: Serial Number: 9A3RHJVFPQS
: Hardware: ASAv, 2048 MB RAM, CPU Xeon E5 series 2200 MHz
ASA Version 9.6(1)
hostname biomedical-kmcfadde
enable password 8Ry2Yjlyt7RRXU24 encrypted
xlate per-session deny tcp any4 any4
xlate per-session deny tcp any4 any6
xlate per-session deny tcp any6 any4
xlate per-session deny tcp any6 any6
xlate per-session deny udp any4 any4 eq domain
xlate per-session deny udp any4 any6 eq domain
xlate per-session deny udp any6 any4 eq domain
xlate per-session deny udp any6 any6 eq domain
ļ
license smart
feature tier standard
throughput level 1G
names
interface GigabitEthernet0/0
nameif WAN
security-level 50
ip address 192.168.100.152 255.255.255.0
ospf authentication-key *****
ospf authentication message-digest
```

```
interface GigabitEthernet0/1
nameif LAN
security-level 100
ip address 192.168.140.1 255.255.255.0
interface GigabitEthernet0/2
shutdown
no nameif
no security-level
no ip address
interface GigabitEthernet0/3
shutdown
no nameif
no security-level
no ip address
interface GigabitEthernet0/4
shutdown
no nameif
no security-level
no ip address
interface GigabitEthernet0/5
shutdown
no nameif
no security-level
no ip address
ļ
```

```
interface GigabitEthernet0/6
shutdown
no nameif
no security-level
no ip address
interface GigabitEthernet0/7
shutdown
no nameif
no security-level
no ip address
interface GigabitEthernet0/8
shutdown
no nameif
no security-level
no ip address
interface Management0/0
management-only
nameif management
security-level 0
ip address 192.168.29.152 255.255.255.0
ļ
ftp mode passive
clock timezone EST -5
clock summer-time EDT recurring
dns domain-lookup WAN
dns server-group DefaultDNS
name-server 8.8.8.8
```

#### **DRAFT**

name-server 8.8.4.4

object network SNMPHOSTS

subnet 192.168.29.0 255.255.255.0

object network PUMPS

subnet 192.168.150.0 255.255.255.0

object-group icmp-type PING-REPLIES

icmp-object echo-reply

object-group icmp-type TRACEROUTE-REPLIES

icmp-object time-exceeded

icmp-object unreachable

group-object PING-REPLIES

object-group icmp-type PING

icmp-object echo

object-group service TRACEROUTEUDP

service-object udp destination gt 33434

object-group service BAXTERPORTS

service-object tcp-udp destination eq 51244

object-group service SMITHSPORTS

service-object tcp destination eq 1588

object-group service CAREFUSIONPORTS

service-object tcp destination eq 3613

object-group service PCAPORTS

service-object tcp destination eq https

service-object tcp destination eq 11443

service-object tcp destination eq 11444

object-group service PLUM360PORTS

service-object tcp destination eq 8100

service-object tcp destination eq 9292

object-group service HOSPIRAPUMPSIMPORTS

service-object tcp destination eq https

service-object tcp destination eq 8443 object-group service BBRAUNPORTS service-object tcp destination eq www service-object tcp destination eq https service-object tcp destination eq 8080 service-object tcp destination eq 1500 service-object tcp destination eq 4080 access-list 101 extended permit icmp any object-group TRACEROUTE-REPLIES access-list 101 extended permit object-group TRACEROUTEUDP any any access-list 101 extended permit icmp any any object-group PING access-list 101 extended permit icmp any any object-group PING-REPLIES access-list 101 extended permit object-group SMITHSPORTS object PUMPS host 192.168.140.150 access-list 101 extended permit object-group CAREFUSIONPORTS object PUMPS host 192.168.140.158 access-list 101 extended permit object-group PCAPORTS object PUMPS host 192.168.140.160 access-list 101 extended permit object-group PLUM360PORTS object PUMPS host 192.168.140.160 access-list 101 extended permit object-group HOSPIRAPUMPSIMPORTS object PUMPS host 192.168.140.160 access-list 101 extended permit object-group BAXTERPORTS object PUMPS host 192.168.140.165 access-list 101 extended permit object-group BBRAUNPORTS object PUMPS host 192.168.140.169 pager lines 23 mtu WAN 1500 mtu LAN 1500 mtu management 1500

no failover

no monitor-interface service-module

icmp unreachable rate-limit 1 burst-size 1

no asdm history enable

arp timeout 14400

no arp permit-nonconnected

access-group 101 in interface WAN

```
router ospf 1
network 192.168.100.0 255.255.255.0 area 0
log-adj-changes
redistribute connected subnets
redistribute static subnets
timeout xlate 3:00:00
timeout pat-xlate 0:00:30
timeout conn 1:00:00 half-closed 0:10:00 udp 0:02:00 sctp 0:02:00 icmp 0:00:02
timeout sunrpc 0:10:00 h323 0:05:00 h225 1:00:00 mgcp 0:05:00 mgcp-pat 0:05:00
timeout sip 0:30:00 sip_media 0:02:00 sip-invite 0:03:00 sip-disconnect 0:02:00
timeout sip-provisional-media 0:02:00 uauth 0:05:00 absolute
timeout tcp-proxy-reassembly 0:01:00
timeout floating-conn 0:00:00
user-identity default-domain LOCAL
aaa authentication ssh console LOCAL
snmp-server host-group management SNMPHOSTS poll community *****
no snmp-server location
no snmp-server contact
snmp-server community *****
crypto ipsec security-association pmtu-aging infinite
crypto ca trustpoint _SmartCallHome_ServerCA
no validation-usage
crl configure
crypto ca trustpool policy
auto-import
crypto ca certificate chain _SmartCallHome_ServerCA
certificate ca 6ecc7aa5a7032009b8cebcf4e952d491
  308205ec 308204d4 a0030201 0202106e cc7aa5a7 032009b8 cebcf4e9 52d49130
  0d06092a 864886f7 0d010105 05003081 ca310b30 09060355 04061302 55533117
```

30150603 55040a13 0e566572 69536967 6e2c2049 6e632e31 1f301d06 0355040b 13165665 72695369 676e2054 72757374 204e6574 776f726b 313a3038 06035504 0b133128 63292032 30303620 56657269 5369676e 2c20496e 632e202d 20466f72 20617574 686f7269 7a656420 75736520 6f6e6c79 31453043 06035504 03133c56 65726953 69676e20 436c6173 73203320 5075626c 69632050 72696d61 72792043 65727469 66696361 74696f6e 20417574 686f7269 7479202d 20473530 1e170d31 30303230 38303030 3030305a 170d3230 30323037 32333539 35395a30 81b5310b 30090603 55040613 02555331 17301506 0355040a 130e5665 72695369 676e2c20 496e632e 311f301d 06035504 0b131656 65726953 69676e20 54727573 74204e65 74776f72 6b313b30 39060355 040b1332 5465726d 73206f66 20757365 20617420 68747470 733a2f2f 7777772e 76657269 7369676e 2e636f6d 2f727061 20286329 3130312f 302d0603 55040313 26566572 69536967 6e20436c 61737320 33205365 63757265 20536572 76657220 4341202d 20473330 82012230 0d06092a 864886f7 0d010101 05000382 010f0030 82010a02 82010100 b187841f c20c45f5 bcab2597 a7ada23e 9cbaf6c1 39b88bca c2ac56c6 e5bb658e 444f4dce 6fed094a d4af4e10 9c688b2e 957b899b 13cae234 34c1f35b f3497b62 83488174 d188786c 0253f9bc 7f432657 5833833b 330a17b0 d04e9124 ad867d64 12dc744a 34a11d0a ea961d0b 15fca34b 3bce6388 d0f82d0c 948610ca b69a3dca eb379c00 48358629 5078e845 63cd1941 4ff595ec 7b98d4c4 71b350be 28b38fa0 b9539cf5 ca2c23a9 fd1406e8 18b49ae8 3c6e81fd e4cd3536 b351d369 ec12ba56 6e6f9b57 c58b14e7 0ec79ced 4a546ac9 4dc5bf11 b1ae1c67 81cb4455 33997f24 9b3f5345 7f861af3 3cfa6d7f 81f5b84a d3f58537 1cb5a6d0 09e4187b 384efa0f 02030100 01a38201 df308201 db303406 082b0601 05050701 01042830 26302406 082b0601 05050730 01861868 7474703a 2f2f6f63 73702e76 65726973 69676e2e 636f6d30 12060355 1d130101 ff040830 060101ff 02010030 70060355 1d200469 30673065 060b6086 480186f8 45010717 03305630 2806082b 06010505 07020116 1c687474 70733a2f 2f777777 2e766572 69736967 6e2e636f 6d2f6370 73302a06 082b0601 05050702 02301e1a 1c687474 70733a2f 2f777777 2e766572 69736967 6e2e636f 6d2f7270 61303406 03551d1f 042d302b 3029a027 a0258623 68747470 3a2f2f63 726c2e76 65726973 69676e2e 636f6d2f 70636133 2d67352e 63726c30 0e060355 1d0f0101 ff040403

02010630 6d06082b 06010505 07010c04 61305fa1 5da05b30 59305730 55160969 6d616765 2f676966 3021301f 30070605 2b0e0302 1a04148f e5d31a86 ac8d8e6b c3cf806a d448182c 7b192e30 25162368 7474703a 2f2f6c6f 676f2e76 65726973 69676e2e 636f6d2f 76736c6f 676f2e67 69663028 0603551d 11042130 1fa41d30 1b311930 17060355 04031310 56657269 5369676e 4d504b49 2d322d36 301d0603 551d0e04 1604140d 445c1653 44c1827e 1d20ab25 f40163d8 be79a530 1f060355 1d230418 30168014 7fd365a7 c2ddecbb f03009f3 4339fa02 af333133 300d0609 2a864886 f70d0101 05050003 82010100 0c8324ef ddc30cd9 589cfe36 b6eb8a80 4bd1a3f7 9df3cc53 ef829ea3 a1e697c1 589d756c e01d1b4c fad1c12d 05c0ea6e b2227055 d9203340 3307c265 83fa8f43 379bea0e 9a6c70ee f69c803b d937f47a 6decd018 7d494aca 99c71928 a2bed877 24f78526 866d8705 404167d1 273aeddc 481d22cd 0b0b8bbc f4b17bfd b499a8e9 762ae11a 2d876e74 d388dd1e 22c6df16 b62b8214 0a945cf2 50ecafce ff62370d ad65d306 4153ed02 14c8b558 28a1ace0 5becb37f 954afb03 c8ad26db e6667812 4ad99f42 fbe198e6 42839b8f 8f6724e8 6119b5dd cdb50b26 058ec36e c4c875b8 46cfe218 065ea9ae a8819a47 16de0c28 6c2527b9 deb78458 c61f381e a4c4cb66 quit telnet timeout 5 ssh stricthostkeycheck ssh 192.168.29.0 255.255.255.0 management ssh timeout 5 ssh version 2 ssh key-exchange group dh-group1-sha1 console timeout 0 dhcpd dns 192.168.120.163 192.168.120.162 dhcpd option 3 ip 192.168.140.1 ! dhcpd address 192.168.140.220-192.168.140.250 LAN dhcpd enable LAN

ļ

```
dynamic-access-policy-record DfltAccessPolicy
username cisco password YBYvHe595lIMVg7Y encrypted
class-map inspection_default
match default-inspection-traffic
!
policy-map type inspect dns migrated_dns_map_1
parameters
message-length maximum client auto
message-length maximum 512
policy-map global_policy
class inspection_default
inspect dns migrated_dns_map_1
inspect ftp
inspect h323 h225
inspect h323 ras
inspect ip-options
inspect netbios
inspect rsh
inspect rtsp
inspect skinny
inspect esmtp
inspect sqlnet
inspect sunrpc
inspect tftp
inspect sip
inspect xdmcp
inspect icmp
inspect icmp error
```

```
class class-default
set connection decrement-ttl
service-policy global_policy global
prompt hostname context
no call-home reporting anonymous
call-home
profile CiscoTAC-1
no active
destination address http https://tools.cisco.com/its/service/oddce/services/DDCEService
destination address email callhome@cisco.com
destination transport-method http
subscribe-to-alert-group diagnostic
subscribe-to-alert-group environment
subscribe-to-alert-group inventory periodic monthly
subscribe-to-alert-group configuration periodic monthly
subscribe-to-alert-group telemetry periodic daily
profile License
destination address http https://tools.cisco.com/its/service/oddce/services/DDCEService
destination transport-method http
Cryptochecksum:627e549de0a7dd97cd1379bbf37bc168
: end
```

NIST SP 1800-8C: Securing Wireless Infusion Pumps

### A.5 Medical Devices Zone ASA Configuration File

```
: Saved
: Serial Number: 9AEWS2E5JRA
: Hardware: ASAv, 2048 MB RAM, CPU Xeon E5 series 2200 MHz
ASA Version 9.6(1)
hostname medical-devices-kmcfadde
enable password 8Ry2Yjlyt7RRXU24 encrypted
xlate per-session deny tcp any4 any4
xlate per-session deny tcp any4 any6
xlate per-session deny tcp any6 any4
xlate per-session deny tcp any6 any6
xlate per-session deny udp any4 any4 eq domain
xlate per-session deny udp any4 any6 eq domain
xlate per-session deny udp any6 any4 eq domain
xlate per-session deny udp any6 any6 eq domain
ļ
license smart
feature tier standard
throughput level 1G
names
interface GigabitEthernet0/0
nameif WAN
security-level 50
ip address 192.168.100.149 255.255.255.0
ospf authentication-key *****
ospf authentication message-digest
interface GigabitEthernet0/1
nameif LAN
security-level 100
ip address 192.168.150.1 255.255.255.0
interface GigabitEthernet0/2
shutdown
no nameif
no security-level
no ip address
interface GigabitEthernet0/3
shutdown
no nameif
```

```
no security-level
no ip address
interface GigabitEthernet0/4
shutdown
no nameif
no security-level
no ip address
interface GigabitEthernet0/5
shutdown
no nameif
no security-level
no ip address
interface GigabitEthernet0/6
shutdown
no nameif
no security-level
no ip address
interface GigabitEthernet0/7
shutdown
no nameif
no security-level
no ip address
interface GigabitEthernet0/8
shutdown
no nameif
no security-level
no ip address
interface Management0/0
management-only
nameif management
security-level 0
ip address 192.168.29.149 255.255.255.0
ftp mode passive
clock timezone EST -5
clock summer-time EDT recurring
dns domain-lookup WAN
dns server-group DefaultDNS
name-server 8.8.8.8
name-server 8.8.4.4
object network SNMPHOSTS
subnet 192.168.29.0 255.255.255.0
```

object network PUMPSERVERS subnet 192.168.140.0 255.255.255.0 object network PUMPS subnet 192.168.150.0 255.255.255.0 object-group icmp-type PING-REPLIES icmp-object echo-reply object-group service PCAPORTS service-object tcp destination eq https service-object tcp destination eq 11444 service-object tcp destination eq 11443 service-object tcp destination eq 8443 object-group icmp-type TRACEROUTE-REPLIES icmp-object time-exceeded icmp-object unreachable group-object PING-REPLIES object-group icmp-type PING icmp-object echo object-group service TRACEROUTEUDP service-object udp destination gt 33434 object-group service PLUM360PORTS service-object tcp destination eq 8100 service-object tcp destination eq 9292 object-group service HOSPIRAPUMPSIMPORTS service-object tcp destination eq https service-object tcp destination eq 8443 object-group service BAXTERPUMPPORTS service-object tcp-udp destination eq 51243 object-group service BBRAUNPORTS service-object tcp destination eq www service-object tcp destination eq https service-object tcp destination eq 8080 service-object tcp destination eq 1500 access-list LAN2WAN extended permit ip object PUMPS object PUMPSERVERS access-list WAN2LAN extended permit object-group PCAPORTS host 192.168.140.160 o biect PUMPS access-list WAN2LAN extended permit icmp any any object-group PING access-list WAN2LAN extended permit object-group TRACEROUTEUDP any any access-list WAN2LAN extended permit icmp any any object-group TRACEROUTE-REPLIES access-list WAN2LAN extended permit icmp any any object-group PING-REPLIES access-list WAN2LAN extended permit object-group PLUM360PORTS host 192.168.140.1 60 object PUMPS access-list WAN2LAN extended permit object-group HOSPIRAPUMPSIMPORTS host 192.16 8.140.160 object PUMPS access-list WAN2LAN extended permit object-group BAXTERPUMPPORTS host 192.168.14 0.165 object PUMPS access-list WAN2LAN extended permit object-group BBRAUNPORTS host 192.168.140.16 9 object PUMPS pager lines 23

```
mtu WAN 1500
mtu LAN 1500
mtu management 1500
no failover
no monitor-interface service-module
icmp unreachable rate-limit 1 burst-size 1
no asdm history enable
arp timeout 14400
no arp permit-nonconnected
access-group WAN2LAN in interface WAN
access-group LAN2WAN in interface LAN
router ospf 1
network 192.168.100.0 255.255.255.0 area 0
log-adj-changes
redistribute connected subnets
redistribute static subnets
timeout xlate 3:00:00
timeout pat-xlate 0:00:30
timeout conn 1:00:00 half-closed 0:10:00 udp 0:02:00 sctp 0:02:00 icmp 0:00:02
timeout sunrpc 0:10:00 h323 0:05:00 h225 1:00:00 mgcp 0:05:00 mgcp-pat 0:05:00
timeout sip 0:30:00 sip media 0:02:00 sip-invite 0:03:00 sip-disconnect 0:02:00
timeout sip-provisional-media 0:02:00 uauth 0:05:00 absolute
timeout tcp-proxy-reassembly 0:01:00
timeout floating-conn 0:00:00
user-identity default-domain LOCAL
aaa authentication ssh console LOCAL
snmp-server host-group management SNMPHOSTS poll community *****
no snmp-server location
no snmp-server contact
snmp-server community *****
crypto ipsec security-association pmtu-aging infinite
crypto ca trustpoint SmartCallHome ServerCA
no validation-usage
crl configure
crypto ca trustpool policy
auto-import
crypto ca certificate chain _SmartCallHome_ServerCA
certificate ca 6ecc7aa5a7032009b8cebcf4e952d491
  308205ec 308204d4 a0030201 0202106e cc7aa5a7 032009b8 cebcf4e9 52d49130
  0d06092a 864886f7 0d010105 05003081 ca310b30 09060355 04061302 55533117
  30150603 55040a13 0e566572 69536967 6e2c2049 6e632e31 1f301d06 0355040b
  13165665 72695369 676e2054 72757374 204e6574 776f726b 313a3038 06035504
  0b133128 63292032 30303620 56657269 5369676e 2c20496e 632e202d 20466f72
  20617574 686f7269 7a656420 75736520 6f6e6c79 31453043 06035504 03133c56
  65726953 69676e20 436c6173 73203320 5075626c 69632050 72696d61 72792043
  65727469 66696361 74696f6e 20417574 686f7269 7479202d 20473530 1e170d31
  30303230 38303030 3030305a 170d3230 30323037 32333539 35395a30 81b5310b
```

30090603 55040613 02555331 17301506 0355040a 130e5665 72695369 676e2c20 496e632e 311f301d 06035504 0b131656 65726953 69676e20 54727573 74204e65 74776f72 6b313b30 39060355 040b1332 5465726d 73206f66 20757365 20617420 68747470 733a2f2f 7777772e 76657269 7369676e 2e636f6d 2f727061 20286329 3130312f 302d0603 55040313 26566572 69536967 6e20436c 61737320 33205365 63757265 20536572 76657220 4341202d 20473330 82012230 0d06092a 864886f7 0d010101 05000382 010f0030 82010a02 82010100 b187841f c20c45f5 bcab2597 a7ada23e 9cbaf6c1 39b88bca c2ac56c6 e5bb658e 444f4dce 6fed094a d4af4e10 9c688b2e 957b899b 13cae234 34c1f35b f3497b62 83488174 d188786c 0253f9bc 7f432657 5833833b 330a17b0 d04e9124 ad867d64 12dc744a 34a11d0a ea961d0b 15fca34b 3bce6388 d0f82d0c 948610ca b69a3dca eb379c00 48358629 5078e845 63cd1941 4ff595ec 7b98d4c4 71b350be 28b38fa0 b9539cf5 ca2c23a9 fd1406e8 18b49ae8 3c6e81fd e4cd3536 b351d369 ec12ba56 6e6f9b57 c58b14e7 0ec79ced 4a546ac9 4dc5bf11 b1ae1c67 81cb4455 33997f24 9b3f5345 7f861af3 3cfa6d7f 81f5b84a d3f58537 1cb5a6d0 09e4187b 384efa0f 02030100 01a38201 df308201 db303406 082b0601 05050701 01042830 26302406 082b0601 05050730 01861868 7474703a 2f2f6f63 73702e76 65726973 69676e2e 636f6d30 12060355 1d130101 ff040830 060101ff 02010030 70060355 1d200469 30673065 060b6086 480186f8 45010717 03305630 2806082b 06010505 07020116 1c687474 70733a2f 2f777777 2e766572 69736967 6e2e636f 6d2f6370 73302a06 082b0601 05050702 02301e1a 1c687474 70733a2f 2f777777 2e766572 69736967 6e2e636f 6d2f7270 61303406 03551d1f 042d302b 3029a027 a0258623 68747470 3a2f2f63 726c2e76 65726973 69676e2e 636f6d2f 70636133 2d67352e 63726c30 0e060355 1d0f0101 ff040403 02010630 6d06082b 06010505 07010c04 61305fa1 5da05b30 59305730 55160969 6d616765 2f676966 3021301f 30070605 2b0e0302 1a04148f e5d31a86 ac8d8e6b c3cf806a d448182c 7b192e30 25162368 7474703a 2f2f6c6f 676f2e76 65726973 69676e2e 636f6d2f 76736c6f 676f2e67 69663028 0603551d 11042130 1fa41d30 1b311930 17060355 04031310 56657269 5369676e 4d504b49 2d322d36 301d0603 551d0e04 1604140d 445c1653 44c1827e 1d20ab25 f40163d8 be79a530 1f060355 1d230418 30168014 7fd365a7 c2ddecbb f03009f3 4339fa02 af333133 300d0609 2a864886 f70d0101 05050003 82010100 0c8324ef ddc30cd9 589cfe36 b6eb8a80 4bd1a3f7 9df3cc53 ef829ea3 a1e697c1 589d756c e01d1b4c fad1c12d 05c0ea6e b2227055 d9203340 3307c265 83fa8f43 379bea0e 9a6c70ee f69c803b d937f47a 6decd018 7d494aca 99c71928 a2bed877 24f78526 866d8705 404167d1 273aeddc 481d22cd 0b0b8bbc f4b17bfd b499a8e9 762ae11a 2d876e74 d388dd1e 22c6df16 b62b8214 0a945cf2 50ecafce ff62370d ad65d306 4153ed02 14c8b558 28a1ace0 5becb37f 954afb03 c8ad26db e6667812 4ad99f42 fbe198e6 42839b8f 8f6724e8 6119b5dd cdb50b26 058ec36e c4c875b8 46cfe218 065ea9ae a8819a47 16de0c28 6c2527b9 deb78458 c61f381e a4c4cb66

quit
telnet timeout 5
ssh stricthostkeycheck
ssh 192.168.29.0 255.255.255.0 management
ssh timeout 5
ssh version 2
ssh key-exchange group dh-group1-sha1
console timeout 0
dhcpd dns 192.168.150.1

```
dhcpd option 3 ip 192.168.150.1
dhcpd address 192.168.150.220-192.168.150.250 LAN
dhcpd enable LAN
dynamic-access-policy-record DfltAccessPolicy
username cisco password YBYvHe595lIMVg7Y encrypted
ļ
class-map inspection_default
match default-inspection-traffic
ļ
policy-map type inspect dns migrated dns map 1
parameters
message-length maximum client auto
message-length maximum 512
policy-map global_policy
class inspection_default
inspect dns migrated_dns_map_1
inspect ftp
inspect h323 h225
inspect h323 ras
inspect ip-options
inspect netbios
inspect rsh
inspect rtsp
inspect skinny
inspect esmtp
inspect sqlnet
inspect sunrpc
inspect tftp
inspect sip
inspect xdmcp
inspect icmp
inspect icmp error
class class-default
set connection decrement-ttl
service-policy global_policy global
prompt hostname context
no call-home reporting anonymous
call-home
profile CiscoTAC-1
no active
destination address http https://tools.cisco.com/its/service/oddce/services/DD
CEService
destination address email callhome@cisco.com
destination transport-method http
```

#### DRAFT

subscribe-to-alert-group diagnostic subscribe-to-alert-group environment subscribe-to-alert-group inventory periodic monthly subscribe-to-alert-group configuration periodic monthly subscribe-to-alert-group telemetry periodic daily profile License destination address http https://tools.cisco.com/its/service/oddce/services/DD CEService destination transport-method http Cryptochecksum:b2e10eb9d982ddbe5330e964af80d2d3

: end

# A.6 Switch Configuration File

```
! Last configuration change at 22:21:08 UTC Wed Feb 22 2017 by cisco
! NVRAM config last updated at 23:22:47 UTC Wed Feb 22 2017 by cisco
version 15.0
no service pad
service timestamps debug datetime msec
service timestamps log datetime msec
service password-encryption
service compress-config
hostname Cisco3650-01
boot-start-marker
boot-end-marker
vrf definition Mgmt-vrf
address-family ipv4
exit-address-family
address-family ipv6
exit-address-family
logging console emergencies
enable secret 5 $1$FraY$.34n8ay7c.I7qwJttjHas0
enable password 7 023624481811003348
username admin privilege 15 password 7 04734A125E75606E0B4A
user-name cisco
creation-time 1469560730
privilege 15
password 7 0523471B701862291B56
type mgmt-user
no aaa new-model
switch 1 provision ws-c3650-48ps
ļ
ip domain-name nist.gov
ip device tracking
ip dhcp excluded-address 192.168.250.1 192.168.250.9
ip dhcp pool WLAN
network 192.168.250.0 255.255.255.0
default-router 192.168.250.1
option 43 hex c0a8.fa02
```

```
vtp mode transparent
crypto pki trustpoint TP-self-signed-2035642131
enrollment selfsigned
subject-name cn=IOS-Self-Signed-Certificate-2035642131
revocation-check none
rsakeypair TP-self-signed-2035642131
crypto pki certificate chain TP-self-signed-2035642131
certificate self-signed 01
3082024D 308201B6 A0030201 02020101 300D0609 2A864886 F70D0101 04050030
31312F30 2D060355 04031326 494F532D 53656C66 2D536967 6E65642D 43657274
69666963 6174652D 32303335 36343231 3331301E 170D3136 30373236 32303436
32355A17 0D323030 31303130 30303030 305A3031 312F302D 06035504 03132649
4F532D53 656C662D 5369676E 65642D43 65727469 66696361 74652D32 30333536
34323133 3130819F 300D0609 2A864886 F70D0101 01050003 818D0030 81890281
8100F1C4 010AE138 9BD9BBCC 2E563180 698979B5 51F7B46B D122595E E7033DCA
D80C9432 0728E47F 8CAC2629 40CEC617 5CDFFBD9 19744025 CB62CA75 8F6F0A9A
34F790DD 07DA9D60 737196C1 FDD9E764 6D22EDA3 8D9E7DF5 6CD934E3 D89FA9D5
C165F3EE E9E0EA9F 37742B00 2C4CFA0B C262E61B 95565B42 302B23E7 A1C85D9F
5FDB0203 010001A3 75307330 0F060355 1D130101 FF040530 030101FF 30200603
551D1104 19301782 15436973 636F3336 35302D30 312E6E69 73742E67 6F76301F
0603551D 23041830 1680148F 3A1CDEB7 502DACB7 DF4E96E4 EA1470F1 CFD1F730
1D060355 1D0E0416 04148F3A 1CDEB750 2DACB7DF 4E96E4EA 1470F1CF D1F7300D
06092A86 4886F70D 01010405 00038181 004FE025 9B72B4D2 5391B847 F443B481
4493F8BD 69D2FF3A 3C2E6D96 D7D83B92 91DBB84D DD47E242 9B2F45AC CA7C7CBC
D7CB9660 2B07AE9B 0376D5A1 15CBA04B B326AADE AB213EB1 D625FBFF B2F54CCD
40B1EB91 C6DD5E33 DEA8EEB3 20ECDE96 F42527D6 AD1F6A5D A261D394 FE358B8F
317FAFD0 E853785D 777E1E1D 6F561A2A 07
   quit
diagnostic bootup level minimal
spanning-tree mode pvst
spanning-tree extend system-id
redundancy
mode sso
vlan 20
```

```
vlan 1400
name IP_DEV_BIOMEDICAL
vlan 1500
name IP_DEV
vlan 1520
name WIFI_MGMT
ip ssh version 2
class-map match-any non-client-nrt-class
match non-client-nrt
policy-map port_child_policy
class non-client-nrt-class
  bandwidth remaining ratio 10
interface GigabitEthernet0/0
vrf forwarding Mgmt-vrf
ip address 192.168.20.13 255.255.255.0
negotiation auto
interface GigabitEthernet1/0/1
switchport access vlan 1520
switchport mode access
spanning-tree portfast
interface GigabitEthernet1/0/2
switchport access vlan 1520
switchport mode access
spanning-tree portfast
interface GigabitEthernet1/0/3
switchport access vlan 1520
switchport mode access
spanning-tree portfast
interface GigabitEthernet1/0/4
switchport access vlan 1520
switchport mode access
spanning-tree portfast
```

```
interface GigabitEthernet1/0/5
spanning-tree portfast
interface GigabitEthernet1/0/6
spanning-tree portfast
interface GigabitEthernet1/0/7
spanning-tree portfast
interface GigabitEthernet1/0/8
spanning-tree portfast
interface GigabitEthernet1/0/9
spanning-tree portfast
interface GigabitEthernet1/0/10
spanning-tree portfast
interface GigabitEthernet1/0/11
spanning-tree portfast
interface GigabitEthernet1/0/12
spanning-tree portfast
interface GigabitEthernet1/0/13
spanning-tree portfast
interface GigabitEthernet1/0/14
spanning-tree portfast
interface GigabitEthernet1/0/15
spanning-tree portfast
interface GigabitEthernet1/0/16
spanning-tree portfast
interface GigabitEthernet1/0/17
spanning-tree portfast
interface GigabitEthernet1/0/18
spanning-tree portfast
interface GigabitEthernet1/0/19
spanning-tree portfast
interface GigabitEthernet1/0/20
spanning-tree portfast
!
```

```
interface GigabitEthernet1/0/21
spanning-tree portfast
interface GigabitEthernet1/0/22
spanning-tree portfast
interface GigabitEthernet1/0/23
spanning-tree portfast
interface GigabitEthernet1/0/24
spanning-tree portfast
interface GigabitEthernet1/0/25
spanning-tree portfast
interface GigabitEthernet1/0/26
spanning-tree portfast
interface GigabitEthernet1/0/27
spanning-tree portfast
interface GigabitEthernet1/0/28
spanning-tree portfast
interface GigabitEthernet1/0/29
spanning-tree portfast
interface GigabitEthernet1/0/30
spanning-tree portfast
interface GigabitEthernet1/0/31
spanning-tree portfast
interface GigabitEthernet1/0/32
spanning-tree portfast
interface GigabitEthernet1/0/33
spanning-tree portfast
interface GigabitEthernet1/0/34
spanning-tree portfast
interface GigabitEthernet1/0/35
spanning-tree portfast
interface GigabitEthernet1/0/36
spanning-tree portfast
!
```

```
interface GigabitEthernet1/0/37
spanning-tree portfast
interface GigabitEthernet1/0/38
spanning-tree portfast
interface GigabitEthernet1/0/39
spanning-tree portfast
interface GigabitEthernet1/0/40
spanning-tree portfast
interface GigabitEthernet1/0/41
switchport access vlan 1400
spanning-tree portfast
interface GigabitEthernet1/0/42
switchport access vlan 1400
spanning-tree portfast
interface GigabitEthernet1/0/43
switchport access vlan 1400
spanning-tree portfast
interface GigabitEthernet1/0/44
switchport access vlan 1400
spanning-tree portfast
interface GigabitEthernet1/0/45
description Set to 10/Half for Hospira
switchport access vlan 1500
speed 10
duplex half
spanning-tree portfast
interface GigabitEthernet1/0/46
switchport access vlan 1500
spanning-tree portfast
interface GigabitEthernet1/0/47
description VLAN trunk
switchport trunk allowed vlan 1400,1500,1520
switchport mode trunk
spanning-tree portfast
interface GigabitEthernet1/0/48
description management connection on VL20
switchport access vlan 20
```

```
spanning-tree portfast
interface GigabitEthernet1/1/1
interface GigabitEthernet1/1/2
interface GigabitEthernet1/1/3
interface GigabitEthernet1/1/4
interface Vlan1
no ip address
shutdown
interface Vlan20
ip address 192.168.20.13 255.255.255.0
interface Vlan1520
description Wireless-MGMT
ip address 192.168.250.1 255.255.255.0
!
no ip http server
no ip http secure-server
ip route 0.0.0.0 0.0.0.0 192.168.20.254
ip access-list extended SSH-Access
permit tcp 192.168.20.0 0.0.0.255 any eq 22
deny ip any any log
access-list 10 permit 192.168.20.0 0.0.0.255
snmp-server community public RO 10
snmp-server location NCCoE
snmp-server contact nccoe_healthcare_dev@nist.gov
!
line con 0
exec-timeout 00
stopbits 1
line aux 0
stopbits 1
line vty 04
access-class SSH-Access in
exec-timeout 300 0
password 7 022E454F5A5223014E1D
login local
transport input ssh
line vty 5 15
```

```
access-class SSH-Access in
exec-timeout 300 0
password 7 022E454F5A5223014E1D
login local
transport input ssh
ntp server 10.97.74.8
wsma agent exec
profile httplistener
profile httpslistener
wsma agent config
profile httplistener
profile httpslistener
wsma agent filesys
profile httplistener
profile httpslistener
wsma agent notify
profile httplistener
profile httpslistener
wsma profile listener httplistener
transport http
wsma profile listener httpslistener
transport https
ap group default-group
end
```

### **A.7** Wireless Configuration

| System | Inventory |
|--------|-----------|
|--------|-----------|

NAME: "Chassis" , DESCR: "Cisco Wireless Controller"

PID: AIR-CTVM-K9, VID: V01, SN: 96NTPERK0A6

Maximum number of APs supported...... 200

**System Information** 

Manufacturer's Name...... Cisco Systems Inc.

Product Name...... Cisco Controller

Product Version...... 8.2.111.0

RTOS Version...... 8.2.111.0

Bootloader Version..... 8.2.111.0

Emergency Image Version...... 8.2.111.0

Build Type..... DATA + WPS

System Name...... wlc

System Location.....

System Contact.....

IP Address...... 192.168.250.2

IPv6 Address....::

System Up Time...... 6 days 3 hrs 48 mins 20 secs

System Timezone Location.....

System Stats Realtime Interval...... 5

System Stats Normal Interval...... 180

Configured Country...... US - United States

| State of 802.11b Network Enabled        |
|-----------------------------------------|
| State of 802.11a Network Enabled        |
| Number of WLANs2                        |
| Number of Active Clients2               |
|                                         |
| Burned-in MAC Address 00:50:56:AC:6D:08 |
| Maximum number of APs supported 200     |
| System Nas-Id                           |
| WLC MIC Certificate Types SHA1          |
| Licensing TypeRTU                       |
| vWLC config Small                       |
|                                         |
| Backup Controller Configuration         |
|                                         |
| AP primary Backup Controller            |
| AP secondary Backup Controller          |
|                                         |
|                                         |
|                                         |
| System Time Information:                |
|                                         |
| Time Thu Aug 18 20:05:16 2016           |
|                                         |
| Timezone delta 0:0                      |
| Timezone location                       |
|                                         |
| NTP Servers                             |
| NTP Polling Interval                    |

| Index | NTP Key Index | NTP Server    | Status      | NTP Msg Auth Status |  |
|-------|---------------|---------------|-------------|---------------------|--|
|       |               |               |             |                     |  |
| 1     | 0             | 192.168.250.1 | Not Synched | AUTH DISABLED       |  |

### **Redundancy Information**

Redundancy Mode ...... SSO DISABLED

Local State..... ACTIVE

Peer State......N/A

Unit...... Primary

Redunadancy State......N/A

Redundancy Management IP Address...... 0.0.0.0

Peer Redundancy Management IP Address...... 0.0.0.0

Redundancy Port IP Address...... 0.0.0.0

Peer Redundancy Port IP Address...... 169.254.0.0

#### AP Bundle Information

| Primary AP Imag | Size |    |
|-----------------|------|----|
|                 |      |    |
| ap1g1           | 1266 | 0  |
| ap1g2           | 1174 | .8 |
| ap1g3           | 1367 | '2 |
| ap1g4           | 1925 | 6  |
| ap3g1           | 9736 | ;  |
| ap3g2           | 1348 | 0  |
| ap3g3           | 1869 | 6  |
| ap801           | 8064 |    |
| ap802           | 9536 | i  |

| c1140        | 8636  |
|--------------|-------|
| c1520        | 7344  |
| c1550        | 10628 |
| c1570        | 11536 |
| c602i        | 3864  |
| version.info | 4     |

# Secondary AP Image Size

| ap1g1        | 12660 |
|--------------|-------|
| ap1g2        | 11748 |
| ap1g3        | 13672 |
| ap1g4        | 19256 |
| ap3g1        | 9736  |
| ap3g2        | 13480 |
| ap3g3        | 18696 |
| ap801        | 8064  |
| ap802        | 9536  |
| c1140        | 8636  |
| c1520        | 7344  |
| c1550        | 10628 |
| c1570        | 11536 |
| c602i        | 3864  |
| version.info | 4     |

## **Switch Configuration**

| 802.3x Flow Control Mode     | Disable  |
|------------------------------|----------|
| FIPS prerequisite features   | Disabled |
| WLANCC prerequisite features | Disabled |
| UCAPL prerequisite features  | Disabled |

| secret obfuscation Enabled                 |
|--------------------------------------------|
| Strong Password Check Features             |
| case-check Enabled                         |
| consecutive-check Enabled                  |
| default-check Enabled                      |
| username-check Enabled                     |
| position-check Disabled                    |
| case-digit-check Disabled                  |
| Min. Password length 3                     |
| Min. Upper case chars 0                    |
| Min. Lower case chars 0                    |
| Min. Digits chars0                         |
| Min. Special chars0                        |
| Mgmt User                                  |
| Password Lifetime [days]0                  |
| Password Lockout Disabled                  |
| Lockout Attempts3                          |
| Lockout Timeout [mins]5                    |
| SNMPv3 User                                |
| Password Lifetime [days]0                  |
| Password Lockout Disabled                  |
| Lockout Attempts3                          |
| Lockout Timeout [mins]5                    |
|                                            |
| Network Information                        |
| RF-Network Name WLAN                       |
| DNS Server IP                              |
| Web Mode Disable                           |
| Secure Web Mode Enable                     |
| Secure Web Mode Cipher-Option High Disable |

| Secure Web Mode Cipher-Option SSLv2 Disable   |
|-----------------------------------------------|
| Secure Web Mode RC4 Cipher Preference Disable |
| Secure Web Mode SSL Protocol Disable          |
| OCSP Disabled                                 |
| OCSP responder URL                            |
| Secure Shell (ssh) Enable                     |
| Secure Shell (ssh) Cipher-Option High Disable |
| Telnet Disable                                |
| Ethernet Multicast Forwarding Disable         |
| Ethernet Broadcast Forwarding Disable         |
| IPv4 AP Multicast/Broadcast Mode Unicast      |
| IPv6 AP Multicast/Broadcast Mode Unicast      |
| IGMP snooping Disabled                        |
| IGMP timeout 60 seconds                       |
| IGMP Query Interval 20 seconds                |
| MLD snooping Disabled                         |
| MLD timeout 60 seconds                        |
| MLD query interval 20 seconds                 |
| User Idle Timeout 300 seconds                 |
| ARP Idle Timeout 300 seconds                  |
| Cisco AP Default Master Disable               |
| AP Join Priority Disable                      |
| Mgmt Via Wireless Interface Disable           |
| Mgmt Via Dynamic Interface Disable            |
| Bridge MAC filter Config Enable               |
| Bridge Security Mode EAP                      |
| Mesh Full Sector DFS Enable                   |
| Mesh Backhaul RRM Disable                     |
| AP Fallback Enable                            |
| Web Auth CMCC Support Disabled                |

| Web Auth Redirect Ports 80                    |
|-----------------------------------------------|
| Web Auth Proxy Redirect Disable               |
| Web Auth Captive-Bypass Disable               |
| Web Auth Secure Web Enable                    |
| Web Auth Secure Redirection Disable           |
| Fast SSID Change Disabled                     |
| AP Discovery - NAT IP Only Enabled            |
| IP/MAC Addr Binding Check Enabled             |
| Link Local Bridging Status Disabled           |
| CCX-lite status Disable                       |
| oeap-600 dual-rlan-ports Disable              |
| oeap-600 local-network Enable                 |
| oeap-600 Split Tunneling (Printers) Disable   |
| WebPortal Online Client 0                     |
| WebPortal NTF_LOGOUT Client 0                 |
| mDNS snooping Disabled                        |
| mDNS Query Interval 15 minutes                |
| Web Color Theme Default                       |
| Capwap Prefer Mode IPv4                       |
| Network Profile Disabled                      |
| Client ip conflict detection (DHCP) Disabled  |
| Mesh BH RRM Disable                           |
| Mesh Aggressive DCA Disable                   |
| Mesh Auto RF Disable                          |
| HTTP Profiling Port 80                        |
|                                               |
| Port Summary                                  |
| STP Admin Physical Physical Link Link         |
| Pr Type Stat Mode Mode Status Status Trap POE |

| 1 Normal Forw Enable Auto 1000 Full Up Enable N/A                                                   |
|----------------------------------------------------------------------------------------------------|
| AP Summary                                                                                          |
| Number of APs2                                                                                      |
|                                                                                                    |
| Global AP User Name                                                                                 |
| Global AP Dot1x User Name Not Configured                                                            |
| AP Name Slots AP Model Ethernet MAC Location Country IP Address Clients  DSE Location               |
| AP78da.6ee0.08ec 2 AIR-CAP1602I-A-K9 78:da:6e:e0:08:ec default location US 192.168.250.10 0 [0,0,0] |
| AP24e9.b34b.f1ed 2 AIR-CAP1602I-A-K9 24:e9:b3:4b:f1:ed default location US 192.168.250.11 1 [0,0,0] |
| AP Tcp-Mss-Adjust Info                                                                              |
| AP Name TCP State MSS Size                                                                          |
| AP78da.6ee0.08ec disabled -                                                                         |
| AP24e9.b34b.f1ed disabled -                                                                         |
| AP Location                                                                                         |
| Total Number of AP Groups 1                                                                         |
|                                                                                                    |
| Site Name default-group                                                                             |
| Site Description <none></none>                                                                      |
| NAS-identifier none                                                                                 |
| Client Traffic QinQ Enable FALSE                                                                    |
| DHCPv4 QinQ Enable FALSE                                                                            |
| AP Operating Class Not-configured                                                                   |
| Capwap Prefer Mode Not-configured                                                                   |

| RF Prof | ile                       |           |             |               |             |            |            |         |          |
|---------|---------------------------|-----------|-------------|---------------|-------------|------------|------------|---------|----------|
|         |                           |           |             |               |             |            |            |         |          |
|         | band                      |           |             |               |             |            |            |         |          |
| 5 GHz b | and                       |           | <           | <none></none> |             |            |            |         |          |
| WLAN I  |                           |           |             | k Admissioı   | n Contro    | l Radi     | o Policy   |         |          |
| 1       | ip_dev                    |           | abled       |               | None        | -          |            |         |          |
| 2       | ip_dev                    | Dis       | abled       |               | None        |            |            |         |          |
|         | 00 with 802<br>rt configs | .11ac Moo | dule will o | only advert   | ise first 8 | 3 WLANs oi | n 5GHz rac | dios.   |          |
| LAN<br> | Status                    | POE       | RLAN        |               |             |            |            |         |          |
| 1       | Disabled                  | Disabled  | l None      |               |             |            |            |         |          |
| 2       | Disabled                  | N         | lone        |               |             |            |            |         |          |
| 3       | Disabled                  | N         | lone        |               |             |            |            |         |          |
|         | al 3G/4G m<br>            |           | figs        |               |             |            |            |         |          |
| LAN     |                           | POE<br>   | RLAN        |               |             |            |            |         |          |
| 1       | Disabled                  |           | lone        |               |             |            |            |         |          |
| AP Nam  | ne SI                     | ots AP Mo | odel        | Ethernet      | : MAC       | Location   | Port       | Country | Priority |

AP78da.6ee0.08ec 2 AIR-CAP1602I-A-K9 78:da:6e:e0:08:ec default location 1 US 1
AP24e9.b34b.f1ed 2 AIR-CAP1602I-A-K9 24:e9:b3:4b:f1:ed default location 1 US 1
RF Profile

Number of RF Profiles..... 6

Out Of Box State..... Disabled

Out Of Box Persistence...... Disabled

| RF Profile Name            | Band Description             | 11n-client-only | Applied |
|----------------------------|------------------------------|-----------------|---------|
|                            |                              |                 |         |
| High-Client-Density-802.1  | 1a 5 GHz <none></none>       | disable         | No      |
| High-Client-Density-802.1  | 1bg 2.4 GHz <none></none>    | disable         | No      |
| Low-Client-Density-802.12  | 1a 5 GHz <none></none>       | disable         | No      |
| Low-Client-Density-802.12  | 1bg 2.4 GHz <none></none>    | disable         | No      |
| Typical-Client-Density-802 | 2.11a 5 GHz <none></none>    | disable         | No      |
| Typical-Client-Density-802 | 2.11bg 2.4 GHz <none></none> | disable         | No      |

RF Profile name...... High-Client-Density-802.11a

Description.....<none>

AP Group Name.....<none>

Radio policy...... 5 GHz

11n-client-only..... disabled

Transmit Power Threshold v1.....--65 dBm

Transmit Power Threshold v2.....--67 dBm

Min Transmit Power...... 7 dBm

| Max Trans                 | mit Power 30 dBm |
|---------------------------|------------------|
|                           | perational Rates |
| 802.11a 6M Rate Disabled  |                  |
|                           |                  |
| 802.11a 9M Rate Disabled  |                  |
| 802.11a 12M Rate Mandat   |                  |
| 802.11a 18M RateSupporte  |                  |
| 802.11a 24M Rate Mandato  |                  |
| 802.11a 36M RateSupporte  |                  |
| 802.11a 48M RateSupporte  |                  |
| 802.11a 54M Rate Supporte |                  |
| Max Client                | s200             |
|                           |                  |
| WLAN ID                   | Max Clients      |
|                           |                  |
| 1                         | 600              |
| 2                         | 600              |
|                           |                  |
| Trap Thres                | hold             |
| Clients                   | 12 clients       |
| Interference 10 %         |                  |
| Noise70 dBm               |                  |
| Utilization               |                  |
| Multicast I               | Data Rate 0      |
|                           | eshold           |
| •                         | nold 0 dBm       |
|                           |                  |
| Slot Admir                | n State: Enabled |
|                           |                  |
| Band Selec                |                  |
|                           | esponse Disabled |
| Cycle Count 2 cycles      |                  |

Cycle Threshold...... 200 milliseconds Expire Suppression...... 20 seconds Expire Dual Band...... 60 seconds Client Rssi.....-80 dBm Client Mid Rssi.....-80 dBm **Load Balancing** Denial...... 3 count Window...... 5 clients Coverage Data Data.....-80 dBm Voice.....-80 dBm Minimum Client Level...... 3 clients Exception Level...... 25 % 104,108,112,116,120,124,128, 132,136,140,144,149,153,157, 161 DCA Bandwidth......20 DCA Foreign AP Contribution..... enabled 802.11n MCS Rates MCS-00 Rate..... enabled MCS-01 Rate..... enabled MCS-02 Rate..... enabled MCS-03 Rate..... enabled MCS-04 Rate..... enabled MCS-05 Rate..... enabled MCS-06 Rate..... enabled

| MCS-07 Rate enabled                          |
|----------------------------------------------|
| MCS-08 Rate enabled                          |
| MCS-09 Rate enabled                          |
| MCS-10 Rate enabled                          |
| MCS-11 Rate enabled                          |
| MCS-12 Rate enabled                          |
| MCS-13 Rate enabled                          |
| MCS-14 Rate enabled                          |
| MCS-15 Rate enabled                          |
| MCS-16 Rate enabled                          |
| MCS-17 Rate enabled                          |
| MCS-18 Rate enabled                          |
| MCS-19 Rate enabled                          |
| MCS-20 Rate enabled                          |
| MCS-21 Rate enabled                          |
| MCS-22 Rate enabled                          |
| MCS-23 Rate enabled                          |
| MCS-24 Rate enabled                          |
| MCS-25 Rate enabled                          |
| MCS-26 Rate enabled                          |
| MCS-27 Rate enabled                          |
| MCS-28 Rate enabled                          |
| MCS-29 Rate enabled                          |
| MCS-30 Rate enabled                          |
| MCS-31 Rate enabled                          |
| Client Network Preference default            |
|                                              |
| RF Profile name High-Client-Density-802.11bg |
| Description <none></none>                    |
| AP Group Name <none></none>                  |

| Radio poli                | cy 2.4 GHz               |
|---------------------------|--------------------------|
| 11n-client                | -only disabled           |
| Transmit F                | Power Threshold v1       |
| Transmit F                | Power Threshold v267 dBm |
| Min Trans                 | mit Power 7 dBm          |
| Max Trans                 | mit Power 30 dBm         |
| 802.11b/g                 | Operational Rates        |
| 802.11b                   | /g 1M Rate Disabled      |
| 802.11b                   | /g 2M Rate Disabled      |
| 802.11b                   | /g 5.5M Rate Disabled    |
| 802.11b                   | /g 11M Rate Disabled     |
| 802.11g                   | 6M Rate Disabled         |
| 802.11g                   | 9M RateSupported         |
| 802.11g                   | 12M Rate Mandatory       |
| 802.11g                   | 18M RateSupported        |
| 802.11g                   | 24M RateSupported        |
| 802.11g                   | 36M RateSupported        |
| 802.11g                   | 48M RateSupported        |
| 802.11g 54M RateSupported |                          |
| Max Clients               |                          |
|                           |                          |
| WLAN ID                   | Max Clients              |
|                           |                          |
| 1                         | 600                      |
| 2                         | 600                      |
|                           |                          |
| Trap Thres                | shold                    |
| Clients                   | 12 clients               |
| Interference 10 %         |                          |
| Noise70 dBm               |                          |

| Utilization 80 %                                                            |
|-----------------------------------------------------------------------------|
| Multicast Data Rate 0                                                       |
| Rx Sop Threshold82 dBm                                                      |
| Cca Threshold 0 dBm                                                         |
| Slot Admin State: Enabled                                                   |
|                                                                             |
| Band Select                                                                 |
| Probe Response Disabled                                                     |
| Cycle Count 2 cycles                                                        |
| Cycle Threshold200 milliseconds                                             |
| Expire Suppression 20 seconds                                               |
| Expire Dual Band 60 seconds                                                 |
| Client Rssi80 dBm                                                           |
| Client Mid Rssi80 dBm                                                       |
|                                                                             |
| Load Balancing                                                              |
| Denial 3 count                                                              |
| Window 5 clients                                                            |
|                                                                             |
|                                                                             |
| Coverage Data                                                               |
| Coverage Data  Data80 dBm                                                   |
| _                                                                           |
| Data80 dBm                                                                  |
| Data80 dBm  Voice80 dBm                                                     |
| Data80 dBm  Voice80 dBm  Minimum Client Level3 clients                      |
| Data80 dBm  Voice80 dBm  Minimum Client Level3 clients  Exception Level25 % |
| Data                                                                        |
| Data                                                                        |
| Data                                                                        |
| Data                                                                        |

| MCS-01 Rate enabled |
|---------------------|
| MCS-02 Rate enabled |
| MCS-03 Rate enabled |
| MCS-04 Rate enabled |
| MCS-05 Rate enabled |
| MCS-06 Rate enabled |
| MCS-07 Rate enabled |
| MCS-08 Rate enabled |
| MCS-09 Rate enabled |
| MCS-10 Rate enabled |
| MCS-11 Rate enabled |
| MCS-12 Rate enabled |
| MCS-13 Rate enabled |
| MCS-14 Rate enabled |
| MCS-15 Rate enabled |
| MCS-16 Rate enabled |
| MCS-17 Rate enabled |
| MCS-18 Rate enabled |
| MCS-19 Rate enabled |
| MCS-20 Rate enabled |
| MCS-21 Rate enabled |
| MCS-22 Rate enabled |
| MCS-23 Rate enabled |
| MCS-24 Rate enabled |
| MCS-25 Rate enabled |
| MCS-26 Rate enabled |
| MCS-27 Rate enabled |
| MCS-28 Rate enabled |
| MCS-29 Rate enabled |
| MCS-30 Rate enabled |

| MCS-31 Rate enabled                        |  |
|--------------------------------------------|--|
| Client Network Preference default          |  |
|                                            |  |
| RF Profile name Low-Client-Density-802.11a |  |
| Description <none></none>                  |  |
| AP Group Name <none></none>                |  |
| Radio policy 5 GHz                         |  |
| 11n-client-only disabled                   |  |
| Transmit Power Threshold v160 dBm          |  |
| Transmit Power Threshold v267 dBm          |  |
| Min Transmit Power10 dBm                   |  |
| Max Transmit Power 30 dBm                  |  |
| 802.11a Operational Rates                  |  |
| 802.11a 6M Rate Mandatory                  |  |
| 802.11a 9M RateSupported                   |  |
| 802.11a 12M Rate Mandatory                 |  |
| 802.11a 18M RateSupported                  |  |
| 802.11a 24M Rate Mandatory                 |  |
| 802.11a 36M RateSupported                  |  |
| 802.11a 48M Rate Supported                 |  |
| 802.11a 54M Rate Supported                 |  |
| Max Clients 200                            |  |
|                                            |  |
| WLAN ID Max Clients                        |  |
| <b></b>                                    |  |
| 1 600                                      |  |
| 2 600                                      |  |
|                                            |  |
| Trap Threshold                             |  |

Clients...... 12 clients

Interference...... 10 % Noise.....-70 dBm Utilization...... 80 % Multicast Data Rate...... 0 Rx Sop Threshold.....--80 dBm Cca Threshold...... 0 dBm Slot Admin State:..... Enabled **Band Select** Probe Response...... Disabled Cycle Count...... 2 cycles Cycle Threshold...... 200 milliseconds Expire Dual Band...... 60 seconds Client Rssi.....-80 dBm Client Mid Rssi.....-80 dBm **Load Balancing** Denial...... 3 count Window...... 5 clients Coverage Data Data.....-90 dBm Voice.....-90 dBm Minimum Client Level...... 2 clients Exception Level...... 25 % 104,108,112,116,120,124,128,

161

132,136,140,144,149,153,157,

| DCA Bandwidth20                     |  |  |
|-------------------------------------|--|--|
| DCA Foreign AP Contribution enabled |  |  |
|                                     |  |  |
| 802.11n MCS Rates                   |  |  |
| MCS-00 Rate enabled                 |  |  |
| MCS-01 Rate enabled                 |  |  |
| MCS-02 Rate enabled                 |  |  |
| MCS-03 Rate enabled                 |  |  |
| MCS-04 Rate enabled                 |  |  |
| MCS-05 Rate enabled                 |  |  |
| MCS-06 Rate enabled                 |  |  |
| MCS-07 Rate enabled                 |  |  |
| MCS-08 Rate enabled                 |  |  |
| MCS-09 Rate enabled                 |  |  |
| MCS-10 Rate enabled                 |  |  |
| MCS-11 Rate enabled                 |  |  |
| MCS-12 Rate enabled                 |  |  |
| MCS-13 Rate enabled                 |  |  |
| MCS-14 Rate enabled                 |  |  |
| MCS-15 Rate enabled                 |  |  |
| MCS-16 Rate enabled                 |  |  |
| MCS-17 Rate enabled                 |  |  |
| MCS-18 Rate enabled                 |  |  |
| MCS-19 Rate enabled                 |  |  |
| MCS-20 Rate enabled                 |  |  |
| MCS-21 Rate enabled                 |  |  |
| MCS-22 Rate enabled                 |  |  |
| MCS-23 Rate enabled                 |  |  |
| MCS-24 Rate enabled                 |  |  |
| MCS-25 Rate enabled                 |  |  |

| MCS-26 Rate enabled                         |
|---------------------------------------------|
| MCS-27 Rate enabled                         |
| MCS-28 Rate enabled                         |
| MCS-29 Rate enabled                         |
| MCS-30 Rate enabled                         |
| MCS-31 Rate enabled                         |
| Client Network Preference default           |
|                                             |
| RF Profile name Low-Client-Density-802.11bg |
| Description <none></none>                   |
| AP Group Name <none></none>                 |
| Radio policy 2.4 GHz                        |
| 11n-client-only disabled                    |
| Transmit Power Threshold v165 dBm           |
| Transmit Power Threshold v267 dBm           |
| Min Transmit Power10 dBm                    |
| Max Transmit Power 30 dBm                   |
| 802.11b/g Operational Rates                 |
| 802.11b/g 1M Rate Mandatory                 |
| 802.11b/g 2M Rate Mandatory                 |
| 802.11b/g 5.5M Rate Mandatory               |
| 802.11b/g 11M Rate Mandatory                |
| 802.11g 6M RateSupported                    |
| 802.11g 9M RateSupported                    |
| 802.11g 12M Rate Supported                  |
| 802.11g 18M RateSupported                   |
| 802.11g 24M RateSupported                   |
| 802.11g 36M RateSupported                   |
| 802.11g 48M RateSupported                   |
| 802.11g 54M RateSupported                   |
|                                             |

Max Clients...... 200 WLAN ID **Max Clients** 1 600 2 600 Trap Threshold Clients...... 12 clients Interference...... 10 % Noise.....-70 dBm Utilization...... 80 % Multicast Data Rate...... 0 Rx Sop Threshold.....--85 dBm Cca Threshold...... 0 dBm Slot Admin State:..... Enabled **Band Select** Probe Response...... Disabled Cycle Count...... 2 cycles Cycle Threshold...... 200 milliseconds Expire Suppression...... 20 seconds Expire Dual Band...... 60 seconds Client Rssi.....-80 dBm Client Mid Rssi.....-80 dBm **Load Balancing** 

Denial...... 3 count

Window...... 5 clients

# Coverage Data

| Data                      | 90 dBm      |
|---------------------------|-------------|
| Voice                     | 90 dBm      |
| Minimum Client Level      | 2 clients   |
| Exception Level           | 25 %        |
| DCA Channel List          | 1,6,11      |
| DCA Bandwidth             | 20          |
| DCA Foreign AP Contributi | ion enabled |
|                           |             |

### 802.11n MCS Rates

| MCS-00 Rate enabled |
|---------------------|
| MCS-01 Rate enabled |
| MCS-02 Rate enabled |
| MCS-03 Rate enabled |
| MCS-04 Rate enabled |
| MCS-05 Rate enabled |
| MCS-06 Rate enabled |
| MCS-07 Rate enabled |
| MCS-08 Rate enabled |
| MCS-09 Rate enabled |
| MCS-10 Rate enabled |
| MCS-11 Rate enabled |
| MCS-12 Rate enabled |
| MCS-13 Rate enabled |
| MCS-14 Rate enabled |
| MCS-15 Rate enabled |
| MCS-16 Rate enabled |
| MCS-17 Rate enabled |
| MCS-18 Rate enabled |
| MCS-19 Rate enabled |

| MCS-21 Rate                                                                                                    |
|----------------------------------------------------------------------------------------------------|
| MCS-23 Rate                                                                                                    |
| MCS-24 Rate                                                                                                    |
| MCS-25 Rate                                                                                                    |
| MCS-26 Rate                                                                                                    |
| MCS-27 Rate                                                                                                    |
| MCS-28 Rate                                                                                                    |
| MCS-29 Rate                                                                                                    |
| MCS-30 Rate                                                                                                    |
| MCS-31 Rateenabled  Client Network Preferencedefault  RF Profile nameTypical-Client-Density-802.11a  Description <none>  AP Group Name<none></none></none> |
| Client Network Preference default  RF Profile name                                                                                                    |
| RF Profile nameTypical-Client-Density-802.11a  Description <none>  AP Group Name<none></none></none>                                                       |
| Description <none> AP Group Name<none></none></none>                                                                                                    |
| Description <none> AP Group Name<none></none></none>                                                                                                    |
| AP Group Name <none></none>                                                                                                    |
|                                                                                                    |
| Radio policy 5 GHz                                                                                                    |
| 114410 policy                                                                                                    |
| 11n-client-only disabled                                                                                                    |
| Transmit Power Threshold v170 dBm                                                                                                    |
| Transmit Power Threshold v267 dBm                                                                                                    |
| Min Transmit Power10 dBm                                                                                                    |
| Max Transmit Power 30 dBm                                                                                                    |
|                                                                                                    |
| 802.11a Operational Rates                                                                                                    |
| 802.11a Operational Rates 802.11a 6M Rate Mandatory                                                                                                    |
|                                                                                                    |
| 802.11a 6M Rate Mandatory                                                                                                    |
| 802.11a 6M Rate Mandatory 802.11a 9M Rate Supported                                                                                                    |
| 802.11a 6M Rate                                                                                                    |

802.11a 48M Rate......Supported 802.11a 54M Rate......Supported Max Clients...... 200 WLAN ID **Max Clients** 1 600 2 600 Trap Threshold Clients...... 12 clients Interference...... 10 % Noise..... -70 dBm Utilization...... 80 % Multicast Data Rate..... 0 Rx Sop Threshold...... AUTO Cca Threshold...... 0 dBm Slot Admin State:..... Enabled **Band Select** Probe Response...... Disabled Cycle Count...... 2 cycles Cycle Threshold...... 200 milliseconds Expire Suppression...... 20 seconds Expire Dual Band...... 60 seconds Client Rssi.....-80 dBm Client Mid Rssi.....-80 dBm **Load Balancing** 

Denial...... 3 count

| Window 5 clients                    |
|-------------------------------------|
| Coverage Data                       |
| Data80 dBm                          |
| Voice80 dBm                         |
| Minimum Client Level 3 clients      |
| Exception Level 25 %                |
| DCA Channel List                    |
| 104,108,112,116,120,124,128,        |
| 132,136,140,144,149,153,157,        |
| 161                                 |
| DCA Bandwidth20                     |
| DCA Foreign AP Contribution enabled |
|                                     |
| 802.11n MCS Rates                   |
| MCS-00 Rate enabled                 |
| MCS-01 Rate enabled                 |
| MCS-02 Rate enabled                 |
| MCS-03 Rate enabled                 |
| MCS-04 Rate enabled                 |
| MCS-05 Rate enabled                 |
| MCS-06 Rate enabled                 |
| MCS-07 Rate enabled                 |
| MCS-08 Rate enabled                 |
| MCS-09 Rate enabled                 |
| MCS-10 Rate enabled                 |
| MCS-11 Rate enabled                 |
| MCS-12 Rate enabled                 |
| MCS-13 Rate enabled                 |
| MCS-14 Rate enabled                 |

| MCS-15 Rate enabled                             |
|-------------------------------------------------|
| MCS-16 Rate enabled                             |
| MCS-17 Rate enabled                             |
| MCS-18 Rate enabled                             |
| MCS-19 Rate enabled                             |
| MCS-20 Rate enabled                             |
| MCS-21 Rate enabled                             |
| MCS-22 Rate enabled                             |
| MCS-23 Rate enabled                             |
| MCS-24 Rate enabled                             |
| MCS-25 Rate enabled                             |
| MCS-26 Rate enabled                             |
| MCS-27 Rate enabled                             |
| MCS-28 Rate enabled                             |
| MCS-29 Rate enabled                             |
| MCS-30 Rate enabled                             |
| MCS-31 Rate enabled                             |
| Client Network Preference default               |
|                                                 |
| RF Profile name Typical-Client-Density-802.11bg |
| Description <none></none>                       |
| AP Group Name <none></none>                     |
| Radio policy2.4 GHz                             |
| 11n-client-only disabled                        |
| Transmit Power Threshold v170 dBm               |
| Transmit Power Threshold v267 dBm               |
| Transmit Power Threshold vz07 dBm               |
| Min Transmit Power10 dBm                        |
|                                                 |
| Min Transmit Power10 dBm                        |

| 802.11b   | o/g 2M Rate | Disabled    |
|-----------|-------------|-------------|
| 802.11b   | o/g 5.5M Ra | te Disabled |
| 802.11b   | o/g 11M Rat | e Disabled  |
| 802.11g   | g 6M Rate   | Disabled    |
| 802.11g   | g 9M Rate   | Supported   |
| 802.11g   | g 12M Rate. | Mandatory   |
| 802.11g   | g 18M Rate. | Supported   |
| 802.11g   | g 24M Rate. | Supported   |
| 802.11g   | 36M Rate.   | Supported   |
| 802.11g   | g 48M Rate. | Supported   |
| 802.11g   | 54M Rate.   | Supported   |
| Max Clien | ts          | 200         |
|           |             |             |
| WLAN ID   | Max Cl      | ients       |
|           |             |             |
| 1         | 600         |             |
| 2         | 600         |             |
|           |             |             |
| Trap Thre | shold       |             |
| Clients.  |             | 12 clients  |
| Interfer  | ence        | 10 %        |
| Noise     |             | 70 dBm      |
| Utilizati | on          | 80 %        |
| Multicast | Data Rate   | 0           |
| Rx Sop Th | reshold     | AUTO        |
| Cca Thres | hold        | 0 dBm       |
| Slot Admi | n State:    | Enabled     |
|           |             |             |
| D         |             |             |

Probe Response..... Disabled

**Band Select** 

Cycle Count...... 2 cycles Cycle Threshold...... 200 milliseconds Expire Suppression...... 20 seconds Expire Dual Band...... 60 seconds Client Rssi.....-80 dBm Client Mid Rssi.....-80 dBm **Load Balancing** Denial...... 3 count Window...... 5 clients Coverage Data Data.....-80 dBm Voice.....-80 dBm Minimum Client Level...... 3 clients Exception Level...... 25 % DCA Bandwidth......20 DCA Foreign AP Contribution..... enabled 802.11n MCS Rates MCS-00 Rate..... enabled MCS-01 Rate..... enabled MCS-02 Rate..... enabled MCS-03 Rate..... enabled MCS-04 Rate..... enabled MCS-05 Rate..... enabled MCS-06 Rate..... enabled MCS-07 Rate..... enabled MCS-08 Rate..... enabled

| MCS-09 Rate enabled                              |             |
|--------------------------------------------------|-------------|
| MCS-10 Rate enabled                              |             |
| MCS-11 Rate enabled                              |             |
| MCS-12 Rate enabled                              |             |
| MCS-13 Rate enabled                              |             |
| MCS-14 Rate enabled                              |             |
| MCS-15 Rate enabled                              |             |
| MCS-16 Rate enabled                              |             |
| MCS-17 Rate enabled                              |             |
| MCS-18 Rate enabled                              |             |
| MCS-19 Rate enabled                              |             |
| MCS-20 Rate enabled                              |             |
| MCS-21 Rate enabled                              |             |
| MCS-22 Rate enabled                              |             |
| MCS-23 Rate enabled                              |             |
| MCS-24 Rate enabled                              |             |
| MCS-25 Rate enabled                              |             |
| MCS-26 Rate enabled                              |             |
| MCS-27 Rate enabled                              |             |
| MCS-28 Rate enabled                              |             |
| MCS-29 Rate enabled                              |             |
| MCS-30 Rate enabled                              |             |
| MCS-31 Rate enabled                              |             |
| Client Network Preference default                |             |
|                                                  |             |
| AP Config                                        |             |
| Cisco AP Identifier 3                            |             |
| Cisco AP Name AP78da.6ee0.08ec                   |             |
| Country codeUS - United States                   |             |
| Regulatory Domain allowed by Country 802.11bg:-A | 802.11a:-AB |

| AP Country code US - United States                                                                           |
|----------------------------------------------------------------------------------------------------|
| AP Regulatory Domain                                                                                         |
| Switch Port Number 1                                                                                         |
| MAC Address 78:da:6e:e0:08:ec                                                                                |
| IP Address Configuration DHCP                                                                                |
| IP Address 192.168.250.10                                                                                    |
| IP NetMask 255.255.255.0                                                                                     |
| Gateway IP Addr 192.168.250.1                                                                                |
| NAT External IP Address None                                                                                 |
| CAPWAP Path MTU1485                                                                                          |
| DHCP Release Override Disabled                                                                               |
| Telnet State Globally Disabled                                                                               |
| Ssh State Globally Disabled                                                                                  |
| Cisco AP Location default location                                                                           |
|                                                                                                    |
| Cisco AP Floor Label                                                                                         |
| Cisco AP Floor Label 0  Cisco AP Group Name default-group                                                    |
|                                                                                                    |
| Cisco AP Group Name default-group                                                                            |
| Cisco AP Group Name default-group Primary Cisco Switch Name                                                  |
| Cisco AP Group Name default-group  Primary Cisco Switch Name  Primary Cisco Switch IP Address Not Configured |
| Cisco AP Group Name                                                                                          |
| Cisco AP Group Name                                                                                          |
| Cisco AP Group Name                                                                                          |
| Cisco AP Group Name                                                                                          |
| Cisco AP Group Name                                                                                          |
| Cisco AP Group Name                                                                                          |
| Cisco AP Group Name                                                                                          |
| Cisco AP Group Name                                                                                          |
| Cisco AP Group Name                                                                                          |

AP Vlan Trunking ...... Disabled Remote AP Debug ...... Disabled Logging trap severity level ..... informational Logging syslog facility ...... kern S/W Version ...... 8.2.111.0 Boot Version ...... 15.2.2.0 Mini IOS Version ...... 7.5.1.73 Stats Reporting Period ...... 180 Stats Collection Mode ...... normal LED State..... Enabled PoE Pre-Standard Switch...... Disabled PoE Power Injector MAC Addr..... Disabled Power Type/Mode...... PoE/Full Power Number Of Slots......2 AP Model...... AIR-CAP1602I-A-K9 IOS Version...... 15.3(3)JC2\$ Reset Button..... Enabled AP Serial Number..... FGL1748W52Y AP Certificate Type...... Manufacture Installed AP Lag Status ...... Disable Native Vlan Inheritance: ..... AP FlexConnect Vlan mode :..... Disabled FlexConnect Group...... Not a member of any group

Group VLAN Name to Id Mappings

**Group VLAN ACL Mappings** 

Template in Modified State - apply it to see mappings

AP-Specific FlexConnect Policy ACLs:

L2Acl Configuration ...... Not Available FlexConnect Local-Split ACLs: WLAN ID PROFILE NAME ACL **TYPE** Flexconnect Central-Dhcp Values: WLAN ID PROFILE NAME Central-Dhcp DNS Override Nat-Pat Type 1 IP\_Dev No Encryption False False Wlan Flex AVC visibility Configurations..... WlanId PROFILE NAME Inherit-level Visibility Flex Avc-profile ------IP\_Dev No Encryption wlan-spec disable none FlexConnect Backup Auth Radius Servers: Primary Radius Server...... Disabled Secondary Radius Server..... Disabled AP User Mode...... AUTOMATIC AP User Name...... Cisco AP Dot1x User Mode...... Not Configured AP Dot1x User Name...... Not Configured Cisco AP system logging host...... 255.255.255.255 AP Core Dump Config...... Disabled AP Up Time...... 2 days, 22 h 22 m 20 s AP LWAPP Up Time...... 2 days, 22 h 18 m 20 s Join Date and Time...... Mon Aug 15 21:47:06 2016

Join Taken Time...... 0 days, 00 h 03 m 59 s Attributes for Slot 0 Radio Type...... RADIO\_TYPE\_80211n-2.4 Administrative State ...... ADMIN\_ENABLED Operation State ...... UP Mesh Radio Role ...... ACCESS Radio Role ...... Client Serving (Remote) CellId ...... 0 **Station Configuration** Configuration ...... AUTOMATIC Number Of WLANs ...... 1 Medium Occupancy Limit ...... 100 CFP Period ...... 4 CFP MaxDuration ...... 60 BSSID ...... 5c:a4:8a:be:ca:90 Operation Rate Set 1000 Kilo Bits..... MANDATORY 2000 Kilo Bits..... MANDATORY 5500 Kilo Bits..... MANDATORY 11000 Kilo Bits..... MANDATORY 6000 Kilo Bits......SUPPORTED 9000 Kilo Bits......SUPPORTED 12000 Kilo Bits...... SUPPORTED 18000 Kilo Bits...... SUPPORTED 24000 Kilo Bits...... SUPPORTED 36000 Kilo Bits......SUPPORTED 48000 Kilo Bits......SUPPORTED 54000 Kilo Bits...... SUPPORTED

| MCS Se | eτ |
|--------|----|
|--------|----|

| MCS 0  | SUPPORTED |
|--------|-----------|
| MCS 1  | SUPPORTED |
| MCS 2  | SUPPORTED |
| MCS 3  | SUPPORTED |
| MCS 4  | SUPPORTED |
| MCS 5  | SUPPORTED |
| MCS 6  | SUPPORTED |
| MCS 7  | SUPPORTED |
| MCS 8  | SUPPORTED |
| MCS 9  | SUPPORTED |
| MCS 10 | SUPPORTED |
| MCS 11 | SUPPORTED |
| MCS 12 | SUPPORTED |
| MCS 13 | SUPPORTED |
| MCS 14 | SUPPORTED |
| MCS 15 | SUPPORTED |
| MCS 16 | DISABLED  |
| MCS 17 | DISABLED  |
| MCS 18 | DISABLED  |
| MCS 19 | DISABLED  |
| MCS 20 | DISABLED  |
| MCS 21 | DISABLED  |
| MCS 22 | DISABLED  |
| MCS 23 | DISABLED  |
| MCS 24 | DISABLED  |
| MCS 25 | DISABLED  |
| MCS 26 | DISABLED  |
| MCS 27 | DISABLED  |
| MCS 28 | DISABLED  |

| MCS 29 DISABLED                          |
|------------------------------------------|
| MCS 30 DISABLED                          |
| MCS 31 DISABLED                          |
| Beacon Period 100                        |
| Fragmentation Threshold 2346             |
| Multi Domain Capability Implemented TRUE |
| Multi Domain Capability Enabled TRUE     |
| Country String US                        |
|                                          |
| Multi Domain Capability                  |
| Configuration AUTOMATIC                  |
| First Chan Num 1                         |
| Number Of Channels 11                    |
|                                          |
| MAC Operation Parameters                 |
| Configuration AUTOMATIC                  |
| Fragmentation Threshold 2346             |
| Packet Retry Limit 64                    |
|                                          |
| Tx Power                                 |
| Num Of Supported Power Levels 6          |
| Tx Power Level 1 22 dBm                  |
| Tx Power Level 2 19 dBm                  |
| Tx Power Level 3 16 dBm                  |
| Tx Power Level 4 13 dBm                  |
| Tx Power Level 5 10 dBm                  |
| Tx Power Level 6 7 dBm                   |
| Tx Power Configuration AUTOMATIC         |
| Current Tx Power Level 1                 |
| Tx Power Assigned By DTPC                |
|                                          |

| Phy OFDM parameters                            |
|------------------------------------------------|
| Configuration AUTOMATIC                        |
| Current Channel 11                             |
| Channel Assigned By DCA                        |
| Extension Channel NONE                         |
| Channel Width 20 Mhz                           |
| Allowed Channel List                           |
| TI Threshold50                                 |
| DCA Channel List Global                        |
| Legacy Tx Beamforming Configuration CUSTOMIZED |
| Legacy Tx Beamforming ENABLED                  |
| Antenna Type INTERNAL_ANTENNA                  |
| Internal Antenna Gain (in .5 dBi units) 8      |
| Diversity DIVERSITY_ENABLED                    |
| 802.11n Antennas                               |
| A ENABLED                                      |
| B ENABLED                                      |
| C ENABLED                                      |
|                                                |
| Performance Profile Parameters                 |
| Configuration AUTOMATIC                        |
| Interference threshold 10 %                    |
| Noise threshold70 dBm                          |
| RF utilization threshold 80 %                  |
| Data-rate threshold 1000000 bps                |
| Client threshold 12 clients                    |
| Coverage SNR threshold 12 dB                   |
| Coverage exception level 25 %                  |
| Client minimum exception level 3 clients       |

| Rogue Containment Information                     |
|---------------------------------------------------|
| Containment Count 0                               |
|                                                   |
| CleanAir Management Information                   |
| CleanAir Capable Yes                              |
| CleanAir Management Administration St Enabled     |
| CleanAir Management Operation State Down          |
| Rapid Update Mode Off                             |
| Spectrum Expert connection Enabled                |
| CleanAir NSI Key C44B365F4CFF338BE94B85633D98944B |
| Spectrum Expert Connections counter 0             |
| CleanAir Sensor State Configured                  |
|                                                   |
| Radio Extended Configurations                     |
| Beacon period 100 milliseconds                    |
| Beacon range AUTO                                 |
| Multicast buffer AUTO                             |
| Multicast data-rate AUTO                          |
| RX SOP thresholdAUTO                              |
| CCA threshold AUTO                                |
|                                                   |
| Attributes for Slot 1                             |
| Radio Type RADIO_TYPE_80211n-5                    |
| Radio SubbandRADIO_SUBBAND_ALL                    |
| Administrative State ADMIN_ENABLED                |
| Operation State UP                                |
| Mesh Radio Role ACCESS                            |
| Radio Role Client Serving (Remote)                |
| CellId 0                                          |

## Station Configuration

| - an area - consider that - |
|-----------------------------|
| Configuration AUTOMATIC     |
| Number Of WLANs 1           |
| Medium Occupancy Limit 100  |
| CFP Period 4                |
| CFP MaxDuration 60          |
| BSSID 5c:a4:8a:be:ca:90     |
| Operation Rate Set          |
| 6000 Kilo Bits MANDATORY    |
| 9000 Kilo BitsSUPPORTED     |
| 12000 Kilo Bits MANDATORY   |
| 18000 Kilo BitsSUPPORTED    |
| 24000 Kilo Bits MANDATORY   |
| 36000 Kilo BitsSUPPORTED    |
| 48000 Kilo BitsSUPPORTED    |
| 54000 Kilo BitsSUPPORTED    |
| MCS Set                     |
| MCS 0SUPPORTED              |
| MCS 1SUPPORTED              |
| MCS 2SUPPORTED              |
| MCS 3SUPPORTED              |
| MCS 4SUPPORTED              |
| MCS 5SUPPORTED              |
| MCS 6SUPPORTED              |
| MCS 7SUPPORTED              |
| MCS 8SUPPORTED              |
| MCS 9SUPPORTED              |
| MCS 10SUPPORTED             |
| MCS 11SUPPORTED             |
| MCS 12SUPPORTED             |

| MCS 13SUPPORTED                          |
|------------------------------------------|
| MCS 14SUPPORTED                          |
| MCS 15SUPPORTED                          |
| MCS 16 DISABLED                          |
| MCS 17 DISABLED                          |
| MCS 18 DISABLED                          |
| MCS 19 DISABLED                          |
| MCS 20 DISABLED                          |
| MCS 21 DISABLED                          |
| MCS 22 DISABLED                          |
| MCS 23 DISABLED                          |
| MCS 24 DISABLED                          |
| MCS 25 DISABLED                          |
| MCS 26 DISABLED                          |
| MCS 27 DISABLED                          |
| MCS 28 DISABLED                          |
| MCS 29 DISABLED                          |
| MCS 30 DISABLED                          |
| MCS 31 DISABLED                          |
| Beacon Period 100                        |
| Fragmentation Threshold 2346             |
| Multi Domain Capability Implemented TRUE |
| Multi Domain Capability Enabled TRUE     |
| Country String US                        |
|                                          |
| Multi Domain Capability                  |
| Configuration AUTOMATIC                  |
| First Chan Num 36                        |
| Number Of Channels 21                    |

| MAC Operation Parameters                                                                                                    |
|----------------------------------------------------------------------------------------------------|
| Configuration AUTOMATIC                                                                                                    |
| Fragmentation Threshold 2346                                                                                                    |
| Packet Retry Limit 64                                                                                                    |
| Tx Power                                                                                                    |
| Num Of Supported Power Levels 6                                                                                                    |
| Tx Power Level 1 22 dBm                                                                                                    |
| Tx Power Level 2 19 dBm                                                                                                    |
| Tx Power Level 3 16 dBm                                                                                                    |
| Tx Power Level 4 13 dBm                                                                                                    |
| Tx Power Level 5 10 dBm                                                                                                    |
| Tx Power Level 6 7 dBm                                                                                                    |
| Tx Power Configuration AUTOMATIC                                                                                                    |
| Current Tx Power Level 1                                                                                                    |
| Tx Power Assigned By DTPC                                                                                                    |
|                                                                                                    |
|                                                                                                    |
| Phy OFDM parameters                                                                                                    |
| Phy OFDM parameters  Configuration AUTOMATIC                                                                                                    |
|                                                                                                    |
| Configuration AUTOMATIC                                                                                                    |
| Configuration AUTOMATIC  Current Channel                                                                                                    |
| Configuration                                                                                                    |
| Configuration                                                                                                    |
| Configuration                                                                                                    |
| Configuration                                                                                                    |
| Configuration                                                                                                    |
| Configuration                                                                                                    |
| Configuration       AUTOMATIC         Current Channel       149         Channel Assigned By       DCA         Extension Channel       NONE         Channel Width       20 Mhz         Allowed Channel List       36,40,44,48,52,56,60,64,100,         104,108,112,116,132,136,140,       149,153,157,161,165         TI Threshold       -50                                       |
| Configuration       AUTOMATIC         Current Channel       149         Channel Assigned By       DCA         Extension Channel       NONE         Channel Width       20 Mhz         Allowed Channel List       36,40,44,48,52,56,60,64,100,         104,108,112,116,132,136,140,       149,153,157,161,165         TI Threshold       -50         DCA Channel List       Global |

Internal Antenna Gain (in .5 dBi units).... 8 Diversity...... DIVERSITY\_ENABLED 802.11n Antennas A..... ENABLED B..... ENABLED C..... ENABLED Performance Profile Parameters Configuration ...... AUTOMATIC Interference threshold...... 10 % Noise threshold..... -70 dBm RF utilization threshold...... 80 % Data-rate threshold...... 1000000 bps Client threshold...... 12 clients Coverage SNR threshold...... 16 dB Coverage exception level...... 25 % Client minimum exception level...... 3 clients Rogue Containment Information Containment Count...... 0 CleanAir Management Information CleanAir Capable..... Yes CleanAir Management Administration St.... Enabled CleanAir Management Operation State..... Down Rapid Update Mode..... Off Spectrum Expert connection..... Enabled CleanAir NSI Key...... C44B365F4CFF338BE94B85633D98944B Spectrum Expert Connections counter.... 0 CleanAir Sensor State...... Configured

| Beacon period 100 milliseconds                          |        |
|---------------------------------------------------------|--------|
| Beacon range AUTO                                       |        |
| Multicast buffer AUTO                                   |        |
| Multicast data-rate AUTO                                |        |
| RX SOP threshold AUTO                                   |        |
| CCA threshold AUTO                                      |        |
|                                                         |        |
| Cisco AP Identifier4                                    |        |
| Cisco AP Name AP24e9.b34b.f1ed                          |        |
| Country code US - United States                         |        |
| Regulatory Domain allowed by Country 802.11bg:-A 802.11 | 1a:-AB |
| AP Country code US - United States                      |        |
| AP Regulatory Domain                                    |        |
| Switch Port Number 1                                    |        |
| MAC Address24:e9:b3:4b:f1:ed                            |        |
| IP Address Configuration DHCP                           |        |
| IP Address 192.168.250.11                               |        |
| IP NetMask 255.255.255.0                                |        |
| Gateway IP Addr 192.168.250.1                           |        |
| NAT External IP Address None                            |        |
| CAPWAP Path MTU1485                                     |        |

Primary Cisco Switch Name.....

Cisco AP Floor Label...... 0

DHCP Release Override...... Disabled

Telnet State...... Globally Disabled

Ssh State...... Globally Disabled

Cisco AP Location...... default location

Cisco AP Group Name...... default-group

Primary Cisco Switch IP Address..... Not Configured

| Secondary Cisco Switch Name                      |
|--------------------------------------------------|
| Secondary Cisco Switch IP Address Not Configured |
| Tertiary Cisco Switch Name                       |
| Tertiary Cisco Switch IP Address Not Configured  |
| Administrative State ADMIN_ENABLED               |
| Operation State REGISTERED                       |
| Mirroring Mode Disabled                          |
| AP Mode FlexConnect                              |
| Public Safety Disabled                           |
| ATF Mode: Disable                                |
| AP SubMode Not Configured                        |
| Rogue Detection Enabled                          |
| AP Vlan Trunking Disabled                        |
| Remote AP Debug Disabled                         |
| Logging trap severity level emergencies          |
| Logging syslog facility system                   |
| S/W Version 8.2.111.0                            |
| Boot Version 15.2.2.0                            |
| Mini IOS Version 7.5.1.73                        |
| Stats Reporting Period 180                       |
| Stats Collection Mode normal                     |
| LED State Enabled                                |
| PoE Pre-Standard Switch Disabled                 |
| PoE Power Injector MAC Addr Disabled             |
| Power Type/Mode PoE/Full Power                   |
| Number Of Slots2                                 |
| AP Model AIR-CAP1602I-A-K9                       |
| AP Image C1600-K9W8-M                            |
| IOS Version 15.3(3)JC2\$                         |
| Reset Button Enabled                             |

| AP Serial Number                        | FGL1748W52S          |                         |
|-----------------------------------------|----------------------|-------------------------|
| AP Certificate Type                     | Manufacture Installe | d                       |
| AP Lag Status Di                        | sable                |                         |
| Native Vlan Inheritance:                | Group                |                         |
| FlexConnect Vlan mode :                 | Disabled             |                         |
| FlexConnect Group                       | Not a member of ar   | ny group                |
| Group VLAN ACL Mappings                 |                      |                         |
|                                         |                      |                         |
| Group VLAN Name to Id Mappings          |                      |                         |
| Template in Modified State - apply it t | o see mappings       |                         |
|                                         |                      |                         |
| AP-Specific FlexConnect Policy ACLs :   |                      |                         |
| L2Acl Configuration                     | Not Available        |                         |
| FlexConnect Local-Split ACLs :          |                      |                         |
|                                         |                      |                         |
| WLAN ID PROFILE NAME                    | ACL                  | TYPE                    |
|                                         |                      |                         |
|                                         |                      |                         |
| Flexconnect Central-Dhcp Values :       |                      |                         |
|                                         |                      |                         |
| WLAN ID PROFILE NAME                    | Central-Dhcp DN      | S Override Nat-Pat Type |
|                                         | ·                    |                         |
| 1 IP_Dev No Encryption                  | False False          | False Wlan              |
|                                         |                      |                         |
| Flex AVC visibility Configurations      |                      |                         |
|                                         |                      |                         |
| WlanId PROFILE NAME Inh                 | •                    | Flex Avc-profile        |
| 1 IP Dev No Encryption wl               |                      |                         |
| i ie devino encivadam Wi                | an-spec disable N    | OHE                     |

Operation Rate Set

| 1000 Kilo Bits  | MANDATORY |
|-----------------|-----------|
| 2000 Kilo Bits  | MANDATORY |
| 5500 Kilo Bits  | MANDATORY |
| 11000 Kilo Bits | MANDATORY |
| 6000 Kilo Bits  | SUPPORTED |
| 9000 Kilo Bits  | SUPPORTED |
| 12000 Kilo Bits | SUPPORTED |
| 18000 Kilo Bits | SUPPORTED |
| 24000 Kilo Bits | SUPPORTED |
| 36000 Kilo Bits | SUPPORTED |
| 48000 Kilo Bits | SUPPORTED |
| 54000 Kilo Bits | SUPPORTED |
| MCS Set         |           |
| MCS 0           | SUPPORTED |
| MCS 1           | SUPPORTED |
| MCS 2           | SUPPORTED |
| MCS 3           | SUPPORTED |
| MCS 4           | SUPPORTED |
| MCS 5           | SUPPORTED |
| MCS 6           | SUPPORTED |
| MCS 7           | SUPPORTED |
| MCS 8           | SUPPORTED |
| MCS 9           | SUPPORTED |
| MCS 10          | SUPPORTED |
| MCS 11          | SUPPORTED |
| MCS 12          | SUPPORTED |
| MCS 13          | SUPPORTED |
| MCS 14          | SUPPORTED |
| MCS 15          | SUPPORTED |
| MCS 16          | DISABLED  |
|                 |           |

| MCS 17 DISABLED                          |
|------------------------------------------|
| MCS 18 DISABLED                          |
| MCS 19 DISABLED                          |
| MCS 20 DISABLED                          |
| MCS 21 DISABLED                          |
| MCS 22 DISABLED                          |
| MCS 23 DISABLED                          |
| MCS 24 DISABLED                          |
| MCS 25 DISABLED                          |
| MCS 26 DISABLED                          |
| MCS 27 DISABLED                          |
| MCS 28 DISABLED                          |
| MCS 29 DISABLED                          |
| MCS 30 DISABLED                          |
| MCS 31 DISABLED                          |
| Beacon Period 100                        |
| Fragmentation Threshold 2346             |
| Multi Domain Capability Implemented TRUE |
| Multi Domain Capability Enabled TRUE     |
| Country StringUS                         |
|                                          |
| Multi Domain Capability                  |
| Configuration AUTOMATIC                  |
| First Chan Num 1                         |
| Number Of Channels 11                    |
|                                          |
| MAC Operation Parameters                 |
| Configuration AUTOMATIC                  |
| Fragmentation Threshold 2346             |
| Packet Retry Limit 64                    |

| Tx Power                                       |
|------------------------------------------------|
| Num Of Supported Power Levels 6                |
| Tx Power Level 1 22 dBm                        |
| Tx Power Level 2 19 dBm                        |
| Tx Power Level 3 16 dBm                        |
| Tx Power Level 4 13 dBm                        |
| Tx Power Level 5 10 dBm                        |
| Tx Power Level 6 7 dBm                         |
| Tx Power Configuration AUTOMATIC               |
| Current Tx Power Level 1                       |
| Tx Power Assigned By DTPC                      |
|                                                |
| Phy OFDM parameters                            |
| Configuration AUTOMATIC                        |
| Current Channel 11                             |
| Channel Assigned By DCA                        |
| Extension Channel NONE                         |
| Channel Width 20 Mhz                           |
| Allowed Channel List 1,2,3,4,5,6,7,8,9,10,11   |
| TI Threshold50                                 |
| DCA Channel List Global                        |
| Legacy Tx Beamforming Configuration CUSTOMIZED |
| Legacy Tx Beamforming ENABLED                  |
| Antenna TypeINTERNAL_ANTENNA                   |
| Internal Antenna Gain (in .5 dBi units) 8      |
| Diversity DIVERSITY_ENABLED                    |
| 802.11n Antennas                               |
| A ENABLED                                      |
| B ENABLED                                      |

| C ENABLED                                                                                                    |
|----------------------------------------------------------------------------------------------------|
|                                                                                                    |
| Performance Profile Parameters                                                                                                    |
| Configuration AUTOMATIC                                                                                                    |
| Interference threshold 10 %                                                                                                    |
| Noise threshold70 dBm                                                                                                    |
| RF utilization threshold 80 %                                                                                                    |
| Data-rate threshold 1000000 bps                                                                                                    |
| Client threshold 12 clients                                                                                                    |
| Coverage SNR threshold 12 dB                                                                                                    |
| Coverage exception level 25 %                                                                                                    |
| Client minimum exception level 3 clients                                                                                                    |
| Rogue Containment Information                                                                                                    |
| Containment Count 0                                                                                                    |
|                                                                                                    |
| CleanAir Management Information                                                                                                    |
| CleanAir Capable Yes                                                                                                    |
| CleanAir Management Administration St Disabled                                                                                                    |
|                                                                                                    |
| CleanAir Management Operation State Down                                                                                                    |
| CleanAir Management Operation State Down Rapid Update Mode Off                                                                                                    |
|                                                                                                    |
| Rapid Update Mode Off                                                                                                    |
| Rapid Update Mode Off  Spectrum Expert connection Enabled                                                                                                    |
| Rapid Update Mode Off  Spectrum Expert connection Enabled  CleanAir NSI Key 8994C2313910BF9588C6693603B8F970                                                                          |
| Rapid Update Mode Off  Spectrum Expert connection Enabled  CleanAir NSI Key 8994C2313910BF9588C6693603B8F970  Spectrum Expert Connections counter 0                                   |
| Rapid Update Mode Off  Spectrum Expert connection Enabled  CleanAir NSI Key 8994C2313910BF9588C6693603B8F970  Spectrum Expert Connections counter 0                                   |
| Rapid Update Mode Off  Spectrum Expert connection Enabled  CleanAir NSI Key 8994C2313910BF9588C6693603B8F970  Spectrum Expert Connections counter 0  CleanAir Sensor State Configured |
| Rapid Update Mode Off  Spectrum Expert connection Enabled  CleanAir NSI Key                                                                                                    |
| Rapid Update Mode                                                                                                    |

| RX SOP threshold AUTO              |
|------------------------------------|
| CCA threshold AUTO                 |
|                                    |
| Attributes for Slot 1              |
| Radio TypeRADIO_TYPE_80211n-5      |
| Radio SubbandRADIO_SUBBAND_ALL     |
| Administrative State ADMIN_ENABLED |
| Operation State UP                 |
| Mesh Radio Role ACCESS             |
| Radio Role Client Serving (Remote) |
| CellId 0                           |
|                                    |
| Station Configuration              |
| Configuration AUTOMATIC            |
| Number Of WLANs 1                  |
| Medium Occupancy Limit 100         |
| CFP Period4                        |
| CFP MaxDuration 60                 |
| BSSID 1c:1d:86:31:e5:50            |
| Operation Rate Set                 |
| 6000 Kilo Bits MANDATORY           |
| 9000 Kilo BitsSUPPORTED            |
| 12000 Kilo Bits MANDATORY          |
| 18000 Kilo BitsSUPPORTED           |
| 24000 Kilo Bits MANDATORY          |
| 36000 Kilo BitsSUPPORTED           |
| 48000 Kilo BitsSUPPORTED           |
| 54000 Kilo BitsSUPPORTED           |
| MCS Set                            |
| MCS 0SUPPORTED                     |

| MCS 1SUPPORTED                  |
|---------------------------------|
|                                 |
| MCS 2SUPPORTED                  |
| MCS 3SUPPORTED                  |
| MCS 4SUPPORTED                  |
| MCS 5SUPPORTED                  |
| MCS 6SUPPORTED                  |
| MCS 7SUPPORTED                  |
| MCS 8SUPPORTED                  |
| MCS 9SUPPORTED                  |
| MCS 10SUPPORTED                 |
| MCS 11SUPPORTED                 |
| MCS 12SUPPORTED                 |
| MCS 13SUPPORTED                 |
| MCS 14SUPPORTED                 |
| MCS 15SUPPORTED                 |
| MCS 16 DISABLED                 |
| MCS 17 DISABLED                 |
|                                 |
| MCS 18 DISABLED                 |
|                                 |
| MCS 18 DISABLED                 |
| MCS 18 DISABLED MCS 19 DISABLED |
| MCS 18                          |
| MCS 18                          |
| MCS 18                          |
| MCS 18                          |
| MCS 18                          |
| MCS 18                          |
| MCS 18                          |
| MCS 18                          |

| MCS 31 DISABLED                          |
|------------------------------------------|
| Beacon Period 100                        |
| Fragmentation Threshold 2346             |
| Multi Domain Capability Implemented TRUE |
| Multi Domain Capability Enabled TRUE     |
| Country String US                        |
|                                          |
| Multi Domain Capability                  |
| Configuration AUTOMATIC                  |
| First Chan Num 36                        |
| Number Of Channels21                     |
|                                          |
| MAC Operation Parameters                 |
| Configuration AUTOMATIC                  |
| Fragmentation Threshold 2346             |
| Packet Retry Limit 64                    |
|                                          |
| Tx Power                                 |
| Num Of Supported Power Levels 6          |
| Tx Power Level 1 22 dBm                  |
| Tx Power Level 2 19 dBm                  |
| Tx Power Level 3 16 dBm                  |
| Tx Power Level 4 13 dBm                  |
| Tx Power Level 5 10 dBm                  |
| Tx Power Level 6 7 dBm                   |
| Tx Power Configuration AUTOMATIC         |
| Current Tx Power Level 1                 |
| Tx Power Assigned By DTPC                |
|                                          |

Phy OFDM parameters

|   | Configuration AUTOMATIC                        |
|---|------------------------------------------------|
|   | Current Channel 48                             |
|   | Channel Assigned By DCA                        |
|   | Extension Channel NONE                         |
|   | Channel Width 20 Mhz                           |
|   | Allowed Channel List                           |
|   |                                                |
|   |                                                |
|   | TI Threshold50                                 |
|   | DCA Channel List Global                        |
|   | Legacy Tx Beamforming Configuration CUSTOMIZED |
|   | Legacy Tx Beamforming ENABLED                  |
|   | Antenna Type INTERNAL_ANTENNA                  |
|   | Internal Antenna Gain (in .5 dBi units) 8      |
|   | Diversity DIVERSITY_ENABLED                    |
|   | 802.11n Antennas                               |
|   | A ENABLED                                      |
|   | B ENABLED                                      |
|   | C ENABLED                                      |
|   |                                                |
| P | Performance Profile Parameters                 |
|   | Configuration AUTOMATIC                        |
|   | Interference threshold 10 %                    |
|   | Noise threshold70 dBm                          |
|   | RF utilization threshold 80 %                  |
|   | Data-rate threshold 1000000 bps                |
|   | Client threshold 12 clients                    |
|   | Coverage SNR threshold 16 dB                   |
|   | Coverage exception level 25 %                  |
|   | Client minimum exception level 3 clients       |

| Rogue Containment Information                     |
|---------------------------------------------------|
| Containment Count 0                               |
|                                                   |
| CleanAir Management Information                   |
| CleanAir Capable Yes                              |
| CleanAir Management Administration St Disabled    |
| CleanAir Management Operation State Down          |
| Rapid Update Mode Off                             |
| Spectrum Expert connection Enabled                |
| CleanAir NSI Key 8994C2313910BF9588C6693603B8F970 |
| Spectrum Expert Connections counter 0             |
| CleanAir Sensor State Configured                  |
|                                                   |
| Radio Extended Configurations                     |
| Beacon period 100 milliseconds                    |
| Beacon range AUTO                                 |
| Multicast buffer AUTO                             |
| Multicast data-rate AUTO                          |
| RX SOP thresholdAUTO                              |
| CCA threshold AUTO                                |
|                                                   |
| AP Airewave Director Configuration                |
| AP does not have the 802.11-abgn radio.           |
| Number Of Slots 2                                 |
| AP Name AP78da.6ee0.08ec                          |
| MAC Address                                       |
| Slot ID 0                                         |
| Radio TypeRADIO_TYPE_80211b/g                     |
| Sub-band Type All                                 |
| Noise Information                                 |

| Noise ProfilePASSED           |
|-------------------------------|
| Interference Information      |
| Interference Profile PASSED   |
| Rogue Histogram (20)          |
|                               |
| Load Information              |
| Load ProfilePASSED            |
| Receive Utilization 0 %       |
| Transmit Utilization 0 %      |
| Channel Utilization 38 %      |
| Attached Clients 0 clients    |
| Coverage Information          |
| Coverage ProfilePASSED        |
| Failed Clients 0 clients      |
| Client Signal Strengths       |
| RSSI -100 dbm 0 clients       |
| RSSI -92 dbm 0 clients        |
| RSSI -84 dbm 0 clients        |
| RSSI -76 dbm 0 clients        |
| RSSI -68 dbm 0 clients        |
| RSSI -60 dbm 0 clients        |
| RSSI -52 dbm 0 clients        |
| Client Signal To Noise Ratios |
| SNR 0 dB 0 clients            |
| SNR 5 dB 0 clients            |
| SNR 10 dB 0 clients           |
| SNR 15 dB 0 clients           |
| SNR 20 dB 0 clients           |
| SNR 25 dB 0 clients           |
| SNR 30 dB 0 clients           |

| SNR 35 dB 0 clients                                                     |
|-------------------------------------------------------------------------|
| SNR 40 dB 0 clients                                                     |
| SNR 45 dB 0 clients                                                     |
| Nearby APs                                                              |
| Radar Information                                                       |
| Channel Assignment Information                                          |
| Current Channel Average Energy127 dBm                                   |
| Previous Channel Average Energy127 dBm                                  |
| Channel Change Count 415                                                |
| Last Channel Change Time Thu Aug 18 20:01:53 2016                       |
| Recommended Best Channel 11                                             |
| RF Parameter Recommendations                                            |
| Power Level 1                                                           |
| RTS/CTS Threshold2347                                                   |
| Fragmentation Threshold 2346                                            |
| Antenna Pattern 0                                                       |
|                                                                         |
| Persistent Interference Devices                                         |
| Class Type Channel DC (%%) RSSI (dBm) Last Update Time                  |
|                                                                         |
| All third party trademarks are the property of their respective owners. |
| Number Of Slots2                                                        |
| AP Name AP78da.6ee0.08ec                                                |
| MAC Address 78:da:6e:e0:08:ec                                           |
| Slot ID 1                                                               |
| Radio TypeRADIO_TYPE_80211a                                             |
| Sub-band Type All                                                       |
| Noise Information                                                       |
| Noise ProfilePASSED                                                     |
| Interference Information                                                |

| Interference Profile PAS       | SED  |
|--------------------------------|------|
| Rogue Histogram (20/40/80/160) |      |
|                                |      |
| Load Information               |      |
| Load ProfilePASSE              | D    |
| Receive Utilization 0 %        |      |
| Transmit Utilization 0 %       |      |
| Channel Utilization 1 %        |      |
| Attached Clients 0 clients     | ents |
| Coverage Information           |      |
| Coverage ProfilePAS            | SED  |
| Failed Clients 0 clien         | nts  |
| Client Signal Strengths        |      |
| RSSI -100 dbm 0 clie           | ents |
| RSSI -92 dbm 0 clie            | nts  |
| RSSI -84 dbm 0 clie            | nts  |
| RSSI -76 dbm 0 clie            | nts  |
| RSSI -68 dbm 0 clie            | nts  |
| RSSI -60 dbm 0 clie            | nts  |
| RSSI -52 dbm 0 clie            | nts  |
| Client Signal To Noise Ratios  |      |
| SNR 0 dB 0 client              | ts   |
| SNR 5 dB 0 client              | ts   |
| SNR 10 dB 0 clien              | ıts  |
| SNR 15 dB 0 clien              | its  |
| SNR 20 dB 0 clien              | ıts  |
| SNR 25 dB 0 clien              | its  |
| SNR 30 dB 0 clien              | its  |
| SNR 35 dB 0 clien              | its  |
| SNR 40 dB 0 clien              | its  |

| SNR 45 dB 0 clients                                                                                                    |
|----------------------------------------------------------------------------------------------------|
| Nearby APs                                                                                                    |
| Radar Information                                                                                                    |
| Channel Assignment Information                                                                                                    |
| Current Channel Average Energy127 dBm                                                                                                    |
| Previous Channel Average Energy127 dBm                                                                                                    |
| Channel Change Count 417                                                                                                    |
| Last Channel Change Time Thu Aug 18 20:05:14 2016                                                                                                    |
| Recommended Best Channel 149                                                                                                    |
| RF Parameter Recommendations                                                                                                    |
| Power Level 1                                                                                                    |
| RTS/CTS Threshold2347                                                                                                    |
| Fragmentation Threshold 2346                                                                                                    |
| Antenna Pattern 0                                                                                                    |
|                                                                                                    |
|                                                                                                    |
| Persistent Interference Devices                                                                                                    |
| Persistent Interference Devices  Class Type Channel DC (%%) RSSI (dBm) Last Update Time                                                                                                   |
|                                                                                                    |
| Class Type Channel DC (%%) RSSI (dBm) Last Update Time                                                                                                    |
| Class Type Channel DC (%%) RSSI (dBm) Last Update Time                                                                                                    |
| Class Type Channel DC (%%) RSSI (dBm) Last Update Time                                                                                                    |
| Class Type Channel DC (%%) RSSI (dBm) Last Update Time All third party trademarks are the property of their respective owners.                                                            |
| Class Type Channel DC (%%) RSSI (dBm) Last Update Time                                                                                                    |
| Class Type Channel DC (%%) RSSI (dBm) Last Update Time  All third party trademarks are the property of their respective owners.  AP does not have the 802.11-abgn radio.  Number Of Slots |
| Class Type Channel DC (%%) RSSI (dBm) Last Update Time  All third party trademarks are the property of their respective owners.  AP does not have the 802.11-abgn radio.  Number Of Slots |
| Class Type Channel DC (%%) RSSI (dBm) Last Update Time  All third party trademarks are the property of their respective owners.  AP does not have the 802.11-abgn radio.  Number Of Slots |
| Class Type Channel DC (%%) RSSI (dBm) Last Update Time                                                                                                    |
| Class Type Channel DC (%%) RSSI (dBm) Last Update Time                                                                                                    |
| Class Type Channel DC (%%) RSSI (dBm) Last Update Time                                                                                                    |

| Inter  | ference Profile     | PASSED    |
|--------|---------------------|-----------|
| Rogu   | ie Histogram (20)   |           |
|        |                     |           |
| Load I | nformation          |           |
| Load   | Profile             | PASSED    |
| Rece   | ive Utilization     | 0 %       |
| Trans  | smit Utilization    | 0 %       |
| Chan   | nel Utilization     | 34 %      |
| Attac  | ched Clients        | 1 clients |
| Cover  | age Information     |           |
| Cove   | rage Profile        | PASSED    |
| Faile  | d Clients           | 0 clients |
| Client | Signal Strengths    |           |
| RSSI   | -100 dbm            | 0 clients |
| RSSI   | -92 dbm             | 0 clients |
| RSSI   | -84 dbm             | 0 clients |
| RSSI   | -76 dbm             | 0 clients |
| RSSI   | -68 dbm             | 0 clients |
| RSSI   | -60 dbm             | 0 clients |
| RSSI   | -52 dbm             | 1 clients |
| Client | Signal To Noise Rat | ios       |
| SNR    | 0 dB                | 0 clients |
| SNR    | 5 dB                | 0 clients |
| SNR    | 10 dB               | 0 clients |
| SNR    | 15 dB               | 0 clients |
| SNR    | 20 dB               | 0 clients |
| SNR    | 25 dB               | 0 clients |
| SNR    | 30 dB               | 0 clients |
| SNR    | 35 dB               | 0 clients |
| SNR    | 40 dB               | 0 clients |

| SNR 45 dB 1 clients                                                                                                    |
|----------------------------------------------------------------------------------------------------|
| Nearby APs                                                                                                    |
| Radar Information                                                                                                    |
| Channel Assignment Information                                                                                                    |
| Current Channel Average Energy127 dBm                                                                                                    |
| Previous Channel Average Energy127 dBm                                                                                                    |
| Channel Change Count 415                                                                                                    |
| Last Channel Change Time Thu Aug 18 20:01:53 2016                                                                                                |
| Recommended Best Channel 11                                                                                                    |
| RF Parameter Recommendations                                                                                                    |
| Power Level 1                                                                                                    |
| RTS/CTS Threshold2347                                                                                                    |
| Fragmentation Threshold 2346                                                                                                    |
| Antenna Pattern 0                                                                                                    |
|                                                                                                    |
|                                                                                                    |
| Persistent Interference Devices                                                                                                    |
| Persistent Interference Devices  Class Type Channel DC (%%) RSSI (dBm) Last Update Time                                                          |
|                                                                                                    |
| Class Type Channel DC (%%) RSSI (dBm) Last Update Time                                                                                           |
| Class Type Channel DC (%%) RSSI (dBm) Last Update Time                                                                                           |
| Class Type Channel DC (%%) RSSI (dBm) Last Update Time All third party trademarks are the property of their respective owners.                   |
| Class Type Channel DC (%%) RSSI (dBm) Last Update Time                                                                                           |
| Class Type Channel DC (%%) RSSI (dBm) Last Update Time                                                                                           |
| Class Type Channel DC (%%) RSSI (dBm) Last Update Time  All third party trademarks are the property of their respective owners.  Number Of Slots |
| Class Type Channel DC (%%) RSSI (dBm) Last Update Time  All third party trademarks are the property of their respective owners.  Number Of Slots |
| Class Type Channel DC (%%) RSSI (dBm) Last Update Time  All third party trademarks are the property of their respective owners.  Number Of Slots |
| Class Type Channel DC (%%) RSSI (dBm) Last Update Time  All third party trademarks are the property of their respective owners.  Number Of Slots |
| Class Type Channel DC (%%) RSSI (dBm) Last Update Time  ———————————————————————————————————                                                      |
| Class Type Channel DC (%%) RSSI (dBm) Last Update Time                                                                                           |

| Load Information              |
|-------------------------------|
| Load ProfilePASSED            |
| Receive Utilization 0 %       |
| Transmit Utilization 0 %      |
| Channel Utilization 0 %       |
| Attached Clients 0 clients    |
| Coverage Information          |
| Coverage ProfilePASSED        |
| Failed Clients 0 clients      |
| Client Signal Strengths       |
| RSSI -100 dbm 0 clients       |
| RSSI -92 dbm 0 clients        |
| RSSI -84 dbm 0 clients        |
| RSSI -76 dbm 0 clients        |
| RSSI -68 dbm 0 clients        |
| RSSI -60 dbm 0 clients        |
| RSSI -52 dbm 0 clients        |
| Client Signal To Noise Ratios |
| SNR 0 dB 0 clients            |
| SNR 5 dB 0 clients            |
| SNR 10 dB 0 clients           |
| SNR 15 dB 0 clients           |
| SNR 20 dB 0 clients           |
| SNR 25 dB 0 clients           |
| SNR 30 dB 0 clients           |
| SNR 35 dB 0 clients           |
| SNR 40 dB 0 clients           |
| SNR 45 dB 0 clients           |
| Nearby APs                    |

| Radar Information                                                       |
|-------------------------------------------------------------------------|
| Channel Assignment Information                                          |
| Current Channel Average Energy127 dBm                                   |
| Previous Channel Average Energy127 dBm                                  |
| Channel Change Count 417                                                |
| Last Channel Change Time Thu Aug 18 20:05:14 2016                       |
| Recommended Best Channel 48                                             |
| RF Parameter Recommendations                                            |
| Power Level 1                                                           |
| RTS/CTS Threshold2347                                                   |
| Fragmentation Threshold 2346                                            |
| Antenna Pattern 0                                                       |
|                                                                         |
| Persistent Interference Devices                                         |
| Class Type Channel DC (%%) RSSI (dBm) Last Update Time                  |
|                                                                         |
| All third party trademarks are the property of their respective owners. |
|                                                                         |
| 802.11a Configuration                                                   |
| 802.11a Network Enabled                                                 |
| 11acSupport Enabled                                                     |
| 11nSupport Enabled                                                      |
| 802.11a Low Band Enabled                                                |
| 802.11a Mid Band Enabled                                                |
| 802.11a High Band Enabled                                               |
| 802.11a Operational Rates                                               |
| 802.11a 6M Rate Mandatory                                               |
| 802.11a 9M RateSupported                                                |
| 802.11a 12M Rate Mandatory                                              |
|                                                                         |

802.11a 18M Rate.....Supported

| 802.11a 24M Rate Mandatory |
|----------------------------|
| 802.11a 36M RateSupported  |
| 802.11a 48M RateSupported  |
| 802.11a 54M RateSupported  |
| 802.11n MCS Settings:      |
| MCS 0Supported             |
| MCS 1Supported             |
| MCS 2Supported             |
| MCS 3Supported             |
| MCS 4Supported             |
| MCS 5Supported             |
| MCS 6Supported             |
| MCS 7 Supported            |
| MCS 8Supported             |
| MCS 9Supported             |
| MCS 10Supported            |
| MCS 11Supported            |
| MCS 12Supported            |
| MCS 13Supported            |
| MCS 14Supported            |
| MCS 15Supported            |
| MCS 16Supported            |
| MCS 17Supported            |
| MCS 18Supported            |
| MCS 19Supported            |
| MCS 20Supported            |
| MCS 21Supported            |
| MCS 22Supported            |
| MCS 23Supported            |
| MCS 24Supported            |
|                            |

| MCS 25                 | Supported |
|------------------------|-----------|
| MCS 26                 | Supported |
| MCS 27                 | Supported |
| MCS 28                 | Supported |
| MCS 29                 | Supported |
| MCS 30                 | Supported |
| MCS 31                 | Supported |
| 802.11ac MCS Settings: |           |
| Nss=1: MCS 0-9         | Supported |
| Nss=2: MCS 0-9         | Supported |
| Nss=3: MCS 0-9         | Supported |
| Nss=4: MCS 0-7         | Supported |
| 802.11n Status:        |           |
| A-MPDU Tx:             |           |
| Priority 0             | Enabled   |
| Priority 1             | Enabled   |
| Priority 2             | Enabled   |
| Priority 3             | Enabled   |
| Priority 4             | Enabled   |
| Priority 5             | Enabled   |
| Priority 6             | Disabled  |
| Priority 7             | Disabled  |
| Aggregation scheduler  | Enabled   |
| Frame Burst            | Automatic |
| Realtime Timeout       | 10        |
| Non Realtime Timeout.  | 200       |
| A-MSDU Tx:             |           |
| Priority 0             | Enabled   |
| Priority 1             | Enabled   |
| Priority 2             | Enabled   |

| Priority 3 Enabled                         |
|--------------------------------------------|
| Priority 4 Enabled                         |
| Priority 5 Enabled                         |
| Priority 6 Disabled                        |
| Priority 7 Disabled                        |
| A-MSDU Max Subframes 3                     |
| A-MSDU MAX Length 8k                       |
| Rifs Rx Enabled                            |
| Guard Interval Any                         |
| Beacon Interval 100                        |
| CF Pollable mandatory Disabled             |
| CF Poll Request mandatory Disabled         |
| CFP Period4                                |
| CFP Maximum Duration 60                    |
| Default Channel36                          |
| Default Tx Power Level 0                   |
| DTPC Status Enabled                        |
| Fragmentation Threshold 2346               |
| RSSI Low Check Disabled                    |
| RSSI Threshold80                           |
| TI Threshold50                             |
| Legacy Tx Beamforming setting Disabled     |
| Traffic Stream Metrics Status Disabled     |
| Expedited BW Request Status Disabled       |
| World Mode Enabled                         |
| dfs-peakdetect Enabled                     |
| EDCA profile type default-wmm              |
| Voice MAC optimization status Disabled     |
| Call Admission Control (CAC) configuration |
| Voice AC:                                  |

| Voice AC - Admission               | control (ACM)                   | Disa      | bled      |         |               |
|------------------------------------|---------------------------------|-----------|-----------|---------|---------------|
| Voice Stream-Size                  | 8                               | 4000      |           |         |               |
| Voice Max-Streams                  |                                 | 2         |           |         |               |
| Voice max RF bandwi                | dth                             | 75        |           |         |               |
| Voice reserved roami               | ng bandwidth                    | 6         |           |         |               |
| Voice CAC Method                   |                                 | Load-Base | ed        |         |               |
| Voice tspec inactivity             | timeout                         | Disable   | d         |         |               |
| CAC SIP-Voice configur             | ation                           |           |           |         |               |
| SIP based CAC                      | Dis                             | sabled    |           |         |               |
| SIP Codec Type                     | C0                              | DDEC_TYP  | E_G711    |         |               |
| SIP call bandwidth                 | 6                               | 4         |           |         |               |
| SIP call bandwith sam              | ple-size                        | 20        |           |         |               |
| Video AC:                          |                                 |           |           |         |               |
| Video AC - Admission               | control (ACM)                   | Disa      | abled     |         |               |
| Video max RF bandwi                | Video max RF bandwidth Infinite |           |           |         |               |
| Video reserved roaming bandwidth 0 |                                 |           |           |         |               |
| Video load-based CAC mode Disabled |                                 |           |           |         |               |
| Video CAC Method                   |                                 | Static    |           |         |               |
| CAC SIP-Video Configu              | ration                          |           |           |         |               |
| SIP based CAC                      | Dis                             | sabled    |           |         |               |
| Best-effort AC - Admi              | ssion control (AC               | CM) Dis   | sabled    |         |               |
| Background AC - Adm                | ission control (A               | .CM) [    | Disabled  |         |               |
| Maximum Number of C                | lients per AP Ra                | dio       | 200       |         |               |
|                                    |                                 |           |           |         |               |
| 802.11a Advanced Con               | figuration                      |           |           |         |               |
| Member RRM Informat                | ion                             |           |           |         |               |
| AP Name                            | MAC Address                     | Slot Adm  | nin Oper  | Channel | TxPower       |
|                                    |                                 |           |           |         |               |
| AP78da.6ee0.08ec                   | 5c:a4:8a:be                     | ::ca:90 1 | ENABLED U | IP 149* | *1/6 (22 dBm) |
| AP24e9.b34b.f1ed                   | 1c:1d:86:31                     | ::e5:50 1 | ENABLED U | JP 48*  | *1/6 (22 dBm) |

| 802.11a Airewave Director Configuration                                                                                                    |
|----------------------------------------------------------------------------------------------------|
|                                                                                                    |
| RF Event and Performance Logging                                                                                                    |
| Channel Update Logging Off                                                                                                    |
| Coverage Profile Logging Off                                                                                                    |
| Foreign Profile Logging Off                                                                                                    |
| Load Profile Logging Off                                                                                                    |
| Noise Profile Logging Off                                                                                                    |
| Performance Profile Logging Off                                                                                                    |
| TxPower Update Logging Off                                                                                                    |
| Default 802.11a AP performance profiles                                                                                                    |
| 802.11a Global Interference threshold 10 %                                                                                                    |
| 802.11a Global noise threshold70 dBm                                                                                                    |
| 802.11a Global RF utilization threshold 80 %                                                                                                    |
| 802.11a Global throughput threshold 1000000 bps                                                                                                    |
| 802.11a Global clients threshold 12 clients                                                                                                    |
| Default 802.11a AP monitoring                                                                                                    |
|                                                                                                    |
| 802.11a Monitor Mode enable                                                                                                    |
| 802.11a Monitor Mode for Mesh AP Backhaul disable                                                                                                    |
|                                                                                                    |
| 802.11a Monitor Mode for Mesh AP Backhaul disable                                                                                                    |
| 802.11a Monitor Mode for Mesh AP Backhaul disable 802.11a Monitor Channels Country channels                                                                                                    |
| 802.11a Monitor Mode for Mesh AP Backhaul disable 802.11a Monitor Channels Country channels 802.11a RRM Neighbor Discover Type Transparent                                                                                         |
| 802.11a Monitor Mode for Mesh AP Backhaul disable 802.11a Monitor Channels Country channels 802.11a RRM Neighbor Discover Type Transparent 802.11a RRM Neighbor RSSI Normalization Enabled                                         |
| 802.11a Monitor Mode for Mesh AP Backhaul disable 802.11a Monitor Channels Country channels 802.11a RRM Neighbor Discover Type Transparent 802.11a RRM Neighbor RSSI Normalization Enabled 802.11a AP Coverage Interval 90 seconds |
| 802.11a Monitor Mode for Mesh AP Backhaul disable 802.11a Monitor Channels                                                                                                    |
| 802.11a Monitor Mode for Mesh AP Backhaul disable 802.11a Monitor Channels                                                                                                    |
| 802.11a Monitor Mode for Mesh AP Backhaul disable 802.11a Monitor Channels                                                                                                    |
| 802.11a Monitor Mode for Mesh AP Backhaul disable 802.11a Monitor Channels                                                                                                    |
| 802.11a Monitor Mode for Mesh AP Backhaul disable 802.11a Monitor Channels                                                                                                    |
| 802.11a Monitor Mode for Mesh AP Backhaul disable 802.11a Monitor Channels                                                                                                    |

Transmit Power Neighbor Count...... 3 APs Min Transmit Power.....-10 dBm Max Transmit Power...... 30 dBm **Update Contribution** Noise..... Enable Interference..... Enable Load...... Disable Device Aware...... Disable Transmit Power Assignment Leader...... wlc (192.168.250.2) (::) Last Run...... 21 seconds ago Last Run Time...... 0 seconds TPC Mode...... Version 1 TPCv2 Target RSSI.....--67 dBm TPCv2 VoWLAN Guide RSSI.....--67.0 dBm TPCv2 SOP.....--85.0 dBm TPCv2 Default Client Ant Gain...... 0.0 dBi TPCv2 Path Loss Decay Factor...... 3.6 TPCv2 Search Intensity...... 10 Iterations

| AP Name                 | Channel     | TxPower     | Allowed Power Levels        |
|-------------------------|-------------|-------------|-----------------------------|
|                         |             |             |                             |
| AP78da.6ee0.08ec        | 149*        | *1/6 (22    | dBm) [22/19/16/13/10/7/7/7] |
| AP24e9.b34b.f1ed        | 48*         | *1/6 (22    | dBm) [22/19/16/13/10/7/7/7] |
| Coverage Hole Detection | on          |             |                             |
| 802.11a Coverage Ho     | le Detectio | n Mode      | Enabled                     |
| 802.11a Coverage Voi    | ce Packet   | Count       | 100 packets                 |
| 802.11a Coverage Voi    | ce Packet   | Percentage. | 50%                         |
| 802.11a Coverage Voi    | ce RSSI Th  | reshold     | 80 dBm                      |

| 802.11a Coverage Data Packet Count 50 packets          |
|--------------------------------------------------------|
| 802.11a Coverage Data Packet Percentage 50%            |
| 802.11a Coverage Data RSSI Threshold80 dBm             |
| 802.11a Global coverage exception level 25 %           |
| 802.11a Global client minimum exception lev 3 clients  |
| OptimizedRoaming                                       |
| 802.11a OptimizedRoaming Mode Disabled                 |
| 802.11a OptimizedRoaming Reporting Interval 90 seconds |
| 802.11a OptimizedRoaming Rate Threshold disabled       |
| 802.11a OptimizedRoaming Hysteresis 6 dB               |
| OptimizedRoaming Stats                                 |
| 802.11a OptimizedRoaming Disassociations 0             |
| 802.11a OptimizedRoaming Rejections 0                  |
| Leader Automatic Channel Assignment                    |
| Channel Assignment Mode AUTO                           |
| Channel Update Interval 600 seconds                    |
| Anchor time (Hour of the day) 0                        |
| Update Contribution                                    |
| Noise Enable                                           |
| Interference Enable                                    |
| Load Disable                                           |
| Device Aware Disable                                   |
| CleanAir Event-driven RRM option Disabled              |
| Channel Assignment Leader wlc (192.168.250.2) (::)     |
| Last Run 21 seconds ago                                |
| Last Run Time 0 seconds                                |
| DCA Sensitivity Level MEDIUM (15 dB)                   |
| DCA 802.11n/ac Channel Width 20 MHz                    |
| DCA Minimum Energy Limit95 dBm                         |
| Channel Energy Levels                                  |

| Minimum127 dBm                                  |
|-------------------------------------------------|
| Average127 dBm                                  |
| Maximum127 dBm                                  |
| Channel Dwell Times                             |
| Minimum 0 days, 00 h 00 m 19 s                  |
| Average 0 days, 00 h 00 m 19 s                  |
| Maximum 0 days, 00 h 00 m 19 s                  |
| 802.11a 5 GHz Auto-RF Channel List              |
| Allowed Channel List                            |
| 104,108,112,116,120,124,128,                    |
| 132,136,140,144,149,153,157,                    |
| 161                                             |
| Unused Channel List 165                         |
| 802.11a 4.9 GHz Auto-RF Channel List            |
| Allowed Channel List                            |
| Unused Channel List 1,2,3,4,5,6,7,8,9,10,11,12, |
| 13,14,15,16,17,18,19,20,21,                     |
| 22,23,24,25,26                                  |
| DCA Outdoor AP option Disabled                  |
| 802.11a Radio RF Grouping                       |
| RF Group Name WLAN                              |
| RF Protocol Version(MIN) 101(30)                |
| RF Packet Header Version 2                      |
| Group Role(Mode)LEADER(AUTO)                    |
| Group StateIdle                                 |
| Group Update Interval 600 seconds               |
| Group Leader wlc (192.168.250.2) (::)           |
| Group Member                                    |
| wlc (192.168.250.2)                             |
| Maximum/Current number of Group Member 20/1     |
|                                                 |

| Maximum/Current number of AP 500/2                                                                                                    |
|----------------------------------------------------------------------------------------------------|
| Last Run 21 seconds ago                                                                                                    |
| 802.11a CleanAir Configuration                                                                                                    |
|                                                                                                    |
| Clean Air Solution Disabled                                                                                                    |
| Air Quality Settings:                                                                                                    |
| Air Quality Reporting Enabled                                                                                                    |
| Air Quality Reporting Period (min) 15                                                                                                    |
| Air Quality Alarms Enabled                                                                                                    |
| Air Quality Alarm Threshold 35                                                                                                    |
| Unclassified Interference Disabled                                                                                                    |
| Unclassified Severity Threshold 20                                                                                                    |
| Interference Device Settings:                                                                                                    |
| Interference Device Reporting Enabled                                                                                                    |
| Interference Device Types:                                                                                                    |
|                                                                                                    |
| TDD Transmitter Enabled                                                                                                    |
| TDD Transmitter Enabled Jammer Enabled                                                                                                    |
|                                                                                                    |
| Jammer Enabled                                                                                                    |
| Jammer Enabled  Continuous Transmitter Enabled                                                                                                    |
| Jammer Enabled  Continuous Transmitter Enabled  DECT-like Phone Enabled                                                                                                    |
| Jammer Enabled  Continuous Transmitter Enabled  DECT-like Phone. Enabled  Video Camera. Enabled                                                                                     |
| Jammer Enabled  Continuous Transmitter Enabled  DECT-like Phone Enabled  Video Camera Enabled  WiFi Inverted Enabled                                                                |
| Jammer Enabled  Continuous Transmitter Enabled  DECT-like Phone Enabled  Video Camera Enabled  WiFi Inverted Enabled  WiFi Invalid Channel Enabled                                  |
| Jammer Enabled  Continuous Transmitter Enabled  DECT-like Phone Enabled  Video Camera Enabled  WiFi Inverted Enabled  WiFi Invalid Channel. Enabled  SuperAG. Enabled               |
| Jammer Enabled  Continuous Transmitter Enabled  DECT-like Phone Enabled  Video Camera Enabled  WiFi Inverted Enabled  WiFi Invalid Channel Enabled  SuperAG Enabled  Canopy Enabled |
| Jammer                                                                                                    |
| Jammer                                                                                                    |
| Jammer                                                                                                    |

| Continuous Transmitter Disabled                 |
|-------------------------------------------------|
| DECT-like Phone Disabled                        |
| Video Camera Disabled                           |
| WiFi Inverted Enabled                           |
| WiFi Invalid Channel Enabled                    |
| SuperAG Disabled                                |
| Canopy Disabled                                 |
| WiMax Mobile Disabled                           |
| WiMax Fixed Disabled                            |
| Additional Clean Air Settings:                  |
| CleanAir ED-RRM State Disabled                  |
| CleanAir ED-RRM Sensitivity Medium              |
| CleanAir ED-RRM Custom Threshold 50             |
| CleanAir Rogue Contribution Disabled            |
| CleanAir Rogue Duty-Cycle Threshold 80          |
| CleanAir Persistent Devices state Disabled      |
| CleanAir Persistent Device Propagation Disabled |
|                                                 |
| 802.11a CleanAir AirQuality Summary             |
| AQ = Air Quality                                |
| DFS = Dynamic Frequency Selection               |
| AP Name Channel Avg AQ Min AQ Interferers DFS   |
| 802.11b Configuration                           |
| 802.11b Network Enabled                         |
| 11gSupport Enabled                              |
| 11nSupport Enabled                              |
| 802.11b/g Operational Rates                     |
|                                                 |

| 802.11b/g 1M Rate Mandatory   |
|-------------------------------|
| 802.11b/g 2M Rate Mandatory   |
| 802.11b/g 5.5M Rate Mandatory |
| 802.11b/g 11M Rate Mandatory  |
| 802.11g 6M RateSupported      |
| 802.11g 9M RateSupported      |
| 802.11g 12M RateSupported     |
| 802.11g 18M RateSupported     |
| 802.11g 24M RateSupported     |
| 802.11g 36M RateSupported     |
| 802.11g 48M RateSupported     |
| 802.11g 54M RateSupported     |
| 802.11n MCS Settings:         |
| MCS 0Supported                |
| MCS 1Supported                |
| MCS 2 Supported               |
| MCS 3 Supported               |
| MCS 4 Supported               |
| MCS 5Supported                |
| MCS 6 Supported               |
| MCS 7 Supported               |
| MCS 8 Supported               |
| MCS 9Supported                |
| MCS 10Supported               |
| MCS 11Supported               |
| MCS 12Supported               |
| MCS 13 Supported              |
| MCS 14 Supported              |
| MCS 15 Supported              |
| MCS 16 Supported              |
|                               |

| MCS 17Supported               |
|-------------------------------|
| MCS 18Supported               |
| MCS 19Supported               |
| MCS 20Supported               |
| MCS 21Supported               |
| MCS 22Supported               |
| MCS 23Supported               |
| MCS 24Supported               |
| MCS 25Supported               |
| MCS 26Supported               |
| MCS 27 Supported              |
| MCS 28Supported               |
| MCS 29Supported               |
| MCS 30Supported               |
| MCS 31Supported               |
| 802.11n Status:               |
| A-MPDU Tx:                    |
| Priority 0 Enabled            |
| Priority 1 Enabled            |
| Priority 2 Enabled            |
| Priority 3 Enabled            |
| Priority 4 Enabled            |
| Priority 5 Enabled            |
| Priority 6 Disabled           |
| Priority 7 Disabled           |
| Aggregation scheduler Enabled |
| Realtime Timeout 10           |
| Non Realtime Timeout 200      |
| A-MSDU Tx:                    |
| Priority 0 Enabled            |
|                               |

| Priority 1 Enabled                                                     |
|------------------------------------------------------------------------|
| Priority 2 Enabled                                                     |
| Priority 3 Enabled                                                     |
| Priority 4 Enabled                                                     |
| Priority 5 Enabled                                                     |
| Priority 6 Disabled                                                    |
| Priority 7 Disabled                                                    |
| A-MSDU Max Subframes 3                                                 |
| A-MSDU MAX Length 8k                                                   |
| Rifs Rx Enabled                                                        |
| Guard Interval Any                                                     |
| Beacon Interval 100                                                    |
| CF Pollable mode Disabled                                              |
| CF Poll Request mandatory Disabled                                     |
| CFP Period4                                                            |
| CFP Maximum Duration 60                                                |
| Default Channel 1                                                      |
| Detault chainci                                                        |
| Default Tx Power Level 0                                               |
|                                                                        |
| Default Tx Power Level 0                                               |
| Default Tx Power Level 0  DTPC Status Enabled                          |
| Default Tx Power Level 0  DTPC Status Enabled  RSSI Low Check Disabled |
| Default Tx Power Level                                                 |
| Default Tx Power Level                                                 |
| Default Tx Power Level                                                 |
| Default Tx Power Level                                                 |
| Default Tx Power Level                                                 |
| Default Tx Power Level                                                 |
| Default Tx Power Level                                                 |

| Traffic Stream Metrics Status Disabled            |
|---------------------------------------------------|
| Expedited BW Request Status Disabled              |
| World Mode Enabled                                |
| Faster Carrier Tracking Loop Disabled             |
| EDCA profile type default-wmm                     |
| Voice MAC optimization status Disabled            |
| Call Admission Control (CAC) configuration        |
| Voice AC - Admission control (ACM) Disabled       |
| Voice Stream-Size 84000                           |
| Voice Max-Streams2                                |
| Voice max RF bandwidth 75                         |
| Voice reserved roaming bandwidth 6                |
| Voice CAC Method Load-Based                       |
| Voice tspec inactivity timeout Disabled           |
| CAC SIP-Voice configuration                       |
| SIP based CAC Disabled                            |
| SIP Codec Type CODEC_TYPE_G711                    |
| SIP call bandwidth: 64                            |
| SIP call bandwidth sample-size 20                 |
| Video AC - Admission control (ACM) Disabled       |
| Video max RF bandwidth Infinite                   |
| Video reserved roaming bandwidth0                 |
| Video load-based CAC mode Disabled                |
| Video CAC Method Static                           |
| CAC SIP-Video configuration                       |
| SIP based CAC Disabled                            |
| Best-effort AC - Admission control (ACM) Disabled |
| Background AC - Admission control (ACM) Disabled  |
| Maximum Number of Clients per AP 200              |
|                                                   |

### 802.11b Advanced Configuration

### Member RRM Information

| AP Name          | MAC Address | Admin     | Oper     | Channel | TxPo | wer           |
|------------------|-------------|-----------|----------|---------|------|---------------|
|                  |             |           |          |         |      |               |
| AP78da.6ee0.08ec | 5c:a4:8a:be | :ca:90 EN | IABLED ( | JP 11   | * *  | 1/6 (22 dBm)  |
| AP24e9.b34b.f1ed | 1c:1d:86:31 | :e5:50 EN | NABLED ( | UP 11   | * *  | *1/6 (22 dBm) |

# 802.11b Airewave Director Configuration

RF Event and Performance Logging

Channel Update Logging...... Off Coverage Profile Logging..... Off Foreign Profile Logging..... Off Load Profile Logging..... Off Noise Profile Logging..... Off Performance Profile Logging..... Off Transmit Power Update Logging..... Off Default 802.11b AP performance profiles

802.11b Global noise threshold..... -70 dBm

802.11b Global Interference threshold........ 10 %

802.11b Global RF utilization threshold....... 80 %

802.11b Global throughput threshold........... 1000000 bps

802.11b Global clients threshold...... 12 clients

Default 802.11b AP monitoring

802.11b Monitor Mode..... enable

802.11b Monitor Channels...... Country channels

802.11b RRM Neighbor Discovery Type...... Transparent

| 802.11b RRM Neighbor RSSI Normalization Enabled                                                                                                    |
|----------------------------------------------------------------------------------------------------|
| 802.11b AP Coverage Interval 90 seconds                                                                                                    |
| 802.11b AP Load Interval 60 seconds                                                                                                    |
| 802.11b AP Monitor Measurement Interval 180 seconds                                                                                                    |
| 802.11b AP Neighbor Timeout Factor 5                                                                                                    |
| 802.11b AP Report Measurement Interval 180 seconds                                                                                                    |
| Leader Automatic Transmit Power Assignment                                                                                                    |
| Transmit Power Assignment Mode AUTO                                                                                                    |
| Transmit Power Update Interval 600 seconds                                                                                                    |
| Transmit Power Threshold70 dBm                                                                                                    |
| Transmit Power Neighbor Count 3 APs                                                                                                    |
| Min Transmit Power10 dBm                                                                                                    |
| Max Transmit Power 30 dBm                                                                                                    |
| Update Contribution                                                                                                    |
| ·                                                                                                    |
| Noise Enable                                                                                                    |
|                                                                                                    |
| Noise Enable                                                                                                    |
| Noise Enable Interference Enable                                                                                                    |
| Noise Enable Interference Enable Load Disable                                                                                                    |
| Noise Enable Interference Enable Load Disable Device Aware Disable                                                                                                    |
| Noise Enable Interference Enable Load Disable Device Aware Disable Transmit Power Assignment Leader wlc (192.168.250.2) (::)                                                                                                    |
| Noise Enable Interference Enable Load Disable Device Aware Disable Transmit Power Assignment Leader wlc (192.168.250.2) (::) Last Run 225 seconds ago                                                                                                    |
| Noise Enable Interference Enable Load Disable Device Aware Disable Transmit Power Assignment Leader wlc (192.168.250.2) (::) Last Run 225 seconds ago Last Run Time 0 seconds                                                                            |
| Noise Enable Interference Enable Load Disable Device Aware Disable Transmit Power Assignment Leader wlc (192.168.250.2) (::) Last Run                                                                                                    |
| Noise Enable Interference Enable Load Disable Device Aware Disable Transmit Power Assignment Leader wlc (192.168.250.2) (::) Last Run 225 seconds ago Last Run Time 0 seconds TPC Mode Version 1 TPCv2 Target RSSI67 dBm                                 |
| Noise Enable Interference Enable Load Disable Device Aware Disable Transmit Power Assignment Leader wlc (192.168.250.2) (::) Last Run 225 seconds ago Last Run Time 0 seconds TPC Mode Version 1 TPCv2 Target RSSI67 dBm TPCv2 VoWLAN Guide RSSI67.0 dBm |
| Noise                                                                                                    |

| AP Name               |              |               | Allowed Power Levels        |
|-----------------------|--------------|---------------|-----------------------------|
| AP78da.6ee0.08ec      |              |               | dBm) [22/19/16/13/10/7/7/7] |
| AP24e9.b34b.f1ed      | *11          | *1/6 (22      | dBm) [22/19/16/13/10/7/7/7] |
| Coverage Hole Detecti | on           |               |                             |
| 802.11b Coverage Ho   | ole Detectio | on Mode       | Enabled                     |
| 802.11b Coverage Vo   | ice Packet   | Count         | 100 packets                 |
| 802.11b Coverage Vo   | ice Packet   | Percentage    | 50%                         |
| 802.11b Coverage Vo   | ice RSSI Th  | reshold       | 80 dBm                      |
| 802.11b Coverage Da   | ita Packet ( | Count         | 50 packets                  |
| 802.11b Coverage Da   | ita Packet I | Percentage    | 50%                         |
| 802.11b Coverage Da   | ita RSSI Thi | eshold        | 80 dBm                      |
| 802.11b Global cover  | age except   | tion level    | 25 %                        |
| 802.11b Global client | minimum      | exception le  | ev 3 clients                |
| OptimizedRoaming      |              |               |                             |
| 802.11b OptimizedRo   | oaming Mo    | de            | Disabled                    |
| 802.11b OptimizedRo   | oaming Rep   | oorting Inter | val 90 seconds              |
| 802.11b OptimizedRo   | oaming Rat   | e Threshold   | disabled                    |
| 802.11b OptimizedRo   | paming Hys   | steresis      | 6 dB                        |
| OptimizedRoaming Sta  | ats          |               |                             |
| 802.11b OptimizedRo   | paming Dis   | associations  | 0                           |
| 802.11b OptimizedRo   | oaming Rej   | ections       | 0                           |
| Leader Automatic Cha  | nnel Assigi  | nment         |                             |
| Channel Assignment    | Mode         | A             | NUTO                        |
| Channel Update Inte   | rval         | 600           | seconds                     |
| Anchor time (Hour of  | the day)     | 0             |                             |
| Update Contribution   |              |               |                             |
| Noise                 |              | Enable        |                             |
| Interference          |              | Enable        |                             |

| Load Disable                                       |
|----------------------------------------------------|
| Device Aware Disable                               |
| CleanAir Event-driven RRM option Disabled          |
| Channel Assignment Leader wlc (192.168.250.2) (::) |
| Last Run 225 seconds ago                           |
| Last Run Time 0 seconds                            |
|                                                    |
| DCA Sensitivity Level: MEDIUM (10 dB)              |
| DCA Minimum Energy Limit95 dBm                     |
| Channel Energy Levels                              |
| Minimum127 dBm                                     |
| Average127 dBm                                     |
| Maximum127 dBm                                     |
| Channel Dwell Times                                |
| Minimum 0 days, 00 h 03 m 43 s                     |
| Average 0 days, 00 h 03 m 43 s                     |
| Maximum 0 days, 00 h 03 m 43 s                     |
| 802.11b Auto-RF Allowed Channel List 1,6,11        |
| Auto-RF Unused Channel List2,3,4,5,7,8,9,10        |
| 802.11b Radio RF Grouping                          |
| RF Group Name WLAN                                 |
| RF Protocol Version(MIN) 101(30)                   |
| RF Packet Header Version 2                         |
| Group Role(Mode)LEADER(AUTO)                       |
| Group StateIdle                                    |
| Group Update Interval 600 seconds                  |
| Group Leader wlc (192.168.250.2) (::)              |
| Group Member                                       |
| wlc (192.168.250.2)                                |
| Maximum/Current number of Group Member 20/1        |

| Maximum/Current number of AP 500/2    |
|---------------------------------------|
| Last Run 225 seconds ago              |
| 802.11b CleanAir Configuration        |
|                                       |
| Clean Air Solution Disabled           |
| Air Quality Settings:                 |
| Air Quality Reporting Enabled         |
| Air Quality Reporting Period (min) 15 |
| Air Quality Alarms Enabled            |
| Air Quality Alarm Threshold 35        |
| Unclassified Interference Disabled    |
| Unclassified Severity Threshold 20    |
| Interference Device Settings:         |
| Interference Device Reporting Enabled |
| Interference Device Types:            |
| Bluetooth Link Enabled                |
| Microwave Oven Enabled                |
| 802.11 FH Enabled                     |
| Bluetooth Discovery Enabled           |
| TDD Transmitter Enabled               |
| Jammer Enabled                        |
| Continuous Transmitter Enabled        |
| DECT-like Phone Enabled               |
| Video Camera Enabled                  |
| 802.15.4 Enabled                      |
| WiFi Inverted Enabled                 |
| WiFi Invalid Channel Enabled          |
| SuperAG Enabled                       |
| Canopy Enabled                        |
| Microsoft Device Enabled              |

| WiMax Mobile Enabled                                                        |
|-----------------------------------------------------------------------------|
| WiMax Fixed Enabled                                                         |
| BLE Beacon Enabled                                                          |
| Interference Device Alarms Enabled                                          |
| Interference Device Types Triggering Alarms:                                |
| Bluetooth Link Disabled                                                     |
| Microwave Oven Disabled                                                     |
| 802.11 FH Disabled                                                          |
| Bluetooth Discovery Disabled                                                |
| TDD Transmitter Disabled                                                    |
| Jammer Enabled                                                              |
| Continuous Transmitter Disabled                                             |
| DECT-like Phone Disabled                                                    |
| Video Camera Disabled                                                       |
| 802.15.4 Disabled                                                           |
| WiFi Inverted Enabled                                                       |
| WiFi Invalid Channel Enabled                                                |
| SuperAG Disabled                                                            |
| Canopy Disabled                                                             |
| Microsoft Device Disabled                                                   |
| WiMax Mobile Disabled                                                       |
| WiMax Fixed Disabled                                                        |
| BLE Beacon Disabled                                                         |
| Additional Clean Air Settings:                                              |
| CleanAir ED-RRM State Disabled                                              |
| CleanAir ED-RRM Sensitivity Medium                                          |
| CleanAir ED-RRM Custom Threshold 50                                         |
|                                                                             |
| CleanAir Rogue Contribution Disabled                                        |
| CleanAir Rogue Contribution Disabled CleanAir Rogue Duty-Cycle Threshold 80 |

| CleanAir Pers    | istent Device Propagatio | on Disabled       |        |                |
|------------------|--------------------------|-------------------|--------|----------------|
| 802.11a CleanA   | ir AirQuality Summary    |                   |        |                |
| AQ = Air Quality | /                        |                   |        |                |
| DFS = Dynamic    | Frequency Selection      |                   |        |                |
|                  |                          |                   |        |                |
| AP Name          | Channel Avg AQ Min AC    | Q Interferers DFS |        |                |
|                  |                          |                   |        |                |
|                  |                          |                   |        |                |
|                  |                          |                   |        |                |
|                  |                          |                   |        |                |
| RF Density Opti  | mization Configurations  |                   |        |                |
| 5DA 61 1         | D:                       |                   |        |                |
|                  | Disa                     |                   |        |                |
| •                | lov                      |                   |        |                |
| FAR Interval     | 1 H                      | our(s)            |        |                |
| Last Run         | 2703                     | seconds ago       |        |                |
| Last Run Time    | 0 s                      | seconds           |        |                |
|                  |                          |                   |        |                |
|                  |                          |                   |        |                |
|                  |                          |                   | 005.0/ |                |
| AP Name          | MAC Address              | Slot Current Band | COF %  | Suggested Mode |

COF : Coverage Overlap Factor

RF Client Steering Configurations

Client Steering Configuration Information

**Mobility Configuration** 

Controllers configured in the Mobility Group

MAC Address IP Address Group Name Multicast IP Status

00:50:56:ac:6d:08 192.168.250.2 WLAN 0.0.0.0 Up

| Mobility Hash Configuration                                               |
|---------------------------------------------------------------------------|
| Default Mobility Domain WLAN                                              |
| IP Address Hash Key                                                       |
| 192.168.250.2 7a9b864fa2922672949cf9a66fd012a0ce8cc7b0                    |
|                                                                           |
| Self Signed Certificate details                                           |
| SSC Hash validation Enabled.                                              |
| SSC Device Certificate details:                                           |
| Subject Name :                                                            |
| C=US, ST=California, L=San Jose, O=Cisco Virtual Wireless LAN Controller, |
| CN=DEVICE-vWLC-AIR-CTVM-K9-005056AC6338, emailAddress=support@vwlc.com    |
| Validity :                                                                |
| Start : Jul 26 20:52:54 2016 GMT                                          |
| End : Jun 4 20:52:54 2026 GMT                                             |
| Hash key : 7a9b864fa2922672949cf9a66fd012a0ce8cc7b0                       |

Mobility Foreign Map Configuration

| WLAN ID Foreign Mac Address Interface                  |
|--------------------------------------------------------|
| <del></del>                                            |
|                                                        |
|                                                        |
| Advanced Configuration                                 |
| Probe request filtering Enabled                        |
| Probes fwd to controller per client per radio 2        |
| Probe request rate-limiting interval 500 msec          |
| Aggregate Probe request interval 500 msec              |
| Increased backoff parameters for probe respon Disabled |
|                                                        |
| EAP-Identity-Request Timeout (seconds) 30              |
| EAP-Identity-Request Max Retries 2                     |
| EAP Key-Index for Dynamic WEP0                         |
| EAP Max-Login Ignore Identity Response enable          |
| EAP-Request Timeout (seconds)30                        |
| EAP-Request Max Retries 2                              |
| EAPOL-Key Timeout (milliseconds) 1000                  |
| EAPOL-Key Max Retries 2                                |
| EAP-Broadcast Key Interval 3600                        |
|                                                        |
| dot11-padding Disabled                                 |
|                                                        |
| padding-size0                                          |

#### **Advanced Hotspot Commands**

ANQP 4-way state...... Disabled

GARP Broadcast state: ..... Enabled

GAS request rate limit ...... Disabled

ANQP comeback delay in TUs(TU=1024usec)....... 1 TUs (=1mSec)

**Location Configuration** 

**Interface Configuration** 

DHCP Proxy Mode...... Global

| Primary DHCP Server                                 |
|-----------------------------------------------------|
| Secondary DHCP Server Unconfigured                  |
| DHCP Option 82 Disabled                             |
| DHCP Option 82 bridge mode insertion Disabled       |
| IPv4 ACL Unconfigured                               |
| mDNS Profile Name                                   |
| AP Manager No                                       |
| Guest InterfaceN/A                                  |
| 3G VLAN Disabled                                    |
| L2 Multicast Enabled                                |
|                                                     |
| Interface Name management                           |
| MAC Address                                         |
| IP Address 192.168.250.2                            |
| IP Netmask 255.255.255.0                            |
| IP Gateway 192.168.250.1                            |
| External NAT IP State Disabled                      |
| External NAT IP Address 0.0.0.0                     |
| Link Local IPv6 Address fe80::250:56ff:feac:6d08/64 |
| STATE REACHABLE                                     |
| Primary IPv6 Address::/128                          |
| STATE NONE                                          |
| Primary IPv6 Gateway::                              |
| Primary IPv6 Gateway Mac Address 00:00:00:00:00:00  |
| STATE INCOMPLETE                                    |
| VLAN                                                |
| Quarantine-vlan0                                    |
| Physical Port1                                      |
| DHCP Proxy ModeGlobal                               |
| Primary DHCP Server                                 |

DHCP Option 82..... Disabled

DHCP Option 82 bridge mode insertion...... Disabled

IPv4 ACL..... Unconfigured

IPv6 ACL......Unconfigured

AP Manager..... Yes

Guest Interface......N/A

L2 Multicast..... Enabled

Interface Name..... service-port

MAC Address...... 00:50:56:ac:63:38

IP Address...... 192.168.29.146

IP Netmask...... 255.255.255.0

Link Local IPv6 Address..... fe80::250:56ff:feac:6338/64

STATE ..... NONE

IPv6 Address....::/128

STATE ..... NONE

SLAAC...... Disabled

DHCP Protocol...... Disabled

AP Manager..... No

Guest Interface......N/A

Speed ...... 1Gbps

Duplex ..... Full

Auto Negotiation ...... Enabled

Link Status......Up

Port specific Information:

inet addr:192.168.29.146 Bcast:192.168.29.255

Mask:255.255.255.0

inet6 addr: fe80::250:56ff:feac:6338/64 Scope:Link

# UP BROADCAST RUNNING MULTICAST MTU:1430 Metric:1

RX packets:258830 errors:0 dropped:298 overruns:0 frame:0

# TX packets:95115 errors:0 dropped:0 overruns:0 carrier:0

collisions:0 txqueuelen:1000

RX bytes:25069479 (23.9 MiB) TX bytes:55852901 (53.2 MiB)

| Interface Name virtual            |
|-----------------------------------|
| MAC Address                       |
| IP Address 1.1.1.1                |
| Virtual DNS Host Name Disabled    |
| AP Manager No                     |
| Guest InterfaceN/A                |
|                                   |
|                                   |
|                                   |
|                                   |
| Interface Group Configuration     |
|                                   |
|                                   |
|                                   |
| WLAN Configuration                |
|                                   |
| WLAN Identifier 1                 |
| Profile Name IP_Dev No Encryption |
| Network Name (SSID) IP_Dev        |
| Status Disabled                   |
| MAC Filtering Disabled            |
| Broadcast SSID Enabled            |
| AAA Policy Override Disabled      |

# Network Admission Control

# **Client Profiling Status**

| _                                          |
|--------------------------------------------|
| Radius Profiling Disabled                  |
| DHCP Disabled                              |
| HTTP Disabled                              |
| Local Profiling Disabled                   |
| DHCP Disabled                              |
| HTTP Disabled                              |
| Radius-NAC State Disabled                  |
| SNMP-NAC State Disabled                    |
| Quarantine VLAN 0                          |
| Maximum number of Associated Clients 0     |
| Maximum number of Clients per AP Radio 200 |
| ATF Policy 0                               |
| Number of Active Clients0                  |
| Exclusionlist Timeout 60 seconds           |
| Session Timeout                            |
| User Idle Timeout Disabled                 |
| Sleep Client disable                       |
| Sleep Client Timeout                       |
| User Idle Threshold 0 Bytes                |
| NAS-identifiernone                         |
| CHD per WLAN Enabled                       |
| Webauth DHCP exclusion Disabled            |
| Interfaceip_dev                            |
| Multicast Interface Not Configured         |
| WLAN IPv4 ACL unconfigured                 |
| WLAN IPv6 ACL unconfigured                 |
| WLAN Layer2 ACL unconfigured               |
| mDNS Status Disabled                       |
|                                            |

| mDNS Profile Name unconfigured                |
|-----------------------------------------------|
| DHCP Server Default                           |
| DHCP Address Assignment Required Disabled     |
| Static IP client tunneling Disabled           |
| Tunnel ProfileUnconfigured                    |
| Quality of Service Silver                     |
| Per-SSID Rate LimitsUpstream Downstream       |
| Average Data Rate 0 0                         |
| Average Realtime Data Rate 0 0                |
| Burst Data Rate 0 0                           |
| Burst Realtime Data Rate 0 0                  |
| Per-Client Rate Limits Upstream Downstream    |
| Average Data Rate 0 0                         |
| Average Realtime Data Rate 0 0                |
| Burst Data Rate 0 0                           |
| Burst Realtime Data Rate 0 0                  |
| Scan Defer Priority 4,5,6                     |
| Scan Defer Time 100 milliseconds              |
| WMM Allowed                                   |
| WMM UAPSD Compliant Client Support Disabled   |
| Media Stream Multicast-direct Disabled        |
| CCX - Aironetle Support Enabled               |
| CCX - Gratuitous ProbeResponse (GPR) Disabled |
| CCX - Diagnostics Channel Capability Disabled |
| Dot11-Phone Mode (7920) Disabled              |
| Wired Protocol                                |
| Passive Client Feature Disabled               |
| Peer-to-Peer Blocking Action Disabled         |
|                                               |
| Radio Policy All                              |

| DTIM period for 802.11b radio 1                                                                                                    |
|----------------------------------------------------------------------------------------------------|
| Radius Servers                                                                                                    |
| Authentication Global Servers                                                                                                    |
| Accounting Global Servers                                                                                                    |
| Interim Update Enabled                                                                                                    |
| Interim Update Interval 0                                                                                                    |
| Framed IPv6 Acct AVP Prefix                                                                                                    |
| Dynamic Interface Disabled                                                                                                    |
| Dynamic Interface Priority wlan                                                                                                    |
| Local EAP Authentication Disabled                                                                                                    |
| Radius NAI-Realm Disabled                                                                                                    |
| Mu-Mimo Enabled                                                                                                    |
| Security                                                                                                    |
|                                                                                                    |
| 802.11 Authentication: Open System                                                                                                    |
|                                                                                                    |
| FT Support Disabled                                                                                                    |
| FT Support Disabled Static WEP Keys Disabled                                                                                                    |
|                                                                                                    |
| Static WEP Keys Disabled                                                                                                    |
| Static WEP Keys Disabled 802.1X Disabled                                                                                                    |
| Static WEP Keys Disabled  802.1X Disabled  Wi-Fi Protected Access (WPA/WPA2) Disabled                                                                                                    |
| Static WEP Keys Disabled  802.1X Disabled  Wi-Fi Protected Access (WPA/WPA2) Disabled  Wi-Fi Direct policy configured Disabled                                                                                                    |
| Static WEP Keys Disabled  802.1X Disabled  Wi-Fi Protected Access (WPA/WPA2) Disabled  Wi-Fi Direct policy configured Disabled  EAP-Passthrough Disabled                                                                                                    |
| Static WEP Keys Disabled  802.1X Disabled  Wi-Fi Protected Access (WPA/WPA2) Disabled  Wi-Fi Direct policy configured Disabled  EAP-Passthrough Disabled  CKIP Disabled                                                                                                    |
| Static WEP Keys Disabled  802.1X Disabled  Wi-Fi Protected Access (WPA/WPA2) Disabled  Wi-Fi Direct policy configured Disabled  EAP-Passthrough Disabled  CKIP Disabled  Web Based Authentication Disabled                                                                                    |
| Static WEP Keys Disabled  802.1X Disabled  Wi-Fi Protected Access (WPA/WPA2) Disabled  Wi-Fi Direct policy configured Disabled  EAP-Passthrough Disabled  CKIP Disabled  Web Based Authentication Disabled  Web Authentication Timeout 300                                                    |
| Static WEP Keys Disabled  802.1X Disabled  Wi-Fi Protected Access (WPA/WPA2) Disabled  Wi-Fi Direct policy configured Disabled  EAP-Passthrough Disabled  CKIP Disabled  Web Based Authentication Disabled  Web Authentication Timeout 300  Web-Passthrough Disabled                          |
| Static WEP Keys Disabled  802.1X Disabled  Wi-Fi Protected Access (WPA/WPA2) Disabled  Wi-Fi Direct policy configured Disabled  EAP-Passthrough Disabled  CKIP Disabled  Web Based Authentication Disabled  Web Authentication Timeout 300  Web-Passthrough Disabled  Mac-auth-server 0.0.0.0 |
| Static WEP Keys Disabled  802.1X Disabled  Wi-Fi Protected Access (WPA/WPA2) Disabled  Wi-Fi Direct policy configured Disabled  EAP-Passthrough Disabled  CKIP Disabled  Web Based Authentication Disabled  Web Authentication Timeout 300  Web-Passthrough Disabled  Mac-auth-server 0.0.0.0 |

| FlexConnect Local Switching Enabled                    |
|--------------------------------------------------------|
| Hexconnect Local Switching Enabled                     |
| FlexConnect Central Association Disabled               |
| flexconnect Central Dhcp Flag Disabled                 |
| flexconnect nat-pat Flag Disabled                      |
| flexconnect Dns Override Flag Disabled                 |
| flexconnect PPPoE pass-through Disabled                |
| flexconnect local-switching IP-source-guar Disabled    |
| FlexConnect Vlan based Central Switching Disabled      |
| FlexConnect Local Authentication Disabled              |
| FlexConnect Learn IP Address Enabled                   |
| Client MFP Optional but inactive (WPA2 not configured) |
| PMF Disabled                                           |
| PMF Association Comeback Time 1                        |
| PMF SA Query RetryTimeout 200                          |
| FIME 3A Query Retry Fillieout 200                      |
| Tkip MIC Countermeasure Hold-down Timer 60             |
|                                                        |
| Tkip MIC Countermeasure Hold-down Timer 60             |
| Tkip MIC Countermeasure Hold-down Timer 60 Eap-params  |
| Tkip MIC Countermeasure Hold-down Timer 60  Eap-params |
| Tkip MIC Countermeasure Hold-down Timer 60  Eap-params |
| Tkip MIC Countermeasure Hold-down Timer 60  Eap-params |
| Tkip MIC Countermeasure Hold-down Timer 60  Eap-params |
| Tkip MIC Countermeasure Hold-down Timer 60  Eap-params |
| Tkip MIC Countermeasure Hold-down Timer 60  Eap-params |
| Tkip MIC Countermeasure Hold-down Timer 60  Eap-params |
| Tkip MIC Countermeasure Hold-down Timer 60  Eap-params |
| Tkip MIC Countermeasure Hold-down Timer 60  Eap-params |
| Tkip MIC Countermeasure Hold-down Timer 60  Eap-params |
| Tkip MIC Countermeasure Hold-down Timer 60  Eap-params |

| 802.11v BSS Transition Service Disabled           |
|---------------------------------------------------|
| 802.11v BSS Transition Disassoc Imminent Disabled |
| 802.11v BSS Transition Disassoc Timer 200         |
| 802.11v BSS Transition OpRoam Disassoc Timer 40   |
| DMS DB is empty                                   |
| Band Select Disabled                              |
| Load Balancing Disabled                           |
| Multicast Buffer Disabled                         |
| Universal Ap Admin Disabled                       |
|                                                   |
| Mobility Anchor List                              |
| WLAN ID IP Address Status Priority                |
| <del></del>                                       |
|                                                   |
| 802.11u Disabled                                  |
| MCAD Convices Disabled                            |
| MSAP Services Disabled                            |
| Local Policy                                      |
|                                                   |
| Priority Policy Name                              |
|                                                   |
|                                                   |
| WLAN Configuration                                |
|                                                   |
| WLAN Identifier 2                                 |
| Profile Name IP_Dev All WPA/WPA2 PSk              |
| Network Name (SSID)IP_Dev                         |
| Status Enabled                                    |
| MAC Filtering Disabled                            |

| Broadcast SSID Enabled                     |
|--------------------------------------------|
| AAA Policy Override Disabled               |
| Network Admission Control                  |
| Client Profiling Status                    |
| Radius Profiling Disabled                  |
| DHCP Disabled                              |
| HTTP Disabled                              |
| Local Profiling Disabled                   |
| DHCP Disabled                              |
| HTTP Disabled                              |
| Radius-NAC State Disabled                  |
| SNMP-NAC State Disabled                    |
| Quarantine VLAN 0                          |
| Maximum number of Associated Clients 0     |
| Maximum number of Clients per AP Radio 200 |
| ATF Policy0                                |
| Number of Active Clients2                  |
| Exclusionlist Timeout 60 seconds           |
| Session Timeout                            |
| User Idle Timeout Disabled                 |
| Sleep Client disable                       |
| Sleep Client Timeout                       |
| User Idle Threshold 0 Bytes                |
| NAS-identifiernone                         |
| CHD per WLAN Enabled                       |
| Webauth DHCP exclusion Disabled            |
| Interfaceip_dev                            |
| Multicast Interface Not Configured         |
| WLAN IPv4 ACL unconfigured                 |
| WLAN IPv6 ACL unconfigured                 |

| WLAN Layer2 ACL unconfigured                  |
|-----------------------------------------------|
| mDNS Status Disabled                          |
| mDNS Profile Name unconfigured                |
| DHCP Server Default                           |
| DHCP Address Assignment Required Disabled     |
| Static IP client tunneling Disabled           |
| Tunnel Profile                                |
| Quality of Service Silver                     |
| Per-SSID Rate Limits                          |
| Average Data Rate 0 0                         |
| Average Realtime Data Rate 0 0                |
| Burst Data Rate 0 0                           |
| Burst Realtime Data Rate 0 0                  |
| Per-Client Rate Limits Upstream Downstream    |
| Average Data Rate 0 0                         |
| Average Realtime Data Rate 0 0                |
| Burst Data Rate 0 0                           |
| Burst Realtime Data Rate 0 0                  |
| Scan Defer Priority 4,5,6                     |
| Scan Defer Time 100 milliseconds              |
| WMMAllowed                                    |
| WMM UAPSD Compliant Client Support Disabled   |
| Media Stream Multicast-direct Disabled        |
| CCX - Aironetle Support Enabled               |
| CCX - Gratuitous ProbeResponse (GPR) Disabled |
| CCX - Diagnostics Channel Capability Disabled |
| Dot11-Phone Mode (7920) Disabled              |
| Wired Protocol 802.1P (Tag=0)                 |
| Passive Client Feature Disabled               |
| Peer-to-Peer Blocking Action Disabled         |

| Radio Policy All                          |
|-------------------------------------------|
| DTIM period for 802.11a radio 1           |
| DTIM period for 802.11b radio 1           |
| Radius Servers                            |
| Authentication Global Servers             |
| Accounting Global Servers                 |
| Interim Update Enabled                    |
| Interim Update Interval 0                 |
| Framed IPv6 Acct AVP Prefix               |
| Dynamic Interface Disabled                |
| Dynamic Interface Priority wlan           |
| Local EAP Authentication Disabled         |
| Radius NAI-Realm Disabled                 |
| Mu-Mimo Enabled                           |
| Security                                  |
|                                           |
| 802.11 Authentication: Open System        |
| FT Support Disabled                       |
| Static WEP Keys Disabled                  |
| 802.1X Disabled                           |
| Wi-Fi Protected Access (WPA/WPA2) Enabled |
| WPA (SSN IE) Enabled                      |
| TKIP Cipher Enabled                       |
| AES Cipher Enabled                        |
| WPA2 (RSN IE) Enabled                     |
| TKIP Cipher Disabled                      |
| AES Cipher Enabled                        |
| OSEN IE Disabled                          |
| Auth Key Management                       |
| 802.1x Disabled                           |

| PSK Enabled                                        |
|----------------------------------------------------|
| CCKM Disabled                                      |
| FT-1X(802.11r) Disabled                            |
| FT-PSK(802.11r) Disabled                           |
| PMF-1X(802.11w) Disabled                           |
| PMF-PSK(802.11w) Disabled                          |
| OSEN-1X Disabled                                   |
| FT Reassociation Timeout 20                        |
| FT Over-The-DS mode Disabled                       |
| GTK Randomization Disabled                         |
| SKC Cache Support Disabled                         |
| CCKM TSF Tolerance 1000                            |
| Wi-Fi Direct policy configured Disabled            |
| EAP-Passthrough Disabled                           |
| CKIP Disabled                                      |
| Web Based Authentication Disabled                  |
| Web Authentication Timeout 300                     |
| Web-Passthrough Disabled                           |
| Mac-auth-server 0.0.0.0                            |
| Web-portal-server 0.0.0.0                          |
| Conditional Web Redirect Disabled                  |
| Splash-Page Web Redirect Disabled                  |
| Auto Anchor Disabled                               |
| FlexConnect Local Switching Disabled               |
| FlexConnect Central Association Disabled           |
| flexconnect Central Dhcp Flag Disabled             |
| flexconnect nat-pat Flag Disabled                  |
| flexconnect Dns Override Flag Disabled             |
| flexconnect PPPoE pass-through Disabled            |
| flexconnect local-switching IP-source-guar Disable |

| FlexConnect Vlan based Central Switching Disabled |
|---------------------------------------------------|
| FlexConnect Local Authentication Disabled         |
| FlexConnect Learn IP Address Enabled              |
| Client MFP Optional                               |
| PMF Disabled                                      |
| PMF Association Comeback Time 1                   |
| PMF SA Query RetryTimeout 200                     |
| Tkip MIC Countermeasure Hold-down Timer 60        |
| Eap-params Disabled                               |
| Flex Avc Profile Name None                        |
| Flow Monitor Name None                            |
| Split Tunnel Configuration                        |
| Split Tunnel Disabled                             |
| Call Snooping Disabled                            |
| Roamed Call Re-Anchor Policy Disabled             |
| SIP CAC Fail Send-486-Busy Policy Enabled         |
| SIP CAC Fail Send Dis-Association Policy Disabled |
| KTS based CAC Policy Disabled                     |
| Assisted Roaming Prediction Optimization Disabled |
| 802.11k Neighbor List Disabled                    |
| 802.11k Neighbor List Dual Band Disabled          |
| 802.11v Directed Multicast Service Disabled       |
| 802.11v BSS Max Idle Service Enabled              |
| 802.11v BSS Transition Service Disabled           |
| 802.11v BSS Transition Disassoc Imminent Disabled |
| 802.11v BSS Transition Disassoc Timer 200         |
| 802.11v BSS Transition OpRoam Disassoc Timer 40   |
| DMS DB is empty                                   |
| Band Select Disabled                              |
| Load Balancing Disabled                           |

Multicast Buffer....... Disabled
Universal Ap Admin...... Disabled

Mobility Anchor List
WLAN ID IP Address Status Priority
----- Disabled

MSAP Services..... Disabled

Local Policy
------

**Policy Configuration** 

Priority Policy Name

L2ACL Configuration

**ACL Configuration** 

### **CPU ACL Configuration**

CPU Acl Name...... NOT CONFIGURED

Wireless Traffic...... Disabled

Wired Traffic..... Disabled

**RADIUS Configuration** 

Vendor Id Backward Compatibility...... Disabled

Call Station Id Case..... lower

Accounting Call Station Id Type..... Mac Address

Auth Call Station Id Type...... AP's Radio MAC Address:SSID

Extended Source Ports Support..... Enabled

Aggressive Failover..... Enabled

Keywrap...... Disabled

Fallback Test:

Test Mode...... Passive

Probe User Name......cisco-probe

Interval (in seconds)...... 300

MAC Delimiter for Authentication Messages...... hyphen

MAC Delimiter for Accounting Messages..... hyphen

RADIUS Authentication Framed-MTU...... 1300 Bytes

**Authentication Servers** 

Idx Type Server Address Port State Tout MgmtTout RFC3576 IPSec - AuthMode/Phase1/Group/Lifetime/Auth/Encr/Region

| DRAF    | -T                                  |      |       |      |                                          |
|---------|-------------------------------------|------|-------|------|------------------------------------------|
|         |                                     |      |       |      |                                          |
| Acco    | unting Servers                      |      |       |      |                                          |
|         | Type Server Addres Mode/Phase1/Grou |      |       |      | ut MgmtTout RFC3576 IPSec -<br>cr/Region |
|         |                                     |      |       |      |                                          |
| TACA    | ACS Configuration                   |      |       |      |                                          |
| Fallb   | ack Test:                           |      |       |      |                                          |
| Int     | erval (in seconds)                  |      |       | 0    |                                          |
| Auth    | entication Servers                  |      |       |      |                                          |
|         | Server Address                      |      |       |      | MgmtTout                                 |
| Auth    | orization Servers                   |      |       |      |                                          |
| Idx<br> | Server Address                      | Port |       | Tout | MgmtTout                                 |
| Acco    | unting Servers                      |      |       |      |                                          |
| Idx     | Server Address                      | Port | State | Tout | MgmtTout                                 |

| LDAP | Configuration |  |
|------|---------------|--|
|------|---------------|--|

| Local EAP Configuration                 |
|-----------------------------------------|
| User credentials database search order: |
| Primary Local DB                        |
|                                         |
| Timer:                                  |
| Active timeout 300                      |
|                                         |
| Configured EAP profiles:                |
|                                         |
| EAP Method configuration:               |
| EAP-FAST:                               |
| Server key <hidden></hidden>            |
| TTL for the PAC 10                      |
| Anonymous provision allowed Yes         |
| Authority ID                            |
| Authority Information Cisco A-ID        |
|                                         |
|                                         |
|                                         |
| Dns Configuration                       |
| Radius port                             |
| Radius secret                           |
| Dns url                                 |
| Dns timeout                             |
| Dns Serverip                            |
| Dns state Disable                       |

| Dns Auth Retransmit Timeout 2      |
|------------------------------------|
| Dns Acct Retransmit Timeout 2      |
| Dns Auth Mgmt-Retransmit Timeout 2 |
| Dns Network Auth Enable            |
| Dns Mgmt Auth Enable               |
| Dns Network Acct Enable            |
| Dns RFC 3576 Auth Disable          |
|                                    |
| Tacacs port                        |
| Tacacs secret 2                    |
| Dns url                            |
| Dns timeout                        |
| Dns Serverip                       |
| Dns state Disable                  |
|                                    |

Fallback Radio Shut configuration:

Fallback Radio Shut: Disabled

Arp-caching: Disabled

Subnet Broadcast Drop: Disabled

FlexConnect Group Summary

FlexConnect Group Summary: Count: 0

| DRAFT               |            |
|---------------------|------------|
| Group Name          | # Aps      |
|                     |            |
|                     |            |
| FlexConnect Group D | Detail     |
|                     |            |
|                     |            |
| FlexConnect Vlan na | me Summary |
| Vlan-Name Id        | Status     |
|                     |            |
|                     |            |
| FlexConnect Vlan Na | me Detail  |
|                     |            |
|                     |            |
|                     |            |
| Route Info          |            |
| Number of Routes    | 0          |

| Destination Network       |         |         | atewa | ау         |
|---------------------------|---------|---------|-------|------------|
|                           |         |         |       |            |
|                           |         |         |       |            |
|                           |         |         |       |            |
| Peer Route Info           |         |         |       |            |
| Number of Routes          |         | 32555   | ,     |            |
|                           |         |         |       |            |
| Destination Network       | Netmask | G       | atewa | ау         |
|                           |         |         |       |            |
|                           |         |         |       |            |
|                           |         |         |       |            |
|                           |         |         |       |            |
| Qos Queue Length Info     |         |         |       |            |
| Platinum queue length     |         | 100     |       |            |
| Gold queue length         |         | 75      |       |            |
| Silver queue length       |         | 50      |       |            |
| Bronze queue length       |         | . 25    |       |            |
|                           |         |         |       |            |
|                           |         |         |       |            |
|                           |         |         |       |            |
| Qos Profile Info          |         |         |       |            |
| Description               | For     | Voice   | Appli | cations    |
| Maximum Priority          |         | voice   |       |            |
| Unicast Default Priority. |         | voice   |       |            |
| Multicast Default Priorit | :y      | . voice |       |            |
| Per-SSID Rate Limits      |         | Upstre  | am    | Downstream |
| Average Data Rate         |         | 0       | 0     |            |
| Average Realtime Data I   | Rate    | 0       |       | 0          |
| Burst Data Rate           | (       | 0       | 0     |            |

| Burst Realtime Data Rate 0 0                                                               |
|--------------------------------------------------------------------------------------------|
| Per-Client Rate Limits                                                                     |
| Average Data Rate 0 0                                                                      |
| Average Realtime Data Rate 0 0                                                             |
| Burst Data Rate 0 0                                                                        |
| Burst Realtime Data Rate 0 0                                                               |
| protocol dot1p                                                                             |
| dot1p5                                                                                     |
| Description For Video Applications                                                         |
| Maximum Priority video                                                                     |
| Unicast Default Priority video                                                             |
| Multicast Default Priority video                                                           |
| Per-SSID Rate Limits                                                                       |
| Average Data Rate 0 0                                                                      |
| Average Realtime Data Rate 0 0                                                             |
| Burst Data Rate 0 0                                                                        |
| Burst Realtime Data Rate 0 0                                                               |
| Per-Client Rate Limits                                                                     |
| Average Data Rate 0 0                                                                      |
| Average Realtime Data Rate 0 0                                                             |
| •                                                                                          |
| Burst Data Rate 0 0                                                                        |
| Burst Data Rate         0         0           Burst Realtime Data Rate         0         0 |
| Burst Realtime Data Rate 0 0                                                               |
| Burst Realtime Data Rate 0 0 protocol                                                      |
| Burst Realtime Data Rate                                                                   |
| Burst Realtime Data Rate                                                                   |
| Burst Realtime Data Rate                                                                   |
| Burst Realtime Data Rate                                                                   |
| Burst Realtime Data Rate                                                                   |
| Burst Realtime Data Rate                                                                   |

| Average Realtime Data Rate 0 0                                                                                                    |
|----------------------------------------------------------------------------------------------------|
| Burst Data Rate 0 0                                                                                                    |
| Burst Realtime Data Rate 0 0                                                                                                    |
| Per-Client Rate Limits Upstream Downstream                                                                                                    |
| Average Data Rate 0 0                                                                                                    |
| Average Realtime Data Rate 0 0                                                                                                    |
| Burst Data Rate 0 0                                                                                                    |
| Burst Realtime Data Rate 0 0                                                                                                    |
| protocol dot1p                                                                                                    |
| dot1p0                                                                                                    |
| Description For Background                                                                                                    |
| Maximum Priority background                                                                                                    |
| Unicast Default Priority background                                                                                                    |
| Officast Default Friority Background                                                                                                    |
| Multicast Default Priority background                                                                                                    |
|                                                                                                    |
| Multicast Default Priority background                                                                                                    |
| Multicast Default Priority background  Per-SSID Rate Limits Upstream Downstream                                                                             |
| Multicast Default Priority background  Per-SSID Rate Limits Upstream Downstream  Average Data Rate 0 0                                                      |
| Multicast Default Priority                                                                                                    |
| Multicast Default Priority background  Per-SSID Rate Limits Upstream Downstream  Average Data Rate 0 0  Average Realtime Data Rate 0 0  Burst Data Rate 0 0 |
| Multicast Default Priority                                                                                                    |
| Multicast Default Priority                                                                                                    |
| Multicast Default Priority                                                                                                    |
| Multicast Default Priority                                                                                                    |
| Multicast Default Priority                                                                                                    |

Mac Filter Info

#### **Authorization List**

Load Balancing Info

Aggressive Load Balancing...... per WLAN enabling
Aggressive Load Balancing Window...... 5 clients
Aggressive Load Balancing Denial Count....... 3
Aggressive Load Balancing Uplink Threshold...... 50

Statistics (client-count based)

Statistics (uplink-usage based)

| DRAFT |  |
|-------|--|
|-------|--|

| Total Denied Count 0 clients                                        |
|---------------------------------------------------------------------|
| Total Denial Sent 0 messages                                        |
| Exceeded Denial Max Limit Count 0 times                             |
| None 5G Candidate Count 0 times                                     |
| None 2.4G Candidate Count 0 times                                   |
|                                                                     |
|                                                                     |
|                                                                     |
| DHCP Info                                                           |
|                                                                     |
|                                                                     |
| DHCP Opt-82 RID Format: <ap address="" mac="" radio=""></ap>        |
| DHCP Opt-82 Format: binary                                          |
|                                                                     |
|                                                                     |
| DHCP Proxy Behaviour: disabled                                      |
|                                                                     |
|                                                                     |
|                                                                     |
|                                                                     |
|                                                                     |
|                                                                     |
| Exclusion List ConfigurationUnable to retrieve exclusion-list entry |
|                                                                     |
|                                                                     |
|                                                                     |
|                                                                     |
| CDP Configuration                                                   |

cdp version v2

## **Country Channels Configuration**

| Configured CountryUS - United States                                      |
|---------------------------------------------------------------------------|
| KEY: * = Channel is legal in this country and may be configured manually. |
| A = Channel is the Auto-RF default in this country.                       |
| . = Channel is not legal in this country.                                 |
| C = Channel has been configured for use by Auto-RF.                       |
| x = Channel is available to be configured for use by Auto-RF.             |
| (-,-) = (indoor, outdoor) regulatory domain allowed by this country.      |
| :::-:-::-::                                                               |
| 802.11bg :                                                                |
| Channels: 11111                                                           |
| :12345678901234                                                           |
| :+-+-+-+-+-+-+-+-+-+-+-+-                                                 |
| US (-A ,-AB ): A * * * * A * * * * A                                      |
| :::-::+-+-+-+-+-+-+-+-+-+-+-+                                             |
| 802.11a : 11111111111111111                                               |
| Channels : 3 3 3 4 4 4 4 4 5 5 6 6 0 0 0 1 1 2 2 2 3 3 4 4 4 5 5 6 6 6 7  |
| :4680246826040482604826049371593                                          |
| :::-::+-+-+-+-+-+-+-+-+-+-+-+                                             |
| US (-AB ,-AB ): . A . A . A A A A A A A A A A A A A A                     |
| :+-+-+-+-+-+-+-+-+-+-+-+-+-+-+-+-                                         |
| 4.9GHz 802.11a :                                                          |
| Channels : 11111111112222222                                              |
| :12345678901234567890123456                                               |
|                                                                           |
| US (-AB ,-AB ): * * * * * * * * * * * * * * * A * * * * A                 |
|                                                                           |

### **WPS Configuration Summary**

| Auto-Immune                                                                            |
|----------------------------------------------------------------------------------------|
| Auto-Immune Disabled                                                                   |
| Auto-Immune by aWIPS Prevention Disabled                                               |
|                                                                                        |
| Client Exclusion Policy                                                                |
| Excessive 802.11-association failures Enabled                                          |
| Excessive 802.11-authentication failures Enabled                                       |
| Excessive 802.1x-authentication Enabled                                                |
| IP-theft Enabled                                                                       |
| Excessive Web authentication failure Enabled                                           |
| Maximum 802.1x-AAA failure attempts 3                                                  |
|                                                                                        |
| Signature Policy                                                                       |
| Signature Processing Enabled                                                           |
|                                                                                        |
|                                                                                        |
| Management Frame Protection                                                            |
| Global Infrastructure MFP state DISABLED (*all infrastructure settings are overridden) |
| AP Impersonation detection Disabled                                                    |
| Controller Time Source Valid False                                                     |
|                                                                                        |
| WLAN Client                                                                            |
| WLAN ID WLAN Name Status Protection                                                    |
|                                                                                        |
| 1 IP Dev No Encryption Disabled Optional but inactive (WPA2 not configured)            |

| _ |    |         |                 |          |          |           |
|---|----|---------|-----------------|----------|----------|-----------|
| 7 | ID |         | WPA/WPA         | 12 DCK   | Enabled  | Ontional  |
| _ | II | DEV AII | VV F /4/ VV F / | 12 F J N | LIIADIEU | ODLIDITAL |

## **Custom Web Configuration**

| Radius Authentication Method PAP         |
|------------------------------------------|
| Cisco Logo Enabled                       |
| CustomLogo None                          |
| Custom Title None                        |
| Custom MessageNone                       |
| Custom Redirect URL None                 |
| Web Authentication Type Internal Default |
| Logout-popup Enabled                     |
| External Web Authentication URL None     |

Configuration Per Profile:

Core dump Configuration

Core Dump upload is disabled

# Rogue AP Configuration

| Rogue Detection Security Level   |                                     |      | custom                   |  |  |  |  |
|----------------------------------|-------------------------------------|------|--------------------------|--|--|--|--|
| Rogue Pending Time               |                                     | 1    | 80 secs                  |  |  |  |  |
| Rogue on wire Auto-Contain       | Rogue on wire Auto-Contain Disabled |      |                          |  |  |  |  |
| Rogue using our SSID Auto-Cont   | ain.                                |      | Disabled                 |  |  |  |  |
| Valid client on rogue AP Auto-Co | onta                                | in   | Disabled                 |  |  |  |  |
| Rogue AP timeout                 |                                     | 12   | 00                       |  |  |  |  |
| Rogue Detection Report Interval  | l                                   |      | 10                       |  |  |  |  |
| Rogue Detection Min Rssi         |                                     |      | -90                      |  |  |  |  |
| Rogue Detection Transient Inter  | val                                 |      | 0                        |  |  |  |  |
| Rogue Detection Client Num The   | ersh                                | old  | 0                        |  |  |  |  |
| Validate rogue AP against AAA    |                                     |      | Disabled                 |  |  |  |  |
| Rogue AP AAA validation interva  | al                                  |      | 0 secs                   |  |  |  |  |
| Total Rogues(AP+Ad-hoc) suppo    | rted                                | ł    | 800                      |  |  |  |  |
| Total Rogues classified          | •••••                               | 41   |                          |  |  |  |  |
|                                  |                                     |      |                          |  |  |  |  |
| MAC Address Classification       | # /                                 | APs# | Clients Last Heard       |  |  |  |  |
| 04:bd:88:b5:2f:40 Friendly       |                                     |      |                          |  |  |  |  |
| 04:bd:88:b5:2f:45 Friendly       |                                     |      | Thu Aug 18 20:06:04 2016 |  |  |  |  |
| 04:bd:88:b5:2f:50 Friendly       |                                     |      | Not Heard                |  |  |  |  |
| 04:bd:88:b5:2f:55 Friendly       | 0                                   | 0    | Not Heard                |  |  |  |  |
| 04:bd:88:b5:4e:e0 Friendly       | 0                                   | 0    | Not Heard                |  |  |  |  |
| 04:bd:88:b5:4e:f0 Friendly       | 0                                   | 0    | Not Heard                |  |  |  |  |
| 04:bd:88:b5:5a:20 Unclassified   | 2                                   | 2 0  | Thu Aug 18 20:06:04 2016 |  |  |  |  |
| 04:bd:88:b5:5a:21 Unclassified   | 2                                   | 2 0  | Thu Aug 18 20:06:04 2016 |  |  |  |  |
| 04.64.00.60.04.00 5              |                                     |      |                          |  |  |  |  |
| 04:bd:88:b6:0d:60 Friendly       | 0                                   | 0    | Not Heard                |  |  |  |  |

Not Heard

0 0

04:bd:88:b6:0d:75 Friendly

| 04:bd:88:b6:0e:e0 Friendly     | 0 | 0   | Not Heard                |
|--------------------------------|---|-----|--------------------------|
| 04:bd:88:b6:0e:f0 Friendly     | 0 | 0   | Not Heard                |
| 04:bd:88:b6:0e:f5 Friendly     | 0 | 0   | Not Heard                |
| 04:bd:88:b6:10:00 Friendly     | 0 | 0   | Not Heard                |
| 04:bd:88:b6:10:10 Friendly     | 0 | 0   | Not Heard                |
| 04:bd:88:b6:10:15 Friendly     | 0 | 0   | Not Heard                |
| 04:bd:88:b6:10:60 Friendly     | 2 | 0   | Thu Aug 18 20:06:04 2016 |
| 04:bd:88:b6:10:65 Unclassified | l | 2 0 | Thu Aug 18 20:06:04 2016 |
| 04:bd:88:b6:10:70 Friendly     | 0 | 0   | Not Heard                |
| 04:bd:88:b6:10:75 Friendly     | 0 | 0   | Not Heard                |
| 04:bd:88:b6:10:b5 Friendly     | 0 | 0   | Not Heard                |
| 62:6d:c7:27:a6:98 Unclassified | : | 2 0 | Thu Aug 18 20:06:04 2016 |
| 6c:72:20:3e:af:26 Friendly     | 0 | 0   | Not Heard                |
| 6c:72:20:3e:af:28 Friendly     | 0 | 0   | Not Heard                |
| 6c:72:20:3e:af:2a Friendly     | 0 | 0   | Not Heard                |
| 88:dc:96:30:d9:1b Friendly     | 0 | 0   | Not Heard                |
| 8a:dc:96:30:d9:1b Friendly     | 0 | 0   | Not Heard                |
| 9a:dc:96:30:d9:1b Friendly     | 0 | 0   | Not Heard                |
| e0:d1:73:02:b7:ab Friendly     | 0 | 0   | Not Heard                |
| e0:d1:73:02:b7:af Friendly     | 0 | 0   | Not Heard                |
| e0:d1:73:02:bc:2b Friendly     | 0 | 0   | Not Heard                |
| e0:d1:73:02:bc:2f Friendly     | 0 | 0   | Not Heard                |
| e0:d1:73:02:f6:6b Friendly     | 0 | 0   | Not Heard                |
| e0:d1:73:02:f6:6f Friendly     | 0 | 0   | Not Heard                |
| e0:d1:73:02:f9:4b Friendly     | 0 | 0   | Not Heard                |
| e0:d1:73:02:f9:4f Friendly     | 0 | 0   | Not Heard                |
| e0:d1:73:02:fa:4b Friendly     | 0 | 0   | Not Heard                |
| e0:d1:73:02:fa:4f Friendly     | 0 | 0   | Not Heard                |
| e0:d1:73:02:ff:1b Friendly     | 0 | 0   | Not Heard                |
| e0:d1:73:02:ff:1f Friendly     | 0 | 0   | Not Heard                |

## Rogue AP RLDP Configuration

| Rogue Location Discovery Protocol Disabled            |
|-------------------------------------------------------|
| RLDP Schedule Config Disabled                         |
| RLDP Scheduling Operation Disabled                    |
| RLDP Retry1                                           |
| RLDP Start Time RLDP End Time Day                     |
| Rogue Auto Contain Configuration                      |
| Containment Level 1                                   |
| monitor_ap_only false                                 |
| Adhoc Rogue Configuration                             |
| Detect and report Ad-Hoc Networks Enabled             |
| Auto-Contain Ad-Hoc Networks Disabled                 |
| Total Rogues(Ad-Hoc+AP) supported 800                 |
| Total Ad-Hoc entries 0                                |
| Client MAC Address Adhoc BSSID State # APs Last Heard |
| Rogue Client Configuration                            |
| Validate rogue clients against AAA Disabled           |
| Validate rogue clients against MSE Disabled           |

| Total Rogue   | Clients supported | d 3000                |        |       |                 |  |
|---------------|-------------------|-----------------------|--------|-------|-----------------|--|
| Total Rogue   | Clients present   | 0                     |        |       |                 |  |
|               |                   | # APs Last Heard      |        |       |                 |  |
| Ignore List ( | Configuration     |                       |        |       |                 |  |
| MAC Addre     | SS                |                       |        |       |                 |  |
|               |                   |                       |        |       |                 |  |
| Rogue Rule    | Configuration     |                       |        |       |                 |  |
| Priority      | Rule Name         | Rule state Class Type | Notify | State | Match Hit Count |  |
|               |                   |                       |        |       |                 |  |
|               |                   |                       |        |       |                 |  |
| Media-Strea   | am Configuration  |                       |        |       |                 |  |
| Multicast-di  | irect State       | disable               |        |       |                 |  |
| Allowed WLANs |                   |                       |        |       |                 |  |
|               |                   |                       |        |       |                 |  |
| Stream Nan    | ne Start IP       | End IP                |        | Оре   | eration Status  |  |

| URL                                  |
|--------------------------------------|
| E-mail                               |
| Phone                                |
| Note                                 |
| State disable                        |
| 2.4G Band Media-Stream Configuration |
| Multicast-direct Enabled             |
| Best Effort Disabled                 |
| Video Re-Direct Enabled              |
| Max Allowed Streams Per Radio Auto   |
| Max Allowed Streams Per Client Auto  |
| Max Video Bandwidth0                 |
| Max Voice Bandwidth 75               |
| Max Media Bandwidth 85               |
| Min PHY Rate 6000                    |
| Max Retry Percentage 80              |
| 5G Band Media-Stream Configuration   |
| Multicast-direct Enabled             |
| Best Effort Disabled                 |
| Video Re-Direct Enabled              |
| Max Allowed Streams Per Radio Auto   |
| Max Allowed Streams Per Client Auto  |
| Max Video Bandwidth 0                |

| Max Media Bandwidth 85                                 |     |
|--------------------------------------------------------|-----|
| Min PHY Rate 6000                                      |     |
| Max Retry Percentage 80                                |     |
|                                                        |     |
| Number of Clients 0                                    |     |
| Client Mac Stream Name Stream Type Radio WLAN QoS Stat | tus |
|                                                        |     |
| WLC Voice Call Statistics                              |     |
| WLC Voice Call Statistics for 802.11b Radio            |     |
| WMM TSPEC CAC Call Stats                               |     |
| Total num of Calls in progress 0                       |     |
| Num of Roam Calls in progress 0                        |     |
| Total Num of Calls Admitted0                           |     |
| Total Num of Roam Calls Admitted0                      |     |
| Total Num of exp bw requests received 0                |     |
| Total Num of exp bw requests Admitted 0                |     |
| Total Num of Calls Rejected 0                          |     |
| Total Num of Roam Calls Rejected 0                     |     |
| Num of Calls Rejected due to insufficent bw 0          |     |
| Num of Calls Rejected due to invalid params 0          |     |
| Num of Calls Rejected due to PHY rate 0                |     |
| Num of Calls Rejected due to QoS policy 0              |     |
| SIP CAC Call Stats                                     |     |

| Total Num of Calls in progress 0              |
|-----------------------------------------------|
| Num of Roam Calls in progress 0               |
| Total Num of Calls Admitted0                  |
| Total Num of Roam Calls Admitted 0            |
| Total Num of Preferred Calls Received 0       |
| Total Num of Preferred Calls Admitted 0       |
| Total Num of Ongoing Preferred Calls 0        |
| Total Num of Calls Rejected(Insuff BW) 0      |
| Total Num of Roam Calls Rejected(Insuff BW) 0 |
| KTS based CAC Call Stats                      |
| Total Num of Calls in progress 0              |
| Num of Roam Calls in progress 0               |
| Total Num of Calls Admitted0                  |
| Total Num of Roam Calls Admitted 0            |
| Total Num of Calls Rejected(Insuff BW) 0      |
| Total Num of Roam Calls Rejected(Insuff BW) 0 |
| WLC Voice Call Statistics for 802.11a Radio   |
| WMM TSPEC CAC Call Stats                      |
| Total num of Calls in progress0               |
| Num of Roam Calls in progress 0               |
| Total Num of Calls Admitted0                  |
| Total Num of Roam Calls Admitted 0            |
| Total Num of exp bw requests received 0       |
| Total Num of exp bw requests Admitted 0       |
| Total Num of Calls Rejected0                  |
| Total Num of Roam Calls Rejected 0            |
| Num of Calls Rejected due to insufficent bw 0 |
| Num of Calls Rejected due to invalid params 0 |

| Num of Calls Rejected due to PHY rate 0       |
|-----------------------------------------------|
| Num of Calls Rejected due to QoS policy 0     |
| SIP CAC Call Stats                            |
| Total Num of Calls in progress 0              |
| Num of Roam Calls in progress 0               |
| Total Num of Calls Admitted 0                 |
| Total Num of Roam Calls Admitted 0            |
| Total Num of Preferred Calls Received 0       |
| Total Num of Preferred Calls Admitted 0       |
| Total Num of Ongoing Preferred Calls 0        |
| Total Num of Calls Rejected(Insuff BW) 0      |
| Total Num of Roam Calls Rejected(Insuff BW) 0 |
| KTS based CAC Call Stats                      |
| Total Num of Calls in progress 0              |
| Num of Roam Calls in progress 0               |
| Total Num of Calls Admitted0                  |
| Total Num of Roam Calls Admitted 0            |
| Total Num of Calls Rejected(Insuff BW) 0      |
| Total Num of Roam Calls Rejected(Insuff BW) 0 |
|                                               |

### WLC IPv6 Summary

#### mDNS Service Summary

| Number of Services    | 10                                        |
|-----------------------|-------------------------------------------|
| Mobility learning sta | tus Enabled                               |
| Service-Name          | LSS Origin No SP Service-string           |
|                       |                                           |
| AirTunes              | No All 0 _raoptcp.local.                  |
| Airplay               | No All 0 _airplaytcp.local.               |
| Googlecast            | No All 0 _googlecasttcp.local.            |
| HP_Photosmart_Prin    | ter_1 No All 0 _universalsubipptcp.local. |
| HP_Photosmart_Prin    | ter_2 No All 0 _cupssubipptcp.local.      |
| HomeSharing           | No All 0 _home-sharingtcp.local.          |
| Printer-IPP           | No All 0 _ipptcp.local.                   |
| Printer-IPPS          | No All 0 _ippstcp.local.                  |
| Printer-LPD           | No All 0 _printertcp.local.               |
| Printer-SOCKET        | No All 0 _pdl-datastreamtcp.local.        |

<sup>\* -&</sup>gt; If access policy is enabled LSS will be ignored.

| mDN    | S service-group Summary                 |                              |     |
|--------|-----------------------------------------|------------------------------|-----|
|        | ss Policy Statusnumber of mDNS Policies |                              |     |
| TOtal  | number of mons Policies                 | 1                            |     |
| Numl   | per of Admin configured Pol             | icies 1                      |     |
| SI No  |                                         | Description                  |     |
| 1      |                                         | Default Access Policy create | WLC |
|        |                                         |                              |     |
|        |                                         |                              |     |
|        |                                         |                              |     |
| mDN    | S profile detailed                      |                              |     |
| Profil | e Name                                  | default-mdns-profile         |     |
| Profil | e Id                                    | . 1                          |     |
| No of  | Services                                | 10                           |     |
| Servi  | ces                                     | . AirTunes                   |     |
|        | Airpla                                  | ау                           |     |
|        | Goog                                    | lecast                       |     |
|        | HP_P                                    | hotosmart_Printer_1          |     |
|        | HP_P                                    | hotosmart_Printer_2          |     |
|        | Home                                    | eSharing                     |     |

Printer-IPP

Printer-IPPS

#### Printer-LPD

### Printer-SOCKET

| No. Interfaces Attached 0                 |
|-------------------------------------------|
| No. Interface Groups Attached 0           |
| No. Wlans 0                               |
| No. Local Policies Attached0              |
|                                           |
|                                           |
|                                           |
|                                           |
| mDNS AP Summary                           |
|                                           |
| Number of mDNS APs 0                      |
|                                           |
|                                           |
|                                           |
|                                           |
| PMIPv6 Global Configuration               |
|                                           |
| PMIPv6 Profile Summary                    |
| No Positive Constant                      |
| No Profile Created.                       |
| PMIPv6 MAG Statistics                     |
| FIVITEVO IVIAG SIGUSUOS                   |
| PMIPv6 domain has to be configured first  |
| i wiii vo domain nas to be comigured mist |

| EoGRE Global Configuration          |
|-------------------------------------|
|                                     |
| Heartbeat Interval60                |
| Max Heartbeat Skip Count3           |
| Interfacemanagement                 |
| EoGRE Gateway Configuration         |
| EoGRE Domain Configuration          |
| Domain Name Gateways Active Gateway |
| EoGRE Profile Configuration         |
| WLAN Express Setup Information.     |
| WLAN Express Setup False            |

Flex Avc Profile summary.

| Profile-Name                | Number of Rules status                  |
|-----------------------------|-----------------------------------------|
| =======                     | ======================================= |
| Flex Avc Profile Detailed ( | Configuration.                          |
| Certificate Summary.        |                                         |
| Web Administration Certi    | ficate 3rd Party                        |
| Web Authentication Certi    | ficate Locally Generated                |
| Certificate compatibility n | node: off                               |
| Lifetime Check Ignore for   | MIC Disable                             |
| Lifetime Check Ignore for   | SSC Disable                             |
| Smart-licensing status Su   | mmary.                                  |
| Call-home Summary.          |                                         |

Hotspot Icon Summary.

Unable to find Icon directory in flash.

**Coredump Summary** 

Core Dump upload is disabled

**Memory Summary** 

----- System Memory Summary ------

System Name:wlc Primary SW Ver:8.2.111.0

Current Time: Thu Aug 18 20:06:33 2016 System UP Time: 6 days 3 hrs 49 mins 39 secs

NAME: "Chassis" , DESCR: "Cisco Wireless Controller"

PID: AIR-CTVM-K9, VID: V01, SN: 96NTPERK0A6

Total System Memory...... (2057560 KB) 2009 MB

Total System Free Memory...... (909360 KB) 888 MB (44 %)

Total Memory in Buffers..... (1104 KB)

Total Memory in Cache...... (266564 KB) 260 MB

Total Active Memory...... (511540 KB) 499 MB

Total InActive Memory...... (238112 KB) 232 MB

Total Memory in Anon Pages...... (481984 KB) 470 MB

Total Memory in Slab...... (11004 KB) 10 MB

| Total Memory in Page Tables (2748 KB) 2 MB                            |
|-----------------------------------------------------------------------|
| WLC Peak Memory (1402280 KB) 1369 MB                                  |
| WLC Virtual Memory Size (1383912 KB) 1351 MB                          |
| WLC Resident Memory (506340 KB) 494 MB                                |
| WLC Data Segment Memory (1318240 KB) 1287 MB                          |
| Total Heap Including Mapped Pages (399115 KB) 389 MB                  |
| Total Memory in Pmalloc Pools (350174 KB) 341 MB                      |
| Total Used Memory in Pmalloc Pools (324913 KB) 317 MB                 |
| Total Free Memory in Pmalloc Pools (16706 KB) 16 MB                   |
| Pmalloc Pools Information                                             |
| Index Pool-Size Chunks-In-Pool Chunks-In-Use Memory(Size/Used/Free)KB |
| 0 16 50000 5351 5468 /4771 /697                                       |
| 1 64 40000 16626 6250 /4789 /1460                                     |
| 2 128 52800 52677 11550 /11534 /15                                    |
| 3 256 9400 9377 3231 /3225 /5                                         |
| 4 384 6000 287 2812 /670 /2142                                        |
| 5 512 16000 15 9500 /1507 /7992                                       |
| 6 1024 13100 12985 14328 /14213 /115                                  |
| 7 2048 1000 712 2093 /1517 /576                                       |
| 8 4096 1000 74 4093 /389 /3704                                        |
| 9 Raw-Pool 0 524 290800 /290800 /0                                    |
| MBUF Information                                                      |
| Maximum number of Mbufs 24576                                         |
| Number of Mbufs Free24560                                             |
| Number of Mbufs In Use16                                              |

Mesh Configuration

| Mesh Range 12000                                     |
|------------------------------------------------------|
| Mesh Statistics update period 3 minutes              |
| Backhaul with client access status disabled          |
| Backhaul with extended client access status disabled |
| Background Scanning State disabled                   |
| Subset Channel Sync State disabled                   |
| Backhaul Amsdu State enabled                         |
| Backhaul RRM disabled                                |
| Mesh Auto RF disabled                                |
|                                                      |
| Mesh Security                                        |
| Security Mode EAP                                    |
| External-Auth disabled                               |
| Use MAC Filter in External AAA server disabled       |
| Force External Authentication disabled               |
| LSC Only MAP Authentication disabled                 |
|                                                      |
|                                                      |
| Mesh Alarm Criteria                                  |
| Max Hop Count4                                       |
| Recommended Max Children for MAP 10                  |
| Recommended Max Children for RAP 20                  |
| Low Link SNR 12                                      |
| High Link SNR 60                                     |
| Max Association Number 10                            |
| Association Interval 60 minutes                      |
| Parent Change Numbers 3                              |
| Parent Change Interval 60 minutes                    |
|                                                      |

Mesh Ethernet Bridging VLAN Transparent Mode..... enabled

Mesh DCA channels for serial backhaul APs...... disabled

Outdoor Ext. UNII B Domain channels(for BH)..... disabled

Mesh Advanced LSC..... disabled

Advanced LSC AP Provisioning ...... disabled

Open Window..... disabled

Provision Controller..... disabled

Mesh Slot Bias..... enabled

Mesh Convergence Method..... standard

Mesh Channel Change Notification..... disabled

Mesh Ethernet Bridging STP BPDU Allowed...... disabled

Mesh RAP downlink backhaul...... 802.11Radio-A (Slot 1)

# **Appendix B** Sample Pump Configuration Parameters

# **B.1** Example of Pump Configuration File

```
SN=2011304
# Pump serial number - must match SN of receiving pump
# SIGMA Spectrum Settings
[NETWORK CONFIGURATION]
# DHCP=0 DHCP disabled - IP, GATEWAY, NETMASK, and DNS must be valid
# DHCP=1 DHCP enabled - IP, GATEWAY, NETMASK, and DNS must be blank
DHCP=1
IP=
GATEWAY=
NETMASK=
DNS=
# Leave either SIGMAGW or MULTICAST blank
# SIGMAGW set to DNS name or IP address of SIGMA gateway server
SIGMAGW=192.168.140.165
# MULTICAST group default is 239.237.12.87
MULTICAST=
# DEVICEID set to device alias
# Limited to 20 alpha-numeric characters (0-1,A-Z,a-z), blank is acceptable
DEVICEID=000345
[WIFI CONFIGURATION]
# BSS=0 Infrastructure mode (Access point)
# BSS=1 Join or Create Ad-Hoc (peer-to-peer)
# BSS=2 Join only Ad-Hoc (peer-to-peer)
# BSS=3 Join any
BSS=0
# SSID= set to wireless network name
```

# 802.11 Mode - 'b', 'g', and/or 'a'

SSID=IP\_Dev\_Cert

802.11b=1

802.11g=1

802.11a=1

# CHANNEL=0 search channels

CHANNEL=0

# SECURITY=0 Any available security method

# SECURITY=1 Open system (no-encryption)

# SECURITY=2 WEP shared key

# SECURITY=3 WPA pre-shared key

# SECURITY=4 WPA with 802.1x authentication

# SECURITY=5 WEP with 802.1x authentication

# SECURITY=6 LEAP

# SECURITY=7 EAP-FAST

SECURITY=4

# WEPKEYINDEX=0-3

WEPKEYINDEX=0

# WEPKEY may be blank or 10 (64-bit) or 26 (128-bit) hex (0-1 and a-f)

characters long

WEPKEY=

# WPAENCRYPTION=0 Any

# WPAENCRYPTION=1 WEP

# WPAENCRYPTION=2 TKIP

# WPAENCRYPTION=3 CCMP (AES)

# WPAENCRYPTION=4 Open (no encryption)

WPAENCRYPTION=3

# WPAPSK must be blank if WPA PSK is not used

# WPAPSK may 64 hex (0-1 and a-f) characters long to specify a PSK

# WPAPSK may be 8-63 ascii characters long to specify a passphrase

WPAPSK=

#802.1X/EAP Authentication method

# Set one, or more, authentication methods to 1 to enable them, all others should be 0

LEAP=0

PEAP/MSCHAPv2=0

EAP-TLS=1

EAP-FAST=0

# IDENTITY= 802.1X Identity (username)

IDENTITY=BaxterCert

# PASSWORD= 802.1X Password

PASSWORD=

# Certificate information follows, required for authentication modes that use a certificate.

# All certificates and private keys must be PEM format (base64 encoded).

# Client certificate, both cert and private key are required.

# Certificate and key information is not output for security reasons.

# Certificate information is radio specific, so the MAC address of the Wireless

**Battery Module** 

# of the attached, or soon to be attached module must match.

# If the certs or keys required a password, it should be specified in the 802.1x PASSWORD field above.

# The MAC address specified below must match the module connected to the pump.

MAC=00:40:9d:66:db:45

CLIENTCERT=

----BEGIN RSA PRIVATE KEY-----

MIIEowIBAAKCAQEAuhKvGS9womnF7tmM1IOWuzbvMct7u+TDYtoQSNEitAYe5Bjr XR+tQOT/2b08nJUjVNI91/+3t2i9qUDDU58DTKKir9dmR5ridHlalyhts8fB7h2a rZ74YK+4/A1C2mNpmwqwDQlwWhJzJgSe5XeZF0ALTdS3LEggwpuPb6Eo2Wbnqwr0 /tbsRvaeEjwcIGOwmuy1v8TkrbSKeFt9I4B54Pcl3KsxbnnUjH7JIV9h/0nyrOKi z2P+3maogCnOwxRQp79j/IgCS3JbUBMG14gKnxorJgLuBovqpsWIYO6k/qohlpyg Vevc0UUj8XiyEun1IdT1SCXYke/I9jauLBB6OQIDAQABAoIBAHjnmw7qXG2r/Qju

IywTNOYBE/tvFL9KLgsVVm96NOp0762W45hm9NSt9/ErnS7BWWvQxoyLhHyQemx3 wHOdZy9snflUJQlyAqNcFs2xf1bJ/aETa2ZVXV61z6U3mLD+16f+kdZmw7JDOr8B UZ4Y0EjjPHUeOsdzNpY9Lj6CoWBg+V3+TEo3WCqHsqHN8yoVKP30Xnfb1JMgRLf/ infhl6Qg6QKBM++vWQjlUYuM4hbQtQ6HmwWv2epu8YHFdmm3jTSrv+W8lBbY2N5D N9tZsdUJ54NHiVZTjVmAXCxSpBp3+yTOMRpnzgW0v8MLMhFanjIC5QypG712HIQx gk7LZGECgYEA4vB26UpZNxsOlgzcEQP8fQ82Dk5xNjb9e7qDSD85LUppR6F4xwNs QPyFVYRemb+pQyIwn1X2SNAdRvsDwSsFVTV9ENi1PzlHbOfaBWE9/VNMaz8vCjfr teC3So6bIWllHNeoOl8d1wrTOtGZFENH/H4DoOBC7U0aoYjvtnYBplMCgYEA0eaJ mITPESmZRZI8kaCb/TrWLTZmH2SOCPgC/qVmJ2FiQ8iT3KJXJ5d8ophY84Kay4le axVUUgIdKNyvNrf038Rx0DirN+qznSKPJuMdY+tnCxaXBjTj/tSwkeiNamZOXHeH boVlReX6ONDvT+u9MkvMxDmhwBb9G4izw26a88MCgYAhqyFJLTGdPINkqZXApIHC IA6aAsNDEtd6kspFXrPh50dFTEx54iUeYxh4/oF2d/vprNnf2cYHOXEOhdEhyHsr EBt082G4dowFOUScRbgHrGMLCj21W2SKAEPROOUFCPjqVYhs2I25yK5b7Jq0aeL1 L9Dj/kGPqT/JNWKzBEDsZwKBgQDFNt5BN0d20Kb5/xR5n3Xwz788a8g35rqtlplt uOnqRk2Vcne67a0FvgeUnZ+17BiU9FSKOFgpVWMgaXkW6HBjbqehBB2bRCHOmhH2 b53Fq//9IxRy+G7fl+busJluRwGJT6Un6p3kttgLWgQAC3aQMzgJhjy7xt25aQ+9 p8ZfEQKBgB6jQAT31FxvPFHyjU4NdFeogJd2c2nFbkC7aqOEPKNG9Nbzn/VVWh7x Rx7Axua3D2OYrCH7V1NcR9X1dInpyj/hYXc5/VdtLZ2yhEc2GiG/jfgNWk2W2BZd 2NLf54bgV67lkC2yKMK/5wBru+V73WmqvWfQ4KsMesLLBBzMRvJa

----END RSA PRIVATE KEY-----

----BEGIN CERTIFICATE-----

MIIFWzCCBEOgAwlBAgIQAr0FxoUrLR0mLxVp3m/RJzANBgkqhkiG9w0BAQsFADBx
MQswCQYDVQQGEwJVUzEVMBMGA1UEChMMRGInaUNlcnQgSW5jMRkwFwYDVQQLExB3
d3cuZGInaWNlcnQuY29tMTAwLgYDVQQDEydEaWdpQ2VydCBUZXN0IEludGVybWVk
aWF0ZSBSb290IENBIFNIQTIwHhcNMTcwMzE1MDAwMDAwWhcNMTgwMzE1MTIwMDAw
WjCBiDELMAkGA1UEBhMCVVMxCzAJBgNVBAgTAk1EMRIwEAYDVQQHEwlSb2Nrdmls
bGUxNzA1BgNVBAoTLk5hdGlvbmFsIEluc3RpdHV0ZSBvZiBTdGFuZGFyZHMgYW5k
IFRIY2hub2xvZ3kxDjAMBgNVBAsTBU5DQ29FMQ8wDQYDVQQDEwZCYXh0ZXIwggEi
MA0GCSqGSIb3DQEBAQUAA4IBDwAwggEKAoIBAQC6Eq8ZL3CiacXu2YzUg5a7Nu8x

y3u75MNi2hBl0SK0Bh7kG0tdH61A5P/ZvTyclSNU2X3X/7e3aL2pQMNTnwNMoqKv 12ZHmuJ0eVojKG2zx8HuHZqtnvhgr7j8DULaY2mbCrANCXBaEnMmBJ7ld5kXQAtN 1LcsSCDCm49voSjZZuerCvT+1uxG9p4SPBwgY7Ca7LW/xOSttlp4W30jgHng9yXc qzFuedSMfskhX2H/SfKs4qLPY/7eZqiAKc7DFFCnv2P8iAJLcltQEwbXiAqfGism Au4Gi+qmxYhg7qT+qiEinKBV69zRRSPxeLIS6fWV1PVIJdiR78j2Nq4sEHo5AgMB AAGjggHVMIIB0TAfBgNVHSMEGDAWgBSJVf2JvOIQPPttTh8w+fmCi1xh4jAdBgNV HQ4EFgQU3PsIuQqjWZ2eFYrcKNhdYi7Rf1owEQYDVR0RBAowCIIGQmF4dGVyMA4G A1UdDwEB/wQEAwIFoDAdBgNVHSUEFjAUBggrBgEFBQcDAQYIKwYBBQUHAwIwgZUG A1UdHwSBjTCBijBDoEGgP4Y9aHR0cDovL2NybDN0ZXN0LmRpZ2IjZXJ0LmNvbS9E aWdpQ2VydFRlc3RJbnRlcm1lZGlhdGVTSEEyLmNybDBDoEGgP4Y9aHR0cDovL2Ny bDN0ZXN0LmRpZ2ljZXJ0LmNvbS9EaWdpQ2VydFRlc3RJbnRlcm1lZGlhdGVTSEEy LmNybDAhBgNVHSAEGjAYMAwGCmCGSAGG/WxjAQEwCAYGZ4EMAQICMIGDBggrBgEF BQcBAQR3MHUwKAYIKwYBBQUHMAGGHGh0dHA6Ly9vY3NwdGVzdC5kaWdpY2VydC5j b20wSQYIKwYBBQUHMAKGPWh0dHA6Ly9jYWNlcnRzLmRpZ2ljZXJ0LmNvbS9EaWdp Q2VydFRlc3RJbnRlcm1lZGlhdGUtU0hBMi5jcnQwDAYDVR0TAQH/BAIwADANBgkq hkiG9w0BAQsFAAOCAQEAe7Rc6PbIfEjSQpCZ3UpZ7zqWruov44nmSKvR/X4MJITM z9k3S+TzGOGYnq7bHBF1mjLt0l5K/BDWSG6LY5clSYJuGCbC/dSNFk9G+lzBKs5S 5xJxk8HeAt4OHOWmtEhZ7S4np7zUBcRu1koHbw4vW/IYJBvxRF1Sdd0ypyBP4X81 D2mX+LmFo2rlLSExurr5rd1s6Pna2FRBEjoyM78ID9AmKENqeioDi+hxGLlQROOt y7aZU8yWcec7nad9iUGO/pMDdhbWexpvp4CBihxYkUMQcf8RaqTkJM8fLAdvPq9P oQuBuMi+qPtI3WkTgfwr49usBzgbrdNPc/5MRQEz8Q==

----END CERTIFICATE----

# Client certificate expiration date, GMT in the format: MM/DD/YYYY HH:MM:SS.

CLIENTCERTEXPIRE=

# Trusted certificates, maximum of 5.

TRUSTEDCERTS=

----BEGIN CERTIFICATE----

MIIGSTCCBTGgAwlBAgIEM6qqqjANBgkqhkiG9w0BAQsFADBkMQswCQYDVQQGEwJV

UzEVMBMGA1UEChMMRGInaUNlcnQgSW5jMRkwFwYDVQQLExB3d3cuZGInaWNlcnQu Y29tMSMwIQYDVQQDExpEaWdpQ2VydCBUZXN0IFJvb3QgQ0EgU0hBMjAeFw0wNjEx MTAwMDAwMDBaFw0zMTExMTAwMDAwMDBaMHExCzAJBgNVBAYTAlVTMRUwEwYDVQQK EwxEaWdpQ2VydCBJbmMxGTAXBgNVBAsTEHd3dy5kaWdpY2VydC5jb20xMDAuBgNV BAMTJORpZ2IDZXJ0IFRlc3QgSW50ZXJtZWRpYXRIIFJvb3QgQ0EgU0hBMjCCASIw DQYJKoZIhvcNAQEBBQADggEPADCCAQoCggEBAJiahU+gQ8Brmcov1LwvynLKgxMc bugjeyYeiDEUXtTEJKoPm1Pc5YE39fBY1ydwaBJ6k3LbLZM+zqw2pCXwaf4LBhLv t4ppHMfXlgI2IVpWibSYVcvJ4waD09AQ47u/SQhDHSVf17HRUIs1tIw+MMpMyGH0 9YzgI/ZI5KTWBY+nInz9t1/RpPdcJfAWin3T/s7xNu364OFDURX+3Rxb7bVnV1xI GZUwQx23GGcSnypsflr1rBc2yvXaUnwl4DbQMUo10tdZtd1wZNQE3C1L3MXndvn0 WdFB4cM6kQlSky0RFW+TJqQlMmb29n09P/ez7lpo0cpV3vlBAC0DWm2z/FMCAwEA AaOCAvQwggLwMA4GA1UdDwEB/wQEAwIBhjCCAcYGA1UdIASCAb0wggG5MIIBtQYL YIZIAYb9bAEDAAIwggGkMDoGCCsGAQUFBwIBFi5odHRwOi8vd3d3LmRpZ2IjZXJ0 LmNvbS9zc2wtY3BzLXJlcG9zaXRvcnkuaHRtMIIBZAYIKwYBBQUHAglwggFWHoIB UgBBAG4AeQAgAHUAcwBlACAAbwBmACAAdABoAGkAcwAgAEMAZQByAHQAaQBmAGkA YwBhAHQAZQAgAGMAbwBuAHMAdABpAHQAdQB0AGUAcwAgAGEAYwBjAGUAcAB0AGEA bgBjAGUAIABvAGYAIAB0AGgAZQAgAEQAaQBnAGkAQwBIAHIAdAAgAEMAUAAvAEMA UABTACAAYQBuAGQAIAB0AGgAZQAgAFIAZQBsAHkAaQBuAGcAIABQAGEAcgB0AHkA IABBAGcAcgBIAGUAbQBIAG4AdAAgAHcAaABpAGMAaAAgAGwAaQBtAGkAdAAgAGwA aQBhAGIAaQBsAGkAdAB5ACAAYQBuAGQAIABhAHIAZQAgAGkAbgBjAG8AcgBwAG8A cgBhAHQAZQBkACAAaABIAHIAZQBpAG4AIABiAHkAIAByAGUAZgBIAHIAZQBuAGMA ZQAuMA8GA1UdEwEB/wQFMAMBAf8wOAYIKwYBBQUHAQEELDAqMCgGCCsGAQUFBzAB hhxodHRwOi8vb2NzcHRlc3QuZGInaWNlcnQuY29tMIGIBgNVHR8EgYAwfjA9oDug OYY3aHR0cDovL2NybDN0ZXN0LmRpZ2ljZXJ0LmNvbS9EaWdpQ2VydFRlc3RSb290 Q0FTSEEyLmNybDA9oDugOYY3aHR0cDovL2NybDR0ZXN0LmRpZ2IjZXJ0LmNvbS9E aWdpQ2VydFRlc3RSb290Q0FTSEEyLmNybDAdBgNVHQ4EFgQUiVX9ibziEDz7bU4f MPn5gotcYeIwHwYDVR0jBBgwFoAU9kZ+Gxa7N5lj9z/YhSzkyepYDx4wDQYJKoZI hvcNAQELBQADggEBALFxPxkcHgaXBuoZ10FGWsq3bybGnxC6llfDETcWVrPajudx asm8EXOTSVnqKNIXZTIm1BY0chhnVGA3YyNN7XF7XrT1HtRH5NDhWO2lzFEGSFLw hlCiGQBuzKOelbBWDhpN7icm+Y/u+DPaK6oFu0tX/u9kPzoc8OYSBe412sHAD1/l

kUDPAEO4yHSXDnoe0fhk24/yCuO6Wc+mMe7YXzEkq8pOEWjNw/9E1dsP20L7jD3F 97q5uVNe1wEaeE3U5Eq1xKUBdyQqitinpTv/yo/UPTDLpfjBmK2nh2HK6r0RH+YC OicqQ99N+q6YeAlhejLa7+7FkKYKK1YEAbE1Icc=

----END CERTIFICATE----

----BEGIN CERTIFICATE-----

MIIDpjCCAo6gAwIBAgIBMzANBgkqhkiG9w0BAQsFADBkMQswCQYDVQQGEwJVUzEV MBMGA1UEChMMRGInaUNlcnQgSW5jMRkwFwYDVQQLExB3d3cuZGInaWNlcnQuY29t MSMwIQYDVQQDExpEaWdpQ2VydCBUZXN0IFJvb3QgQ0EgU0hBMjAeFw0wNjExMTAw MDAwMDBaFw0zMTExMTAwMDAwMDBaMGQxCzAJBgNVBAYTAlVTMRUwEwYDVQQKEwxE aWdpQ2VydCBJbmMxGTAXBgNVBAsTEHd3dy5kaWdpY2VydC5jb20xIzAhBgNVBAMT GkRpZ2IDZXJ0IFRlc3QgUm9vdCBDQSBTSEEyMIIBIjANBgkqhkiG9w0BAQEFAAOC AQ8AMIIBCgKCAQEA0DLGgpMXqI2YZ15ULS61yqyqiBMpmRtM9/w/1pqoA/GEri19 VMFuvtPTWgu9IQf0dQsRMy2d8V4INSj43YyQeXnxPzanTSqza95yoH/h4xUM/pNq AIXIO8c+cYMyCDzTQ0vrEWcvPZOtXYABac9E9ceT015RdD5pORjMwTcb6NxydZr8 nRd9/J66L4R17IKvTU74IwA6fwNd0UnXbhVhGdeEAe+eIEvJ5WIWxDeS6ZdZuSZv h24QxhxpucTzSq81HHCHw4a1kOel2oqlDlUY698atS0nxfw3IR30heQ/g793Mce9 SX9u2dPPAZtSaW8/38TwKbNOa9zkRFn7oF+cZQIDAQABo2MwYTAOBgNVHQ8BAf8E BAMCAYYwDwYDVR0TAQH/BAUwAwEB/zAdBgNVHQ4EFgQU9kZ+Gxa7N5lj9z/YhSzk yepYDx4wHwYDVR0jBBgwFoAU9kZ+Gxa7N5lj9z/YhSzkyepYDx4wDQYJKoZIhvcN AQELBQADggEBAAeQacFm1sFPOIEvXDVi3IH2RKF7he0p/M0bK2Soj137LMf+ctpM 3bFKJPY97YIE0g7T1qgR8TN2sK0moumMTPjWCdFWJyN4yakS6tPIWEG2XobJ9H1r iuVXLKd2M/1yhqUyt1o5KtbOGQXLFd3qdp4A1tcXuK2wyMTiSCYS3Uow61JdEw6M eyrMIpZl9GtvaXTz6LdnozAbhKC7bVUy7ob0T4E03fQ8hIQCNPupvY7Db1/XmIw8 QWVd6AOH7EE3P8xbWOvcTWZ5XbstWY014GeJFXZ7YreaAg8sYa6CzasuHkr/rxeZ 8yzOmCTTTSPk5Ju5bTfAyEpgkl5fDvntJQg=

----END CERTIFICATE----

# **Appendix C** References

- [1] J. Moy, *OSPF Version 2*, Internet Engineering Task Force (IETF) Network Working Group Request for Comments (RFC) 2328, April 1998. <a href="https://www.ietf.org/rfc/rfc2328.txt">https://www.ietf.org/rfc/rfc2328.txt</a> [accessed 4/20/2017]
- [2] Cisco Adaptive Security Virtual Appliance (ASAv) Quick Start Guide, 9.6 [Web site], http://www.cisco.com/c/en/us/td/docs/security/asa/asa96/asav/quick-start/asav-quick/intro-asav.html [accessed 4/20/17]
- [3] Bider and M. Baushke SHA-2 Data Integrity Verification for the Secure Shell (SSH) Transport Layer Protocol Internet Engineering Task Force (IETF) Request for Comments (RFC) 6668, July 2012. https://tools.ietf.org/html/rfc6668 [accessed 4/20/2017]
- [4] J. Postel Internet Control Message Protocol DARPA Internet Program Protocol Specification, Internet Engineering Task Force (IETF) Network Working Group Request for Comments (RFC) 792, September 1981. https://tools.ietf.org/html/rfc792 [accessed 4/20/2017]
- [5] J. Case, M. Fedor, M. Schoffstall, and J. Davin A Simple Network Management Protocol (SNMP) Internet Engineering Task Force (IETF) Network Working Group Request for Comments (RFC) 1157, May 1990. <a href="https://tools.ietf.org/html/rfc1157">https://tools.ietf.org/html/rfc1157</a> [accessed 4/20/2017]
- [6] R. Droms Dynamic Host Configuration Protocol Internet Engineering Task Force (IETF) Network Working Group Request for Comments (RFC) 2131, March 1997. <a href="https://www.ietf.org/rfc/rfc2131.txt">https://www.ietf.org/rfc/rfc2131.txt</a> [accessed 4/20/2017]
- [7] Institute of Electrical and Electronics Engineers (IEEE), 802.1Q-2014 Bridges and Bridged Networks, December 2014 <a href="http://www.ieee802.org/1/pages/802.1Q-2014.html">http://www.ieee802.org/1/pages/802.1Q-2014.html</a> [accessed 4/20/2017]
- [8] Institute of Electrical and Electronics Engineers (IEEE), 802.11i-2004 Part 11: Wireless LAN Medium Access Control (MAC) and Physical Layer (PHY) specifications, Amendment 6: Medium Access Control (MAC) Security Enhancements.

  <a href="http://ieeexplore.ieee.org/stamp/stamp.jsp?arnumber=1318903">http://ieeexplore.ieee.org/stamp/stamp.jsp?arnumber=1318903</a>
- [9] D. Mills, J. Martin, Ed, J. Burbank, and W. Kasch *Network Time Protocol Version 4: Protocol and Algorithms Specification* Internet Engineering Task Force (IETF) Request for Comments (RFC) 5905, June 2010. <a href="https://www.ietf.org/rfc/rfc5905.txt">https://www.ietf.org/rfc/rfc5905.txt</a> [accessed 4/20/2017]
- [10] U.S. Department of Commerce. *Announcing the Advanced Encryption Standard (AES)* Federal Information Processing Standards (FIPS) Publication 197, November 2001. http://nvlpubs.nist.gov/nistpubs/FIPS/NIST.FIPS.197.pdf [accessed 4/20/2017]
- [11] D. Simon, B. Aboba, and R. Hurst *The EAP-TLS Authentication Protocol* Internet Engineering Task Force (IETF) Network Working Group Request for Comments (RFC) 5016, March 2008. <a href="https://www.ietf.org/rfc/rfc5216.txt">https://www.ietf.org/rfc/rfc5216.txt</a> [accessed 4/20/2017]
- [12] C. Rigney, S. Willens, A. Rubens, and W. Simpson *Remote Authentication Dial In User Service* (*RADIUS*) Internet Engineering Task Force (IETF) Network Working Group Request for Comments (RFC) 2865, June 2000. https://tools.ietf.org/html/rfc2865 [accessed 4/20/2017]
- [13] S. Santesson, M. Myers, R. Ankney, A. Malpani, S. Galperin, and C. Adams *X.509 Internet Public Key Infrastructure Online Certificate Status Protocol OCSP* Internet Engineering Task Force (IETF) Request for Comments (RFC) 6960, June 2013. <a href="https://tools.ietf.org/html/rfc6960">https://tools.ietf.org/html/rfc6960</a> [accessed 4/20/2017]